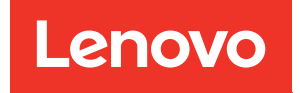

# Manual de manutenção do ThinkSystem ST250 V2

Tipos de máquina: 7D8F e 7D8G

#### **Nota**

Antes de usar estas informações e o produto suportado por elas, leia e compreenda as informações e instruções de segurança, que estão disponíveis em: [https://pubs.lenovo.com/safety\\_documentation/](https://pubs.lenovo.com/safety_documentation/)

Além disso, certifique-se de estar familiarizado com os termos e condições da garantia Lenovo para o seu servidor, que estão disponíveis em: <http://datacentersupport.lenovo.com/warrantylookup>

Sexta edição (Março de 2023)

© Copyright Lenovo 2022, 2023.

LENOVO e THINKSYSTEM são marcas registradas da Lenovo. Todas as outras marcas registradas são de propriedade de seus respectivos donos.

AVISO DE DIREITOS LIMITADOS E RESTRITOS: se dados ou software forem fornecidos de acordo com um contrato de GSA (Administração de Serviços Geral), o uso, a reprodução ou a divulgação estarão sujeitos às restrições definidas no Contrato Nº GS-35F-05925.

## <span id="page-2-0"></span>Conteúdo

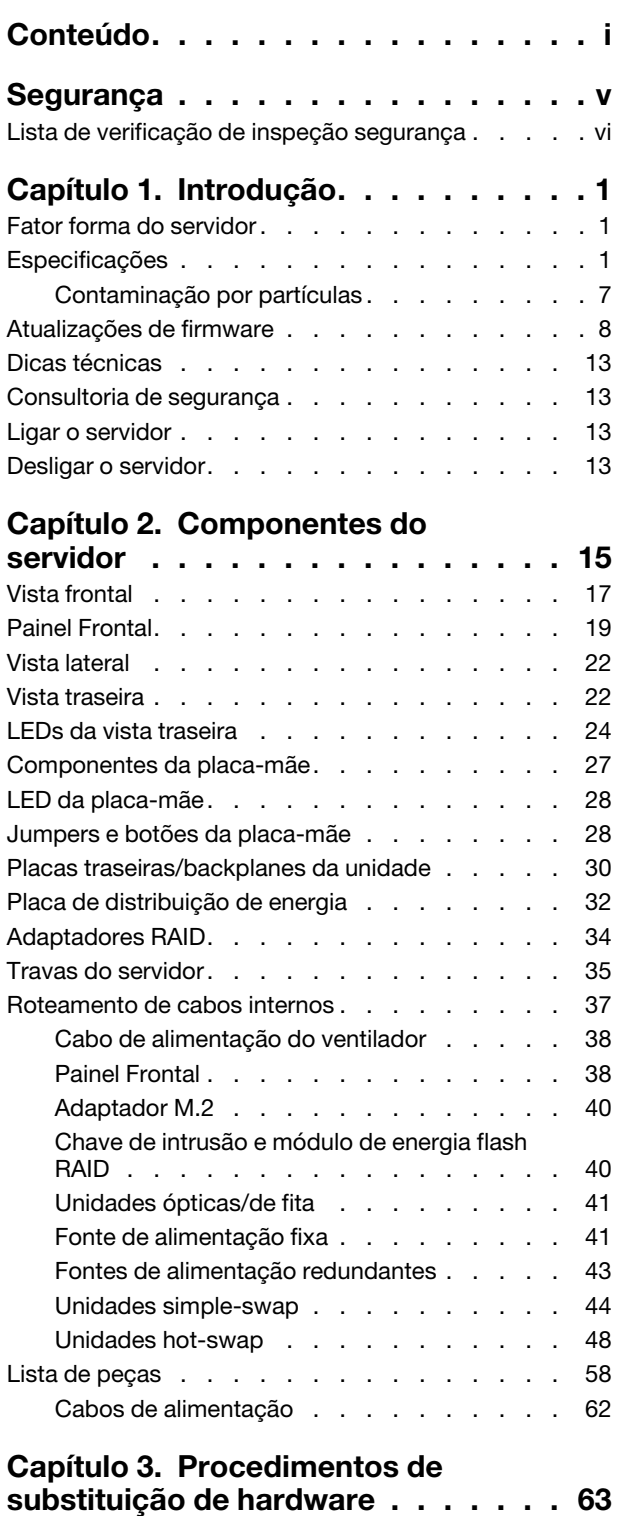

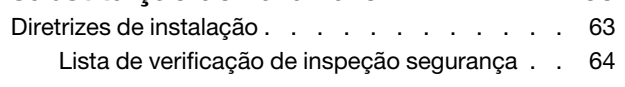

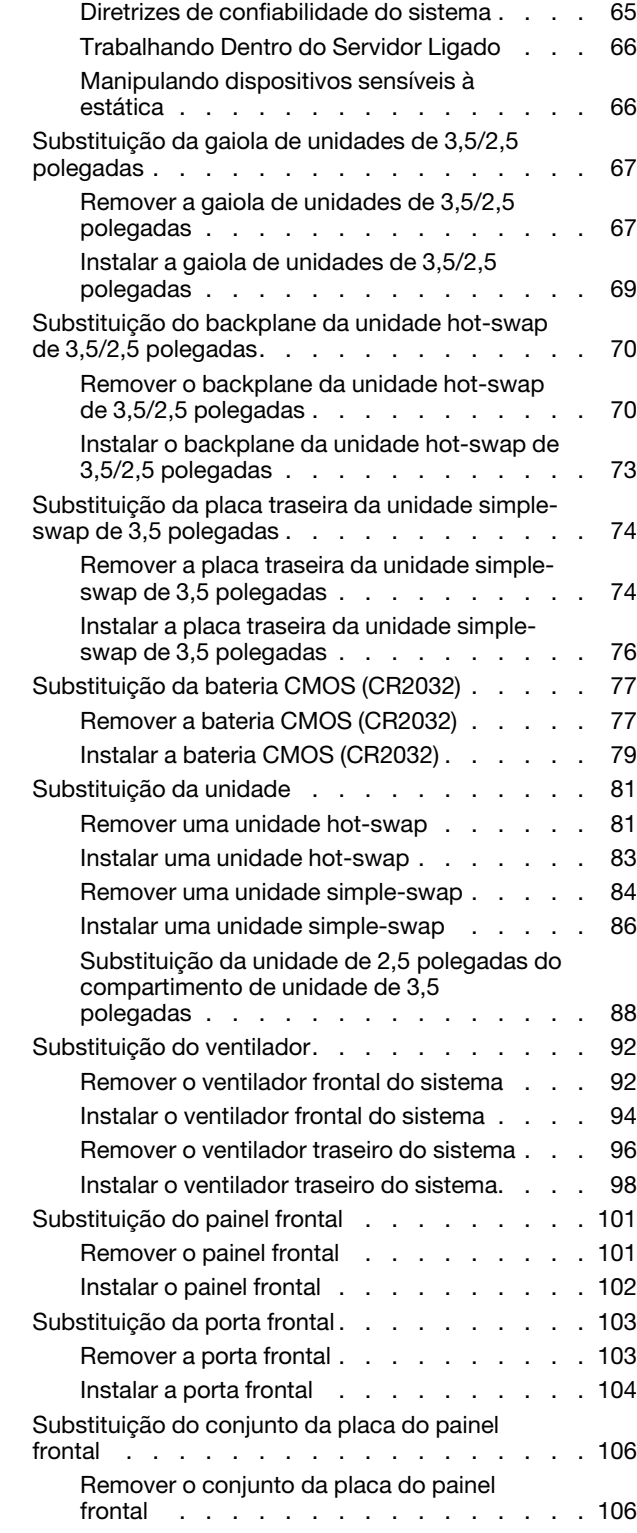

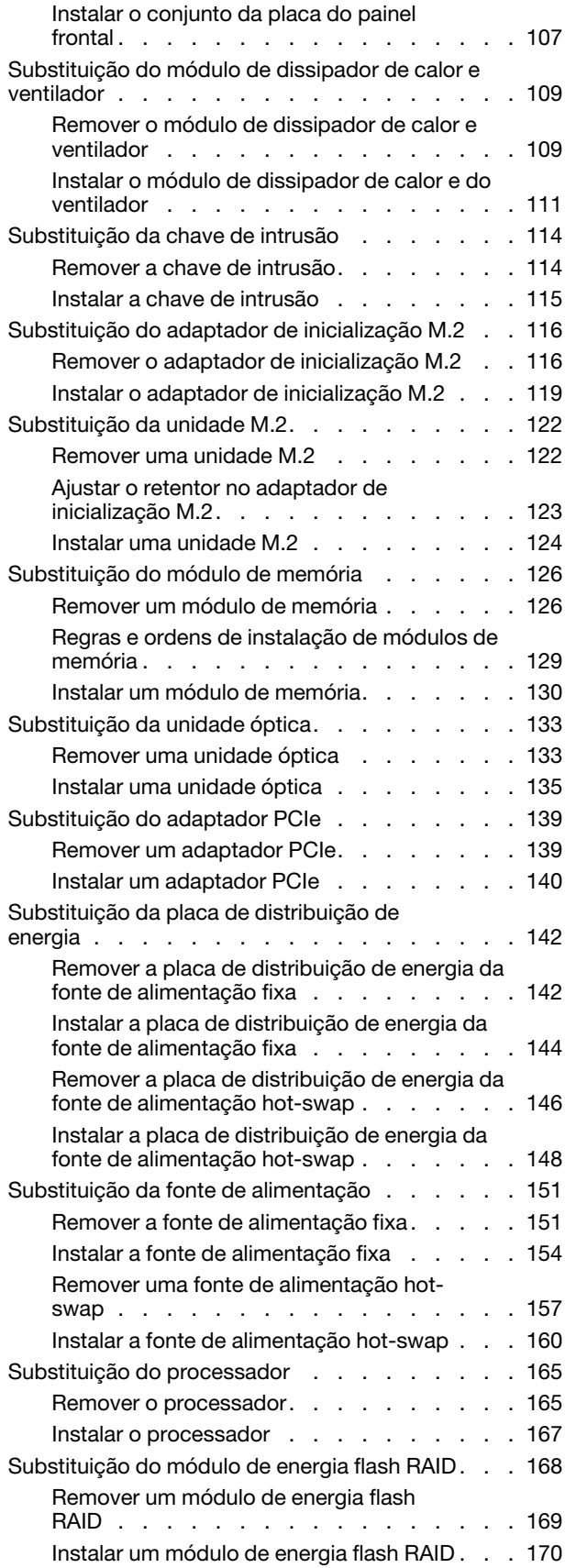

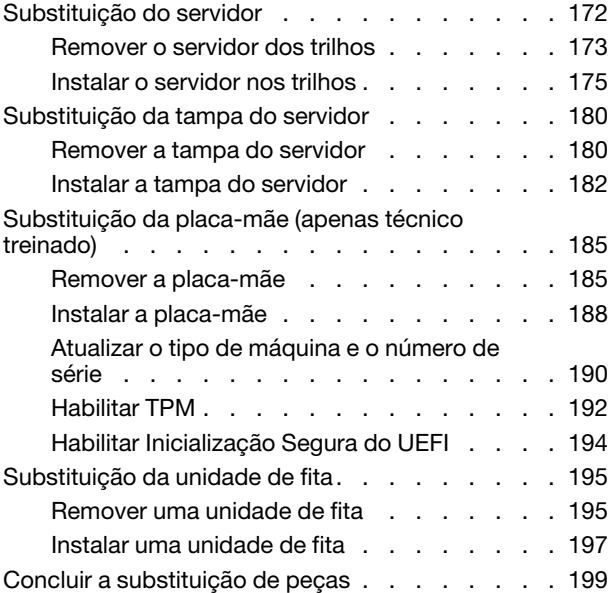

#### [Capítulo 4. Determinação de](#page-210-0)

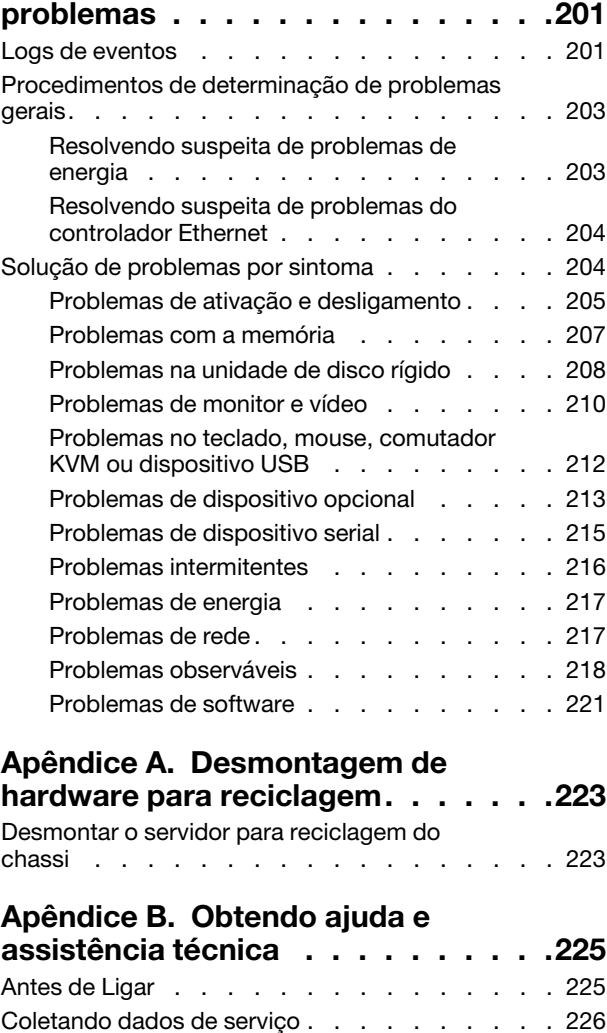

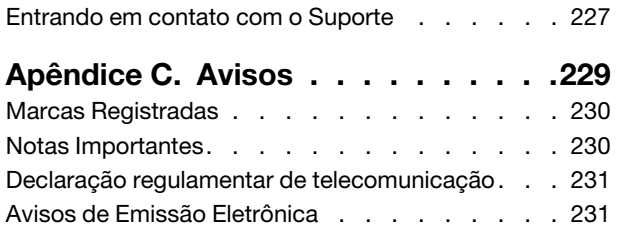

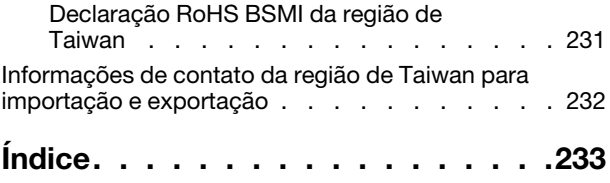

### <span id="page-6-0"></span>Segurança

Before installing this product, read the Safety Information.

قبل تركيب هذا المنتج، يجب قر اءة الملاحظات الأمنية

Antes de instalar este produto, leia as Informações de Segurança.

在安装本产品之前,请仔细阅读 Safety Information (安全信息)。

安裝本產品之前,請先閱讀「安全資訊」。

Prije instalacije ovog produkta obavezno pročitajte Sigurnosne Upute.

Před instalací tohoto produktu si přečtěte příručku bezpečnostních instrukcí.

Læs sikkerhedsforskrifterne, før du installerer dette produkt.

Lees voordat u dit product installeert eerst de veiligheidsvoorschriften.

Ennen kuin asennat tämän tuotteen, lue turvaohjeet kohdasta Safety Information.

Avant d'installer ce produit, lisez les consignes de sécurité.

Vor der Installation dieses Produkts die Sicherheitshinweise lesen.

Πριν εγκαταστήσετε το προϊόν αυτό, διαβάστε τις πληροφορίες ασφάλειας (safety information).

לפני שתתקינו מוצר זה, קראו את הוראות הבטיחות.

A termék telepítése előtt olvassa el a Biztonsági előírásokat!

Prima di installare questo prodotto, leggere le Informazioni sulla Sicurezza.

製品の設置の前に、安全情報をお読みください。

본 제품을 설치하기 전에 안전 정보를 읽으십시오.

Пред да се инсталира овој продукт, прочитајте информацијата за безбедност.

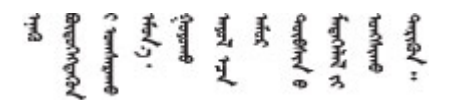

Les sikkerhetsinformasjonen (Safety Information) før du installerer dette produktet.

Przed zainstalowaniem tego produktu, należy zapoznać się z książką "Informacje dotyczące bezpieczeństwa" (Safety Information).

Antes de instalar este produto, leia as Informações sobre Segurança.

Перед установкой продукта прочтите инструкции по технике безопасности.

Pred inštaláciou tohto zariadenia si pečítaje Bezpečnostné predpisy.

Pred namestitvijo tega proizvoda preberite Varnostne informacije.

Antes de instalar este producto, lea la información de seguridad.

Läs säkerhetsinformationen innan du installerar den här produkten.

Bu ürünü kurmadan önce güvenlik bilgilerini okuyun.

مەزكۇر مەھسۇلاتنى ئورنىتىشتىن بۇرۇن بىخەتەرلىك ئۇچۇرلىرىنى ئوقۇپ چىقىڭ.

Youq mwngz yungh canjbinj neix gaxgonq, itdingh aeu doeg aen canjbinj soengq cungj vahgangj ancien siusik.

### <span id="page-7-0"></span>Lista de verificação de inspeção segurança

Use as informações desta seção para identificar condições potencialmente inseguras com o servidor. Durante o projeto e a montagem de cada máquina, itens de segurança obrigatórios foram instalados para proteger usuários e técnicos de serviço contra lesões.

Nota: Este dispositivo não é destinado para uso no campo direto de visualização em espaços de trabalho de exibição Para evitar reflexos incômodos em espaços de trabalho de exibição, esse dispositivo não deve ser posicionado em um campo direto de visualização.

Atenção: Este é um produto Classe A. Em um ambiente doméstico este produto poderá causar interferências em comunicações de rádio e em tal caso, o usuário deverá tomar as providências necessárias.

#### CUIDADO:

Este equipamento deve ser instalado ou reparado por funcionários treinados, conforme definido pelos documentos NEC, IEC 62368-1 e IEC 60950-1, os padrões para segurança de equipamentos eletrônicos nas áreas de áudio/vídeo, tecnologia da informação e tecnologia de comunicações. A Lenovo assume que você esteja qualificado na manutenção de equipamentos e treinado para reconhecer níveis de energia perigosos em produtos.

Importante: O aterramento elétrico do servidor é necessário para a segurança do operador e o funcionamento correto do sistema. O aterramento adequado da tomada elétrica pode ser verificado por um eletricista certificado.

Use a lista de verificação a seguir para verificar se não há nenhuma condição potencialmente insegura:

- 1. Certifique-se de que a energia esteja desligada e de que o cabo de energia esteja desconectado.
- 2. Verifique o cabo de alimentação.
	- Certifique-se de que o conector de aterramento de terceiro esteja em boas condições. Use um medidor para medir a continuidade de aterramento com fio neutro de 0,1 ohm ou menos entre o pino terra externo e o aterramento do quadro.
	- Verifique se o cabo de alimentação é do tipo correto.

Para exibir os cabos de alimentação que estão disponíveis para o servidor:

a. Acesse:

<http://dcsc.lenovo.com/#/>

- b. Clique em Preconfigured Model (Modelo pré-configurado) ou Configure to order (Configurar para encomendar).
- c. Insira o tipo e modelo de máquina para que o servidor exiba a página do configurador.
- d. Clique em Power (Energia)  $\rightarrow$  Power Cables (Cabos de energia) para ver todos os cabos.
- Certifique-se de que o isolamento não esteja gasto.
- 3. Verifique quaisquer alterações óbvias não Lenovo. Use o bom senso quanto à segurança de quaisquer alterações que não sejam da Lenovo.
- 4. Verifique se existem condições óbvias de falta de segurança dentro do servidor, como danos por limalhas de metal, contaminação, água ou outro líquido ou sinais de fogo ou fumaça.
- 5. Verifique a existência cabos gastos ou comprimidos.
- 6. Certifique-se de que os prendedores da tampa da fonte de alimentação (parafusos ou rebites) não tenham sido removidos ou adulterados.

### <span id="page-10-0"></span>Capítulo 1. Introdução

O servidor ThinkSystem ST250 V2 é um servidor de torre 4U projetado para desempenho e expansão em várias cargas de trabalho de TI. Com design modular, o servidor é flexível para personalização até o máximo de capacidade de armazenamento ou alta densidade de armazenamento, com opções selecionáveis de entrada/saída e gerenciamento de sistemas em camadas.

Desempenho, facilidade de utilização, confiabilidade e recursos de expansão foram considerações essenciais no projeto do servidor. Esses recursos de projeto permitem a personalização do hardware do sistema para atender às suas necessidades atuais e proporcionam recursos flexíveis de expansão para o futuro.

O servidor tem garantia limitada. Para obter detalhes sobre a garantia, consulte: [https://support.lenovo.com/](https://support.lenovo.com/us/en/solutions/ht503310)  [us/en/solutions/ht503310](https://support.lenovo.com/us/en/solutions/ht503310)

Para obter detalhes sobre sua garantia específica, consulte: [http://datacentersupport.lenovo.com/](http://datacentersupport.lenovo.com/warrantylookup) [warrantylookup](http://datacentersupport.lenovo.com/warrantylookup)

### <span id="page-10-1"></span>Fator forma do servidor

O servidor ThinkSystem ST250 V2 foi projetado para oferecer suporte a fatores de forma de torre e rack.

É possível alterar o fator forma do servidor de torre para rack instalando o kit de conversão de torre para rack. Para obter instruções sobre como instalar o kit de torre para rack, consulte a documentação fornecida com o kit de conversão.

### <span id="page-10-2"></span>Especificações

As informações a seguir são um resumo dos recursos e das especificações do servidor. Dependendo do modelo, alguns recursos podem não estar disponíveis ou algumas especificações podem não se aplicar.

| Especificação                        | <b>Descrição</b>                                                                                                    |
|--------------------------------------|----------------------------------------------------------------------------------------------------|
| <b>Dimensão</b>                      | Servidor 4U<br>• Altura: 175 mm (6,89 polegadas)<br>• Largura: 430 mm (16,93 polegadas)<br>• Profundidade: 565,7 mm (22,27 polegadas)                                                                                                    |
| Peso (dependendo da<br>configuração) | • Máximo sem embalagem:<br>Configuração da unidade de 2,5 polegadas: 21,98 kg (48,46 lb)<br>$\qquad \qquad -$<br>- Configuração da unidade de 3,5 polegadas: 24,28 kg (53,53 lb)<br>• Mínimo com embalagem:<br>- Configuração da unidade de 2,5 polegadas: 17,96 kg (39,60 lb)<br>Configuração da unidade de 3,5 polegadas: 20,04 kg (44,18 lb)<br>$\overline{\phantom{m}}$ |
| Processador                          | Este servidor é fornecido com um soquete LGA 1200 que oferece suporte a um dos<br>seguintes processadores Intel® escaláveis até oito núcleos:<br>• Xeon® F<br>• Pentium $^{\circledR}$<br>Para obter uma lista de processadores com suporte, consulte: http://<br>datacentersupport.lenovo.com.                                                                             |

Tabela 1. Especificações

Tabela 1. Especificações (continuação)

| Especificação                        | Descrição                                                                                                    |  |
|--------------------------------------|----------------------------------------------------------------------------------------------------|--|
| <b>Memória</b>                       | Consulte "Regras e ordens de instalação de módulos de memória" na página 129 para<br>obter informações detalhadas sobre a configuração da memória.<br>Mínimo: 8 GB<br>Máximo: 128 GB<br>• Slots: quatro slots de DIMM (dois canais, dois DIMMs por canal)<br>Suporta UDIMMs ECC TruDDR4 de 3.200 MHz de 8 GB, 16 GB e 32 GB |  |
| Compartimentos de                    | Os compartimentos de unidade disponíveis podem variar de acordo com o modelo.                                                                                                    |  |
| unidade (varia conforme<br>o modelo) | • Compartimentos de unidade de armazenamento:                                                                                                    |  |
|                                      | Configurações da unidade simple-swap de 3,5 polegadas                                                                                                    |  |
|                                      | - Oito unidades de 3,5 polegadas                                                                                                    |  |
|                                      | • Compartimentos 0 a 6 oferecem suporte a unidades SATA                                                                                                    |  |
|                                      | • O compartimento 7 oferece suporte a um dos seguintes:                                                                                                    |  |
|                                      | - Unidade SATA                                                                                                    |  |
|                                      | - Unidade NVMe                                                                                                    |  |
|                                      | - Seis unidades SATA de 3,5 polegadas                                                                                                    |  |
|                                      | • Compartimentos 0 a 3, 4 e 5 oferecem suporte a unidades SATA                                                                                                    |  |
|                                      | • O compartimento 1 da unidade óptica (compartimento inferior) oferece<br>suporte a um dos seguintes:                                                                                                    |  |
|                                      | - Unidade óptica                                                                                                    |  |
|                                      | - Unidade de fita (RDX ou LTO)                                                                                                    |  |
|                                      | • O compartimento 2 da unidade óptica (compartimento superior) suporta<br>uma unidade óptica opcional                                                                                                    |  |
|                                      | Configurações da unidade hot-swap de 2,5/3,5 polegadas                                                                                                    |  |
|                                      | - Oito unidades SAS/SATA de 3,5 polegadas (compartimentos 0 a 3 e 4 a 7)                                                                                                    |  |
|                                      | - Dezesseis unidades SAS/SATA de 2,5 polegadas (compartimentos 0 a 7 e 8 a<br>15)                                                                                                    |  |
|                                      | - Quatro unidades SAS/SATA de 3,5 polegadas (compartimentos 0 a 3) e oito<br>unidades SAS/SATA de 2,5 polegadas (compartimentos 4 a 11)                                                                                                    |  |
|                                      | Compartimentos de unidade óptica/de fita                                                                                                    |  |
|                                      | • O compartimento 1 da unidade óptica (compartimento inferior) oferece<br>suporte a um dos seguintes:                                                                                                    |  |
|                                      | - Unidade óptica                                                                                                    |  |
|                                      | - Unidade de fita (RDX ou LTO)                                                                                                    |  |
|                                      | O compartimento 2 da unidade óptica (compartimento superior) suporta<br>uma unidade óptica opcional                                                                                                    |  |
|                                      |                                                                                                    |  |
|                                      | Notas:                                                                                                    |  |
|                                      | Quando um adaptador M.2 está instalado, com RAID de software, o sistema é<br>compatível com uma das seguintes configurações de armazenamento:                                                                                                    |  |
|                                      | - Até seis unidades SATA simple-swap de 3,5 polegadas                                                                                                    |  |
|                                      | - Até quatro unidades SATA hot-swap de 3,5 polegadas                                                                                                    |  |
|                                      | Quando um adaptador M.2 está instalado, unidades SATA hot-swap de 2,5<br>$\qquad \qquad -$<br>polegadas e unidades ópticas/fita não são compatíveis.                                                                                                    |  |

Tabela 1. Especificações (continuação)

| Especificação      | Descrição                                                                                                    |  |
|--------------------|----------------------------------------------------------------------------------------------------|--|
| <b>Unidade M.2</b> | Oferece suporte a até duas unidades SATA M.2 dos seguintes fatores de forma de<br>unidade:                                                                                                    |  |
|                    | $\bullet$ 42 mm (2242)                                                                                                    |  |
|                    | $\bullet$ 60 mm (2260)                                                                                                    |  |
|                    | • 80 mm (2280)                                                                                                    |  |
|                    | • 110 mm (22110)                                                                                                    |  |
|                    | Oferece suporte à seguinte capacidade de unidade M.2:                                                                                                    |  |
|                    | $\bullet$ 128 GB                                                                                                    |  |
|                    | $\bullet$ 240 GB                                                                                                    |  |
|                    | • 480 GB (suportado somente quando a temperatura ambiente estiver abaixo de 30 °C)                                                                                                    |  |
|                    | Notas:                                                                                                    |  |
|                    | · Quando um adaptador M.2 está instalado, com RAID de software, o sistema é<br>compatível com uma das seguintes configurações de armazenamento:                                                                                                    |  |
|                    | - Até seis unidades SATA simple-swap de 3,5 polegadas                                                                                                    |  |
|                    | - Até quatro unidades SATA hot-swap de 3,5 polegadas                                                                                                    |  |
|                    | · Quando um adaptador M.2 está instalado, unidades SATA hot-swap de 2,5<br>polegadas e unidades ópticas/fita não são compatíveis.                                                                                                    |  |
| Slots de expansão  | Quatro slots de expansão PCIe estão disponíveis:<br>• Slot 1: pista PCIe Gen3 x4 no slot x4, FH/HL<br>• Slot 2: pista PCIe Gen4 x16 no slot x16, FH/HL<br>• Slot 3: pista PCIe Gen3 x4 no slot x4, FH/HL<br>• Slot 4: pista PCIe Gen3 x4 no slot x8, FH/HL<br>Notas:                                                                                                    |  |
|                    | 1. O slot PCIe 2 oferece suporte a um adaptador GPU.                                                                                                    |  |
|                    | 2. O slot PCIe 4 oferece suporte a um módulo M.2.                                                                                                    |  |
|                    | 3. Quando o HBA ThinkSystem 440-8e SAS/SATA PCIe Gen4 12 Gb está instalado,<br>outros tipos de adaptador RAID/HBA não são suportados.                                                                                                    |  |
|                    | 4. Quando o HBA ThinkSystem 430-8e SAS/SATA 12Gb está instalado, os seguintes<br>adaptadores não são suportados:                                                                                                    |  |
|                    | • Adaptador ThinkSystem RAID 9350-16i 4 GB Flash PCIe de 12 Gb                                                                                                    |  |
|                    | Adaptador ThinkSystem RAID 9350-8i 2 GB Flash PCIe de 12 Gb                                                                                                    |  |
|                    | Adaptador ThinkSystem RAID 5350-8i PCIe de 12 Gb                                                                                                    |  |
|                    | HBA ThinkSystem 4350-8i SAS/SATA de 12 Gb<br>٠                                                                                                    |  |
|                    | 5. O design dos slots 1 e 3 no ST250 V2 é de extremidade aberta, significando que os<br>slots aceitam adaptadores com um conector de borda maior que o comprimento<br>físico do conector do slot. Por exemplo, se um adaptador x8 estiver instalado no<br>slot x4 3 do servidor, metade do conector de borda não será conectada ao slot. O<br>adaptador ainda funcionará, no entanto, o desempenho será afetado. |  |

Tabela 1. Especificações (continuação)

| Especificação                       | Descrição                                                                                                    |
|-------------------------------------|----------------------------------------------------------------------------------------------------|
| Recursos de entrada/<br>saída (E/S) | • Painel Frontal<br>- Um conector USB 2.0 do Lenovo XClarity Controller<br>- Um conector USB 3.2 Gen 1 (5 Gb)<br>• Painel traseiro<br>- Um conector de vídeo VGA<br>- Um conector serial<br>- Um conector de rede do Lenovo XClarity Controller<br>- Dois conectores Ethernet (compartilhados com o conector de rede do Lenovo<br><b>XClarity Controller)</b><br>- Quatro conectores USB 3.2 Gen 2 (10 Gb)                                                                                                    |
| Rede                                | • Dois RJ45 de 1 Gbps com BCM 5720<br>• Um RJ45 de gerenciamento de 1 Gbps                                                                                                    |
| RAID (dependendo do<br>modelo)      | As opções a seguir estão disponíveis:<br>• RAID de hardware (nível de RAID 0, 1, 5 e 10):<br>- Adaptador ThinkSystem RAID 9350-16i 4 GB Flash PCIe de 12 Gb (com módulo<br>de energia flash)<br>- Adaptador ThinkSystem RAID 9350-8i 2 GB Flash PCIe de 12 Gb (com módulo de<br>energia flash)<br>- Adaptador ThinkSystem RAID 5350-8i PCIe de 12 Gb<br>• RAID de software (nível RAID 0, 1, 5 e 10):<br>- Intel VROC SATA RAID<br>Para obter uma lista de adaptadores com suporte, consulte:<br>http://datacentersupport.lenovo.com |
| Ventiladores do sistema             | Esse servidor é fornecido com os seguintes ventiladores:<br>• Um dissipador de calor e o conjunto do ventilador (80 x 80 x 25 mm)<br>• Dois ventiladores do sistema frontal para unidades (92 x 92 x 25 mm)<br>• Um ventilador de sistema traseiro (120 x 120 x 25 mm)                                                                                                    |
| <b>Entrada Elétrica</b>             | Entrada universal:<br>• Intervalo baixo: 100 a 127 VCA<br>• Intervalo alto: 200 a 240 VCA<br>· Intervalo de frequência de entrada: 50 a 60 Hz<br>Nota: O ThinkSystem ST250 V2 oferece suporte somente para a energia de entrada<br>CA. Não use a entrada de 240 VCC.                                                                                                    |
| Fonte de alimentação                | Dependendo da sua configuração, o servidor é fornecido com uma das seguintes<br>configurações de fonte de alimentação:<br>· Uma fonte de alimentação fixa de saída única de 250 W ou 300 W<br>· Uma fonte de alimentação fixa de múltiplas saídas de 500 W<br>· Uma ou duas fontes de alimentação redundantes de 550 W Platinum ou 750 W<br>Titanium                                                                                                    |

Tabela 1. Especificações (continuação)

| Especificação                 | Descrição                                                                                                    |
|-------------------------------|----------------------------------------------------------------------------------------------------|
| Emissões de ruído<br>acústico | O servidor tem a seguinte declaração de emissões de ruído acústico:<br>• Nível de potência acústica (Lwad):<br>Inativo: 4,3 bels (típico), 4,4 bels (máximo)<br>Em operação: 4,3 bels (típico), 4,5 bels (máximo)<br>• Nível de pressão de som (L <sub>pAm</sub> ):<br>- Inativo: 27,4 dBA (típico), 28,6 dBA (máximo)<br>- Em operação: 27,6 dBA (típico), 29,0 dBA (máximo)<br>Notas: |
|                               | • Esses níveis acústicos foram medidos em ambientes acusticamente controlados de<br>acordo com os procedimentos especificados pelo ISO 7779 e são relatados de<br>acordo com o ISO 9296. O SPL é medido por posição circundante (1 m).                                                                                                    |
|                               | • Os níveis de som acústico declarados são baseados nas configurações a seguir, o<br>que pode mudar dependendo da configuração/condições, por exemplo Unidade<br>M.2, NIC Broadcom 57414 25 Gb, NIC Broadcom 57416 10 Gb, T1000 etc.                                                                                                    |
|                               | Típico: 1 CPU de 80 W, 4 DIMMs de 32 GB, 2 HDDs ou SSDs, RAID 5350-8i, 1<br><b>PSU de 300 W</b>                                                                                                    |
|                               | Máx: 1 CPU de 95 W, DIMM de 4 x 32 GB, 2 HDD ou SSD, 2 PSU de 550 W<br>$\overline{\phantom{m}}$                                                                                                    |
| Saída de calor<br>aproximada  | Configuração mínima: 358,05 BTU por hora (105 W)<br>Configuração máxima: 1.029,82 BTU por hora (302 W)                                                                                                    |

Tabela 1. Especificações (continuação)

| Especificação        | Descrição                                                                                                    |  |
|----------------------|----------------------------------------------------------------------------------------------------|--|
| Gerenciamento de     | Ajuste a temperatura ambiente quando a configuração específica for aplicada:                                                                                                    |  |
| temperatura ambiente | • Oito unidades de 3,5 polegadas                                                                                                    |  |
|                      | Quando uma TDP de CPU de 95 W e um dissipador de calor de desempenho de<br>95 W estiverem instalados:                                                                                                    |  |
|                      | - Mantenha a temperatura ambiente a até 35 °C. Unidades M.2 (até 240 GB) são<br>compatíveis nesta configuração.                                                                                                    |  |
|                      | - Mantenha a temperatura ambiente a 30 $^{\circ}$ C ou menos quando uma unidade M.2<br>de 480 GB estiver instalada.                                                                                                    |  |
|                      | - Quando uma TDP de CPU de até 80 W e um dissipador de calor de 80 W<br>estiverem instalados:                                                                                                    |  |
|                      | - Mantenha a temperatura ambiente a até 35 °C. Unidades M.2 (até 240 GB) são<br>compatíveis nesta configuração.                                                                                                    |  |
|                      | - Mantenha a temperatura ambiente a 30 °C ou menos quando uma unidade M.2<br>de 480 GB estiver instalada.                                                                                                    |  |
|                      | • Dezesseis unidades de 2,5 polegadas                                                                                                    |  |
|                      | - Quando uma TDP de CPU de 95 W e um dissipador de calor de desempenho de<br>95 W estiverem instalados:                                                                                                    |  |
|                      | - Mantenha a temperatura ambiente a até 35 °C. Unidades M.2 (até 240 GB) são<br>compatíveis nesta configuração.                                                                                                    |  |
|                      | - Mantenha a temperatura ambiente a 30 °C ou menos quando uma unidade M.2<br>de 480 GB estiver instalada.                                                                                                    |  |
|                      | Quando uma TDP de CPU de até 80 W e um dissipador de calor de 80 W<br>estiverem instalados:                                                                                                    |  |
|                      | - Mantenha a temperatura ambiente a até 35 °C. Unidades M.2 (até 240 GB) são<br>compatíveis nesta configuração.                                                                                                    |  |
|                      | - Mantenha a temperatura ambiente a 30 $^{\circ}$ C ou menos quando uma unidade M.2<br>de 480 GB estiver instalada.                                                                                                    |  |
|                      | · Oito unidades de 2,5 polegadas e quatro unidades de 3,5 polegadas                                                                                                    |  |
|                      | - Quando uma TDP de CPU de 80 W e um dissipador de calor de 80 W estiverem<br>instalados:                                                                                                    |  |
|                      | - Mantenha a temperatura ambiente a até 40 °C.                                                                                                    |  |
|                      | - GPUs, Unidades M.2, Adaptadores Ethernet de 10/25 GbE e fontes de<br>alimentação redundantes não devem ser instaladas nesta configuração.                                                                                                    |  |
|                      | Quando uma TDP de CPU de até 70 W e um dissipador de calor de 80 W<br>$\qquad \qquad -$<br>estiverem instalados:                                                                                                    |  |
|                      | - Mantenha a temperatura ambiente a até 45 °C.                                                                                                    |  |
|                      | - GPUs, Unidades M.2, Adaptadores Ethernet de 10/25 GbE e fontes de<br>alimentação redundantes não devem ser instaladas nesta configuração.                                                                                                    |  |
| <b>Ambiente</b>      | O servidor ThinkSystem ST250 V2 está em conformidade com as especificações da<br>classe A2 da ASHRAE. Dependendo das configurações de hardware, alguns modelos<br>estão em conformidade com as especificações das Classes A3 e A4 da ASHRAE. O<br>desempenho do sistema pode ser afetado quando a temperatura operacional está fora<br>da especificação da ASHRAE A2.<br>• Temperatura do ar:<br>- Em operação |  |

Tabela 1. Especificações (continuação)

| Especificação                         | Descrição                                                                                                    |  |
|---------------------------------------|----------------------------------------------------------------------------------------------------|--|
|                                       | - ASHRAE Classe A2: 10 °C a 35 °C (50 °F a 95 °F); a temperatura ambiente<br>máxima diminui em 1 °C para cada aumento de 300 m (984 pés) de altitude<br>acima de 900 m (2.953 pés).<br>- ASHRAE Classe A3: 5 °C a 40 °C (41 °F a 104 °F); a temperatura ambiente<br>máxima diminui em 1 °C para cada aumento de 175 m (574 pés) de altitude<br>acima de 900 m (2.953 pés).<br>- ASHRAE Classe A4: 5 °C a 45 °C (41 °F a 113 °F); a temperatura ambiente<br>máxima diminui em 1 °C para cada aumento de 125 m (410 pés) de altitude<br>acima de 900 m (2.953 pés).<br>- Servidor desligado: 5 °C a 45 °C (41 °F a 113 °F)<br>- Remessa/armazenamento: -40 °C a 60 °C (-40 °F a 140 °F)<br>Altitude máxima: 3.050 m (10.000 pés)<br>· Umidade relativa (sem condensação):<br>- Em operação<br>- ASHRAE Classe A2: 8% a 80%, ponto máximo de orvalho: 21 °C (70 °F)<br>- ASHRAE Classe A3: 8% a 85%, ponto máximo de orvalho: 24 °C (75 °F)<br>- ASHRAE Classe A4: 8% a 90%, ponto máximo de orvalho: 24 °C (75 °F)<br>- Remessa/armazenamento: 8% a 90%<br>Contaminação por partículas<br>Atenção: Partículas transportadas pelo ar e gases reativos que agem sozinhos ou<br>em combinação com outros fatores ambientais como umidade ou temperatura<br>podem apresentar um risco ao servidor. Para obter informações sobre os limites para<br>substâncias partículas e gases, consulte "Contaminação por partículas" na página 7. |  |
| Sistemas operacionais                 | Sistemas operacionais suportados e certificados:<br>• Microsoft Windows Server 2019, 2022<br>• Versões do VMware ESXi 7.0 U3 ou posteriores<br>• Versões Red Hat Enterprise Linux 8.4 ou posteriores<br>• Versões do SUSE Linux Enterprise Server 15 SP3 ou posteriores<br>Referências:<br>• Lista completa de sistemas operacionais disponíveis: https://lenovopress.lenovo.com/<br>osig.<br>· Instruções de implantação do SO: consulte "Implantar o sistema operacional" no<br>Guia de configuração.                                                                                                    |  |
| Configuração mínima<br>para depuração | • Um processador<br>Um UDIMM no slot 3<br>$\bullet$<br>Uma unidade de fonte de alimentação<br>$\bullet$<br>Uma unidade com adaptador RAID e backplane ou placa traseira (se o SO for<br>necessário para depuração)<br>Um ventilador do sistema, um ventilador do processador e do dissipador de calor e<br>um ventilador do sistema frontal para unidades                                                                                                    |  |

### <span id="page-16-0"></span>Contaminação por partículas

Atenção: partículas do ar (incluindo flocos ou partículas de metal) e gases reativos agindo sozinhos ou em combinação com outros fatores ambientais, como umidade ou temperatura, podem impor risco ao dispositivo descrito neste documento.

Os riscos que são causados pela presença de níveis excessivos de substâncias particuladas ou as concentrações de gases nocivos incluem danos que podem causar o mau funcionamento ou a parada completa do dispositivo. Essa especificação define limites para substâncias particuladas e gases que são destinados a evitar tais danos. Os limites não devem ser vistos ou usados como definitivos, porque inúmeros outros fatores, como temperatura ou umidade do ar, podem influenciar o impacto de substâncias particuladas ou a transferência de contaminantes corrosivos e gasosos do ambiente. Na ausência de limites específicos definidos neste documento, adote práticas que mantenham os níveis de gás e substâncias particuladas consistentes com a proteção da saúde e segurança das pessoas. Se a Lenovo determinar que os níveis de substâncias particuladas ou gases em seu ambiente causaram dano ao dispositivo, a Lenovo pode condicionar a provisão de reparo ou substituição de dispositivos ou peças à implementação de medidas reparatórias apropriadas para mitigar essa contaminação ambiental. A implementação dessas medidas reparatórias é de responsabilidade do cliente.

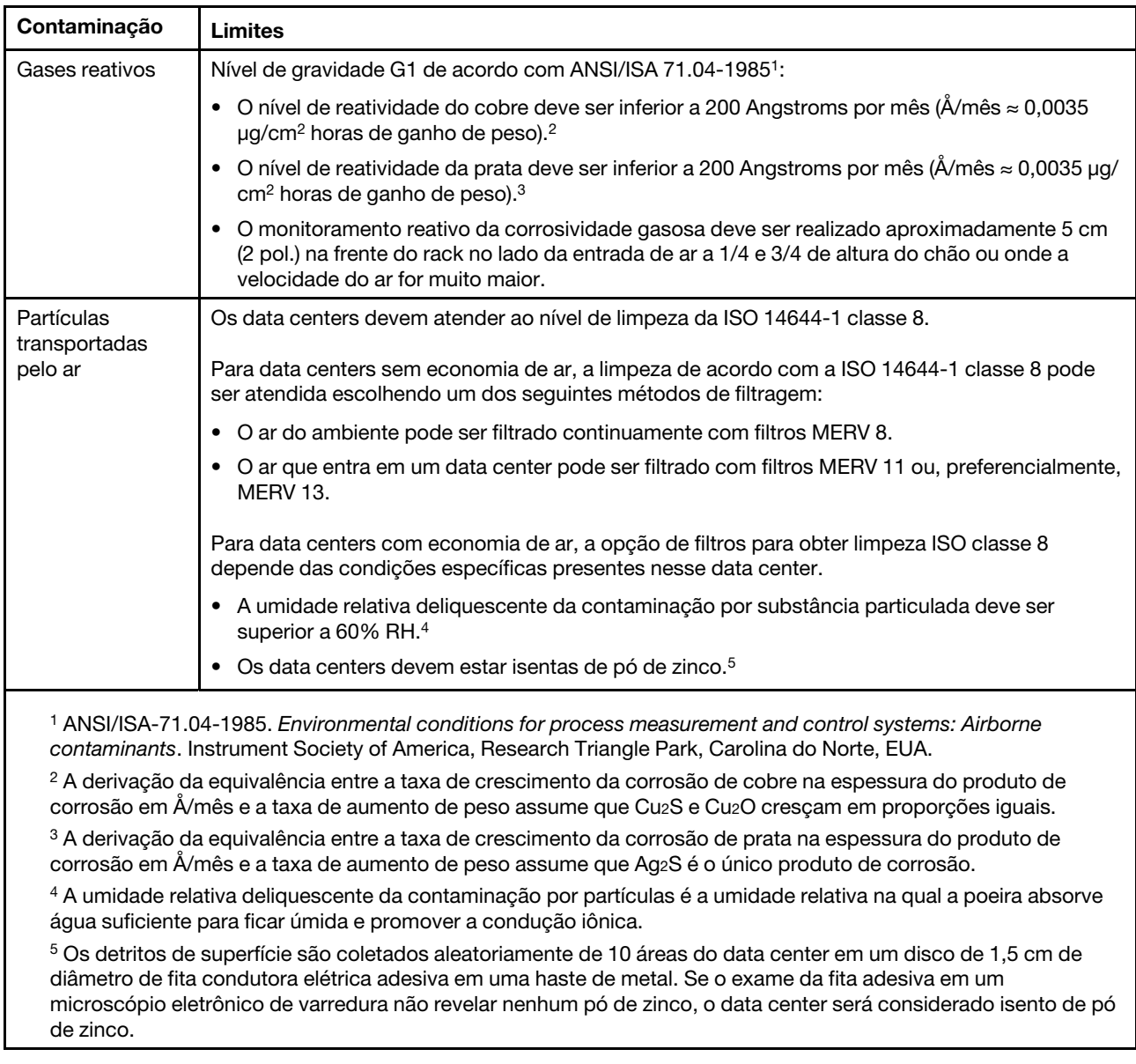

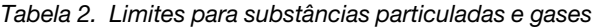

### <span id="page-17-0"></span>Atualizações de firmware

Várias opções estarão disponíveis para atualizar o firmware para o servidor.

É possível usar as ferramentas listadas aqui para atualizar a maioria do firmware atual para o servidor e os dispositivos que estão instalados no servidor.

- Práticas recomendadas relacionadas à atualização de firmware estão disponíveis no local a seguir:
	- <http://lenovopress.com/LP0656>
- O firmware mais recente pode ser localizado no site a seguir:
	- <http://datacentersupport.lenovo.com/products/servers/thinksystem/st250v2/7D8F/downloads>
- É possível assinar a notificação do produto para ficar atualizado nas atualizações de firmware:
	- <https://datacentersupport.lenovo.com/tw/en/solutions/ht509500>

#### Terminologia do método de atualização

- Atualização em banda. A instalação ou atualização é executada usando uma ferramenta ou um aplicativo em um sistema operacional que está em execução na CPU central do servidor.
- Atualização fora de banda. A instalação ou atualização é executada pelo Lenovo XClarity Controller, que coleta a atualização e a direciona ao subsistema ou dispositivo de destino. Atualizações fora de banda não apresentam dependência por um sistema operacional em execução na CPU central. Entretanto, a maioria de operações fora de banda requer que o servidor esteja no estado de energia S0 (em operação).
- Atualização no destino. A instalação ou a atualização é iniciada em um sistema operacional instalado que está em execução no próprio servidor de destino.
- Atualização fora do destino. A instalação ou atualização é iniciada em um dispositivo de computação que interage diretamente com o Lenovo XClarity Controller do servidor.
- UpdateXpress System Packs (UXSPs). UXSPs são atualizações em pacote concebidas e testadas para fornecer o nível interdependente de funcionalidade, desempenho e compatibilidade. UXSPs são específicos para o tipo de máquina servidor e foram desenvolvidos (com atualizações de firmware e driver de dispositivo) para dar suporte a distribuições dos sistemas operacionais Windows Server, Red Hat Enterprise Linux (RHEL) e SUSE Linux Enterprise Server (SLES). Também estão disponíveis UXSPs somente de firmware específicos para o tipo de máquina.

#### Ferramentas de atualização do firmware

Consulte a tabela a seguir para determinar a melhor ferramenta Lenovo para instalar e configurar o firmware:

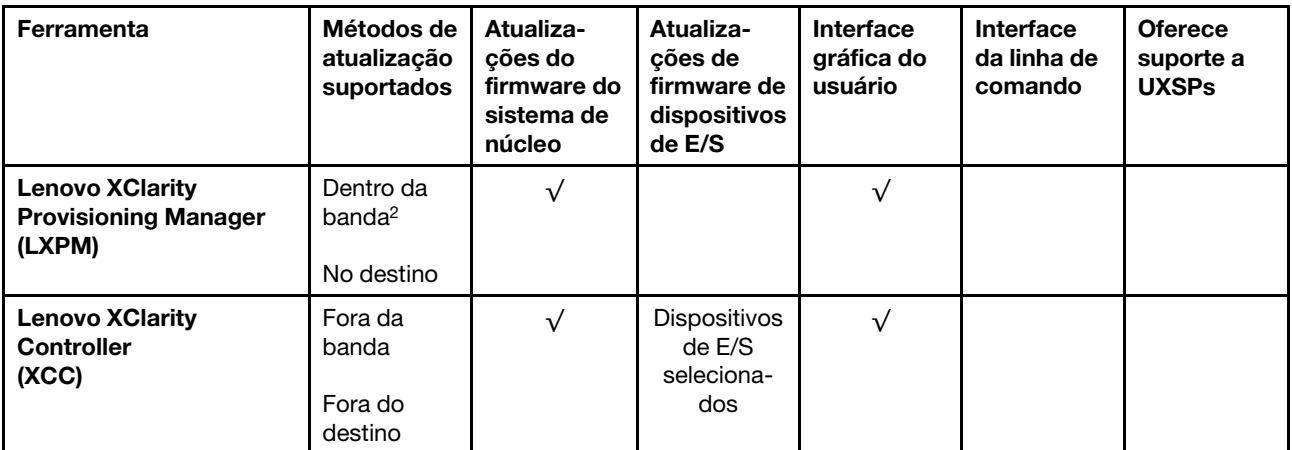

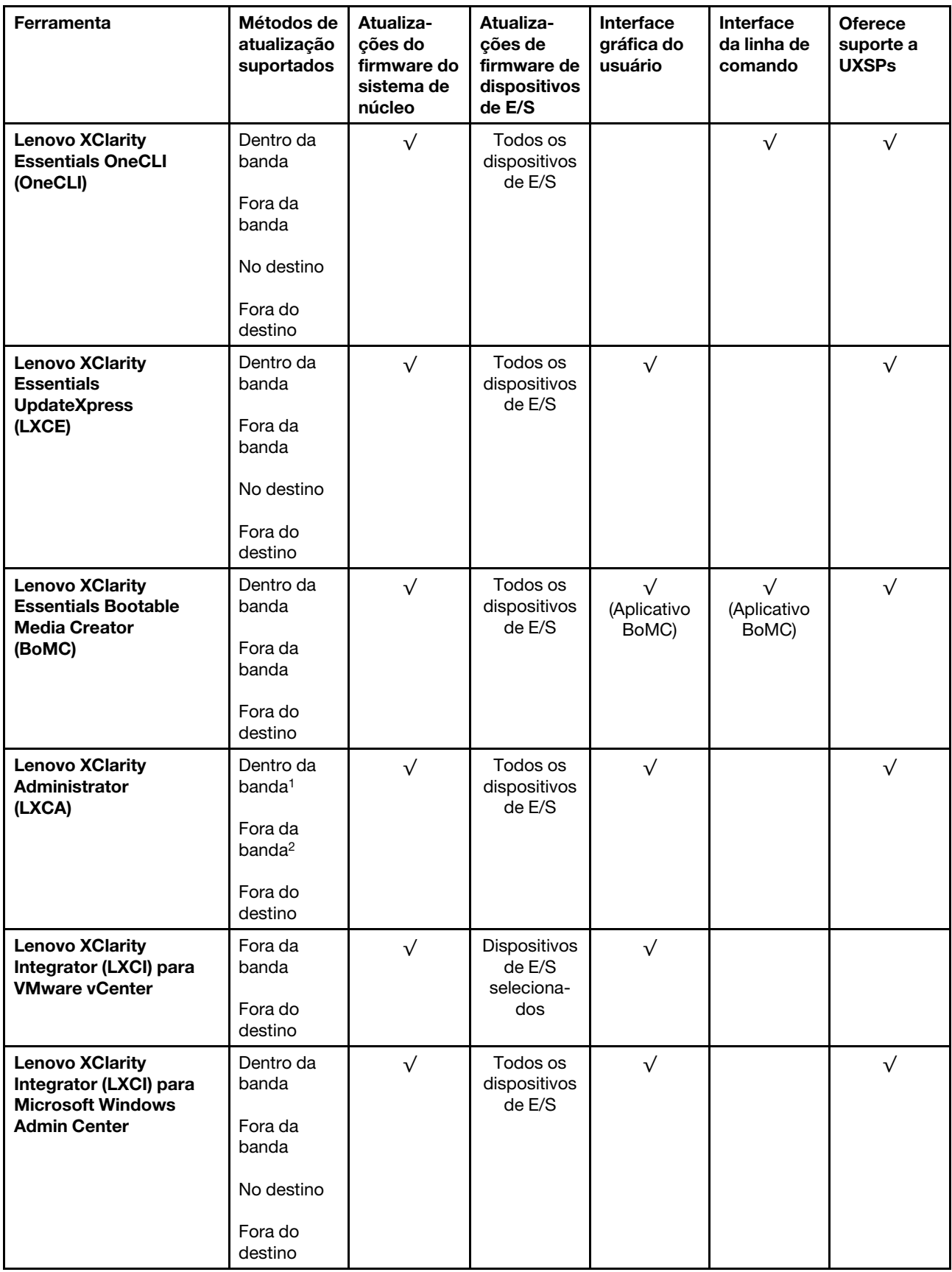

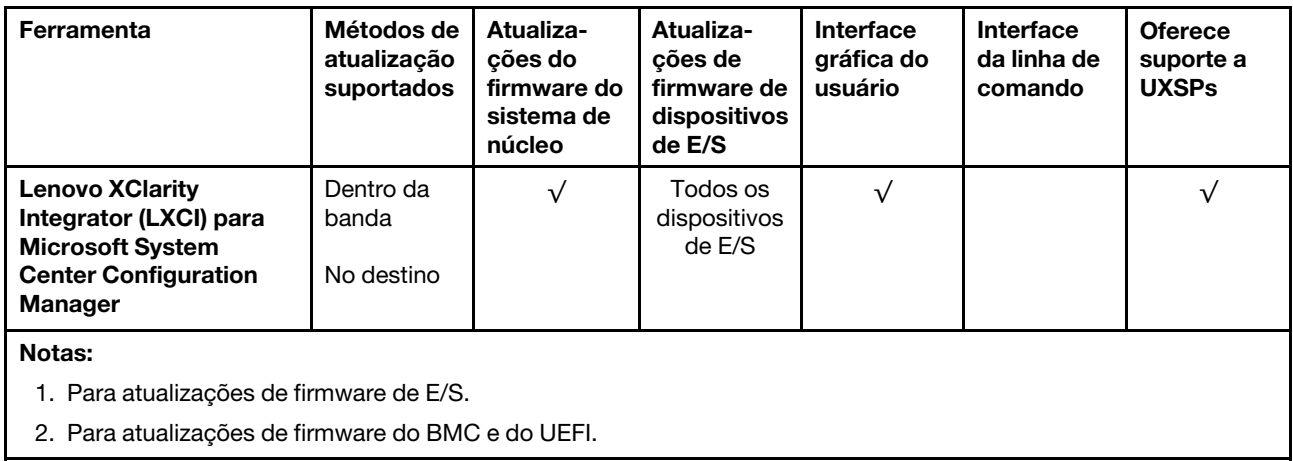

#### • Lenovo XClarity Provisioning Manager

No Lenovo XClarity Provisioning Manager, será possível atualizar o firmware do Lenovo XClarity Controller, o firmware do UEFI e o software Lenovo XClarity Provisioning Manager.

Nota: Por padrão, a interface gráfica do usuário do Lenovo XClarity Provisioning Manager é exibida quando você inicia o servidor e pressiona a tecla especificada nas instruções na tela. Se você alterou esse padrão para ser a configuração do sistema baseada em texto, poderá mostrar a interface gráfica do usuário na interface de configuração do sistema baseada em texto.

Para informações adicionais sobre como usar o Lenovo XClarity Provisioning Manager para atualizar o firmware, consulte:

Seção "Atualização de firmware" na documentação do LXPM compatível com seu servidor em [https://](https://pubs.lenovo.com/lxpm-overview/) [pubs.lenovo.com/lxpm-overview/](https://pubs.lenovo.com/lxpm-overview/)

Importante: A versão compatível do Lenovo XClarity Provisioning Manager (LXPM) varia de acordo com o produto. Todas as versões do Lenovo XClarity Provisioning Manager são chamadas de Lenovo XClarity Provisioning Manager e LXPM neste documento, a menos que seja especificado o contrário. Para ver a versão LXPM compatível com o seu servidor, acesse <https://pubs.lenovo.com/lxpm-overview/>.

#### • Lenovo XClarity Controller

Se você precisar instalar uma atualização específica, poderá usar a interface do Lenovo XClarity Controller para um servidor específico.

#### Notas:

– Para executar uma atualização dentro da banda com o Windows ou o Linux, o driver do sistema operacional deve ser instalado, e a interface Ethernet sobre USB (às vezes, chamada de LAN sobre USB) deve ser habilitada.

Para informações adicionais sobre a configuração de Ethernet sobre USB, consulte:

Seção "Configurando Ethernet sobre USB" na versão da documentação do XCC compatível com seu servidor em <https://pubs.lenovo.com/lxcc-overview/>

– Se você atualizar o firmware por meio do Lenovo XClarity Controller, verifique se baixou e instalou os drivers de dispositivo mais recentes para o sistema operacional que está em execução no servidor.

Para obter informações adicionais sobre como usar o Lenovo XClarity Controller para atualizar o firmware, consulte:

Seção "Atualizando o firmware do servidor" na documentação do XCC compatível com seu servidor em <https://pubs.lenovo.com/lxcc-overview/>

Importante: A versão compatível do Lenovo XClarity Controller (XCC) varia de acordo com o produto. Todas as versões do Lenovo XClarity Controller são chamadas de Lenovo XClarity Controller e XCC neste documento, a menos que seja especificado o contrário. Para ver a versão XCC compatível com o seu servidor, acesse <https://pubs.lenovo.com/lxcc-overview/>.

#### • Lenovo XClarity Essentials OneCLI

Lenovo XClarity Essentials OneCLI é uma coleção de aplicativos de linha de comando que pode ser usada para gerenciar servidores Lenovo: O aplicativo de atualização pode ser usado para atualizar firmware e drivers de dispositivo para os servidores. A atualização pode ser executada no sistema operacional host do servidor (dentro da banda) ou remotamente por meio do BMC do servidor (fora da banda).

Para obter informações adicionais sobre como usar o Lenovo XClarity Essentials OneCLI para atualizar o firmware, consulte:

#### [https://pubs.lenovo.com/lxce-onecli/onecli\\_c\\_update](https://pubs.lenovo.com/lxce-onecli/onecli_c_update)

#### • Lenovo XClarity Essentials UpdateXpress

O Lenovo XClarity Essentials UpdateXpress fornece a maioria das funções de atualização OneCLI por meio de uma interface gráfica do usuário (GUI). É possível usá-lo para adquirir e implantar pacotes de atualização do UpdateXpress System Pack (UXSP) e atualizações individuais. UpdateXpress System Packs contêm atualizações de firmware e drivers de dispositivo para o Microsoft Windows e o Linux.

É possível obter um Lenovo XClarity Essentials UpdateXpress no seguinte local:

<https://datacentersupport.lenovo.com/solutions/lnvo-xpress>

#### • Lenovo XClarity Essentials Bootable Media Creator

É possível usar o Lenovo XClarity Essentials Bootable Media Creator para criar mídia inicializável que seja adequada para atualizações de firmware, atualizações do VPD, inventário e coleta do FFDC, configuração do sistema avançada, gerenciamento de chaves FoD, apagamento seguro, configuração do RAID e diagnóstico em servidores compatíveis.

É possível obter o Lenovo XClarity Essentials BoMC do seguinte local:

<https://datacentersupport.lenovo.com/solutions/lnvo-bomc>

#### • Lenovo XClarity Administrator

Se você estiver gerenciando vários servidores usando o Lenovo XClarity Administrator, poderá atualizar o firmware para todos os servidores gerenciados por meio dessa interface. O gerenciamento de firmware é simplificado designando políticas de conformidade de firmware para terminais gerenciados. Quando você cria e atribui uma política de conformidade para terminais gerenciados, o Lenovo XClarity Administrator monitora alterações no inventário para esses terminais e sinaliza todos os terminais que estão fora de conformidade.

Para obter informações adicionais sobre como usar o Lenovo XClarity Administrator para atualizar o firmware, consulte:

[http://sysmgt.lenovofiles.com/help/topic/com.lenovo.lxca.doc/update\\_fw.html](http://sysmgt.lenovofiles.com/help/topic/com.lenovo.lxca.doc/update_fw.html)

#### • Ofertas do Lenovo XClarity Integrator

As ofertas do Lenovo XClarity Integrator podem integrar recursos de gerenciamento do Lenovo XClarity Administrator e seu servidor com o software usado em uma determinada infraestrutura de implantação, como VMware vCenter, Microsoft Admin Center ou Microsoft System Center.

Para obter informações adicionais sobre como usar o Lenovo XClarity Integrator para atualizar o firmware, consulte:

<https://pubs.lenovo.com/lxci-overview/>

### <span id="page-22-0"></span>Dicas técnicas

A Lenovo atualiza de forma contínua o website de suporte com dicas e técnicas mais recentes que podem ser usadas para resolver problemas no servidor. Estas Dicas Técnicas (também chamadas de dicas de RETAIN ou boletins de serviço) fornecem procedimentos para solucionar problemas relacionados ao funcionamento do servidor.

Para localizar as Dicas Técnicas disponíveis para seu servidor:

- 1. Acesse <http://datacentersupport.lenovo.com> e navegue até a página de suporte do seu servidor.
- 2. Clique em **How To's (Instruções)** no painel de navegação.
- 3. Clique em Article Type (Tipo de artigo)  $\rightarrow$  Solution (Solução) no menu suspenso.

Siga as instruções na tela para escolher a categoria para o problema com que você está lidando.

### <span id="page-22-1"></span>Consultoria de segurança

A Lenovo tem o compromisso de desenvolver produtos e serviços que atendam aos mais altos padrões de segurança para proteger nossos clientes e seus dados. Quando possíveis vulnerabilidades são relatadas, é responsabilidade da Equipe de Resposta a Incidentes de Segurança de Produtos Lenovo (PSIRT) investigar e fornecer informações a nossos clientes para que eles possam colocar em prática planos de mitigação enquanto trabalhamos para fornecer soluções.

A lista de consultoria atual está disponível no seguinte local: [https://datacentersupport.lenovo.com/product\\_security/home](https://datacentersupport.lenovo.com/product_security/home)

### <span id="page-22-2"></span>Ligar o servidor

Após o servidor executar um autoteste curto (o LED de status de energia pisca rapidamente) quando conectado à energia de entrada, ele entra em um estado de espera (o LED de status de energia pisca uma vez por segundo).

O servidor pode ser ligado (LED de energia aceso) de uma destas formas:

- É possível pressionar o botão liga/desliga.
- O servidor poderá reiniciar automaticamente após uma interrupção de energia.
- O servidor pode responder a solicitações de ativação remotas enviadas ao Lenovo XClarity Controller.

<span id="page-22-3"></span>Para obter informações sobre como desligar o servidor, consulte ["Desligar o servidor" na página 13.](#page-22-3)

### Desligar o servidor

O servidor permanece em um estado de espera quando é conectado a uma fonte de alimentação, permitindo que o Lenovo XClarity Controller responda a solicitações de ativação remotas. Para remover toda a energia do servidor (LED de ativação apagado), é preciso desconectar todos os cabos de alimentação.

Para colocar o servidor em estado de espera (o LED de ativação pisca uma vez por segundo):

Nota: O Lenovo XClarity Controller pode colocar o servidor em estado de espera como uma resposta automática para uma falha crítica do sistema.

- Inicie um encerramento ordenado usando o sistema operacional (se o sistema operacional oferecer suporte a esse recurso).
- Pressione o botão de ativação para iniciar um encerramento ordenado (se o sistema operacional oferecer suporte a esse recurso).

• Pressione e segure o botão de energia por mais de 4 segundos para forçar um encerramento.

Quando está no estado de espera, o servidor pode responder a solicitações de ativação remotas enviadas ao Lenovo XClarity Controller. Para obter informações sobre como ligar o servidor, consulte ["Ligar o](#page-22-2)  [servidor" na página 13](#page-22-2).

### <span id="page-24-0"></span>Capítulo 2. Componentes do servidor

Esta seção fornece informações para ajudá-lo a localizar os componentes do servidor.

#### Identificando seu servidor

Quando você entrar em contato com a Lenovo para obter ajuda, as informações de tipo, modelo e número de série da máquina ajudam os técnicos de suporte a identificar seu servidor e a prestar atendimento mais rápido.

O número do modelo e o número de série estão localizados na etiqueta de ID na parte frontal do servidor. A ilustração a seguir mostra o local da etiqueta de identificação que contém o tipo, modelo e número de série da máquina.

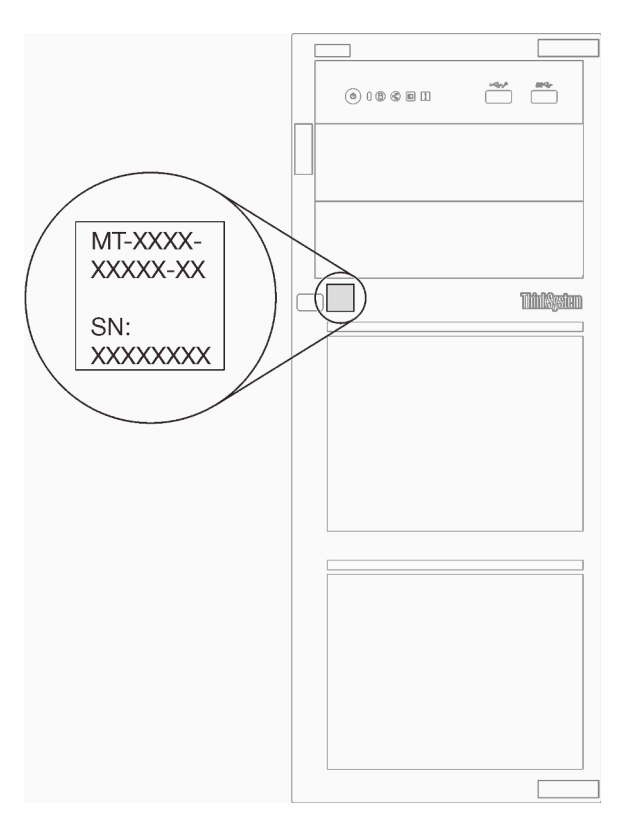

Figura 1. Local do tipo, do modelo e do número de série da máquina

#### Rótulo de acesso à rede do XClarity Controller

A etiqueta de acesso à rede do XClarity Controller está afixada na parte frontal do servidor. Depois de acessar o servidor, retire a etiqueta de acesso à rede do XClarity Controller e guarde-o em local seguro para uso futuro.

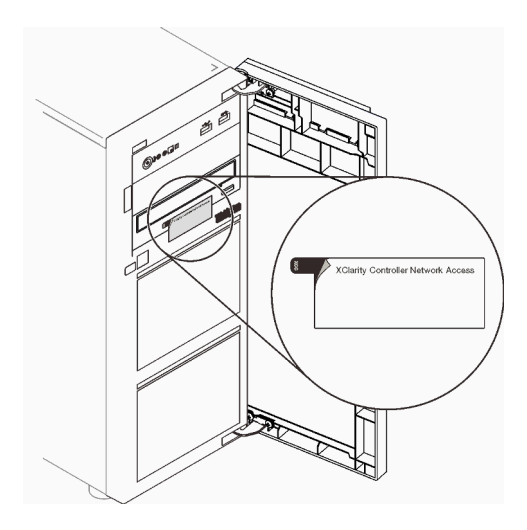

Figura 2. Local da etiqueta de acesso à rede do XClarity Controller

#### Código QR

A etiqueta de serviço do sistema, que está dentro da tampa do servidor, fornece um código de QR para acesso remoto a informações de serviço. Você pode ler o código QR usando um dispositivo móvel para rápido acesso a informações adicionais, incluindo instalação e substituição de peças e códigos de erros.

A ilustração a seguir mostra o código QR.

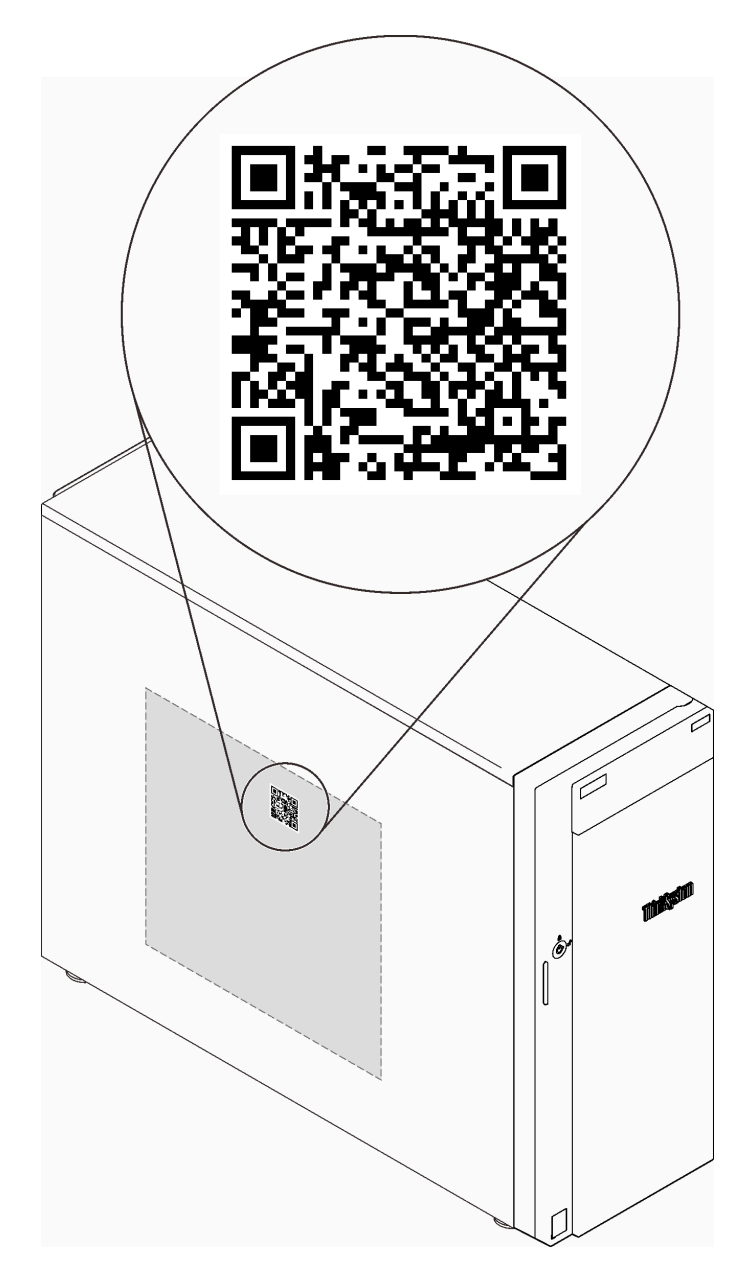

<span id="page-26-0"></span>Figura 3. Local do código QR

### Vista frontal

A visão frontal do servidor varia em função do modelo.

A ilustração a seguir mostra os componentes do servidor que podem ser exibidos na parte frontal do modelo do servidor.

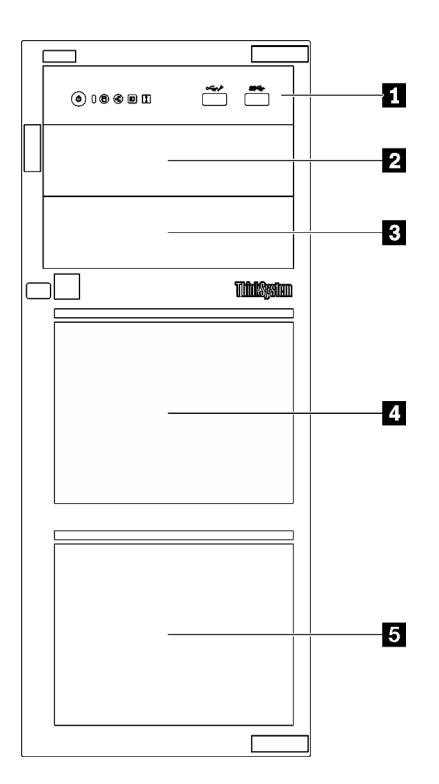

Figura 4. Visão frontal dos componentes do servidor

Tabela 3. Componentes na parte frontal dos modelos de servidor

| <b>Item</b>                                                                                                    | <b>Descrição</b>                                                                                                    |
|----------------------------------------------------------------------------------------------------|----------------------------------------------------------------------------------------------------|
| <b>R</b> Painel frontal                                                                                                    | Consulte "Painel Frontal" na página 19                                                                                                    |
| 2 Compartimento de unidade óptica 2                                                                                                    | O compartimento 2 da unidade óptica suporta uma<br>unidade óptica.                                                                                                    |
| <b>B</b> Compartimento de unidade óptica 1                                                                                                    | O compartimento de unidades ópticas 1 suporta uma<br>unidade óptica ou a uma unidade de fita (RDX ou LTO).                                                                                                    |
| <b>ALCOMPAREMENT COMPAREMENT AND RELATED SCHOOLS COMPAREMENT COMPAREMENT COMPAREMENT COMPAREMENT COMPAREMENT COMPAREMENT COMPAREMENT COMPAREMENT COMPAREMENT COMPAREMENT COMPAREMENT COMPAREMENT COMPAREMENT COMPAREMENT COMPARE</b> | O número de compartimentos de unidade disponíveis<br>varia de acordo com o modelo. Consulte "Configurações"<br>de unidades" na página 19 para obter a tabela de<br>configuração completa. Os compartimentos de unidade<br>vazios devem ser por instalados com preenchimentos de<br>unidade. |

#### <span id="page-28-1"></span>Configurações de unidades

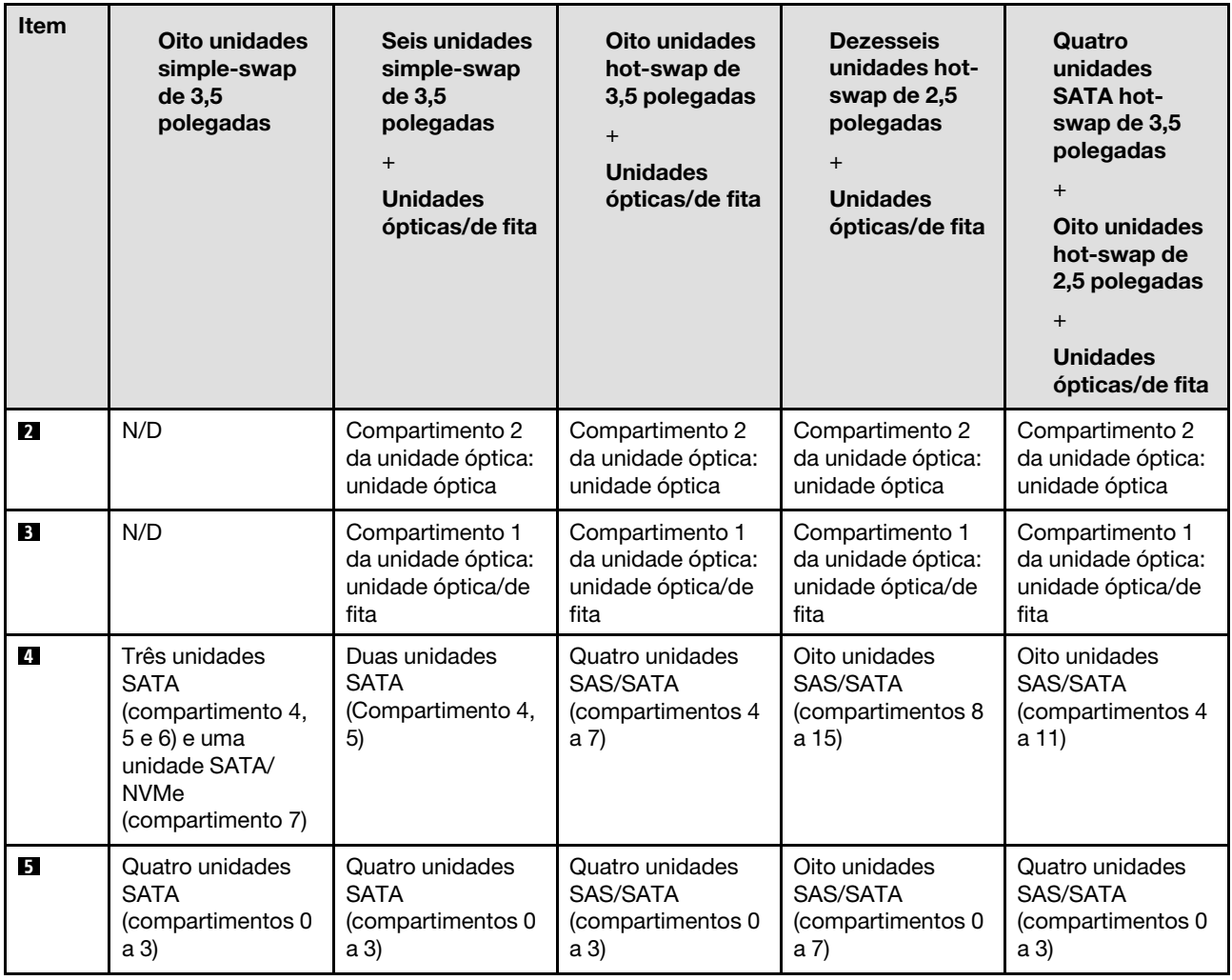

### <span id="page-28-0"></span>Painel Frontal

O painel frontal do servidor fornece controles, conectores e LEDs.

A ilustração a seguir mostra o controle, os conectores e os LEDs no painel frontal do servidor.

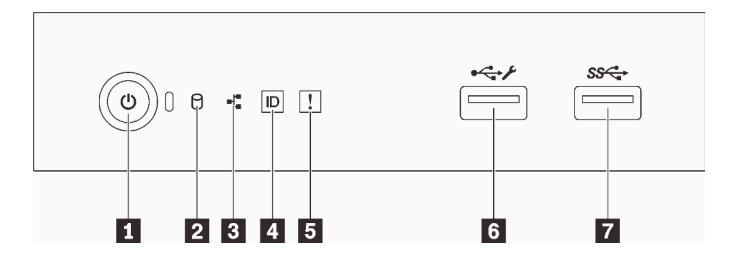

Figura 5. Painel Frontal

#### Tabela 4. Componentes no painel frontal

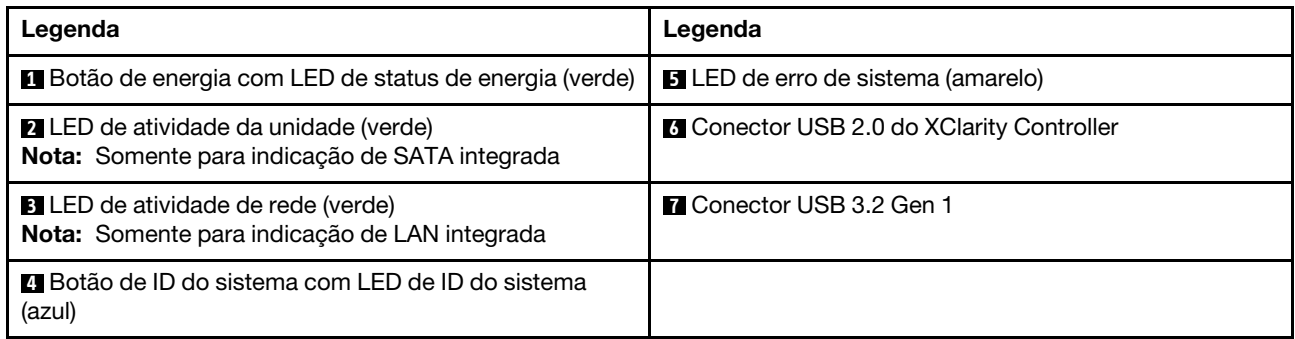

#### **1** Botão de energia com LED de status de energia

Você pode pressionar o botão de energia para ligar o servidor após concluir a configuração do servidor. Você também pode segurar o botão de energia por vários segundos para desligar o servidor se não for possível desligá-lo do sistema operacional. Consulte o ["Ligar o servidor" na página 13.](#page-22-2) O LED de status de energia ajuda a determinar o status de energia atual.

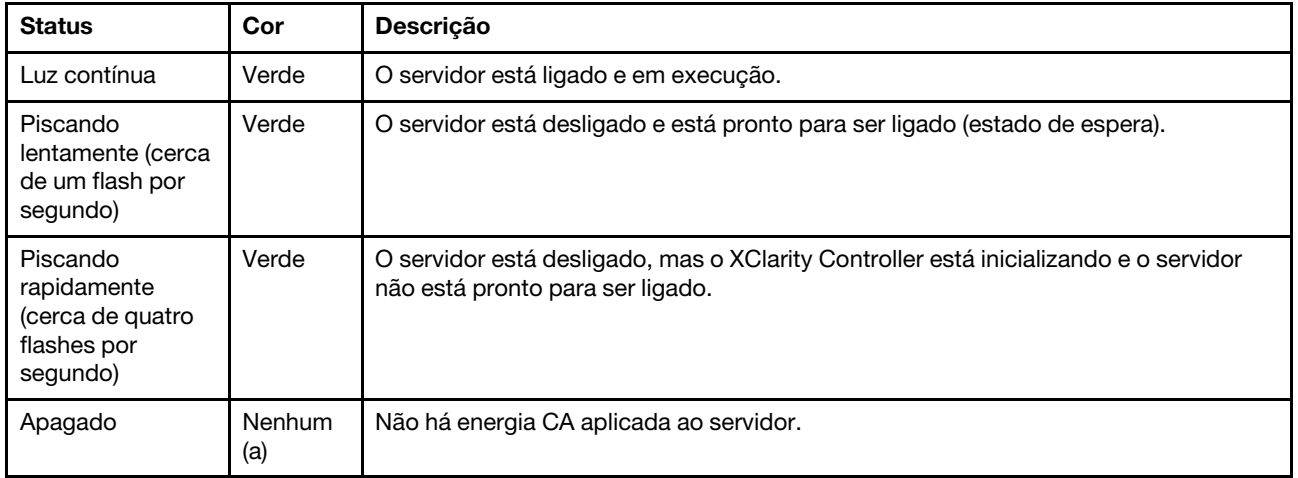

#### **2** LED de atividade da unidade

O LED de atividade da unidade ajuda a determinar o status da atividade da unidade.

Nota: O LED de atividade da unidade indica apenas as atividades de unidades que estiverem conectadas às portas SATA na placa-mãe.

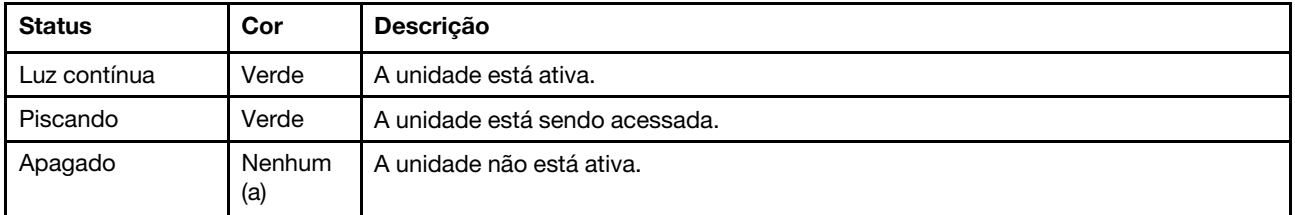

#### **3** LED de atividade da rede

O LED de atividade da rede ajuda a identificar a conectividade e a atividade da rede.

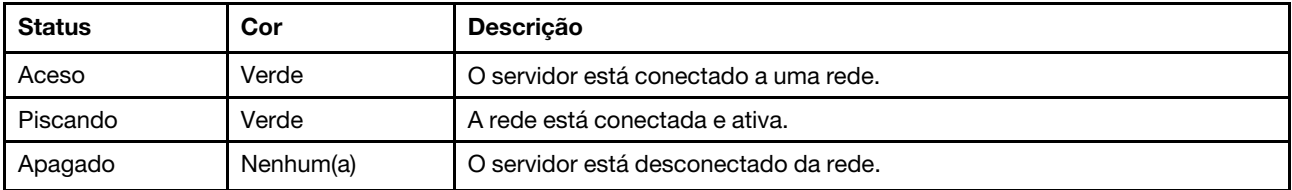

#### **4** Botão de ID do sistema com LED de ID do sistema

Use esse botão de ID do sistema e o LED azul de ID do sistema para localizar visualmente o servidor. Cada vez que você pressionar o botão de ID do sistema, o estado do LED de ID do sistema é alterado. O LED pode ser alterado para aceso, piscando ou apagado. Também é possível usar o Lenovo XClarity Controller ou um programa de gerenciamento remoto para alterar o estado do LED de ID sistema com o objetivo de ajudar a localizar visualmente o servidor entre outros servidores.

Se o conector USB do XClarity Controller é configurado para ter ambas as funções de USB 2.0 e de gerenciamento do XClarity Controller, você pode pressionar o botão de ID do sistema por três segundos para alternar entre as duas funções.

#### **5** LED de erro do sistema

O LED de erro do sistema fornece funções de diagnóstico básicas para o seu servidor.

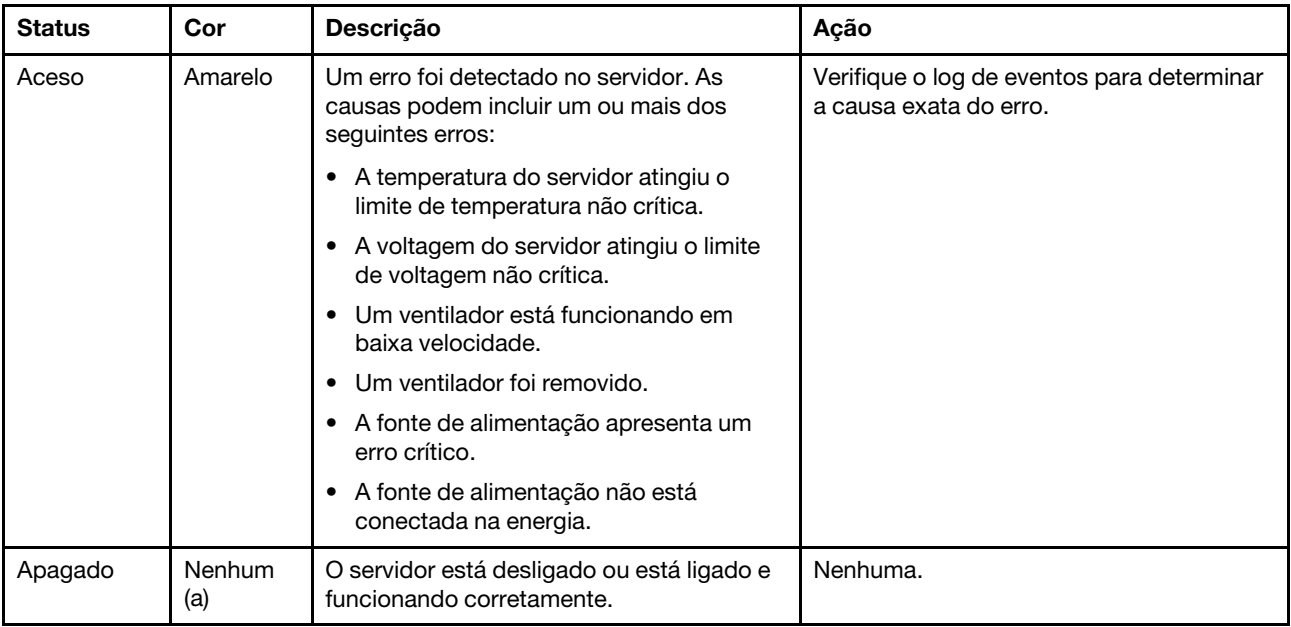

#### **6** Conector USB do XClarity Controller

Dependendo da configuração, esse conector suporta a função USB 2.0, a função de gerenciamento do XClarity Controller ou ambas.

- Se o conector estiver configurado para a função USB 2.0, você poderá conectar um dispositivo que requer uma conexão USB 2.0, como um teclado, mouse ou dispositivo de armazenamento USB.
- Se o conector estiver configurado para a função de gerenciamento do XClarity Controller, você poderá conectar um dispositivo móvel instalado com o aplicativo para executar logs de eventos do XClarity Controller.
- Se o conector estiver configurado para ter ambas as funções, será possível pressionar o botão de ID do sistema por três segundos para alternar entre as duas funções.

#### **7** Conector USB 3.2 Gen 1

Usados para conectar um dispositivo que requer conexão USB 2.0 ou 3.0, como teclado, mouse ou unidade flash USB.

### <span id="page-31-0"></span>Vista lateral

Use estas informações para localizar os componentes da lateral do servidor.

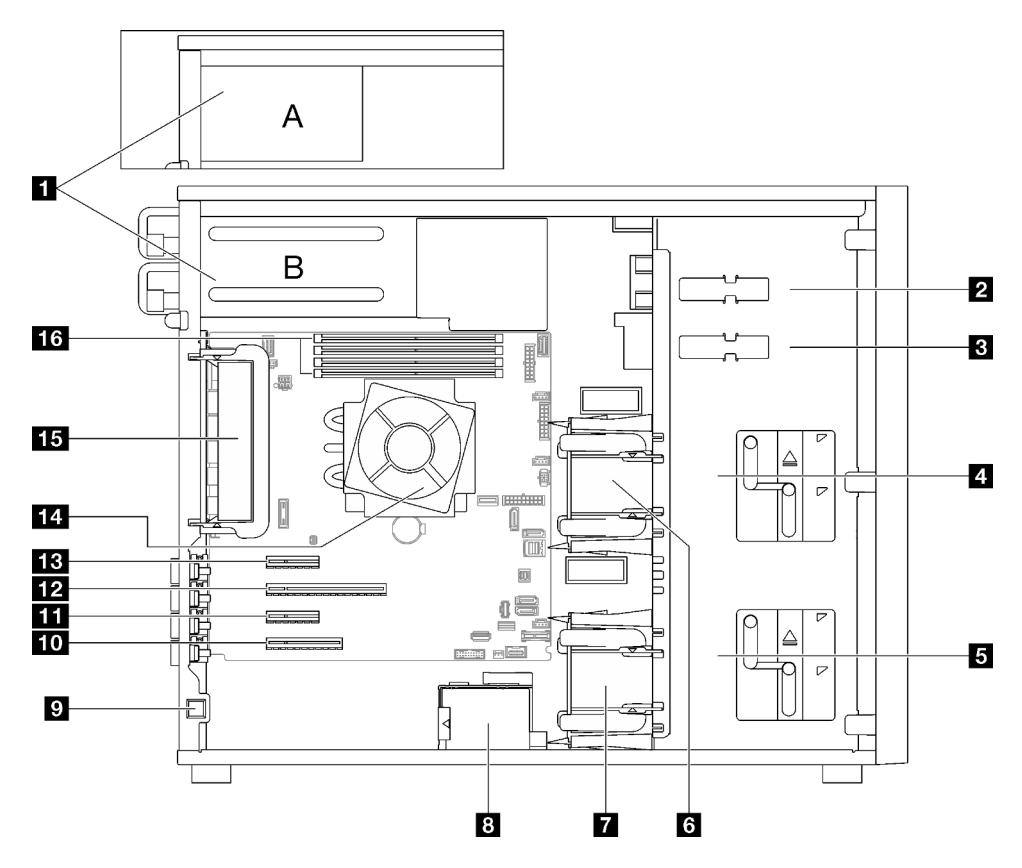

Tabela 5. Componentes na vista lateral dos modelos do servidor

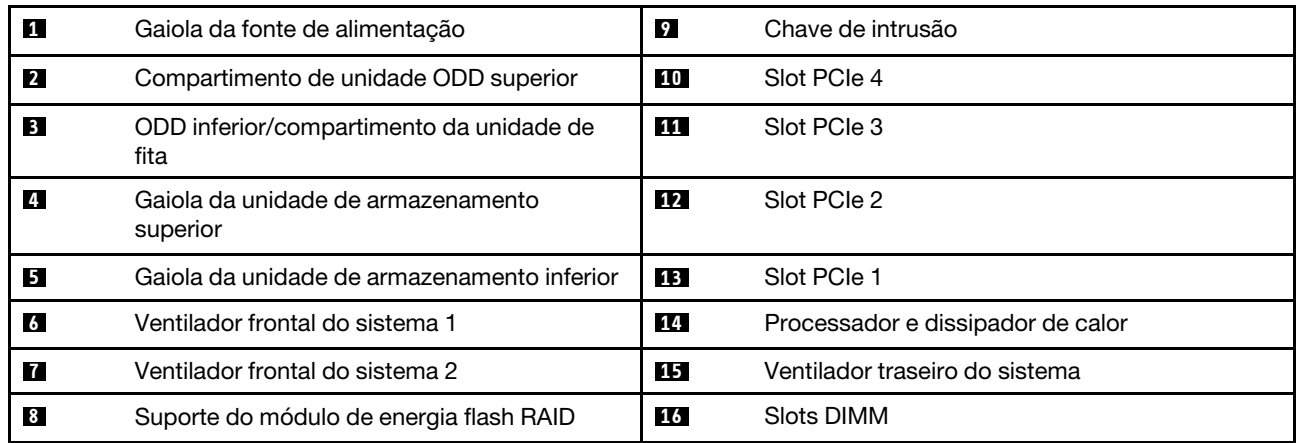

### <span id="page-31-1"></span>Vista traseira

Use estas informações para localizar os conectores e componentes na parte traseira do servidor.

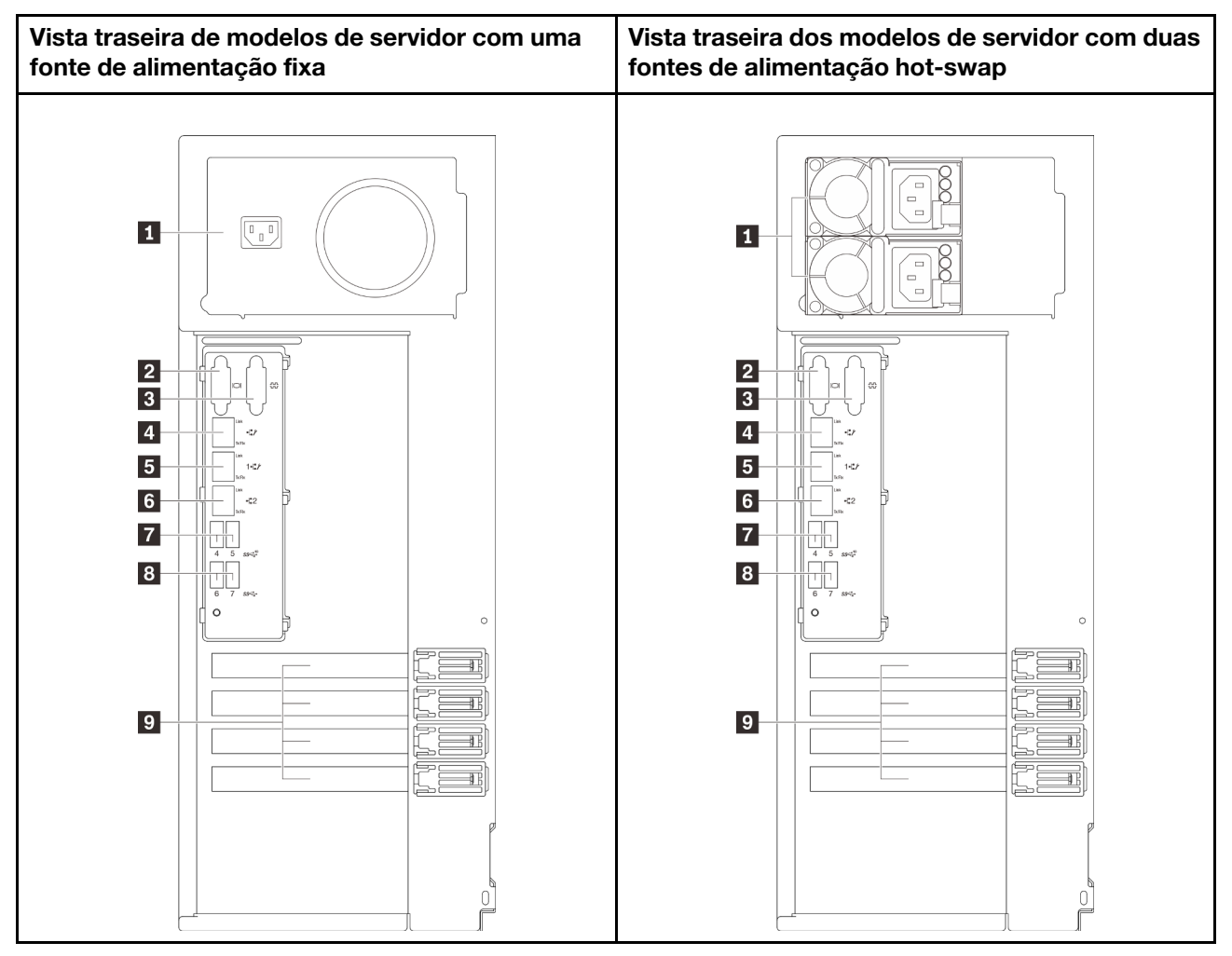

Figura 6. Vista traseira

Tabela 6. Componentes na parte traseira de modelos de servidor com uma fonte de alimentação fixa ou duas fontes de alimentação hot-swap

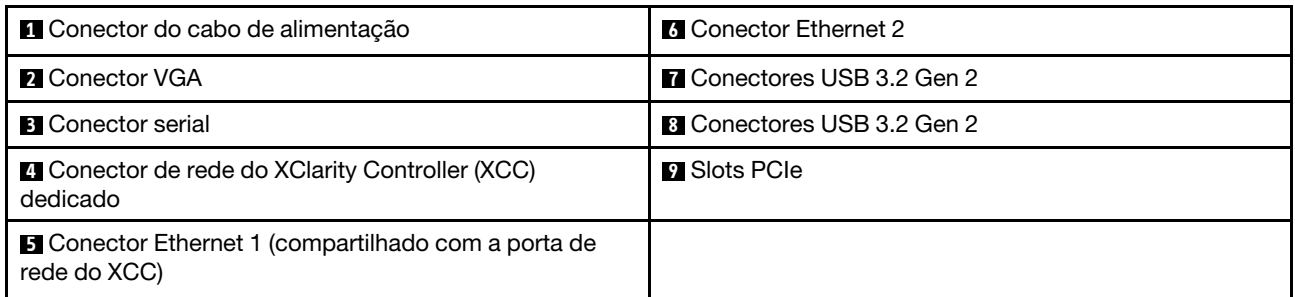

#### **1 Conector do cabo de alimentação**

Conecte o cabo de alimentação a esse componente.

#### **2** Conector VGA

Usado para conectar um dispositivo de vídeo compatível com VGA, como um monitor VGA.

#### **3** Conector serial

Conecte um dispositivo serial de 9 pinos neste conector. A porta serial é compartilhada com o XClarity Controller. O XClarity Controller pode assumir o controle da porta serial compartilhada para redirecionar o tráfego serial, usando Serial over LAN (SOL).

#### **4** Conector de rede do XClarity Controller (XCC) dedicado

Usado para conectar um cabo Ethernet para gerenciar o sistema usando o XClarity Controller.

#### **5 7 Conectores Ethernet 1 e 2**

Usados para conectar um cabo Ethernet para uma LAN. Cada conector Ethernet tem dois LEDs de status para ajudar a identificar a conectividade e a atividade da conexão Ethernet. Para obter mais informações, consulte ["LEDs da vista traseira" na página 24.](#page-33-0) O conector Ethernet 1 pode ser definido como conector de rede do XClarity Controller.

Para configurar o conector Ethernet 1 como o conector de rede do XClarity Controller, inicie o Setup Utility e selecione BMC Settings → Network Settings → Network Settings Network Interface Port: Shared. Em seguida, clique em Shared NIC on e selecione Onboard Port 1.

#### **7 8** Conectores USB 3.2 Gen 2

Usados para conectar um dispositivo que requer conexão USB 2.0 ou 3.0, como teclado, mouse ou unidade flash USB.

#### **9** Slots PCIe

Há quatro slots PCIe na placa-mãe para instalar os adaptadores PCIe apropriados. Para obter informações sobre os slots PCIe, consulte ["Especificações" na página 1.](#page-10-2)

### <span id="page-33-0"></span>LEDs da vista traseira

A ilustração nesta seção mostra os LEDs na parte traseira do servidor.

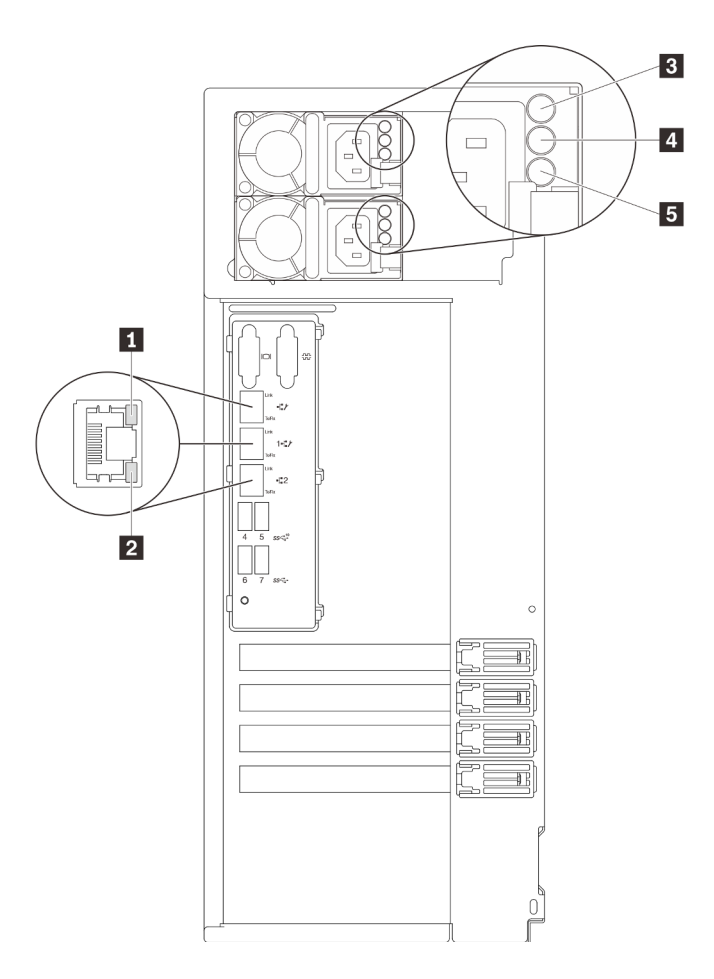

Figura 7. LEDs da vista traseira do servidor

Tabela 7. LEDs na parte traseira do servidor

| Legenda                                    | Legenda                                               |
|--------------------------------------------|-------------------------------------------------------|
| <b>LED</b> de link Ethernet (verde)        | <b>El LED</b> de saída de energia (verde)             |
| <b>2</b> LED de atividade Ethernet (verde) | <b>ELED</b> de erro da fonte de alimentação (amarelo) |
| El LED de entrada de energia (verde)       |                                                       |

### **1 2** LEDs de status Ethernet

Cada conector de rede tem dois LEDs de status.

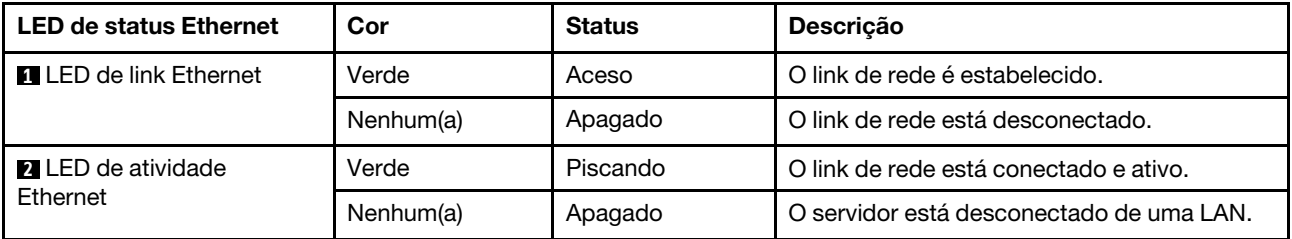

**3** LED de entrada de energia

**4** LED de saída de energia

**5** LED de erro de fonte de alimentação

Cada fonte de alimentação hot-swap possui três LEDs de status.

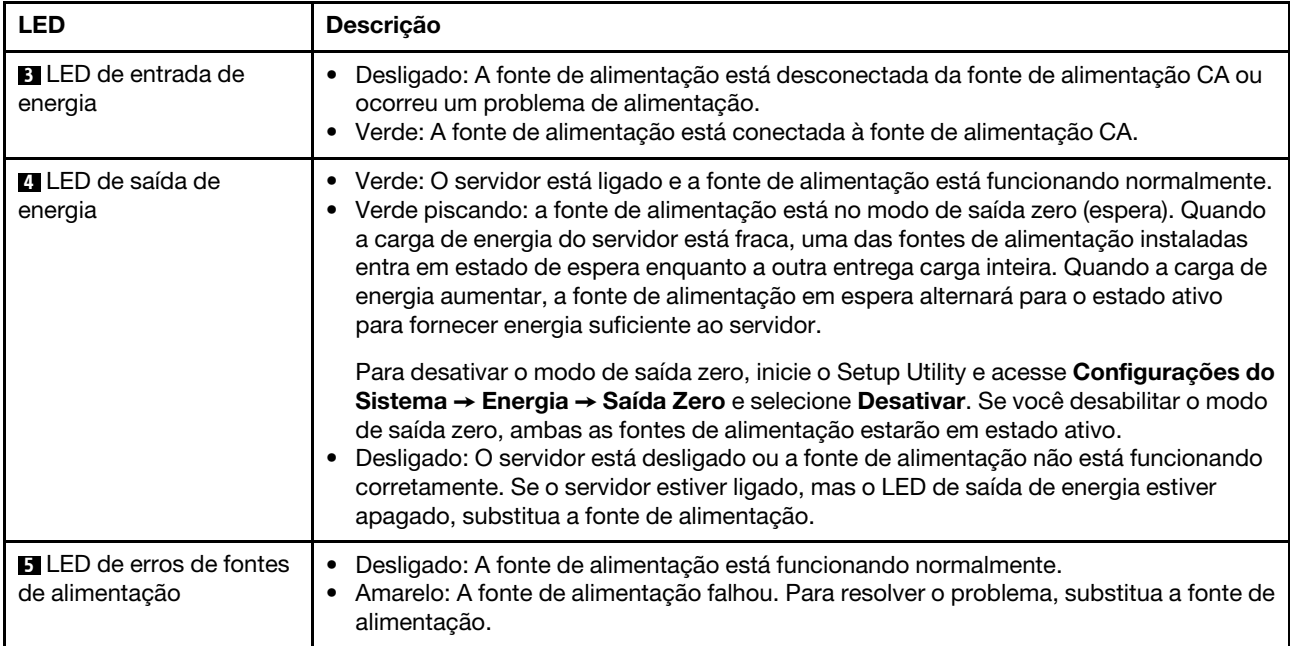
# Componentes da placa-mãe

A ilustração nesta seção mostra os locais dos componentes na placa-mãe.

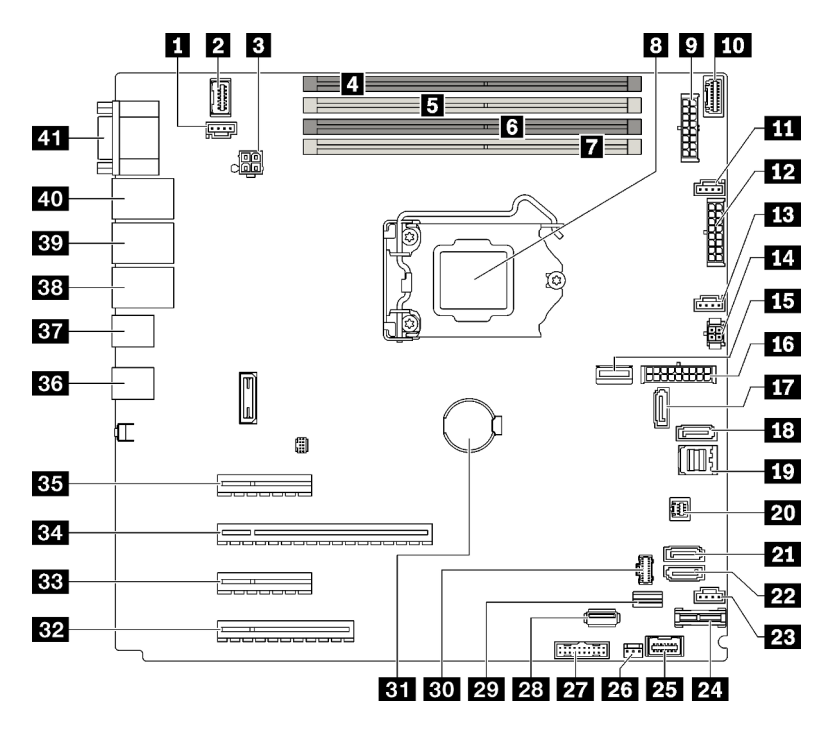

Figura 8. Componentes da placa-mãe

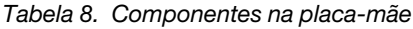

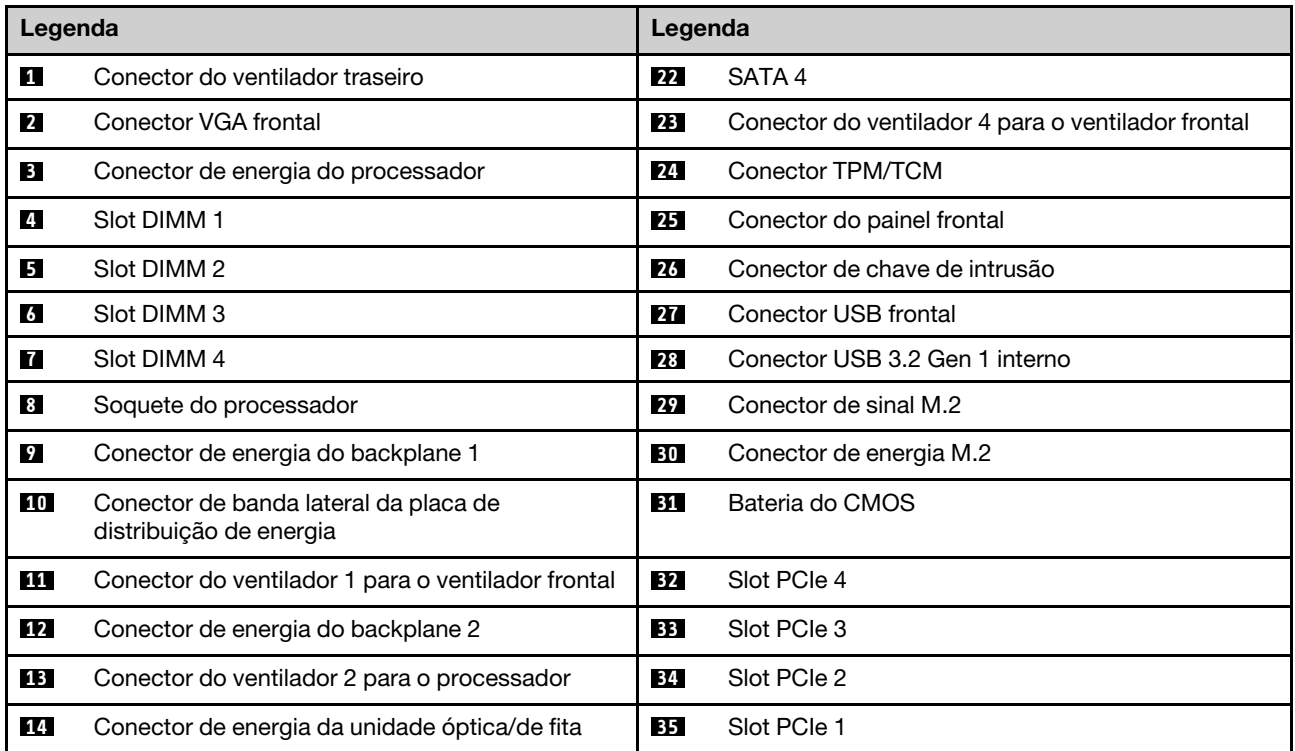

Tabela 8. Componentes na placa-mãe (continuação)

| Legenda   |                                | Legenda |                                                                 |
|-----------|--------------------------------|---------|-----------------------------------------------------------------|
| <b>15</b> | Conector de energia do sistema | 36      | Dois conectores USB 3.2 Gen 2                                   |
| <b>16</b> | Conector MCIO x4 para NVMe     | 37      | Dois conectores USB 3.2 Gen 2                                   |
| 17        | SATA 6                         | 38      | Conector Ethernet 2                                             |
| <b>18</b> | SATA 7                         | 39      | Conector Ethernet 1 (compartilhado com porta de<br>rede do XCC) |
| 19        | SATA0a3                        | 40      | Porta de gerenciamento do Lenovo XClarity<br>Controller (XCC)   |
| <b>20</b> | Conector SGPIO1                | 41      | Conector VGA e de porta serial                                  |
| 21        | SATA <sub>5</sub>              |         |                                                                 |

## LED da placa-mãe

A ilustração nesta seção mostra diodos emissores de luz (LEDs) na placa-mãe.

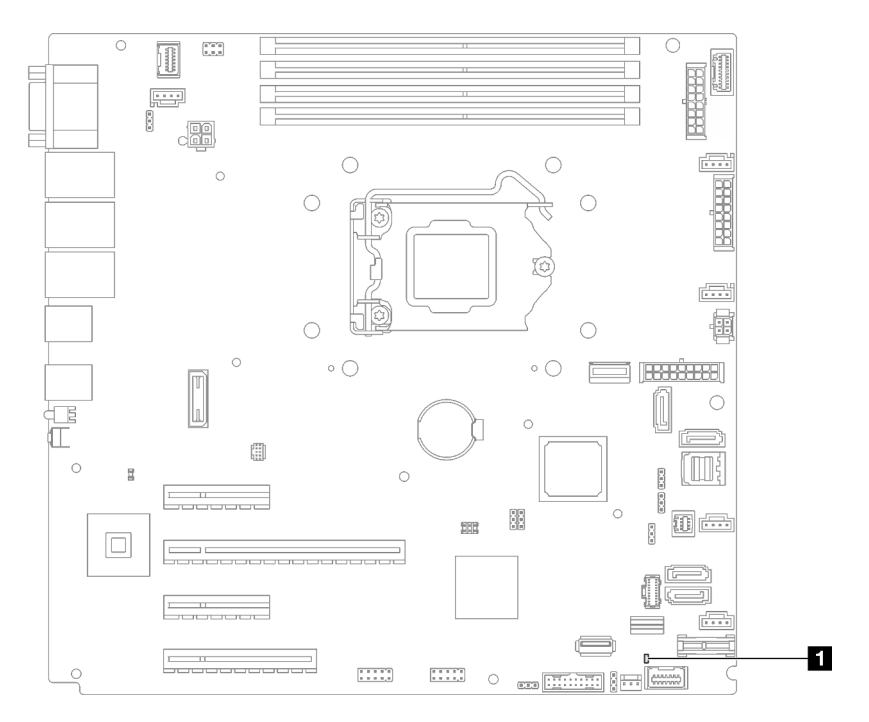

Figura 9. LED da placa-mãe

Tabela 9. LED da placa-mãe

**1** LED de erro do sistema (âmbar)

## Jumpers e botões da placa-mãe

A ilustração nesta seção mostra o local dos jumpers e botões no servidor.

Nota: Caso haja um adesivo protetor claro na parte superior dos blocos do comutador, será necessário removê-lo e descartá-lo para acessar os comutadores.

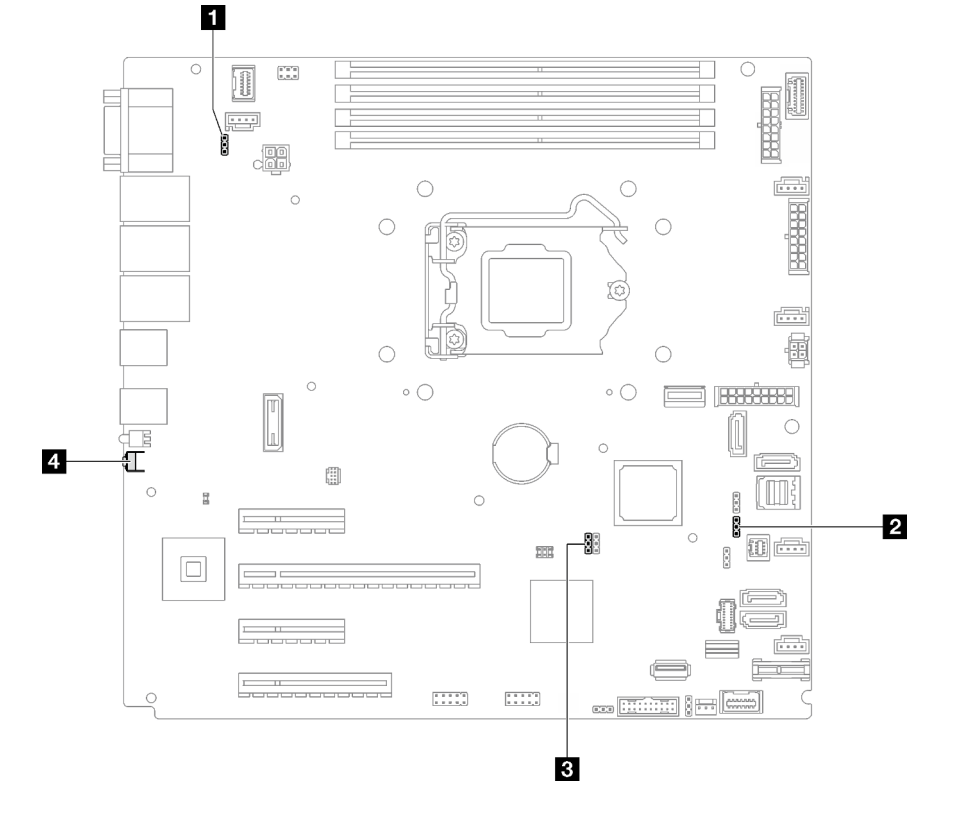

Figura 10. Jumpers e botões da placa-mãe

A tabela a seguir descreve os jumpers e botões na placa-mãe.

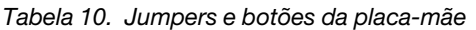

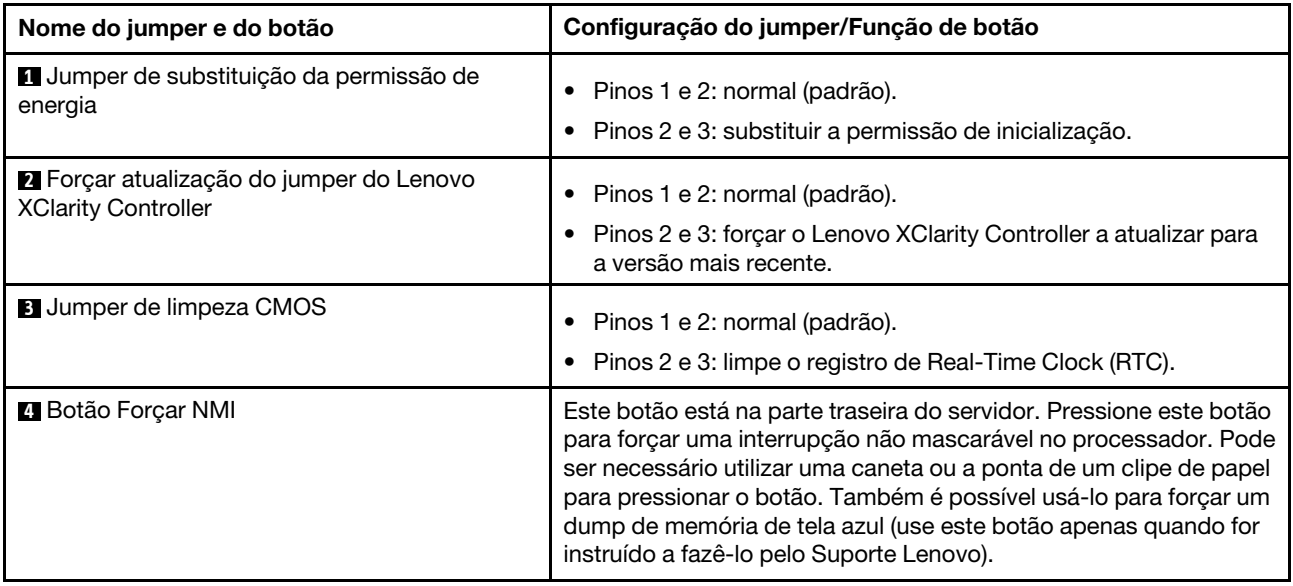

#### Importante:

1. Antes de alterar quaisquer configurações de comutador ou mover quaisquer jumpers, desative o servidor; em seguida, desconecte todos os cabos de alimentação e cabos externos. Reveja as

informações em [https://pubs.lenovo.com/safety\\_documentation/](https://pubs.lenovo.com/safety_documentation/), ["Diretrizes de instalação" na página 63](#page-72-0), ["Manipulando dispositivos sensíveis à estática" na página 66](#page-75-0) e ["Desligar o servidor" na página 13](#page-22-0).

2. Qualquer comutador ou bloco de jumpers da placa-mãe que não for mostrado nas ilustrações neste documento está reservado.

## Placas traseiras/backplanes da unidade

As ilustrações nesta seção identificam os conectores nos nas placas traseiras/backplanes da unidade.

Estas são as placas traseiras/backplanes da unidade suportadas por este servidor:

- Placas traseiras da unidade simple-swap
	- ["Placa traseira simple-swap de 3,5 polegadas \(compartimentos 0 a 3\)" na página 30](#page-39-0)
	- ["Placa traseira simple-swap de 3,5 polegadas \(compartimentos 4 a 7 sem unidade de disco óptica\)"](#page-40-0) [na página 31](#page-40-0)
	- ["Placa traseira simple-swap de 3,5 polegadas \(compartimentos 4 a 5 com unidade de disco óptica\)"](#page-40-1) [na página 31](#page-40-1)
- Backplanes da unidade hot-swap
	- ["Backplane hot-swap de 3,5 polegadas" na página 32](#page-41-0)
	- ["Backplane hot-swap de 2,5 polegadas" na página 32](#page-41-1)

#### <span id="page-39-0"></span>Placa traseira simple-swap de 3,5 polegadas (compartimentos 0 a 3)

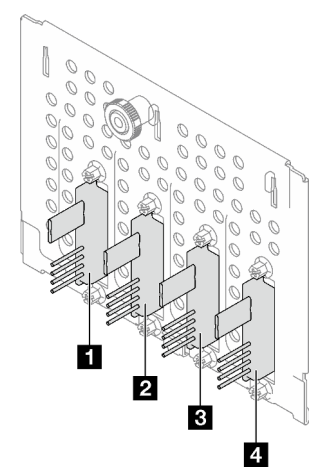

Tabela 11. Placa traseira simple-swap de 3,5 polegadas (compartimentos 0 a 3)

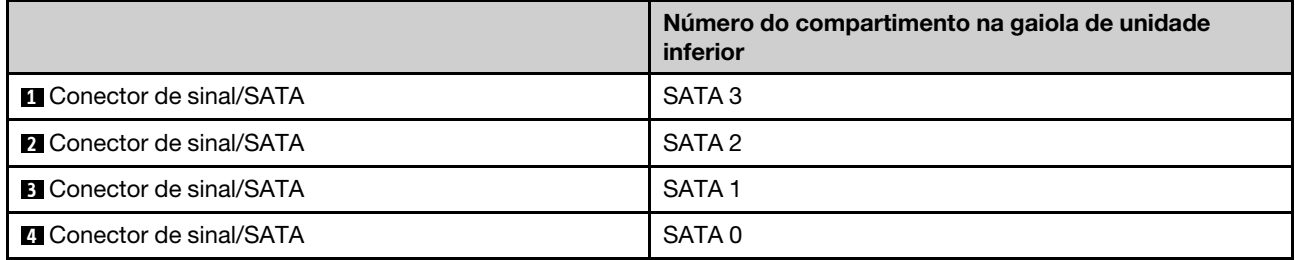

<span id="page-40-0"></span>Placa traseira simple-swap de 3,5 polegadas (compartimentos 4 a 7 sem unidade de disco óptica)

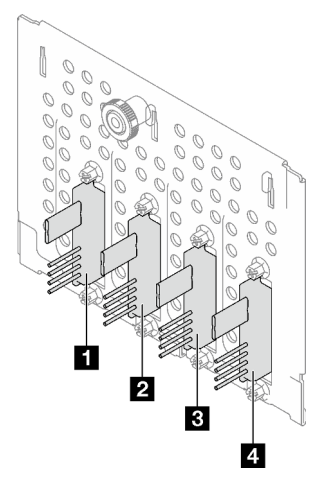

Tabela 12. Placa traseira simple-swap de 3,5 polegadas (compartimentos 4 a 7 sem unidade de disco óptica)

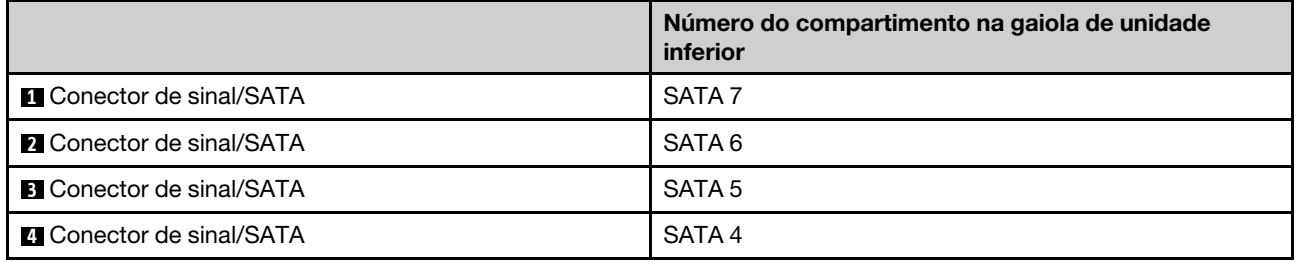

## <span id="page-40-1"></span>Placa traseira simple-swap de 3,5 polegadas (compartimentos 4 a 5 com unidade de disco óptica)

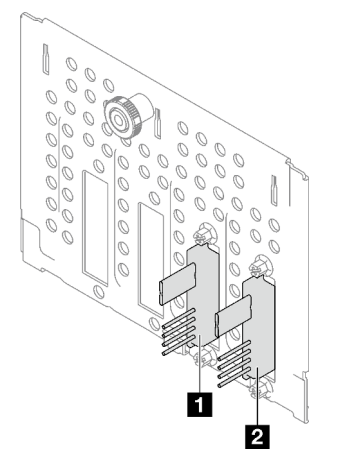

Tabela 13. Placa traseira simple-swap de 3,5 polegadas (compartimentos 4 a 5 com unidade de disco óptica)

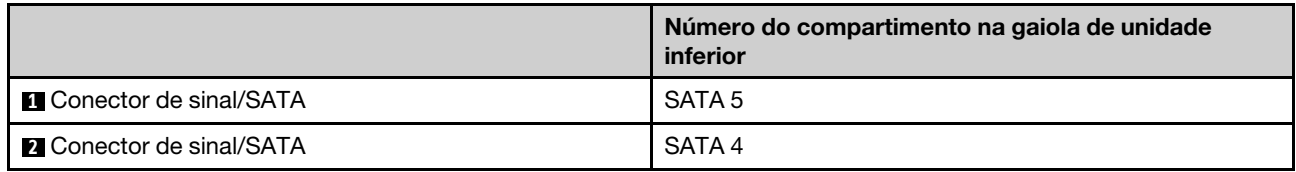

### <span id="page-41-0"></span>Backplane hot-swap de 3,5 polegadas

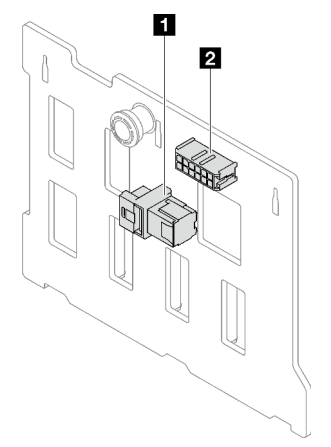

Tabela 14. Conectores do backplane hot-swap de 3,5 polegadas

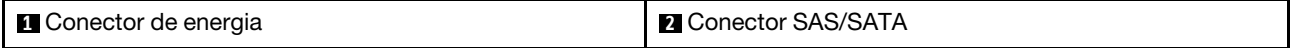

## <span id="page-41-1"></span>Backplane hot-swap de 2,5 polegadas

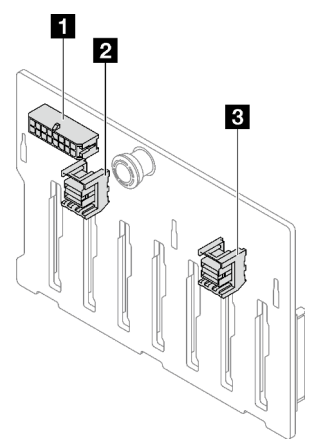

Tabela 15. Conectores do backplane hot-swap de 2,5 polegadas

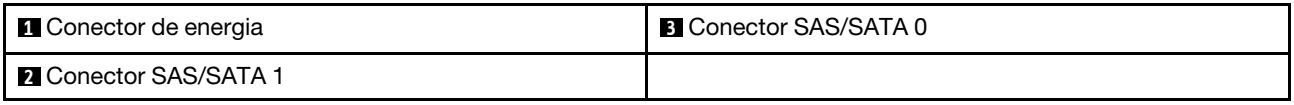

## Placa de distribuição de energia

As ilustrações nesta seção identificam os conectores nos nas placas de distribuição de energia.

Este servidor suporta dois tipos de placas de distribuição de energia.

- ["Placa de distribuição de energia para a fonte de alimentação fixa" na página 33](#page-42-0)
- ["Placa de distribuição de energia para fontes de alimentação hot-swap" na página 33](#page-42-1)

<span id="page-42-0"></span>Placa de distribuição de energia para a fonte de alimentação fixa

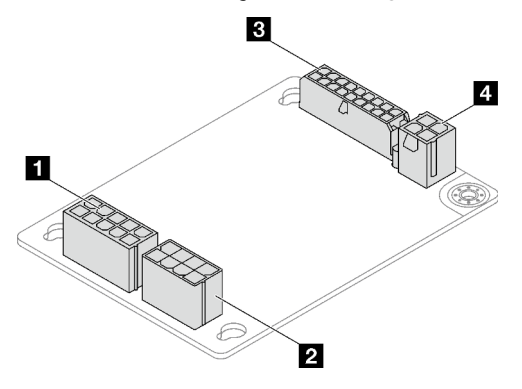

Figura 11. Placa de distribuição de energia para a fonte de alimentação fixa

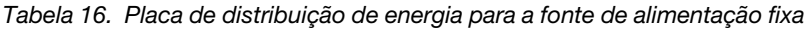

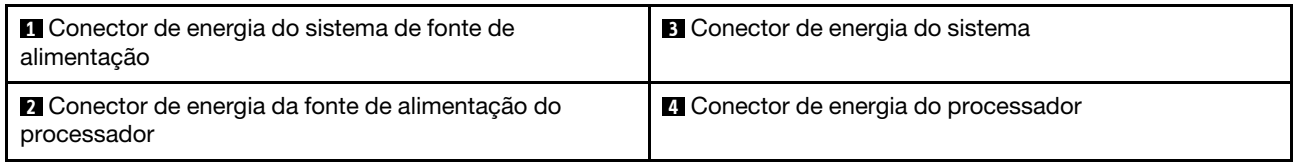

### <span id="page-42-1"></span>Placa de distribuição de energia para fontes de alimentação hot-swap

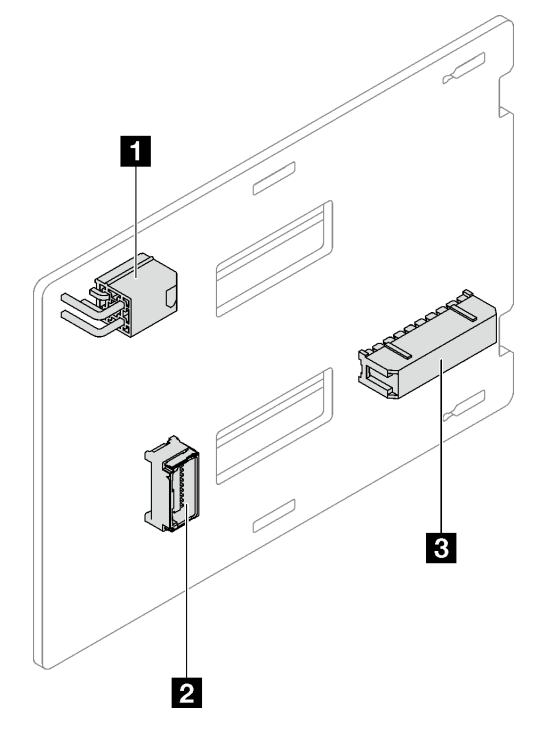

Figura 12. Placa de distribuição de energia para fontes de alimentação hot-swap

Tabela 17. Placa de distribuição de energia para fontes de alimentação hot-swap

| <b>Q</b> Conector de energia do processador | <b>B</b> Conector de energia do sistema |
|---------------------------------------------|-----------------------------------------|
| <b>2</b> Conector de banda lateral          |                                         |

# Adaptadores RAID

As ilustrações nesta seção identificam os conectores nos adaptadores RAID.

Veja a seguir os adaptadores RAID com suporte por este servidor:

- ["9350-8i" na página 34](#page-43-0)
- ["9350-16i" na página 34](#page-43-1)
- ["4350/5350-8i" na página 35](#page-44-0)

## <span id="page-43-0"></span>9350-8i

 $\equiv$ 

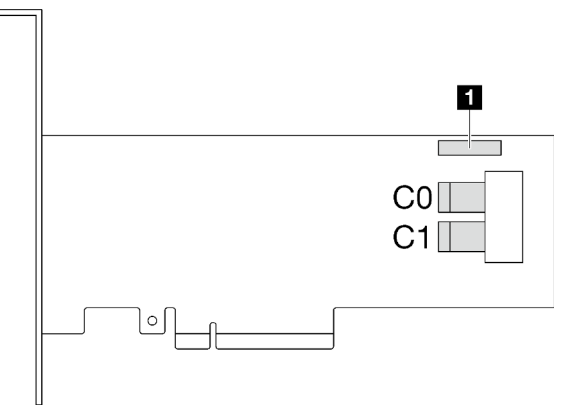

Figura 13. Conectores 9350-8i

Tabela 18. Conectores 9350-8i

**1** Conector do módulo de energia flash RAID

<span id="page-43-1"></span>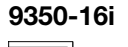

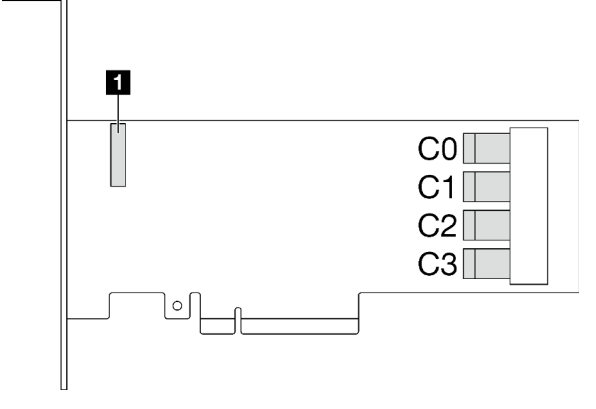

Figura 14. Conectores 9350-16i

Tabela 19. Conectores 9350-16i

**1** Conector do módulo de energia flash RAID

### <span id="page-44-0"></span>4350/5350-8i

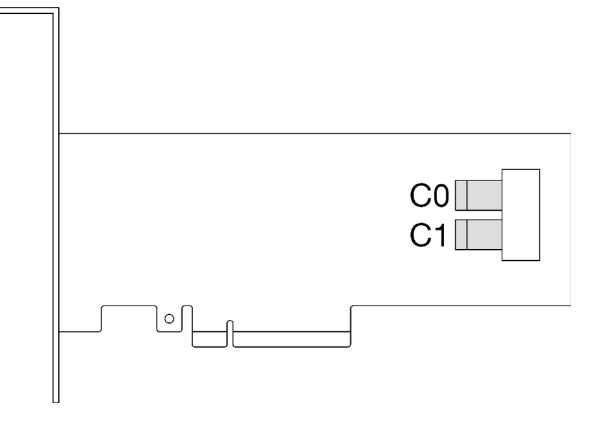

Figura 15. Conectores 4350/5350-8i

# Travas do servidor

Travar a tampa do servidor impede o acesso não autorizado de dentro do servidor. Travar a porta frontal (disponível em alguns modelos) impede o acesso não autorizado a unidades instaladas.

#### Cadeado

O servidor é fornecido com um sistema de cadeado. Quando um cadeado é instalado, a tampa do servidor não pode ser removida.

Nota: É recomendável comprar seu próprio cadeado em uma loja local.

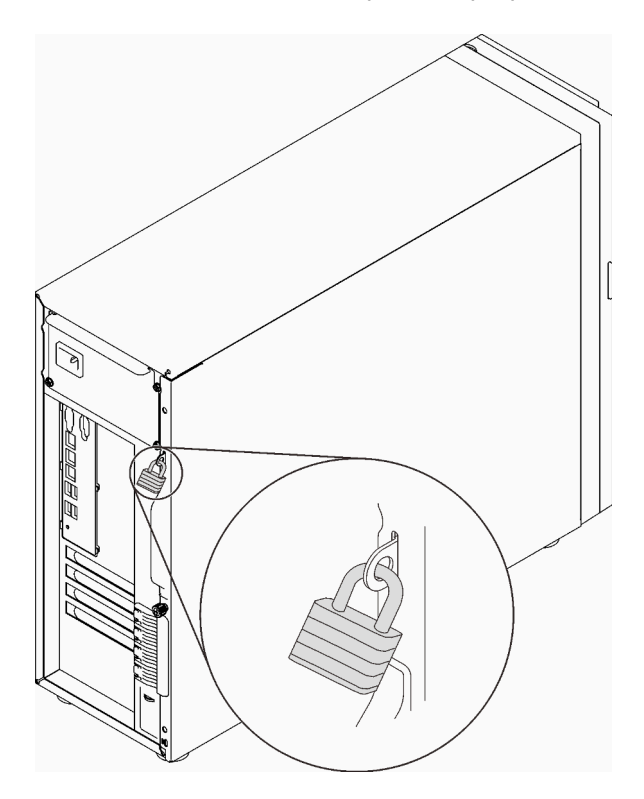

Figura 16. Cadeado

#### Cabo de segurança estilo Kensington

Você pode usar um cabo de segurança estilo Kensington para prender o servidor a uma mesa ou a outro objeto não permanente. O cabo de segurança prende ao slot para trava de segurança na parte traseira do servidor e é operado com uma chave ou uma combinação dependendo do tipo selecionado. O cabo de segurança também bloqueia a tampa do servidor. Este é o mesmo tipo de bloqueio usado com muitos computadores notebook. Você pode solicitar um cabo de segurança desse tipo diretamente da Lenovo procurando Kensington em:

<http://www.lenovo.com/support>

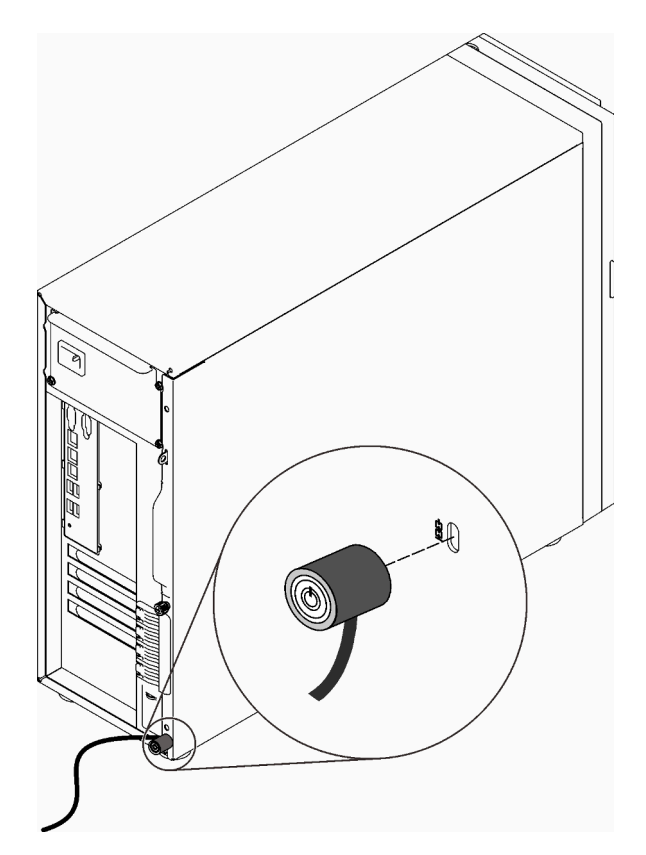

Figura 17. Cabo de segurança estilo Kensington

#### Trava da porta frontal

É possível usar a chave na caixa de materiais para abrir ou travar a porta frontal do servidor. A porta frontal protege a gaiola de unidades e impede o acesso não autorizado às unidades instaladas.

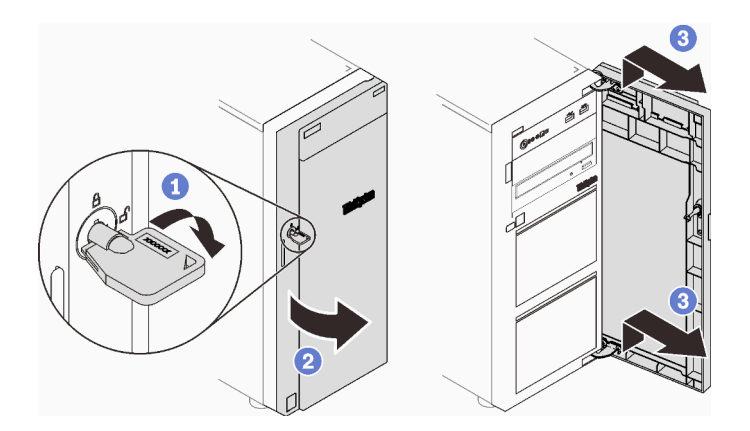

Figura 18. Trava da porta frontal

## Roteamento de cabos internos

Alguns componentes do servidor vem com cabos internos destinados a conectores específicos.

Antes de conectar os cabos, leia atentamente as seguintes diretrizes:

- Desligue o servidor antes de conectar ou desconectar os cabos internos.
- Consulte a documentação que é fornecida com quaisquer dispositivos externos para obter instruções de cabeamento adicionais.
- Use os identificadores impressos nos cabos para localizar os conectores adequados.
- Verifique se o cabo não está pinçado e não cobre os conectores nem está obstruindo nenhum componente na placa-mãe.

#### Notas:

1. Desconecte todas as travas, as guias de liberação ou os bloqueios nos conectores de cabo quando você desconectar os cabos da placa-mãe. Não liberá-las antes de remover os cabos danificará os soquetes de cabo na placa-mãe, que são frágeis. Qualquer dano nos soquetes do cabo pode requerer a substituição da placa-mãe.

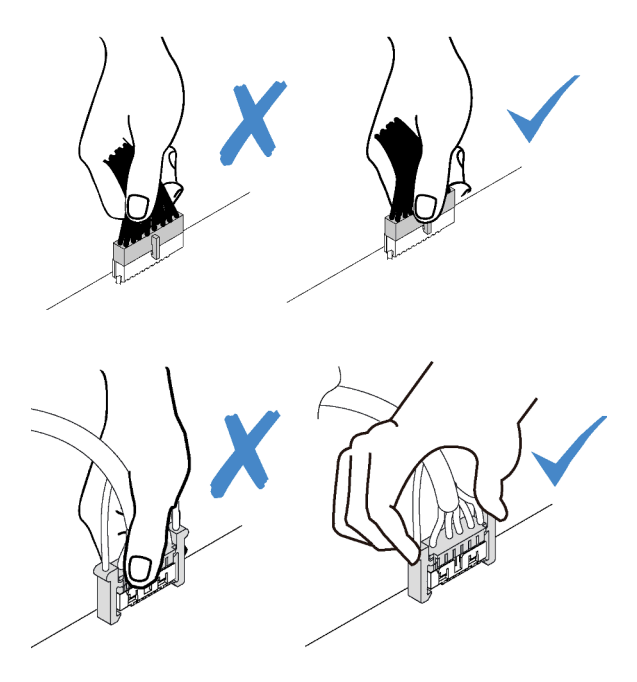

2. Ao instalar o ventilador frontal do sistema o chassi, verifique se os cabos não interferem nas duas colunas e se o ventilador está firmemente encaixado.

# Cabo de alimentação do ventilador

Use esta seção para compreender o roteamento interno e os conectores dos cabos de alimentação do ventilador.

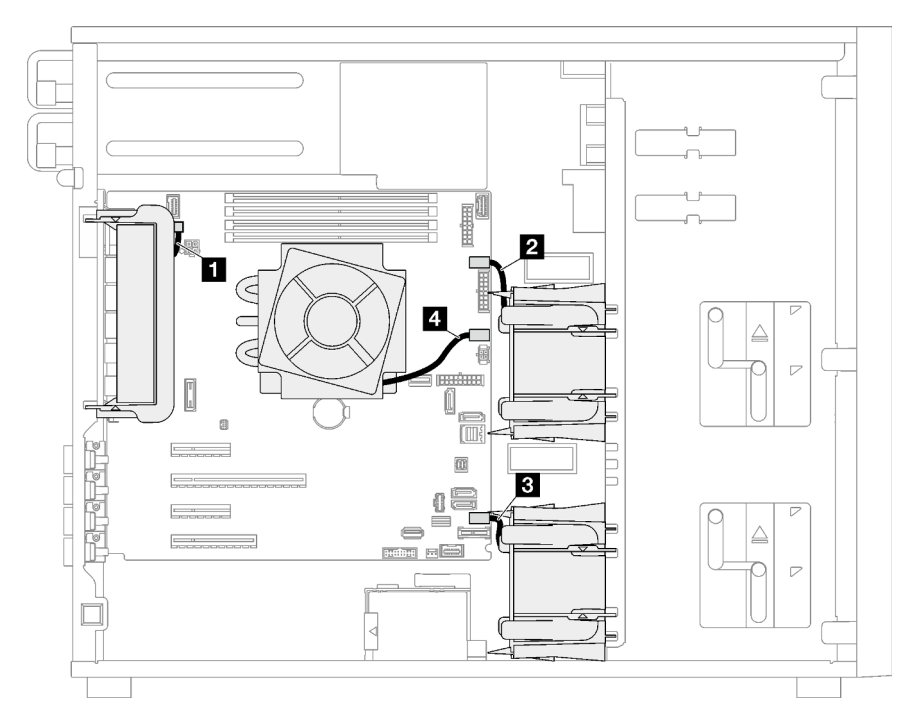

Figura 19. Roteamento do cabo de alimentação do ventilador

Tabela 20. Localização dos conectores de energia do ventilador na placa-mãe

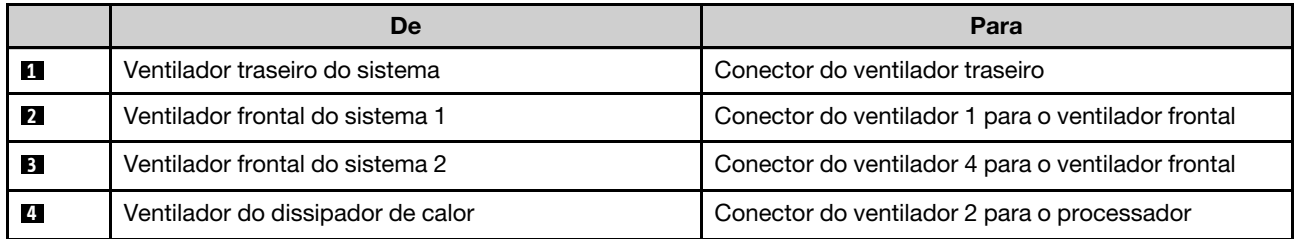

# Painel Frontal

Use esta seção para entender o roteamento de cabos do painel frontal.

Nota: Verifique se todos os cabos foram passadas pelas presilhas de cabos corretas.

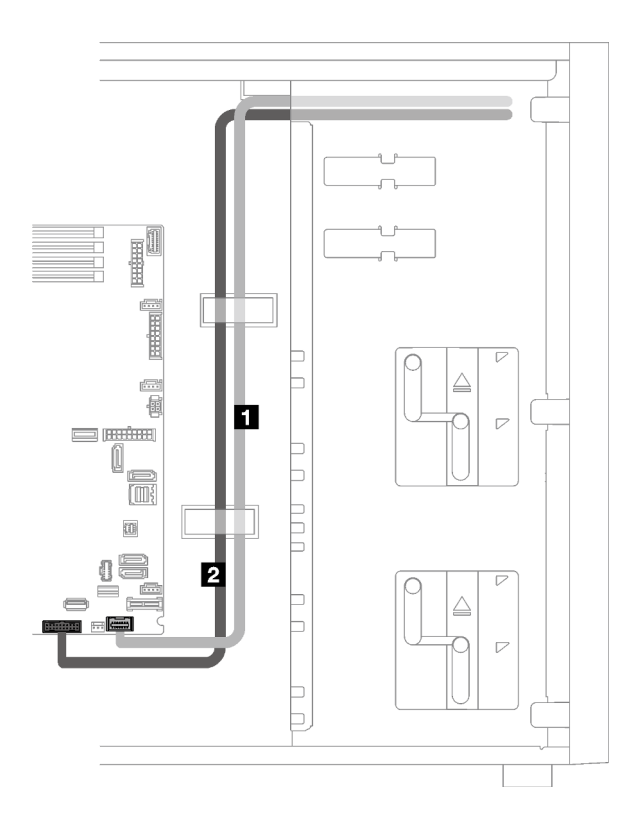

Figura 20. Roteamento de cabos do painel frontal

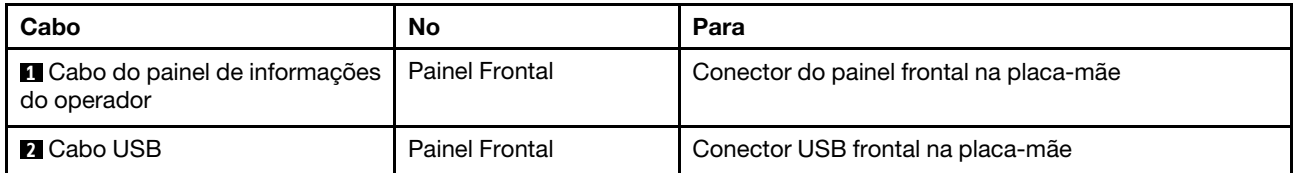

# Adaptador M.2

Use esta seção para entender o roteamento de cabos do adaptador M.2.

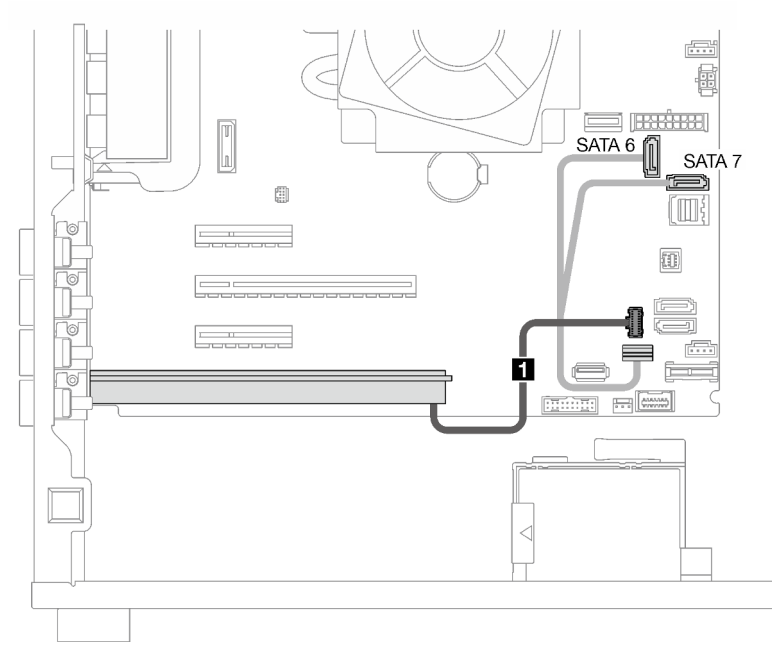

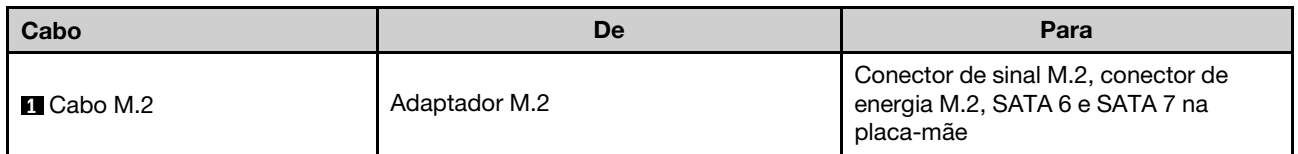

# Chave de intrusão e módulo de energia flash RAID

Use esta seção para entender o roteamento de cabos para a chave de intrusão e o módulo de energia flash RAID.

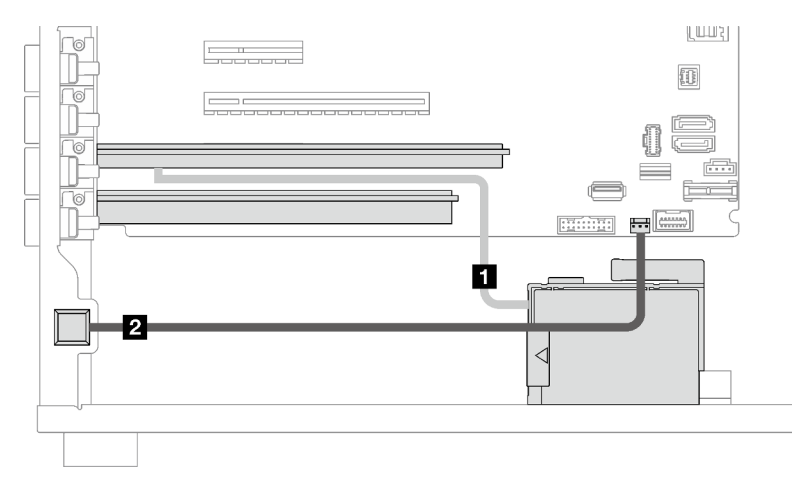

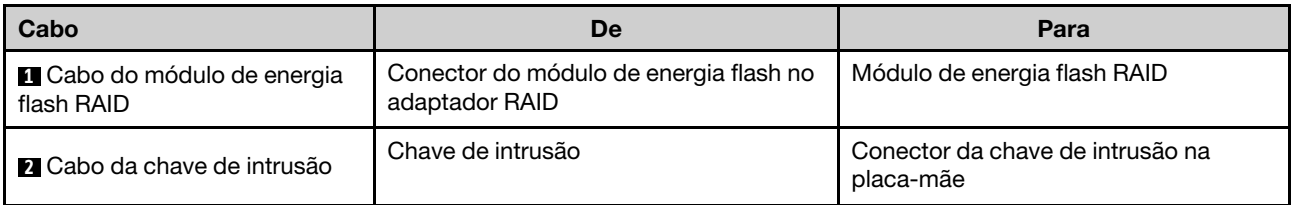

# Unidades ópticas/de fita

Use esta seção para entender o roteamento de cabos para modelos de servidor com unidades ópticas/de fita.

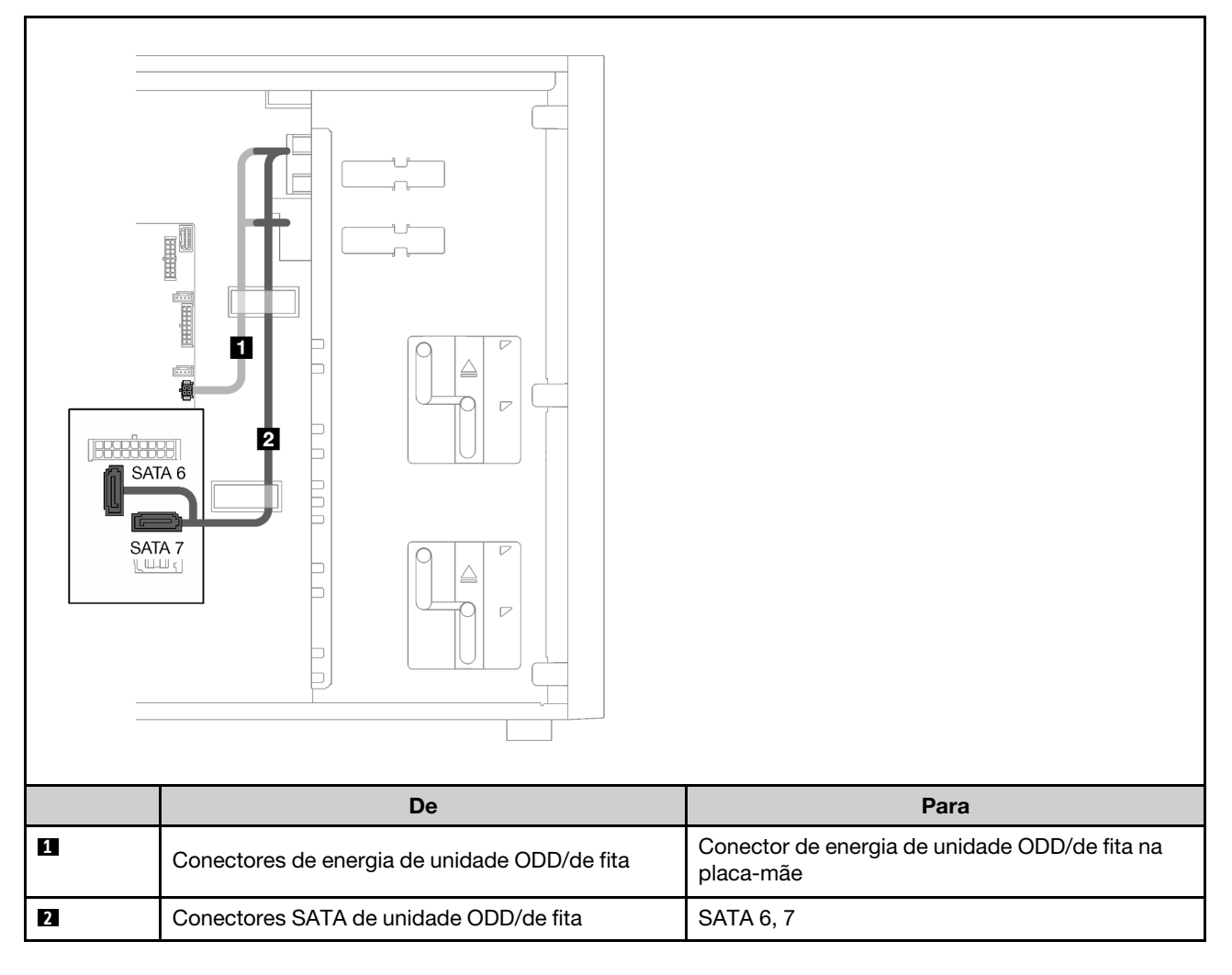

# Fonte de alimentação fixa

Use essa seção para entender o roteamento de cabos da fonte de alimentação fixa.

## Notas:

- Verifique se todos os cabos foram passadas pelas presilhas de cabos corretas.
- Como os conectores de energia do processador na placa de distribuição de energia podem parecer semelhantes, certifique-se de que o **2** cabo de energia da fonte de alimentação do processador e o **3**  cabo do processador estejam roteados corretamente conforme ilustrado.

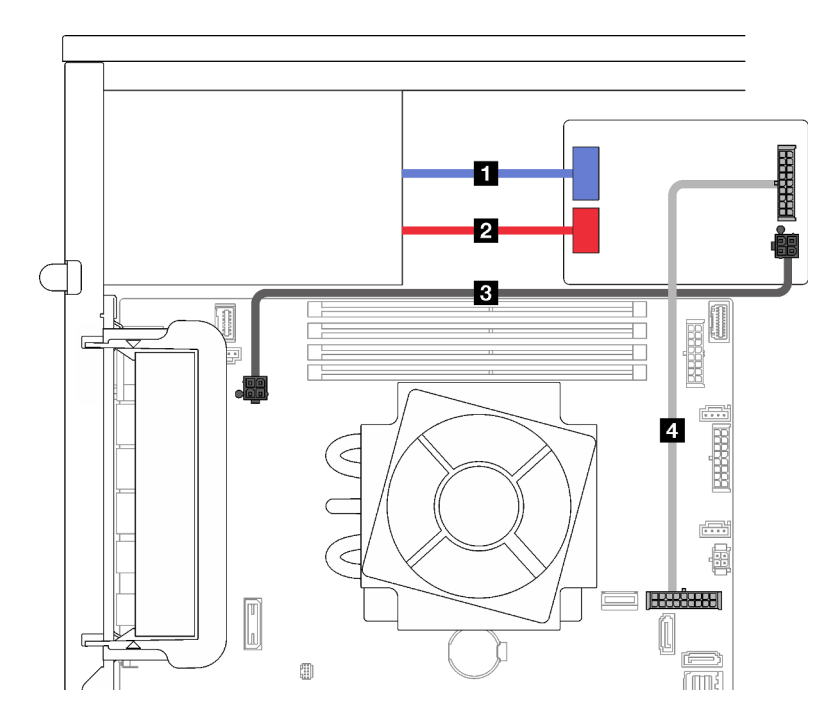

Figura 21. Roteamento de cabos da fonte de alimentação fixa

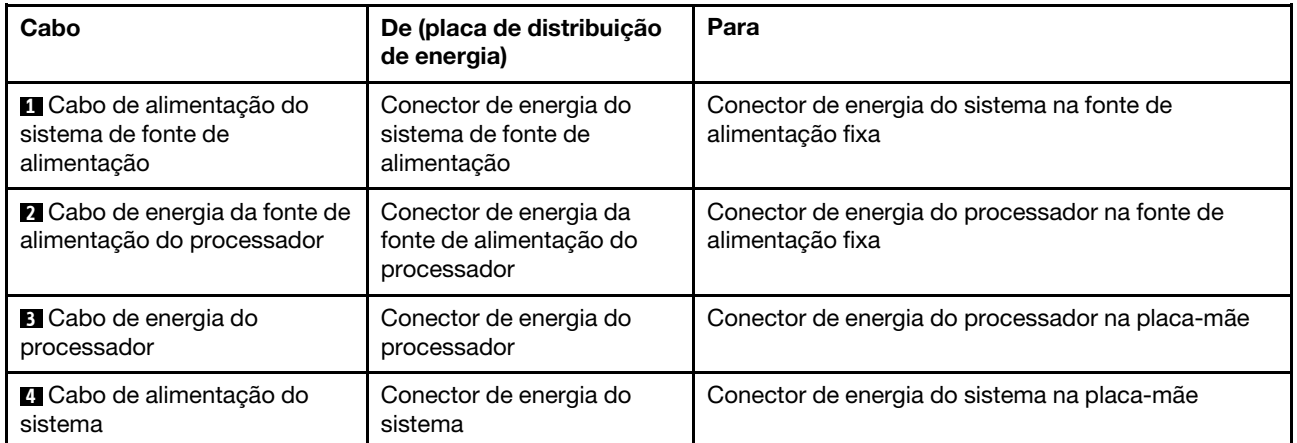

# Fontes de alimentação redundantes

Use esta seção para entender o roteamento de cabos das fontes de alimentação redundantes.

Nota: Verifique se todos os cabos foram passados pelas presilhas de cabos corretas

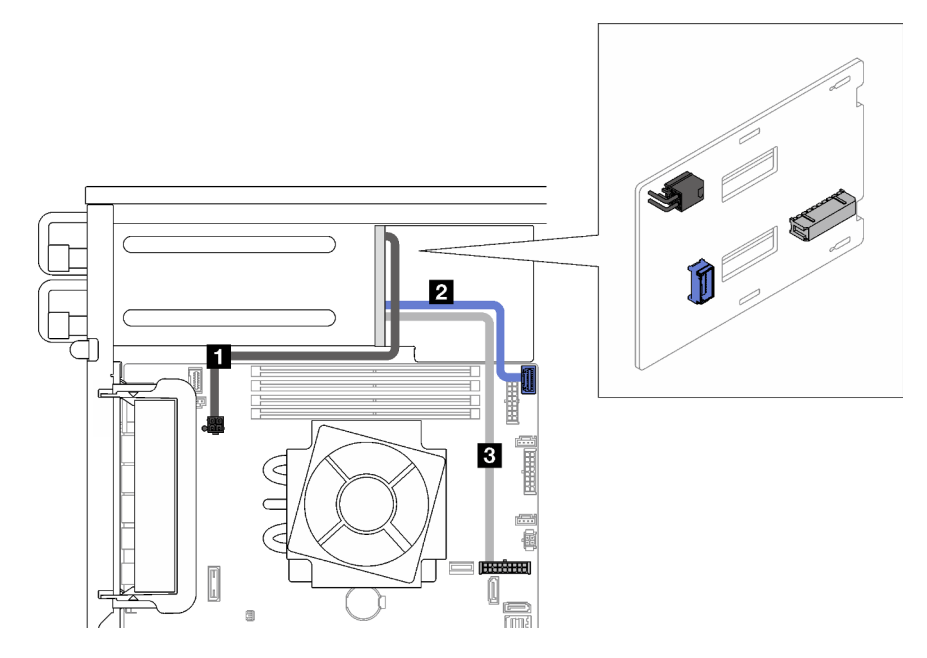

Figura 22. Roteamento de cabos das fontes de alimentação redundantes

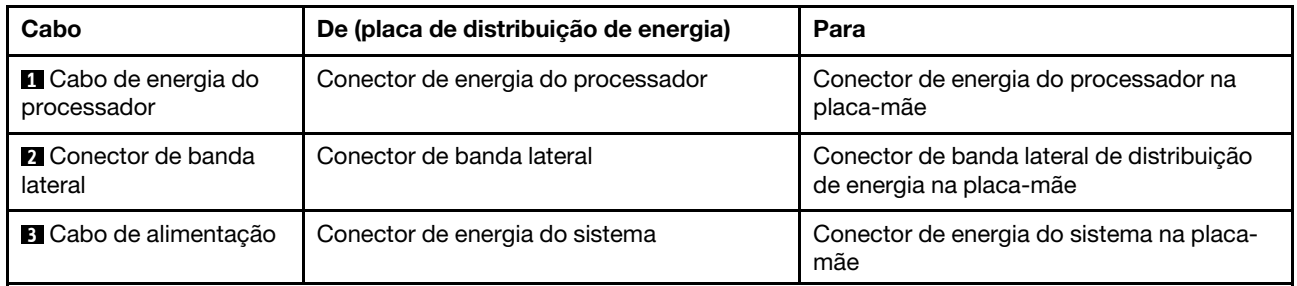

## Unidades simple-swap

Use esta seção para entender o roteamento de cabos para modelos de servidor com unidades simple-swap.

Consulte a configuração aplicada ao servidor.

- ["Quatro unidades SATA de 3,5 polegadas" na página 44](#page-53-0)
- ["Oito unidades SATA de 3,5 polegadas" na página 45](#page-54-0)
- ["Sete unidades SATA e uma unidade NVMe" na página 46](#page-55-0)
- ["Seis unidades SATA de 3,5 polegadas com unidades ODD/de fita" na página 46](#page-55-1)

## <span id="page-53-0"></span>Quatro unidades simple-swap de 3,5 polegadas

Use esta seção para entender o roteamento de cabos para modelos de servidor com quatro unidades simple-swap de 3,5 polegadas (RAID de software).

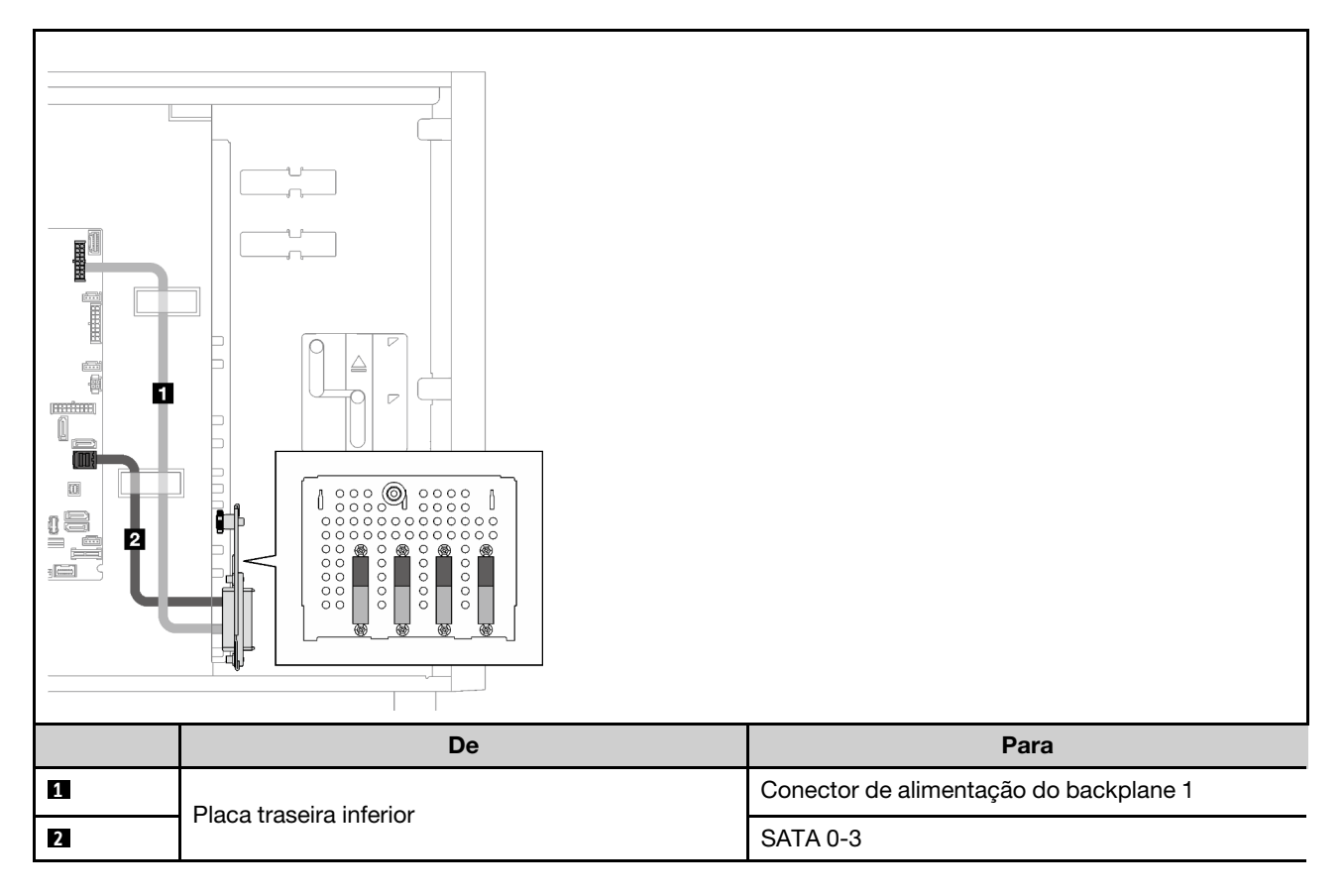

## Oito unidades simple-swap de 3,5 polegadas

Use esta seção para entender o roteamento de cabos para modelos de servidor com oito unidades simpleswap de 3,5 polegadas (RAID de software).

Estas são as opções disponíveis para esta configuração:

- ["Oito unidades SATA" na página 45](#page-54-0)
- ["Sete unidades SATA e uma unidade NVMe" na página 46](#page-55-0)

### <span id="page-54-0"></span>Oito unidades SATA

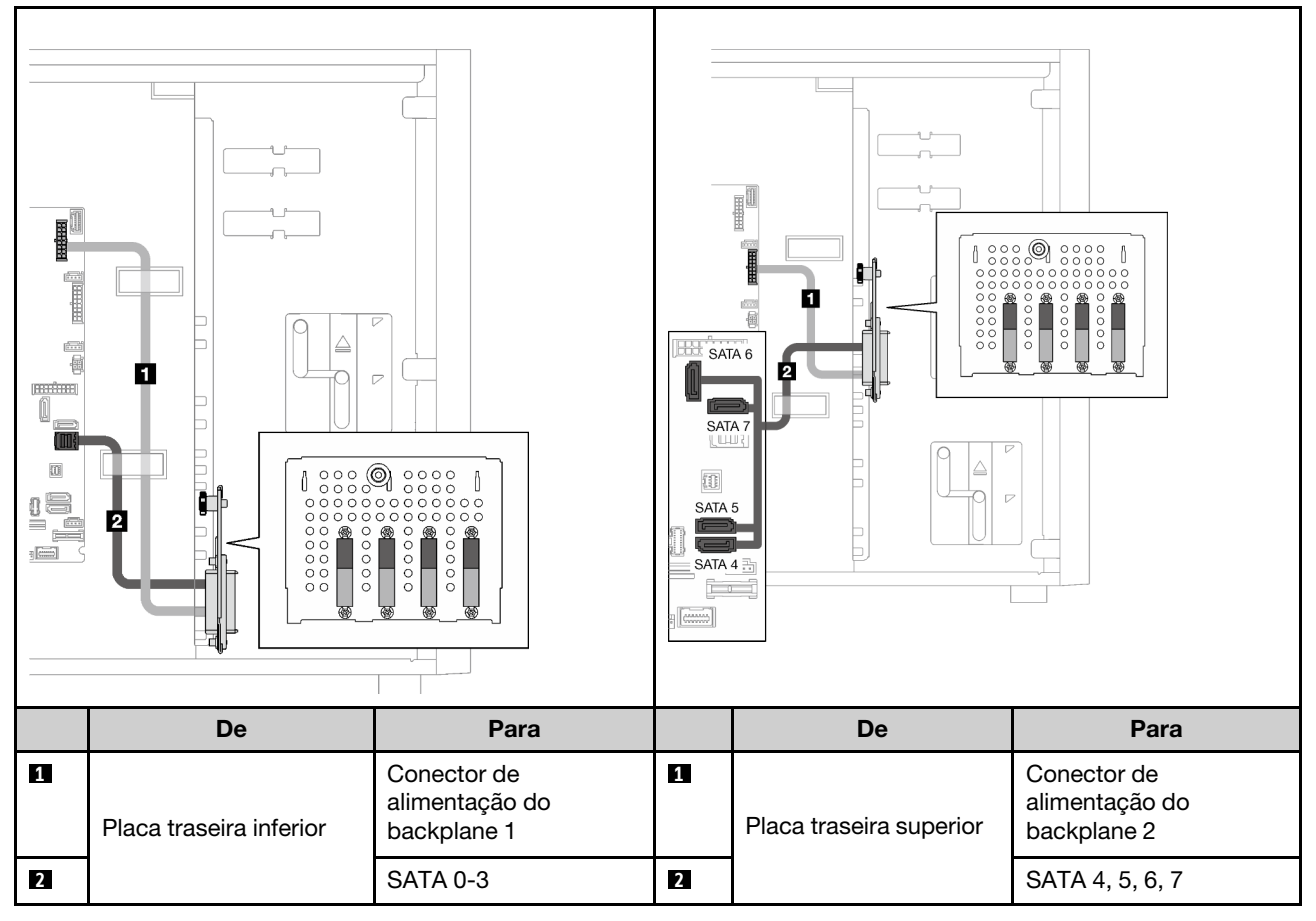

<span id="page-55-0"></span>Sete unidades SATA e uma unidade NVMe

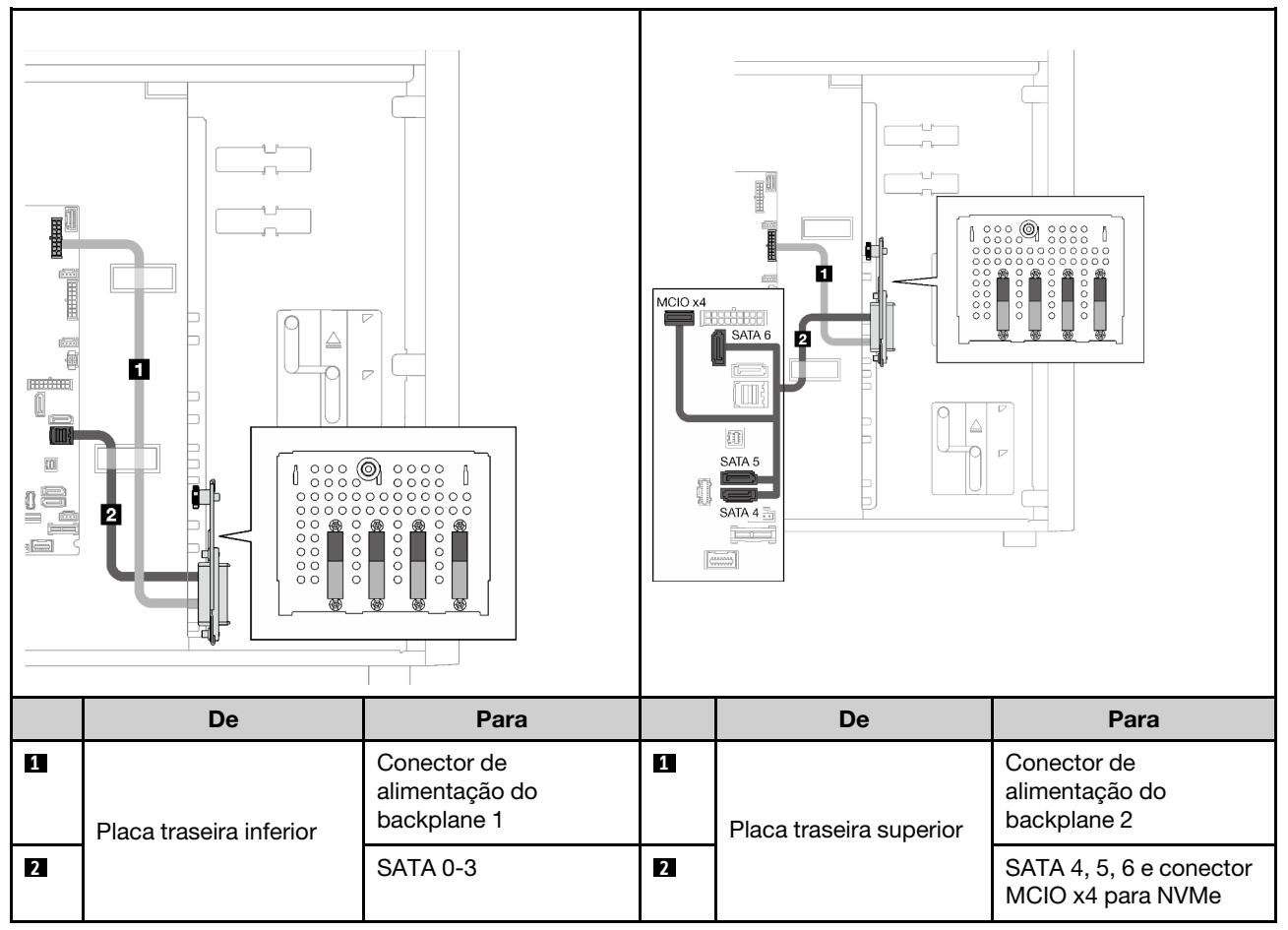

## <span id="page-55-1"></span>Seis unidades simple-swap de 3,5 polegadas com unidades ODD/de fita

Use esta seção para entender o roteamento de cabos para modelos de servidor com seis unidades simpleswap de 3,5 polegadas e unidades OD/de fita (RAID de software).

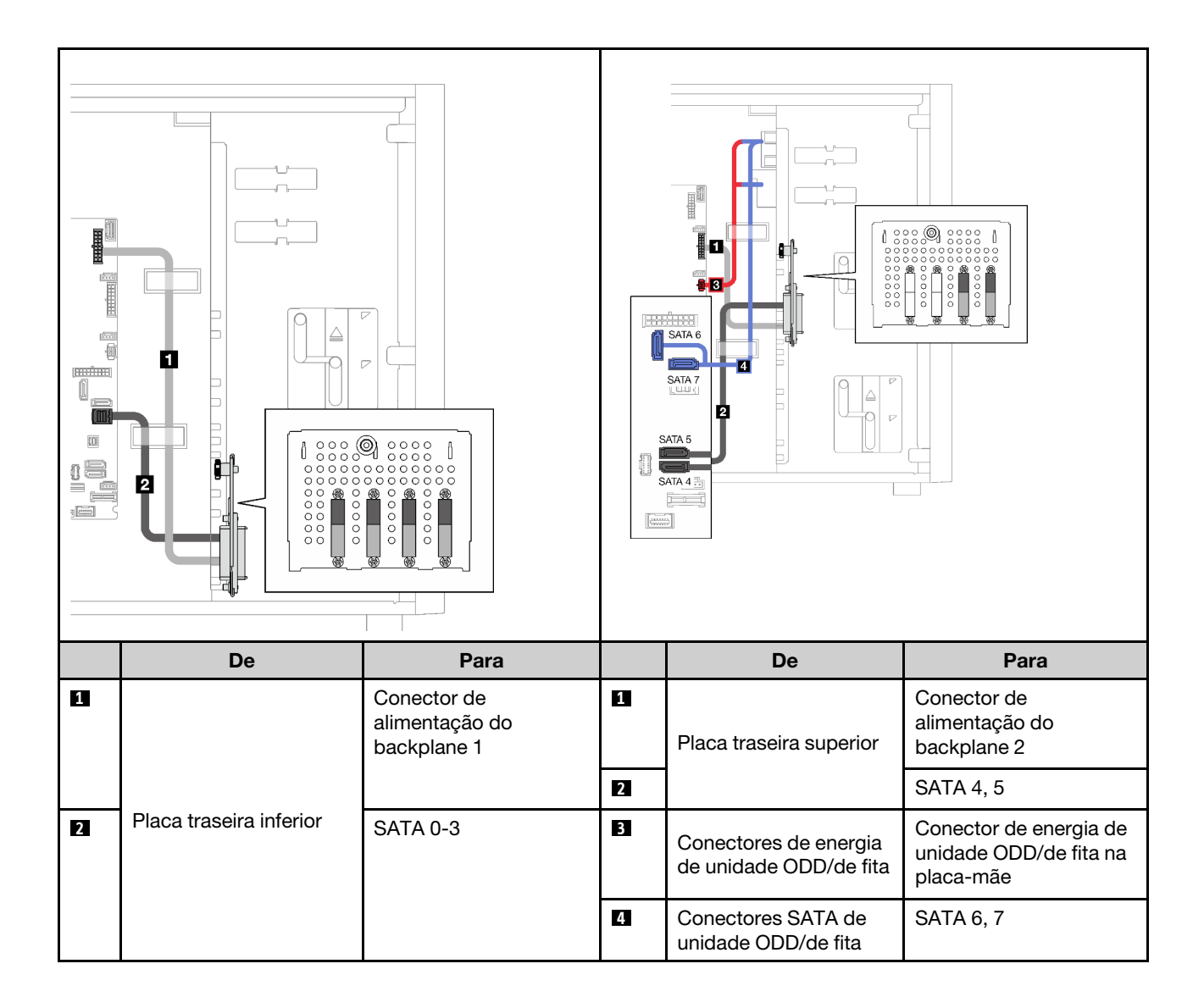

## Unidades hot-swap

Use esta seção para entender o roteamento de cabos para modelos de servidor com unidades hot-swap.

Consulte a configuração aplicada ao servidor.

- RAID de software
	- ["Quatro unidades de 3,5 polegadas" na página 49](#page-58-0)
	- ["Oito unidades de 3,5 polegadas" na página 51](#page-60-0)
	- ["Oito unidades de 2,5 polegadas" na página 53](#page-62-0)
- RAID de hardware
	- ["Quatro unidades de 3,5 polegadas com um adaptador RAID 8i" na página 50](#page-59-0)
	- ["Oito unidades de 3,5 polegadas com um adaptador RAID 8i" na página 52](#page-61-0)
	- ["Oito unidades de 2,5 polegadas com um adaptador RAID 8i" na página 54](#page-63-0)
	- ["Dezesseis unidades de 2,5 polegadas com um adaptador RAID 16i" na página 55](#page-64-0)
	- ["Dezesseis unidades de 2,5 polegadas com dois adaptadores RAID 8i" na página 56](#page-65-0)
	- ["Quatro unidades de 3,5 polegadas e oito unidades de 2,5 polegadas com um adaptador RAID 16i" na](#page-66-0) [página 57](#page-66-0)
	- ["Quatro unidades de 3,5 polegadas e oito unidades de 2,5 polegadas com dois adaptadores RAID 8i"](#page-67-0)  [na página 58](#page-67-0)

## Quatro unidades hot-swap de 3,5 polegadas

Use esta seção para entender o roteamento de cabos para modelos de servidor com quatro unidades hotswap de 3,5 polegadas.

Estas são as opções disponíveis para esta configuração:

- ["RAID de software" na página 49](#page-58-0)
- ["Um adaptador RAID 8i" na página 50](#page-59-0)

## <span id="page-58-0"></span>RAID de software

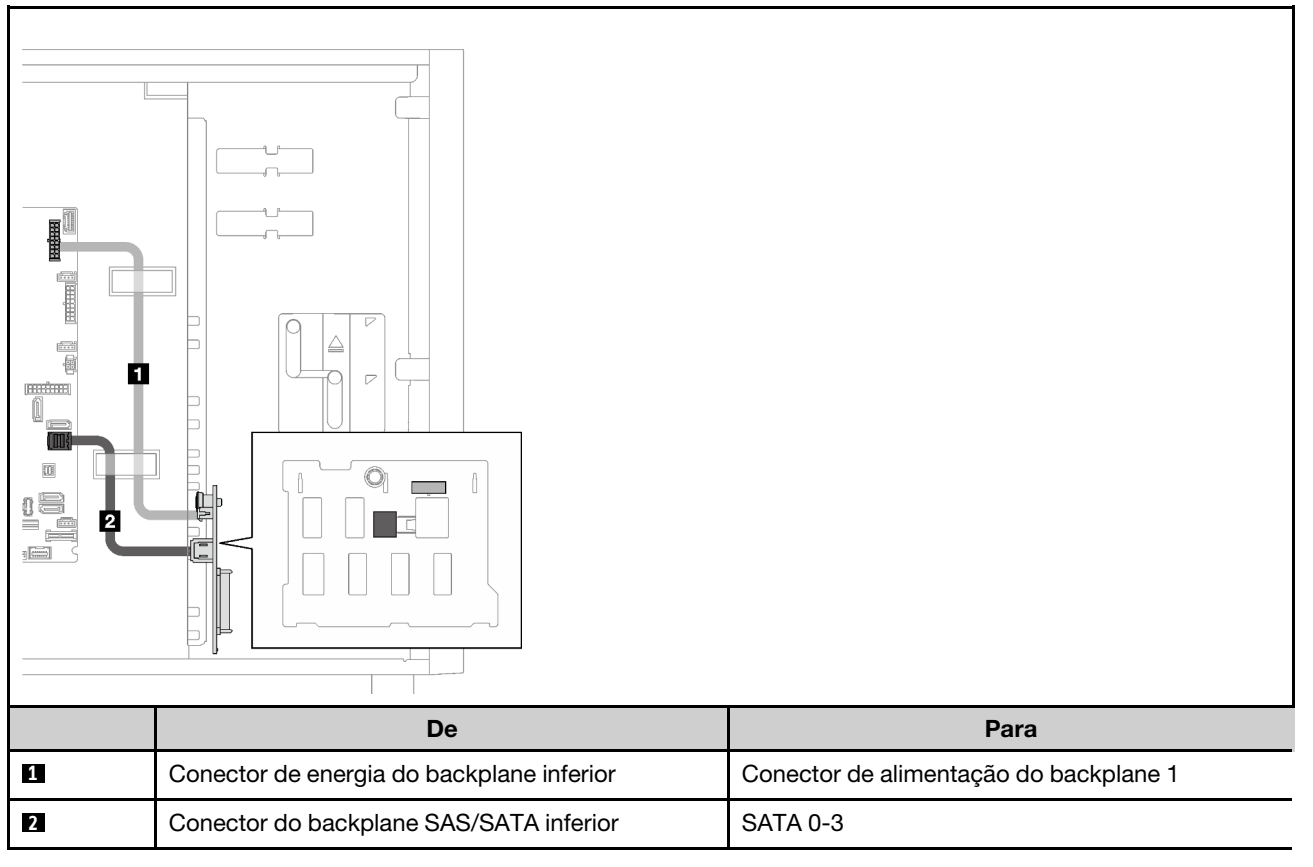

### <span id="page-59-0"></span>Um adaptador RAID 8i

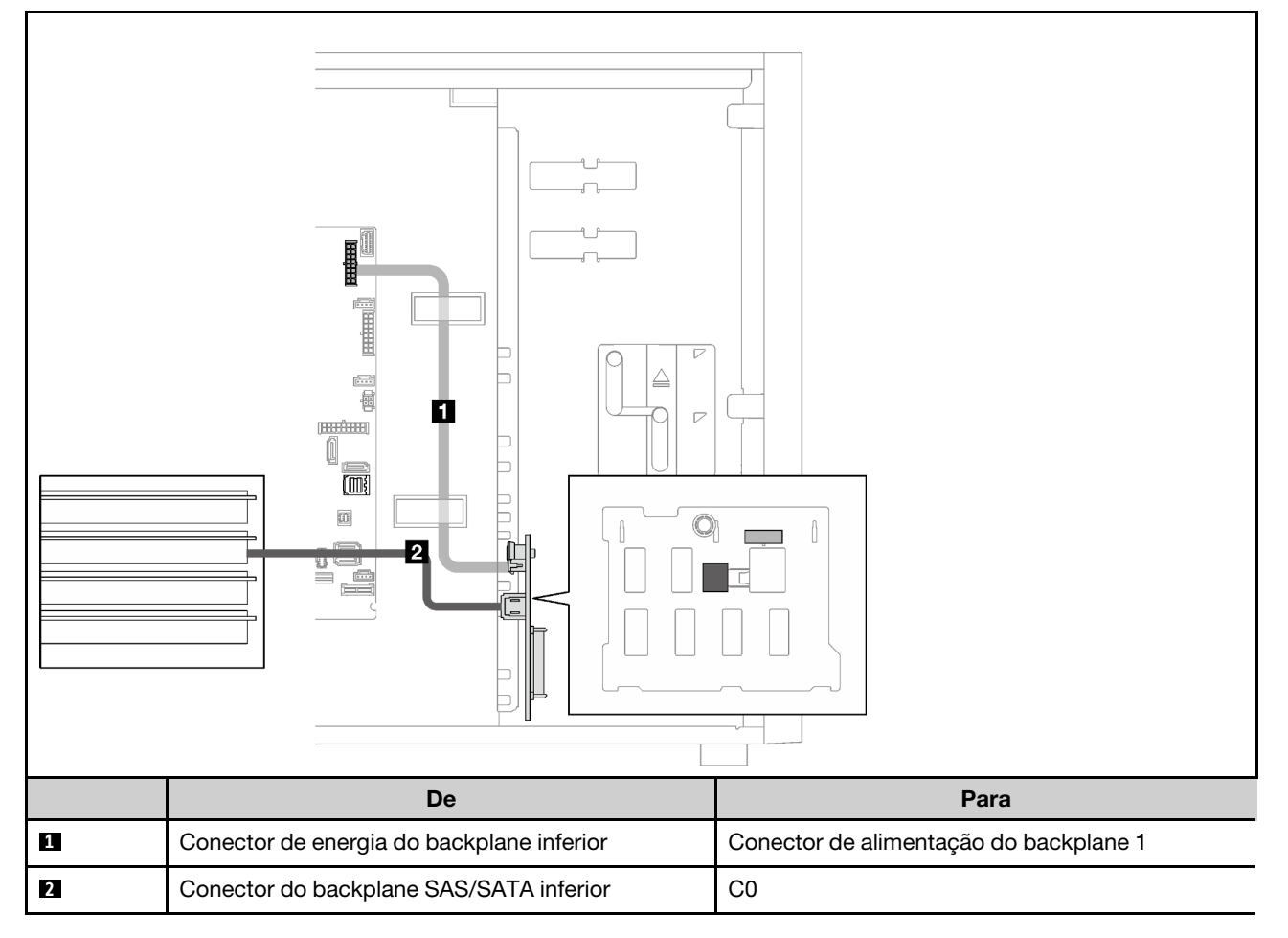

## Oito unidades hot-swap de 3,5 polegadas

Use esta seção para entender o roteamento de cabos para modelos de servidor com oito unidades hotswap de 3,5 polegadas.

- ["RAID de software" na página 51](#page-60-0)
- ["Um adaptador RAID 8i" na página 52](#page-61-0)

## <span id="page-60-0"></span>RAID de software

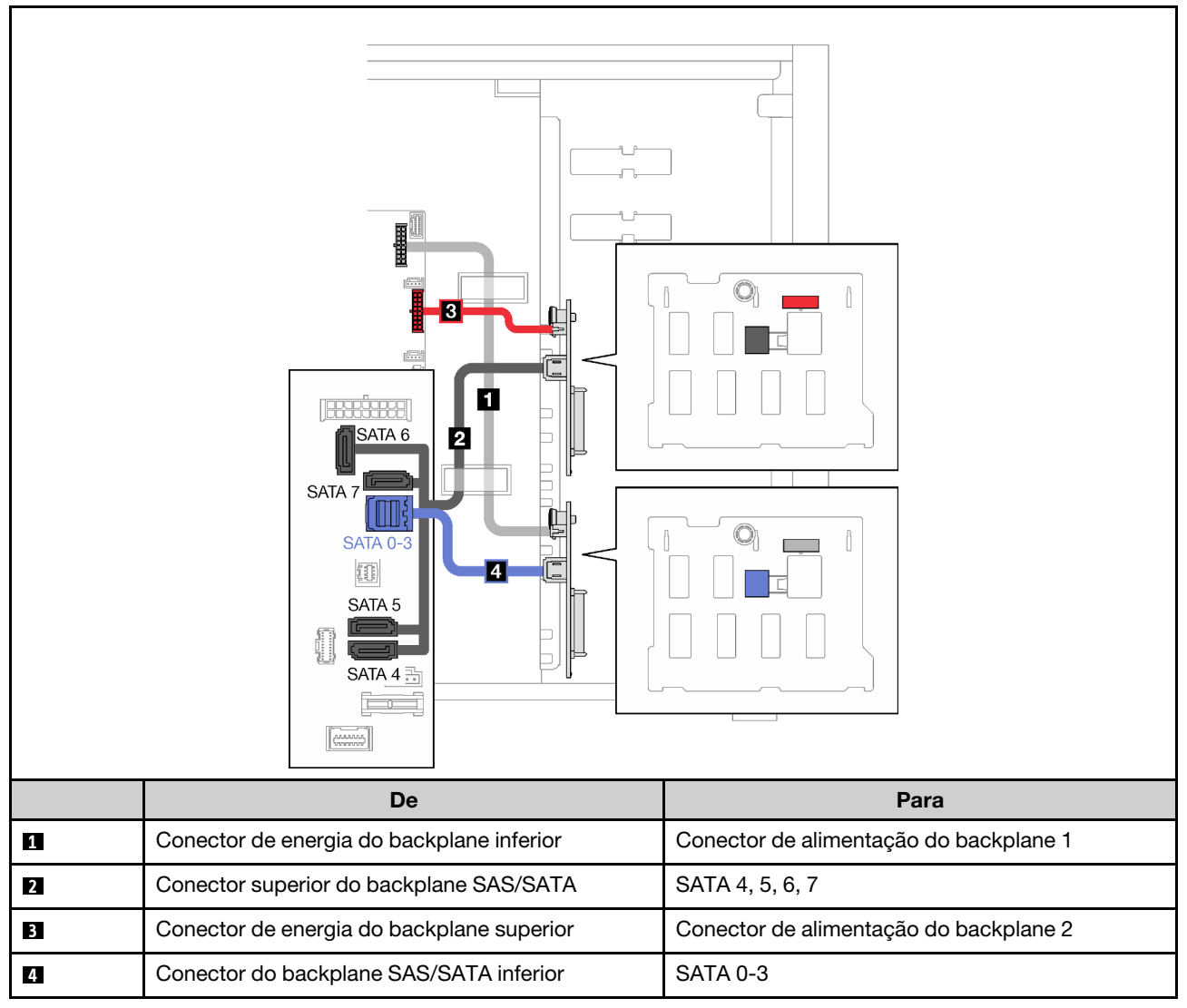

## <span id="page-61-0"></span>Um adaptador RAID 8i

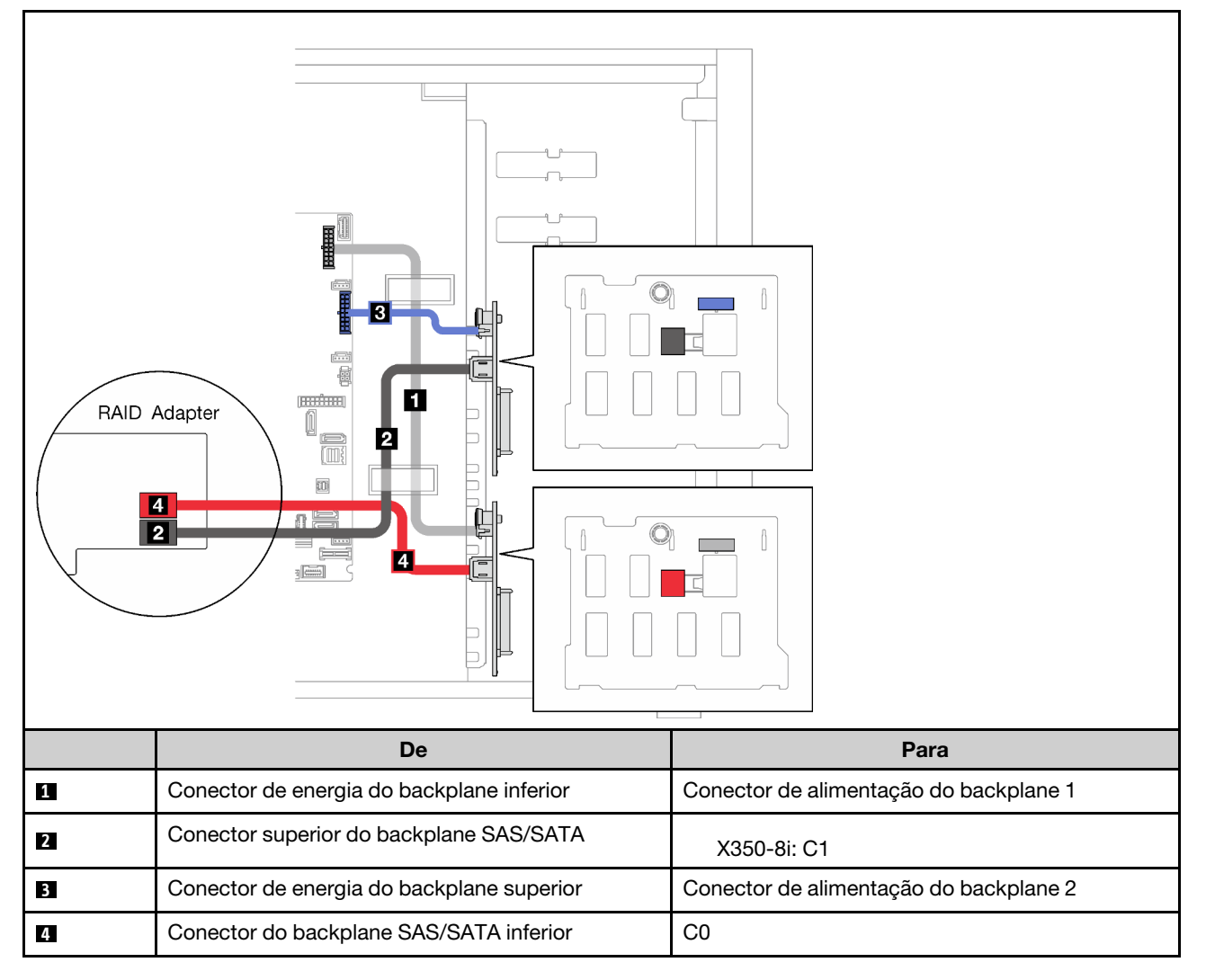

## Oito unidades hot-swap de 2,5 polegadas

Use esta seção para entender o roteamento de cabos para modelos de servidor com oito unidades hotswap de 2,5 polegadas.

- ["RAID de software" na página 53](#page-62-0)
- ["Um adaptador RAID 8i" na página 54](#page-63-0)

## <span id="page-62-0"></span>RAID de software

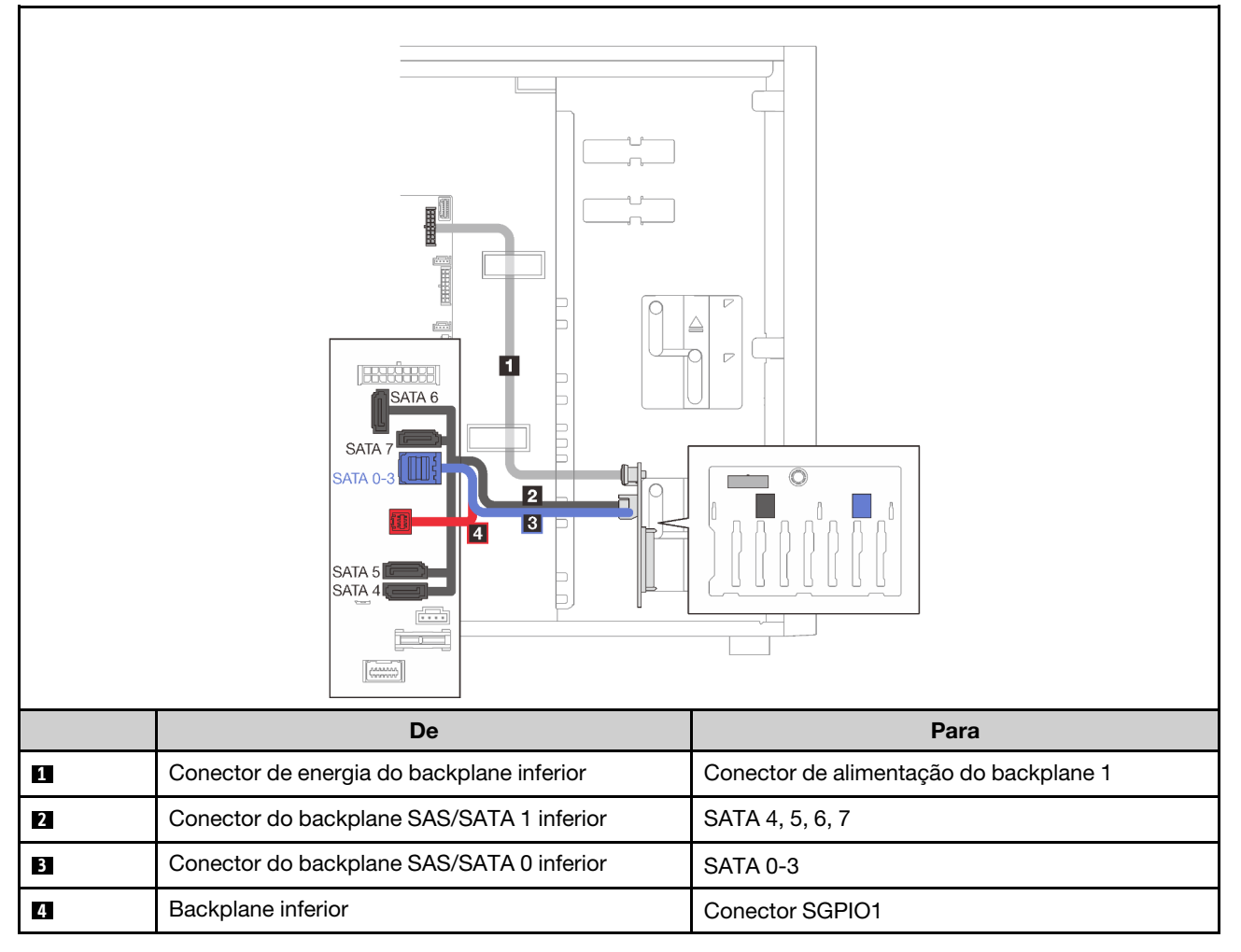

### <span id="page-63-0"></span>Um adaptador RAID 8i

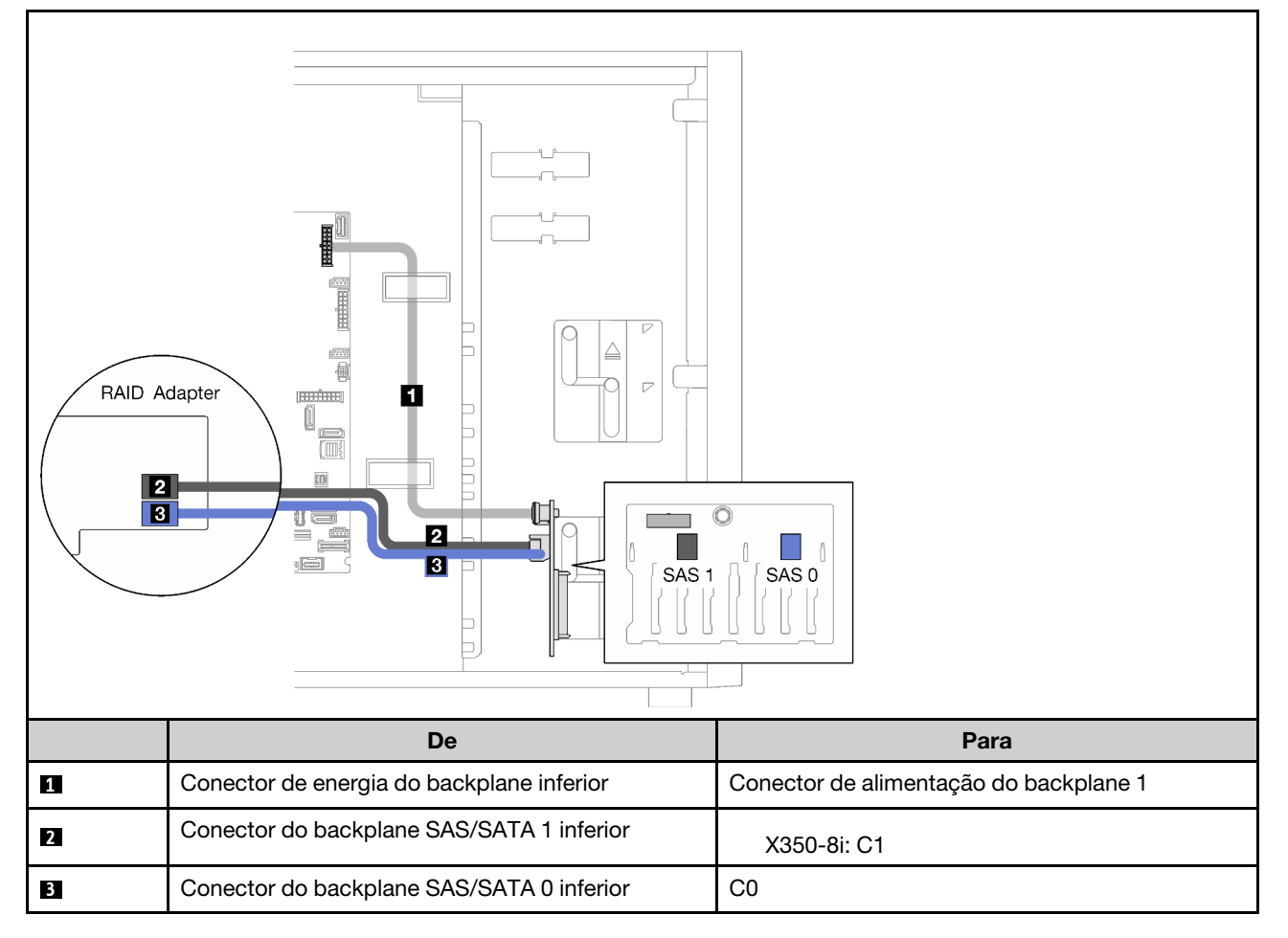

## Dezesseis unidades hot-swap de 2,5 polegadas

Use esta seção para entender o roteamento de cabos para modelos de servidor com dezesseis unidades hot-swap de 2,5 polegadas.

- ["Um adaptador RAID 9350-16i" na página 55](#page-64-0)
- ["Dois adaptadores RAID 4350/5350-8i" na página 56](#page-65-0)

### <span id="page-64-0"></span>Um adaptador RAID 9350-16i

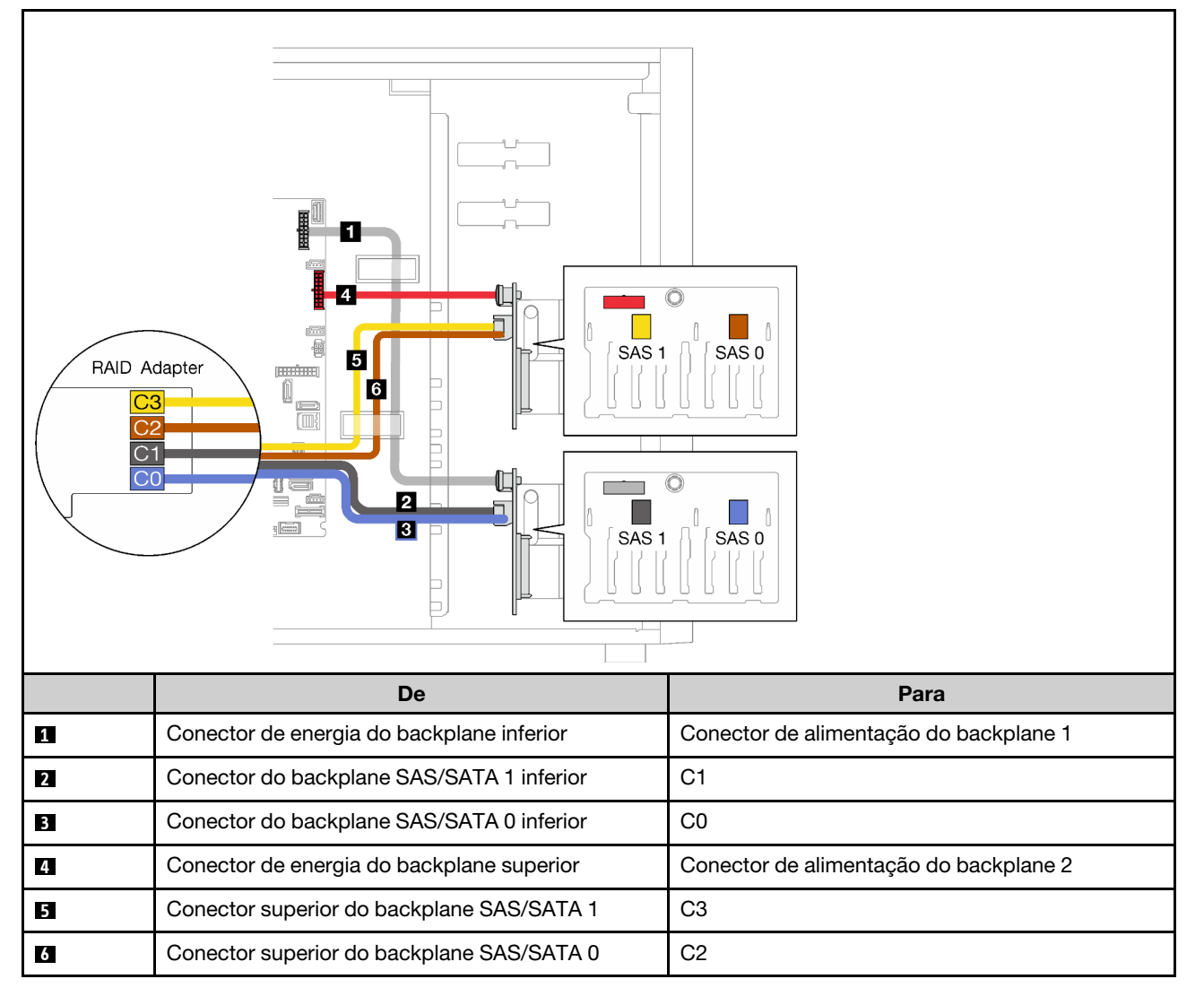

## <span id="page-65-0"></span>Dois adaptadores RAID 4350/5350-8i

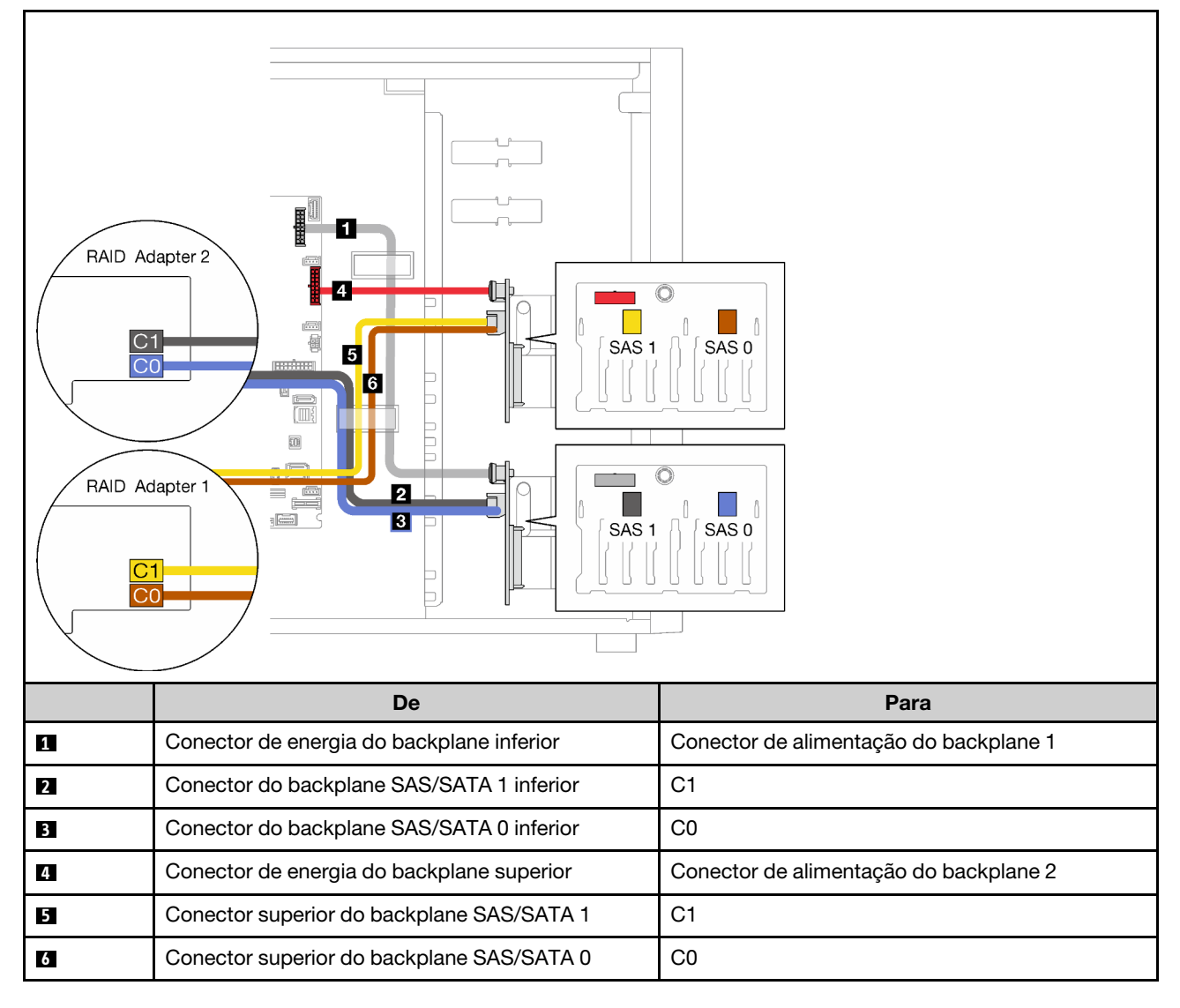

## Quatro unidades hot-swap de 3,5 polegadas e oito unidades hot-swap de 2,5 polegadas

Use esta seção para entender o roteamento de cabos para modelos de servidor com quatro unidades hotswap de 3,5 polegadas e oito unidades hot-swap de 2,5 polegadas.

- ["Um adaptador RAID 9350-16i" na página 57](#page-66-0)
- ["Dois adaptadores RAID 4350/5350-8i" na página 58](#page-67-0)

## <span id="page-66-0"></span>Um adaptador RAID 9350-16i

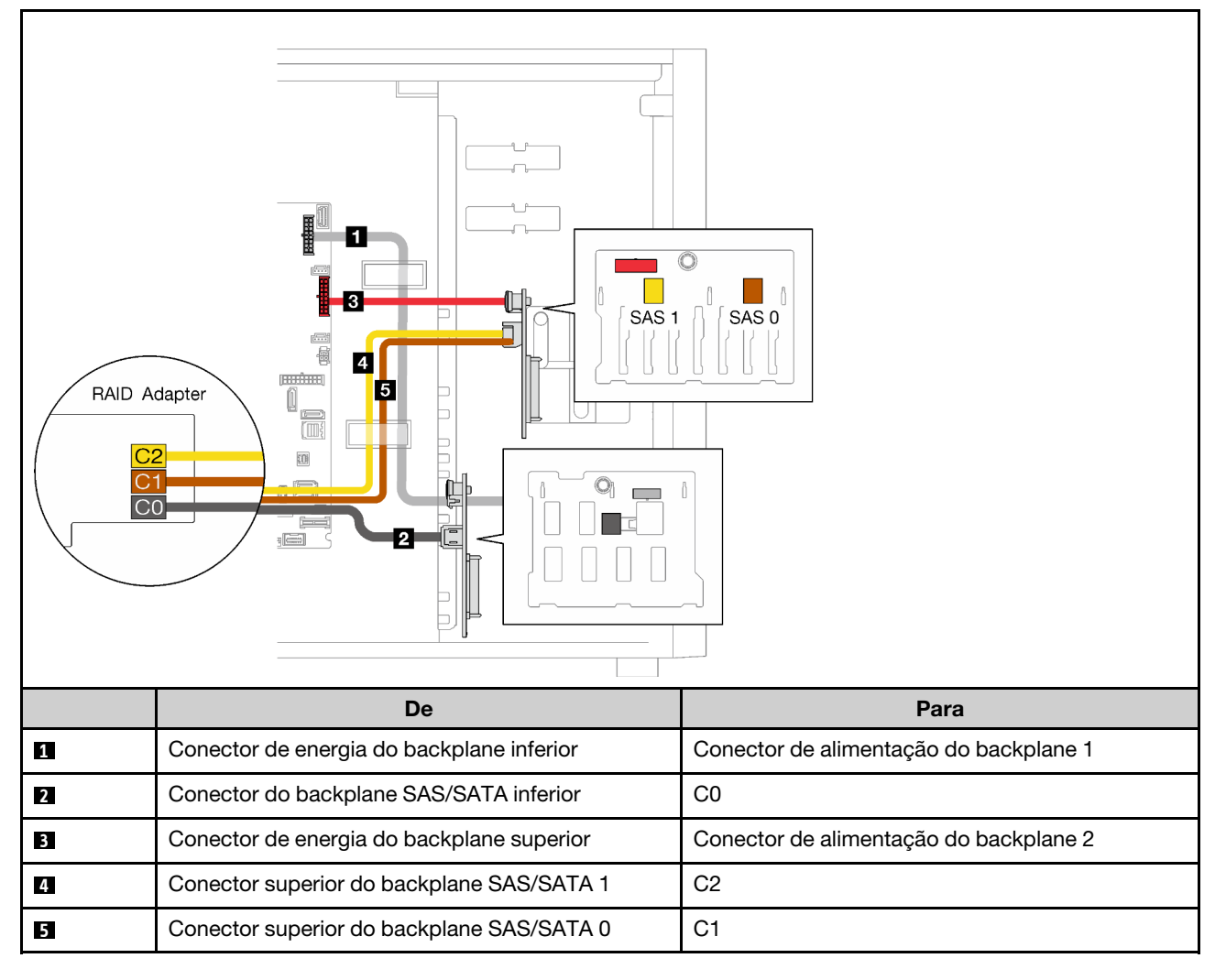

## <span id="page-67-0"></span>Dois adaptadores RAID 4350/5350-8i

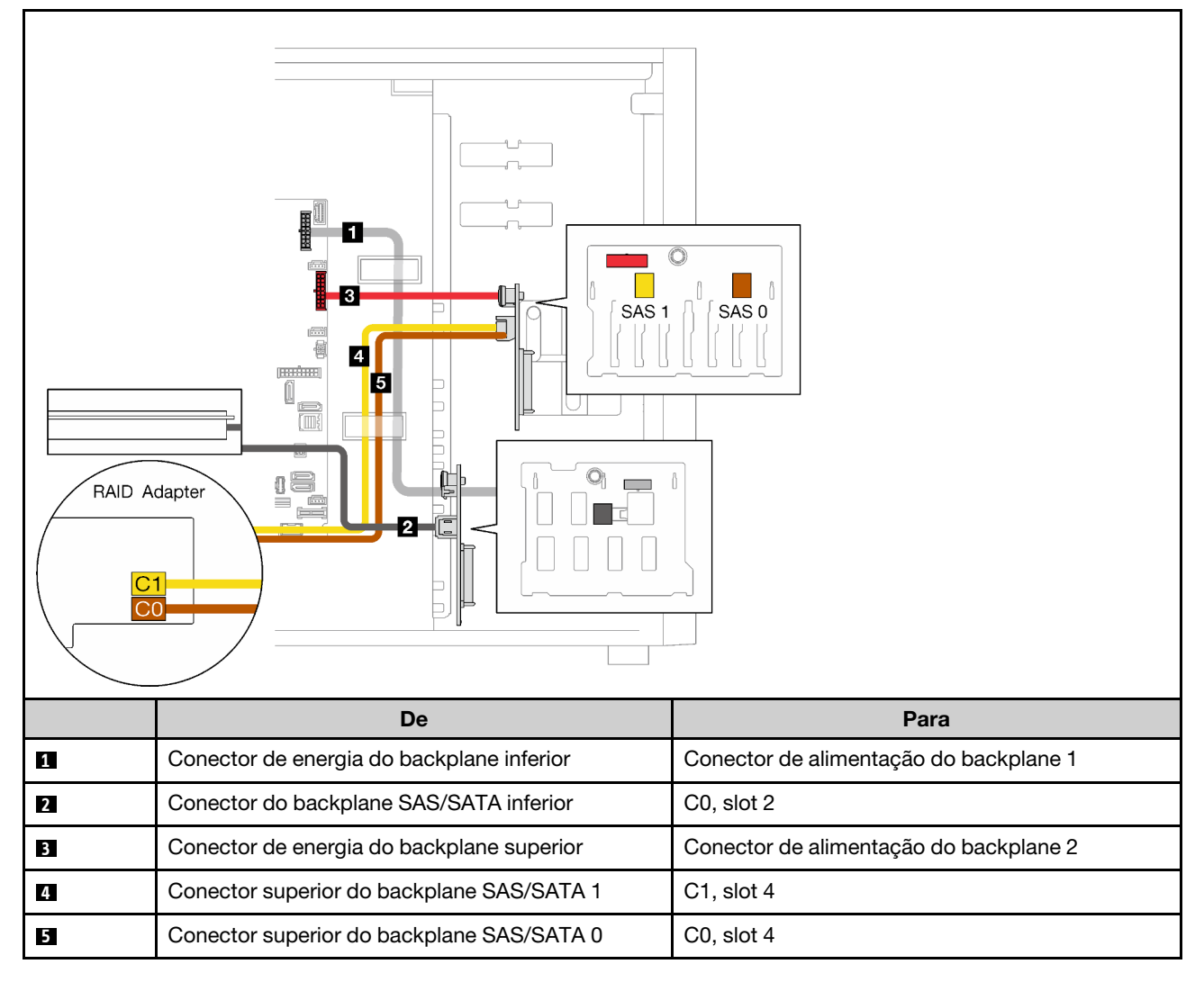

## Lista de peças

Use a lista de peças para identificar cada um dos componentes que estão disponíveis para o seu servidor.

Para obter mais informações sobre como solicitar as peças mostradas em [Figura 23 "Componentes do](#page-68-0) [servidor" na página 59](#page-68-0):

<http://datacentersupport.lenovo.com/products/servers/thinksystem/st250v2/7D8F/parts>

Nota: Dependendo do modelo, seu servidor pode ter uma aparência ligeiramente diferente da ilustração.

<span id="page-68-0"></span>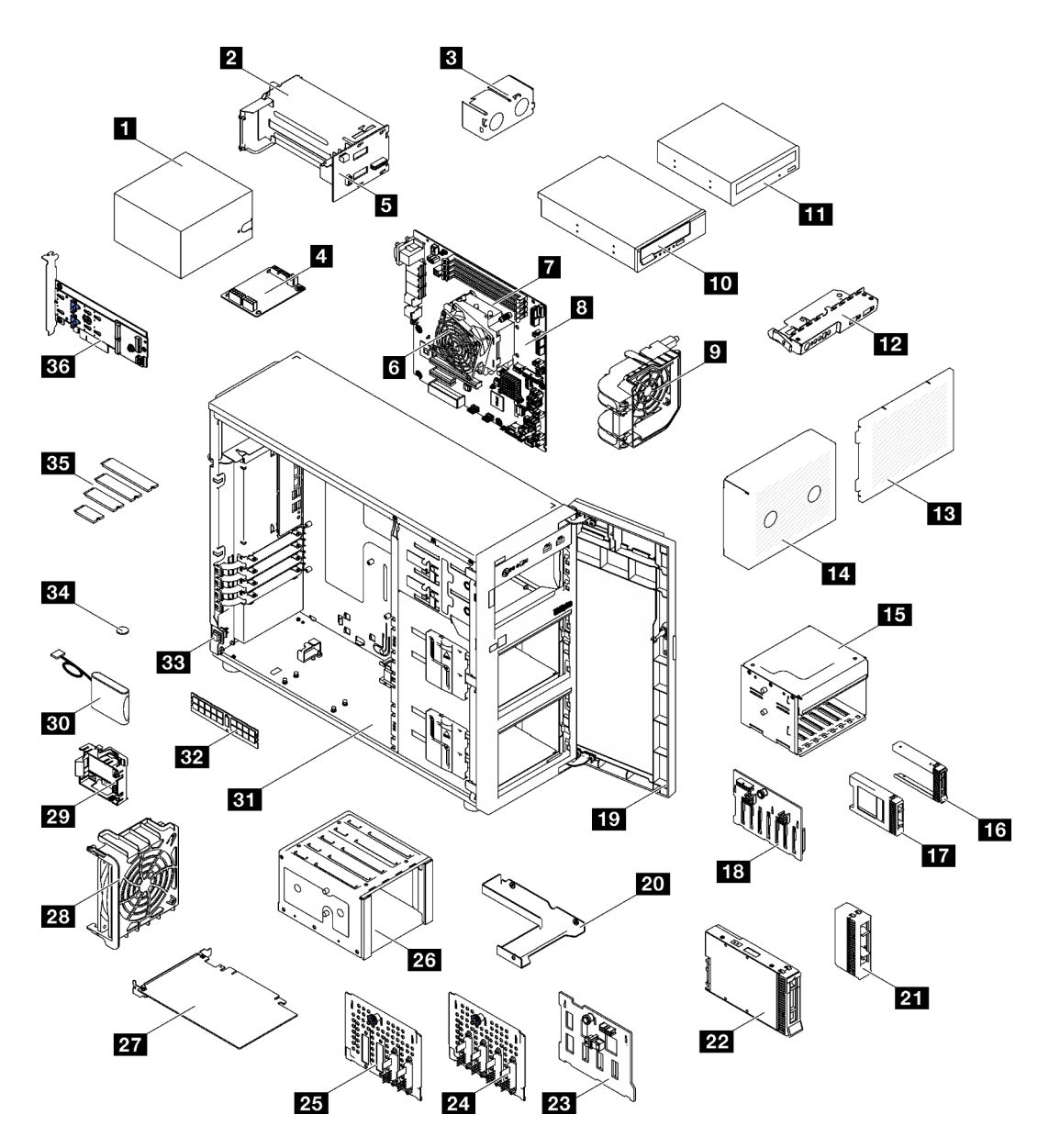

Figura 23. Componentes do servidor

As peças listadas na tabela a seguir são identificadas como uma das seguintes:

- Unidade Substituível pelo Cliente (CRU) da Camada 1: a substituição das CRUs da Camada 1 é sua responsabilidade. Se a Lenovo instalar uma CRU da Camada 1 a seu pedido, sem contrato de serviço, a instalação será cobrada.
- Unidade Substituível pelo Cliente (CRU) da Camada 2: Você mesmo pode instalar uma CRU da Camada 2 ou solicitar que a Lenovo instale, sem nenhum custo adicional, de acordo com o tipo de serviço de garantia designado para o seu servidor.
- Unidade Substituível em Campo (FRU): as FRUs devem ser instaladas somente por técnicos de serviço treinados.
- Peças consumíveis e estruturais: a compra e a substituição de peças consumíveis e estruturais são de sua responsabilidade. Se a Lenovo adquirir ou instalar um componente estrutural conforme solicitação do cliente, o serviço será cobrado.

## Tabela 21. Listagem de peças

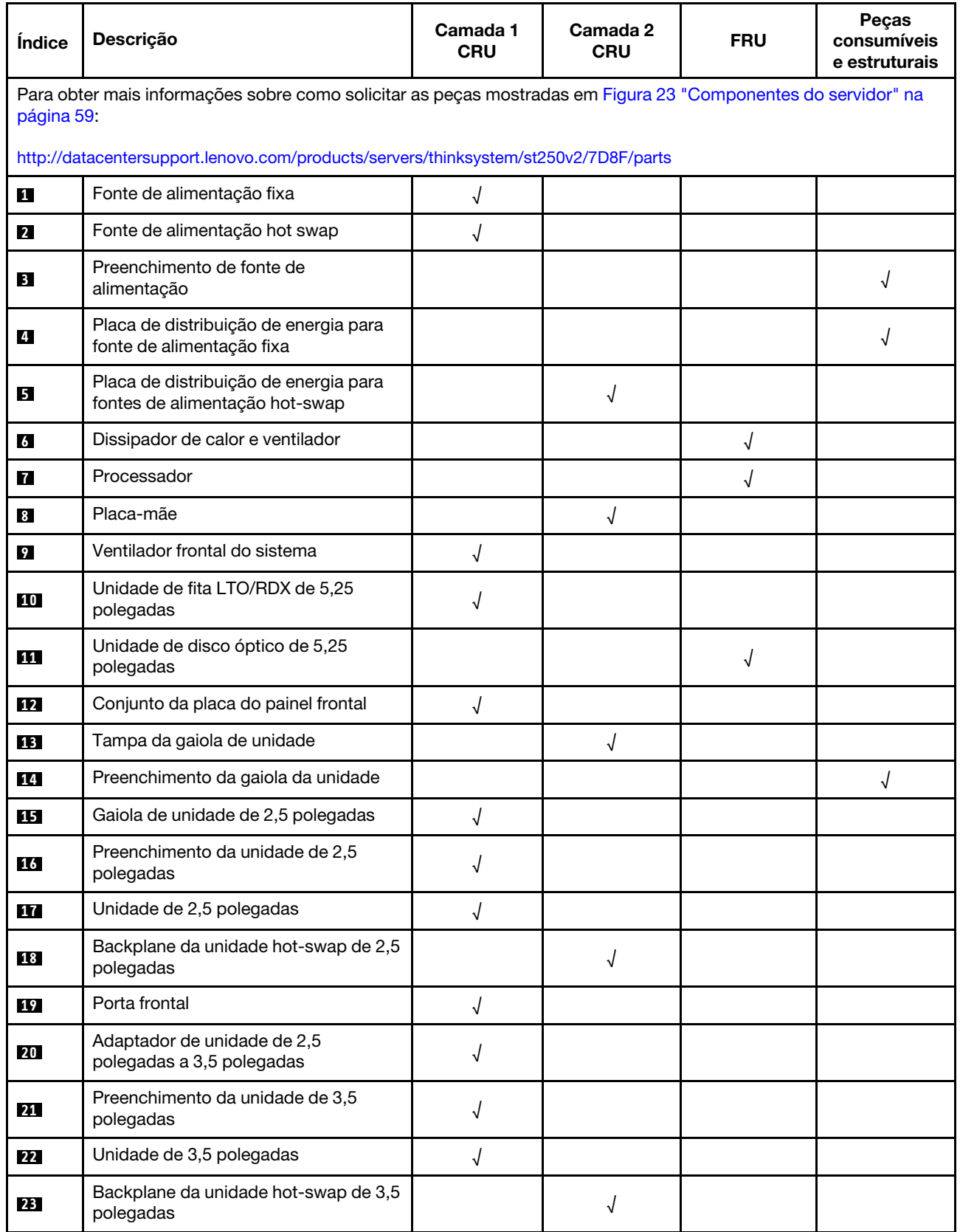

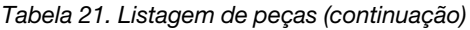

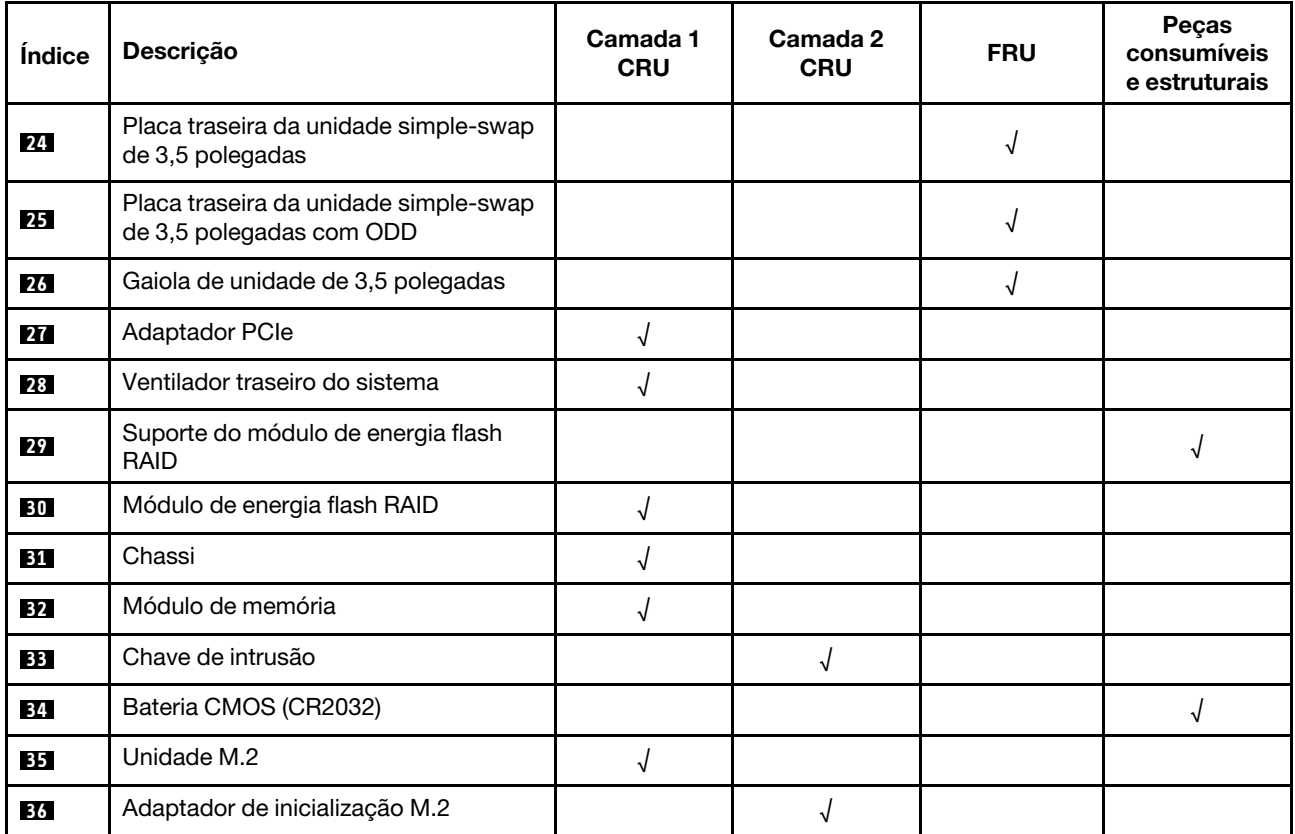

# Cabos de alimentação

Vários cabos de alimentação estão disponíveis, dependendo do país e da região em que o servidor está instalado.

Para exibir os cabos de alimentação que estão disponíveis para o servidor:

1. Acesse:

### <http://dcsc.lenovo.com/#/>

- 2. Clique em Preconfigured Model (Modelo pré-configurado) ou Configure to order (Configurar para encomendar).
- 3. Insira o tipo e modelo de máquina para que o servidor exiba a página do configurador.
- 4. Clique em Power (Energia)  $\rightarrow$  Power Cables (Cabos de energia) para ver todos os cabos.

### Notas:

- Para sua segurança, um cabo de alimentação com um plugue de conexão aterrado é fornecido para uso com este produto. Para evitar choques elétricos, sempre use o cabo de alimentação e o plugue em uma tomada devidamente aterrada.
- Os cabos de alimentação deste produto usados nos Estados Unidos e Canadá são listados pelos Underwriter's Laboratories (UL) e certificados pela Canadian Standards Association (CSA).
- Para unidades destinadas à operação em 115 volts: Utilize um cabo aprovado pelo UL e com certificação CSA, consistindo em um cabo de três condutores de, no mínimo, 18 AWG, Tipo SVT ou SJT, com o máximo de 15 pés de comprimento e plugue com lâminas em paralelo, com aterramento, classificado para 15 ampères, 125 volts.
- Para unidades destinadas à operação em 230 volts (nos EUA): Utilize um cabo aprovado pelo UL e com certificação CSA, consistindo em um cabo de três condutores de, no mínimo, 18 AWG, Tipo SVT ou SJT, com o máximo de 4,5 metros de comprimento e um plugue de conexão de aterramento, com uma lâmina tandem, classificado para 15 ampères e 250 volts.
- Para unidades destinadas ao uso a 230 volts (fora dos EUA): use um cabo com um plugue de conexão aterrada. O cabo deve possuir aprovação de segurança adequada para o país em que o equipamento será instalado.
- Cabos de Energia para um país específico ou região geralmente estão disponíveis apenas nesse país ou região.
# <span id="page-72-0"></span>Capítulo 3. Procedimentos de substituição de hardware

Esta seção fornece os procedimentos de instalação e remoção de todos os componentes do sistema que podem ser consertados. O procedimento de substituição de cada componente menciona todas as tarefas que precisam ser executadas para acessar o componente que está sendo substituído.

Para obter mais informações sobre como solicitar peças:

- 1. Acesse <http://datacentersupport.lenovo.com> e navegue até a página de suporte do seu servidor.
- 2. Clique em Peças.
- 3. Insira o número de série para exibir uma lista de peças para o servidor.

Nota: Se você substituir uma peça, como um adaptador, que contém o firmware, também poderá ser necessário atualizar o firmware dessa peça. Para obter mais informações sobre como atualizar o firmware, consulte ["Atualizações de firmware" na página 8.](#page-17-0)

# <span id="page-72-1"></span>Diretrizes de instalação

Antes de instalar componentes no servidor, leia as diretrizes de instalação.

Antes de instalar dispositivos opcionais, leia os seguintes avisos com cuidado:

Atenção: Previna a exposição à eletricidade estática, que pode resultar em encerramento do sistema e perda de dados, mantendo componentes sensíveis em suas embalagens antiestáticas até a instalação, e manipulando esses dispositivos com uma pulseira de descarga eletrostática ou outro sistema de aterramento.

- Leia as diretrizes e as informações sobre segurança para garantir sua segurança no trabalho:
	- Uma lista completa de informações de segurança para todos os produtos está disponível em: [https://](https://pubs.lenovo.com/safety_documentation/) [pubs.lenovo.com/safety\\_documentation/](https://pubs.lenovo.com/safety_documentation/)
	- As diretrizes a seguir também estão disponíveis: ["Manipulando dispositivos sensíveis à estática" na](#page-75-0) [página 66](#page-75-0).
- Certifique-se de que os componentes instalados sejam suportados pelo servidor. Para obter uma lista de componentes opcionais suportados pelo servidor, consulte <https://serverproven.lenovo.com/>.
- Ao instalar um novo servidor, baixe e aplique o firmware mais recente. Esta etapa o ajudará a assegurarse de que os problemas conhecidos sejam resolvidos e que o servidor esteja pronto para funcionar com o desempenho ideal. Acesse [ThinkSystem ST250 V2 Drivers e software](http://datacentersupport.lenovo.com/products/servers/thinksystem/st250v2/7D8F/downloads) para baixar atualizações de firmware para o seu servidor.

Importante: Algumas soluções de cluster necessitam de níveis de código específicos ou atualizações de códigos coordenados. Se o componente fizer parte de uma solução de cluster, verifique se o menu do nível de código do Best Recipe mais recente para firmware e driver com suporte a cluster antes da atualização do código.

- É uma prática recomendada verificar se o servidor está funcionando corretamente antes de instalar um componente opcional.
- Mantenha a área de trabalho limpa e coloque os componentes removidos sobre uma superfície plana e lisa que não balance nem seja inclinada.
- Não tente levantar um objeto que possa ser muito pesado para você. Caso seja necessário levantar um objeto pesado, leia atentamente as seguintes precauções:
	- Certifique-se de que você possa ficar em pé com segurança sem escorregar.
- Distribua o peso do objeto igualmente entre os seus pés.
- Utilize uma força de elevação lenta. Nunca se mova ou vire repentinamente ao levantar um objeto pesado.
- Para evitar estiramento dos músculos nas costas, levante na posição vertical ou flexionando os músculos da perna.
- Verifique se você tem um número adequado de tomadas aterradas corretamente para o servidor, monitor e outros dispositivos.
- Faça backup de todos os dados importantes antes de fazer alterações relacionadas às unidades de disco.
- Tenha uma chave de fenda comum pequena e uma chave de fenda Phillips pequena disponíveis.
- Você não precisa desligar o servidor para remover ou instalar fontes de alimentação hot-swap ou dispositivos USB hot-plug. No entanto, você deve desativar o servidor antes de executar quaisquer etapas que envolvam a remoção ou instalação dos cabos de adaptadores e deve desconectar a fonte de alimentação do servidor antes de realizar quaisquer uma das etapas que envolvam a remoção ou instalação de um DIMM.
- Azul em um componente indica pontos de contato, onde você pode segurar um componente para removê-lo ou instalá-lo no servidor, abrir ou fechar uma trava etc.
- A cor terracota em um componente ou uma etiqueta terracota em um componente ou próximo a ele indica que ele pode sofrer hot-swap, ou seja, se o servidor e o sistema operacional aceitarem este recurso, o que significa que você poderá remover ou instalar o componente durante a execução do servidor. (A cor terracota também pode indicar pontos de toque nos componentes de hot-swap). Consulte as instruções para remover ou instalar um componente de hot swap específico para obter os procedimentos adicionais que deverão ser executados antes de você remover ou instalar o componente.
- A faixa vermelha nas unidades, adjacente à trava de liberação, indica que a unidade poderá passar por hot-swap se o sistema operacional do servidor oferecer suporte ao recurso de hot-swap. Isso significa que você poderá remover ou instalar a unidade enquanto o servidor estiver em execução.

Nota: Consulte as instruções específicas do sistema para remover ou instalar uma unidade hot-swap, para conhecer os procedimentos adicionais que deverão ser executados antes de você remover ou instalar a unidade.

• Depois de concluir o trabalho no servidor, certifique-se de reinstalar todas as blindagens de segurança, proteções, etiquetas e fios de aterramento.

# Lista de verificação de inspeção segurança

Use as informações desta seção para identificar condições potencialmente inseguras com o servidor. Durante o projeto e a montagem de cada máquina, itens de segurança obrigatórios foram instalados para proteger usuários e técnicos de serviço contra lesões.

Nota: Este dispositivo não é destinado para uso no campo direto de visualização em espaços de trabalho de exibição Para evitar reflexos incômodos em espaços de trabalho de exibição, esse dispositivo não deve ser posicionado em um campo direto de visualização.

Atenção: Este é um produto Classe A. Em um ambiente doméstico este produto poderá causar interferências em comunicações de rádio e em tal caso, o usuário deverá tomar as providências necessárias.

#### CUIDADO:

Este equipamento deve ser instalado ou reparado por funcionários treinados, conforme definido pelos documentos NEC, IEC 62368-1 e IEC 60950-1, os padrões para segurança de equipamentos eletrônicos nas áreas de áudio/vídeo, tecnologia da informação e tecnologia de comunicações. A Lenovo assume que você esteja qualificado na manutenção de equipamentos e treinado para reconhecer níveis de energia perigosos em produtos.

Importante: O aterramento elétrico do servidor é necessário para a segurança do operador e o funcionamento correto do sistema. O aterramento adequado da tomada elétrica pode ser verificado por um eletricista certificado.

Use a lista de verificação a seguir para verificar se não há nenhuma condição potencialmente insegura:

- 1. Certifique-se de que a energia esteja desligada e de que o cabo de energia esteja desconectado.
- 2. Verifique o cabo de alimentação.
	- Certifique-se de que o conector de aterramento de terceiro esteja em boas condições. Use um medidor para medir a continuidade de aterramento com fio neutro de 0,1 ohm ou menos entre o pino terra externo e o aterramento do quadro.
	- Verifique se o cabo de alimentação é do tipo correto.

Para exibir os cabos de alimentação que estão disponíveis para o servidor:

a. Acesse:

<http://dcsc.lenovo.com/#/>

- b. Clique em Preconfigured Model (Modelo pré-configurado) ou Configure to order (Configurar para encomendar).
- c. Insira o tipo e modelo de máquina para que o servidor exiba a página do configurador.
- d. Clique em Power (Energia)  $\rightarrow$  Power Cables (Cabos de energia) para ver todos os cabos.
- Certifique-se de que o isolamento não esteja gasto.
- 3. Verifique quaisquer alterações óbvias não Lenovo. Use o bom senso quanto à segurança de quaisquer alterações que não sejam da Lenovo.
- 4. Verifique se existem condições óbvias de falta de segurança dentro do servidor, como danos por limalhas de metal, contaminação, água ou outro líquido ou sinais de fogo ou fumaça.
- 5. Verifique a existência cabos gastos ou comprimidos.
- 6. Certifique-se de que os prendedores da tampa da fonte de alimentação (parafusos ou rebites) não tenham sido removidos ou adulterados.

# Diretrizes de confiabilidade do sistema

Revise as diretrizes de confiabilidade do sistema para assegurar o resfriamento adequado e a confiabilidade do sistema.

Certifique-se de que os requisitos a seguir sejam atendidos:

- Quando o servidor possui energia redundante, uma fonte de alimentação deve ser instalada em cada compartimento de fonte de alimentação.
- Espaço adequado ao redor do servidor deve ser deixado para permitir que o sistema de resfriamento do servidor funcione corretamente. Deixe aproximadamente 50 mm (2,0 pol.) de espaço aberto ao redor da parte frontal e posterior do servidor. Não coloque objetos na frente dos ventiladores.
- Para obter resfriamento e fluxo de ar adequados, reinstale a tampa do servidor antes de ligá-lo. Não opere o servidor sem a tampa por mais de 30 minutos, pois seus componentes poderão ser danificados.
- As instruções de cabeamento que são fornecidas com os componentes opcionais devem ser seguidas.
- Um ventilador com falha deve ser substituído até 48 horas depois do malfuncionamento.
- Uma unidade hot-swap removida deve ser substituída até 2 minutos depois da remoção.
- Uma fonte de alimentação hot-swap removida deve ser substituída até 2 minutos depois da remoção.
- Cada defletor de ar fornecido com o servidor deve ser instalado quando o servidor é iniciado (alguns servidores podem vir com mais de um defletor de ar). A operação do servidor sem um defletor de ar pode danificar o processador.
- Todos os soquetes de processador devem conter uma tampa do soquete ou um processador com dissipador de calor.
- Quando mais de um processador estiver instalado, as regras de preenchimento de ventilador de cada servidor devem ser rigorosamente seguidas.

# Trabalhando Dentro do Servidor Ligado

Talvez seja necessário manter o servidor ligado com a tampa removida para examinar as informações do sistema no painel de exibição ou substituir os componentes de hot-swap. Revise estas diretrizes antes de fazer isso.

Atenção: O servidor pode parar e a perda de dados pode ocorrer quando os componentes internos do servidor são expostos a eletricidade estática. Para evitar esse possível problema, sempre use uma pulseira de descarga eletrostática ou outros sistemas de aterramento ao trabalhar dentro do servidor com a energia ligada.

- Evite usar roupas largas, principalmente no antebraço. Abotoe ou arregace mangas compridas antes de trabalhar dentro do servidor.
- Evite enroscar gravatas, lenços, cordas de crachá ou cabelos compridos no servidor.
- Remova joias, como braceletes, colares, anéis, abotoaduras e relógios de pulso.
- Remova itens do bolso de sua camisa, como canetas e lápis, que poderiam cair no servidor conforme você se inclina sobre ele.
- Evite derrubar quaisquer objetos metálicos, como clipes de papel, grampos de cabelo e parafusos no servidor.

# <span id="page-75-0"></span>Manipulando dispositivos sensíveis à estática

Revise estas diretrizes antes de manipular dispositivos sensíveis a estática para reduzir a possibilidade de danos por descarga eletrostática.

Atenção: Previna a exposição à eletricidade estática, que pode resultar em encerramento do sistema e perda de dados, mantendo componentes sensíveis em suas embalagens antiestáticas até a instalação, e manipulando esses dispositivos com uma pulseira de descarga eletrostática ou outro sistema de aterramento.

- Limite sua movimentação para evitar o acúmulo de eletricidade estática ao seu redor.
- Tenha cuidado extra ao manusear dispositivos em clima frio, pois o aquecimento reduziria a umidade interna e aumentaria a eletricidade estática.
- Sempre use uma pulseira de descarga eletrostática ou outro sistema de aterramento.
- Enquanto o dispositivo ainda estiver em sua embalagem antiestática, encoste-o em uma superfície metálica sem pintura no lado externo do servidor por pelo menos dois segundos. Isso removerá a eletricidade estática do pacote e do seu corpo.
- Remova o dispositivo da embalagem e instale-o diretamente no servidor sem apoiá-lo. Se for necessário apoiar o dispositivo, coloque-o sobre a embalagem de proteção antiestática. Nunca coloque o dispositivo sobre o servidor nem em superfícies metálicas.
- Ao manusear o dispositivo, segurando-o com cuidado pelas bordas ou pela estrutura.
- Não toque em juntas e pinos de solda, ou em conjuntos de circuitos expostos.
- Mantenha o dispositivo longe do alcance de terceiros para evitar possíveis danos.

# Substituição da gaiola de unidades de 3,5/2,5 polegadas

Siga as instruções nesta seção para remover e instalar a gaiola de unidade de 3,5/2,5 polegadas.

# <span id="page-76-0"></span>Remover a gaiola de unidades de 3,5/2,5 polegadas

Siga as instruções nesta seção para remover a gaiola de unidade de 3,5/2,5 polegadas.

## Sobre esta tarefa

Para evitar potenciais riscos, leia e siga as seguintes instruções de segurança.

• S002

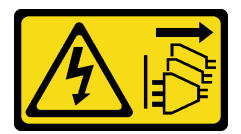

#### CUIDADO:

O botão de controle de energia no dispositivo e o botão liga/desliga na fonte de alimentação não desligam a corrente elétrica fornecida ao dispositivo. O dispositivo também pode ter mais de um cabo de alimentação. Para remover toda corrente elétrica do dispositivo, certifique-se de que todos os cabos de energia estão desconectados da fonte de alimentação.

#### Atenção:

- Leia as ["Diretrizes de instalação" na página 63](#page-72-1) para garantir que esteja trabalhando de maneira segura.
- Desligue o servidor e os dispositivos periféricos e desconecte os cabos de alimentação e todos os cabos externos (consulte ["Desligar o servidor" na página 13\)](#page-22-0).
- Se o servidor estiver em um rack, remova-o do rack.
- Remova qualquer dispositivo de travamento que prenda a tampa do servidor, como uma trava Kensington ou um cadeado.

## Procedimento

Etapa 1. Faça as preparações para esta tarefa.

- a. Remova a tampa do servidor (consulte ["Remover a tampa do servidor" na página 180\)](#page-189-0).
- b. Remova a porta frontal (consulte ["Remover a porta frontal" na página 103\)](#page-112-0).
- c. Remova o painel frontal (consulte ["Remover o painel frontal" na página 101\)](#page-110-0).
- d. Remova as unidades ou os preenchimentos do compartimento de unidades e coloque-os de lado em uma superfície antiestática (consulte ["Remover uma unidade hot-swap" na página 81](#page-90-0) ou ["Remover uma unidade simple-swap" na página 84](#page-93-0)).
- e. Remova o ventilador do sistema (consulte ["Remover o ventilador frontal do sistema" na](#page-101-0)  [página 92\)](#page-101-0).
- Etapa 2. Desconecte os cabos do backplane ou da placa traseira.

Atenção: Siga as instruções abaixo para desconectar o cabo do conector da unidade de disco rígido SATA (especialmente os conectores das unidade de disco rígido SATA 4 e 5):

- 1. <sup>O</sup> Pressione as laterais do conector no cabo com o polegar e o dedo do meio.
- 2. <sup>2</sup> Solte a trava com o dedo indicador conforme ilustrado.
- 3. <sup>O</sup> Puxe cuidadosamente o cabo para fora do conector da placa-mãe.

Figura 24. Desconectando o cabo do conector da unidade de disco rígido SATA

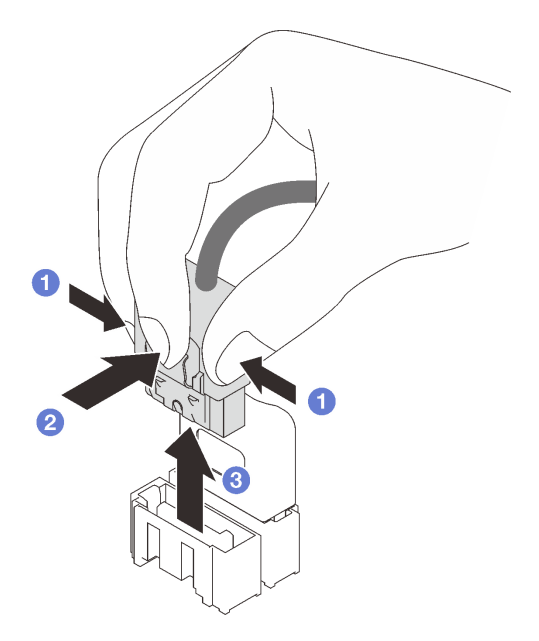

- Etapa 3. Remova a gaiola de unidade do chassi.
	- a. <sup>O</sup> Pressione e mantenha a trava de liberação da gaiola de unidade.
	- b. <sup>2</sup> Deslize cuidadosamente a gaiola de unidade para fora do chassi.

Figura 25. Removendo a gaiola de unidade

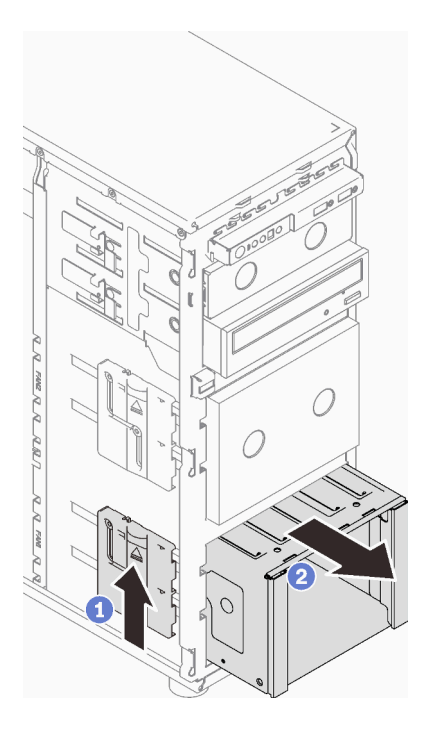

Etapa 4. Remova o backplane ou a placa traseira (consulte ["Remover o backplane da unidade hot-swap de](#page-79-0) [3,5/2,5 polegadas" na página 70](#page-79-0) ou ["Remover a placa traseira da unidade simple-swap de 3,5](#page-83-0)  [polegadas" na página 74](#page-83-0)).

Se você receber instruções para retornar o componente ou o dispositivo opcional, siga todas as instruções do pacote e use os materiais do pacote para remessa que foram fornecidos.

### Vídeo de demonstração

[Assista ao procedimento no YouTube](https://www.youtube.com/watch?v=K9h2O50h8-4)

# <span id="page-78-0"></span>Instalar a gaiola de unidades de 3,5/2,5 polegadas

Siga as instruções nesta seção para instalar a gaiola de unidade de 3,5/2,5 polegadas.

## Sobre esta tarefa

Para evitar potenciais riscos, leia e siga as seguintes instruções de segurança.

• S002

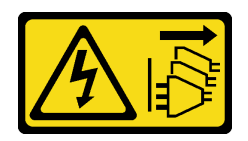

#### CUIDADO:

O botão de controle de energia no dispositivo e o botão liga/desliga na fonte de alimentação não desligam a corrente elétrica fornecida ao dispositivo. O dispositivo também pode ter mais de um cabo de alimentação. Para remover toda corrente elétrica do dispositivo, certifique-se de que todos os cabos de energia estão desconectados da fonte de alimentação.

#### Atenção:

- Leia as ["Diretrizes de instalação" na página 63](#page-72-1) para garantir que esteja trabalhando de maneira segura.
- Encoste a embalagem antiestática que contém o componente em qualquer superfície metálica não pintada no servidor; em seguida, remova-o da embalagem e coloque-o em uma superfície antiestática.

- Etapa 1. Instale o backplane ou a placa traseira (consulte ["Instalar o backplane da unidade hot-swap de](#page-82-0) [3,5/2,5 polegadas" na página 73](#page-82-0) ou ["Instalar a placa traseira da unidade simple-swap de 3,5](#page-85-0) [polegadas" na página 76](#page-85-0) ).
- Etapa 2. Deslize a gaiola de unidade até que a trava de liberação se encaixe no local.

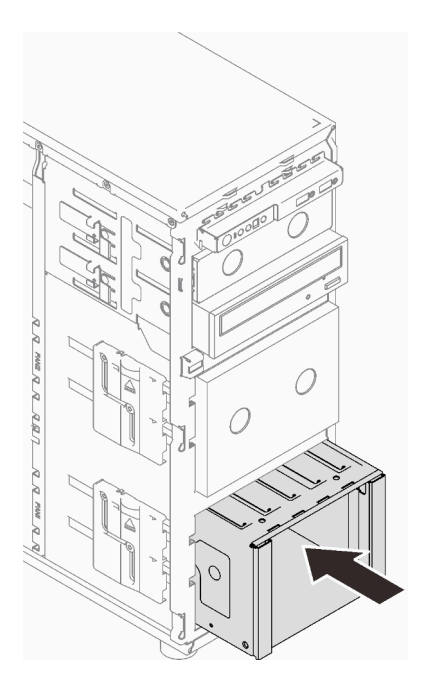

Figura 26. Instalando a gaiola de unidade

- 1. Instale o ventilador do sistema (consulte ["Instalar o ventilador frontal do sistema" na página 94](#page-103-0)).
- 2. Reinstale todas as unidades e os preenchimentos do compartimento de unidades (se houver) na gaiola de unidade (consulte ["Instalar uma unidade hot-swap" na página 83](#page-92-0) ou ["Instalar uma unidade de 2,5](#page-99-0)  [polegadas em um compartimento de unidade de 3,5 polegadas" na página 90\)](#page-99-0).
- 3. Reconecte os cabos ao backplane ou à placa traseira.
- 4. Conclua a substituição de peças. Consulte ["Concluir a substituição de peças" na página 199.](#page-208-0)

#### Vídeo de demonstração

[Assista ao procedimento no YouTube](https://www.youtube.com/watch?v=OY5URXVKUXk)

# Substituição do backplane da unidade hot-swap de 3,5/2,5 polegadas

Siga as instruções nesta seção para remover e instalar um backplane de unidade hot-swap 3,5/2,5 polegadas.

Este tópico aplica-se apenas aos modelos de servidor com unidades hot-swap instaladas.

# <span id="page-79-0"></span>Remover o backplane da unidade hot-swap de 3,5/2,5 polegadas

Siga as instruções nesta seção para remover o backplane da unidade hot-swap de 3,5/2,5 polegadas.

## Sobre esta tarefa

Para evitar potenciais riscos, leia e siga as seguintes instruções de segurança.

• S002

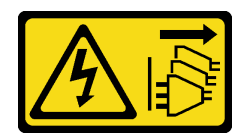

#### CUIDADO:

O botão de controle de energia no dispositivo e o botão liga/desliga na fonte de alimentação não desligam a corrente elétrica fornecida ao dispositivo. O dispositivo também pode ter mais de um cabo de alimentação. Para remover toda corrente elétrica do dispositivo, certifique-se de que todos os cabos de energia estão desconectados da fonte de alimentação.

#### Atenção:

- Leia as ["Diretrizes de instalação" na página 63](#page-72-1) para garantir que esteja trabalhando de maneira segura.
- Desligue o servidor e os dispositivos periféricos e desconecte os cabos de alimentação e todos os cabos externos (consulte ["Desligar o servidor" na página 13\)](#page-22-0).
- Se o servidor estiver em um rack, remova-o do rack.
- Remova qualquer dispositivo de travamento que prenda a tampa do servidor, como uma trava Kensington ou um cadeado.

### Procedimento

Etapa 1. Faça as preparações para esta tarefa.

- a. Remova a tampa do servidor (consulte ["Remover a tampa do servidor" na página 180\)](#page-189-0).
- b. Remova a porta frontal (consulte ["Remover a porta frontal" na página 103\)](#page-112-0).
- c. Remova o painel frontal (consulte ["Remover o painel frontal" na página 101\)](#page-110-0).
- d. Remova todas as unidades instaladas ou os preenchimentos do compartimento de unidade da gaiola de unidade e guarde-os em uma superfície antiestática (consulte ["Remover uma](#page-90-0)  [unidade hot-swap" na página 81](#page-90-0) ou ["Remover uma unidade simple-swap" na página 84](#page-93-0)).
- e. Remova o ventilador do sistema (consulte ["Remover o ventilador frontal do sistema" na](#page-101-0)  [página 92\)](#page-101-0).
- Etapa 2. Desconecte os cabos do painel traseiro.

Atenção: Siga as instruções abaixo para desconectar o cabo do conector da unidade de disco rígido SATA (especialmente os conectores das unidade de disco rígido SATA 4 e 5):

- 1. <sup>O</sup> Pressione as laterais do conector no cabo com o polegar e o dedo do meio.
- 2. <sup>2</sup> Solte a trava com o dedo indicador conforme ilustrado.
- 3. <sup>O</sup> Puxe cuidadosamente o cabo para fora do conector da placa-mãe.

Figura 27. Desconectando o cabo do conector da unidade de disco rígido SATA

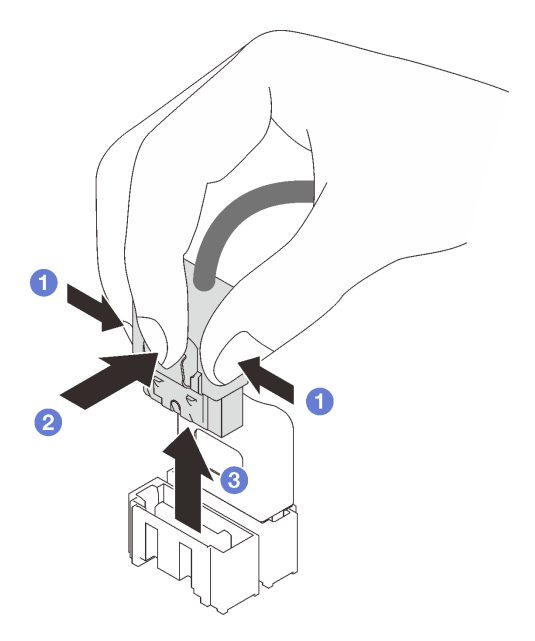

- Etapa 3. Remova a gaiola de unidade do chassi (consulte ["Remover a gaiola de unidades de 3,5/2,5](#page-76-0) [polegadas" na página 67](#page-76-0)).
- Etapa 4. Remova o backplane da unidade hot-swap.
	- a. **O** Retire o êmbolo azul que prende o backplane.
	- b. <sup>2</sup> Levante levemente o backplane para desencaixá-lo da gaiola de unidade.
	- c. **C** Remova o backplane da gaiola de unidade.

Figura 28. Removendo o backplane da unidade hot-swap

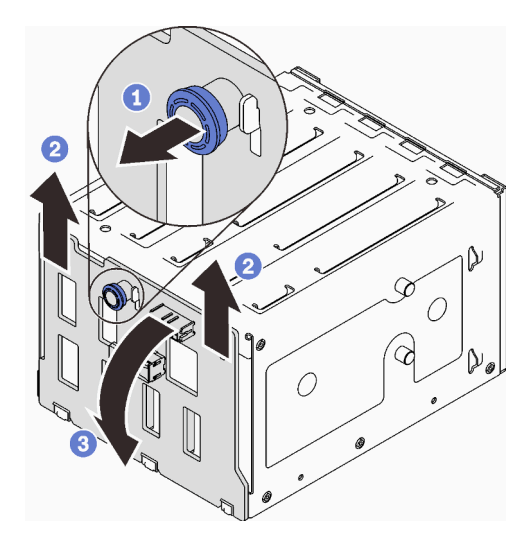

## Após a execução desta tarefa

Se você receber instruções para retornar o componente ou o dispositivo opcional, siga todas as instruções do pacote e use os materiais do pacote para remessa que foram fornecidos.

#### Vídeo de demonstração

### [Assista ao procedimento no YouTube](https://www.youtube.com/watch?v=gR4uPLsm7vQ)

# <span id="page-82-0"></span>Instalar o backplane da unidade hot-swap de 3,5/2,5 polegadas

Siga as instruções nesta seção para instalar o backplane da unidade hot-swap de 3,5/2,5 polegadas.

### Sobre esta tarefa

Para evitar potenciais riscos, leia e siga as seguintes instruções de segurança.

• S002

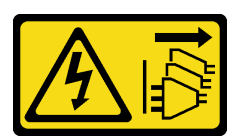

#### CUIDADO:

O botão de controle de energia no dispositivo e o botão liga/desliga na fonte de alimentação não desligam a corrente elétrica fornecida ao dispositivo. O dispositivo também pode ter mais de um cabo de alimentação. Para remover toda corrente elétrica do dispositivo, certifique-se de que todos os cabos de energia estão desconectados da fonte de alimentação.

#### Atenção:

- Leia as ["Diretrizes de instalação" na página 63](#page-72-1) para garantir que esteja trabalhando de maneira segura.
- Encoste a embalagem antiestática que contém o componente em qualquer superfície metálica não pintada no servidor; em seguida, remova-o da embalagem e coloque-o em uma superfície antiestática.

## Procedimento

- Etapa 1. Alinhe os slots no backplane com as guias na gaiola de unidade e, depois, insira as guias nos slots.
- Etapa 2. Ao puxar o êmbolo, deslize o backplane para baixo até que ele encaixe no lugar; em seguida, feche o êmbolo para prender o backplane.

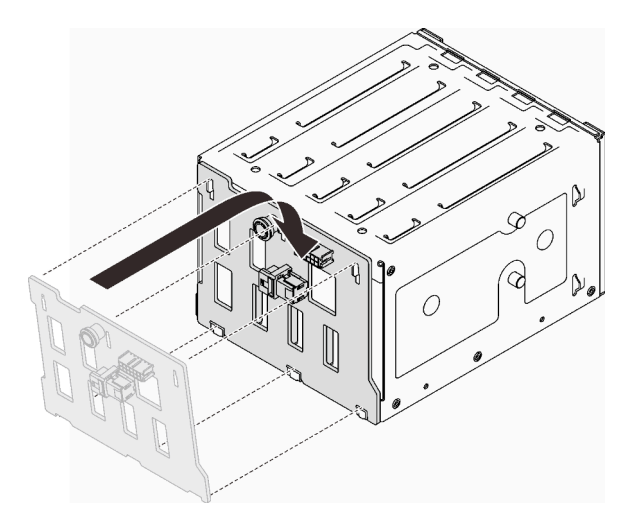

Figura 29. Instalando o backplane da unidade hot-swap

## Após a execução desta tarefa

- 1. Reinstale a gaiola de unidade no chassi (consulte ["Instalar a gaiola de unidades de 3,5/2,5 polegadas"](#page-78-0) [na página 69](#page-78-0)).
- 2. Reinstale todas as unidades hot-swap e os preenchimentos do compartimento de unidades (se houver) na gaiola de unidade (consulte ["Instalar uma unidade hot-swap" na página 83](#page-92-0) ou ["Instalar uma unidade](#page-99-0) [de 2,5 polegadas em um compartimento de unidade de 3,5 polegadas" na página 90](#page-99-0)).
- 3. Reconecte os cabos ao backplane.
- 4. Reinstale o ventilador do sistema (consulte ["Instalar o ventilador frontal do sistema" na página 94](#page-103-0)).
- 5. Conclua a substituição de peças. Consulte ["Concluir a substituição de peças" na página 199.](#page-208-0)

#### Vídeo de demonstração

#### [Assista ao procedimento no YouTube](https://www.youtube.com/watch?v=PgjjLJ3jksQ)

# Substituição da placa traseira da unidade simple-swap de 3,5 polegadas

Siga as instruções nesta seção para remover e instalar uma placa traseira da unidade simple-swap de 3,5 polegadas.

Nota: Esta seção aplica-se apenas aos modelos de servidor que possuem placas traseiras da unidade simple-swap de 3,5 polegadas instaladas.

# <span id="page-83-0"></span>Remover a placa traseira da unidade simple-swap de 3,5 polegadas

Siga as instruções nesta seção para remover o módulo da placa traseira da unidade simple-swap de 3,5 polegadas.

## Sobre esta tarefa

Para evitar potenciais riscos, leia e siga as seguintes instruções de segurança.

• S002

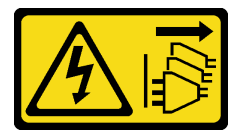

#### CUIDADO:

O botão de controle de energia no dispositivo e o botão liga/desliga na fonte de alimentação não desligam a corrente elétrica fornecida ao dispositivo. O dispositivo também pode ter mais de um cabo de alimentação. Para remover toda corrente elétrica do dispositivo, certifique-se de que todos os cabos de energia estão desconectados da fonte de alimentação.

#### Atenção:

- Leia as ["Diretrizes de instalação" na página 63](#page-72-1) para garantir que esteja trabalhando de maneira segura.
- Desligue o servidor e os dispositivos periféricos e desconecte os cabos de alimentação e todos os cabos externos (consulte ["Desligar o servidor" na página 13\)](#page-22-0).
- Se o servidor estiver em um rack, remova-o do rack.
- Remova qualquer dispositivo de travamento que prenda a tampa do servidor, como uma trava Kensington ou um cadeado.

- Etapa 1. Faça as preparações para esta tarefa.
	- a. Remova a tampa do servidor (consulte ["Remover a tampa do servidor" na página 180\)](#page-189-0).
	- b. Remova a porta frontal (consulte ["Remover a porta frontal" na página 103\)](#page-112-0).
	- c. Remova o painel frontal (consulte ["Remover o painel frontal" na página 101\)](#page-110-0).
	- d. Remova todas as unidades simple-swap instaladas e os preenchimentos do compartimento de unidade da gaiola de unidade e guarde-os em uma superfície antiestática (consulte ["Remover uma unidade simple-swap" na página 84](#page-93-0) ou ["Remover uma unidade de 2,5](#page-98-0) [polegadas de um compartimento de unidade de 3,5 polegadas" na página 89\)](#page-98-0).
	- e. Remova o ventilador do sistema (consulte ["Remover o ventilador frontal do sistema" na](#page-101-0)  [página 92\)](#page-101-0).
- Etapa 2. Desconecte os cabos da placa traseira.

Atenção: Siga as instruções abaixo para desconectar o cabo do conector da unidade de disco rígido SATA (especialmente os conectores das unidade de disco rígido SATA 4 e 5):

- 1. <sup>O</sup> Pressione as laterais do conector no cabo com o polegar e o dedo do meio.
- 2. <sup>o</sup> Solte a trava com o dedo indicador conforme ilustrado.
- 3. <sup>O</sup> Puxe cuidadosamente o cabo para fora do conector da placa-mãe.

Figura 30. Desconectando o cabo do conector da unidade de disco rígido SATA

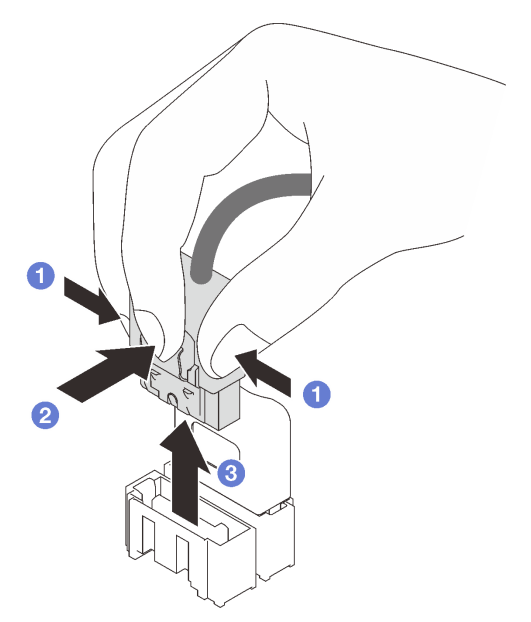

Etapa 3. Remova a gaiola de unidade do chassi (consulte ["Remover a gaiola de unidades de 3,5/2,5](#page-76-0)  [polegadas" na página 67](#page-76-0)).

Nota: Dependendo do modelo, sua gaiola de unidades pode ter uma aparência ligeiramente diferente da ilustração.

- Etapa 4. Remova a placa traseira da unidade simple-swap.
	- a. **O** Retire o êmbolo azul que prende a placa traseira.
	- b. *O* Levante levemente a placa traseira para desencaixá-la da gaiola de unidade.
	- c.  $\bullet$  Remova a placa traseira da gaiola de unidade.

Figura 31. Removendo a placa traseira da unidade simple-swap

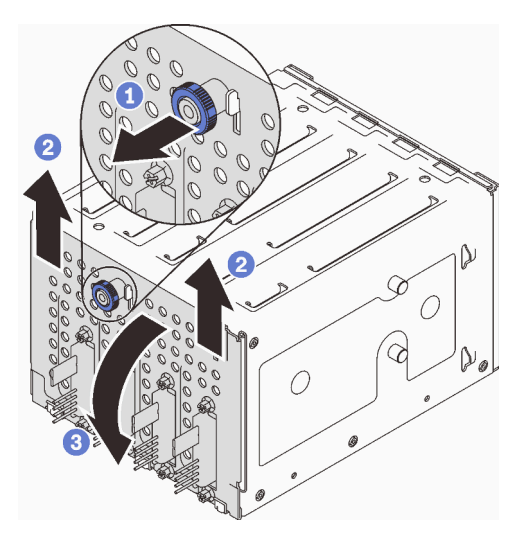

Se você receber instruções para retornar o componente ou o dispositivo opcional, siga todas as instruções do pacote e use os materiais do pacote para remessa que foram fornecidos.

#### Vídeo de demonstração

#### [Assista ao procedimento no YouTube](https://www.youtube.com/watch?v=aZva2nhU-_A)

# <span id="page-85-0"></span>Instalar a placa traseira da unidade simple-swap de 3,5 polegadas

Siga as instruções nesta seção para instalar o módulo da placa traseira da unidade simple-swap de 3,5 polegadas.

## Sobre esta tarefa

Para evitar potenciais riscos, leia e siga as seguintes instruções de segurança.

• S002

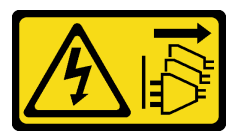

#### CUIDADO:

O botão de controle de energia no dispositivo e o botão liga/desliga na fonte de alimentação não desligam a corrente elétrica fornecida ao dispositivo. O dispositivo também pode ter mais de um cabo de alimentação. Para remover toda corrente elétrica do dispositivo, certifique-se de que todos os cabos de energia estão desconectados da fonte de alimentação.

#### Atenção:

- Leia as ["Diretrizes de instalação" na página 63](#page-72-1) para garantir que esteja trabalhando de maneira segura.
- Encoste a embalagem antiestática que contém o componente em qualquer superfície metálica não pintada no servidor; em seguida, remova-o da embalagem e coloque-o em uma superfície antiestática.

## Procedimento

- Etapa 1. Posicione a placa traseira na gaiola de unidade para que as guias na gaiola de unidade sejam inseridas nos slots correspondentes na placa traseira.
- Etapa 2. Feche o êmbolo para prender a placa traseira no lugar.

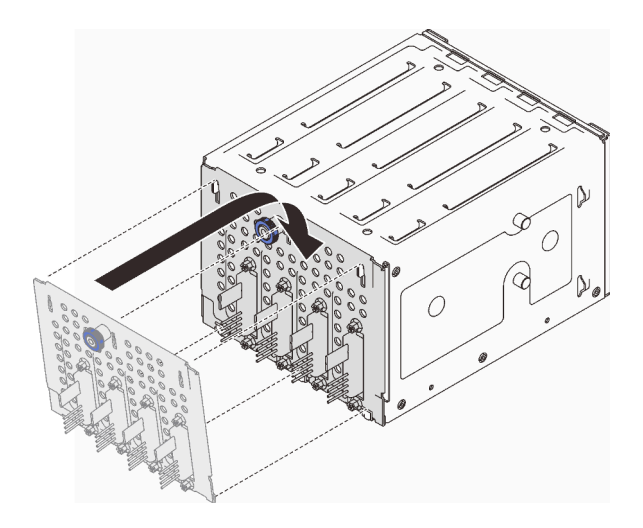

Figura 32. Instalando a placa traseira da unidade simple-swap

## Após a execução desta tarefa

- 1. Reinstale a gaiola de unidade no chassi (consulte ["Instalar a gaiola de unidades de 3,5/2,5 polegadas"](#page-78-0)  [na página 69\)](#page-78-0).
- 2. Reinstale todas as unidades simple-swap e os preenchimentos do compartimento de unidades (se houver) na gaiola de unidade (consulte ["Instalar uma unidade simple-swap" na página 86](#page-95-0) ou ["Instalar](#page-99-0)  [uma unidade de 2,5 polegadas em um compartimento de unidade de 3,5 polegadas" na página 90\)](#page-99-0).
- 3. Reconecte os cabos à placa traseira.
- 4. Reinstale o ventilador do sistema (consulte ["Instalar o ventilador frontal do sistema" na página 94](#page-103-0)).
- 5. Conclua a substituição de peças. Consulte ["Concluir a substituição de peças" na página 199.](#page-208-0)

#### Vídeo de demonstração

[Assista ao procedimento no YouTube](https://www.youtube.com/watch?v=0kK1PGX2UZY)

# Substituição da bateria CMOS (CR2032)

Siga as instruções nesta seção para remover e instala a bateria CMOS (CR2032).

# Remover a bateria CMOS (CR2032)

Siga as instruções nesta seção para remover a bateria CMOS (CR2032).

## Sobre esta tarefa

Para evitar potenciais riscos, leia e siga as seguintes instruções de segurança.

• S002

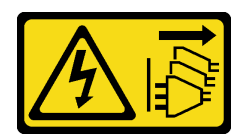

### CUIDADO:

O botão de controle de energia no dispositivo e o botão liga/desliga na fonte de alimentação não desligam a corrente elétrica fornecida ao dispositivo. O dispositivo também pode ter mais de um cabo de alimentação. Para remover toda corrente elétrica do dispositivo, certifique-se de que todos os cabos de energia estão desconectados da fonte de alimentação.

• S004

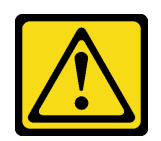

#### CUIDADO:

Ao substituir a bateria de lítio, utilize apenas uma bateria Lenovo com número de peça especificado ou um tipo de bateria equivalente recomendado pelo fabricante. Se o seu sistema possui um módulo com uma bateria de lítio, substitua-o apenas por um módulo do mesmo tipo e do mesmo fabricante. A bateria contém lítio e pode explodir se não for utilizada, manuseada ou descartada da forma correta.

Não:

- Jogue nem insira na água
- Exponha a temperaturas superiores a 100 °C (212 °F)
- Conserte nem desmonte

Descarte a bateria conforme requerido pelas ordens ou regulamentações locais.

• S005

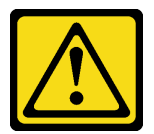

CUIDADO:

A bateria é do tipo íon de lítio. Para evitar uma possível explosão, não queime a bateria. Substitua-a somente por uma parte aprovada. Recicle ou descarte a bateria conforme as instruções dos regulamentos locais.

Certifique-se de ler as notas a seguir cuidadosamente antes de substituir a bateria do CMOS no servidor.

- Leia as ["Diretrizes de instalação" na página 63](#page-72-1) para garantir que esteja trabalhando de maneira segura.
- Desligue o servidor e os dispositivos periféricos e desconecte os cabos de alimentação e todos os cabos externos (consulte ["Desligar o servidor" na página 13\)](#page-22-0).
- Se o servidor estiver em um rack, remova-o do rack.
- Remova qualquer dispositivo de travamento que prenda a tampa do servidor, como uma trava Kensington ou um cadeado.
- Não encoste a bateria CMOS em superfícies de metal durante a substituição. O contato com superfícies de metal pode causar danos à bateria.
- Substitua-a por uma bateria CMOS do mesmo tipo (CR2032) e feita pelo mesmo fabricante.
- Depois de substituir a bateria, você deverá reconfigurar a solução e redefinir e a data e a hora do sistema.

### Procedimento

- Etapa 1. Remova a tampa do servidor (consulte ["Remover a tampa do servidor" na página 180\)](#page-189-0).
- Etapa 2. Localize a bateria CMOS na placa-mãe (consulte ["Componentes da placa-mãe" na página 27](#page-36-0)).
- Etapa 3. Remova a bateria CMOS.
	- a. Empurre cuidadosamente em um lado de bateria até que ela se solte do soquete.
	- b.  $\bullet$  Use o polegar e o dedo indicador para levantar a bateria do soquete.

Atenção: Não levante a bateria com força excessiva, pois pode causar danos ao soquete da placa-mãe. Qualquer dano ao soquete pode requerer a substituição da placa-mãe.

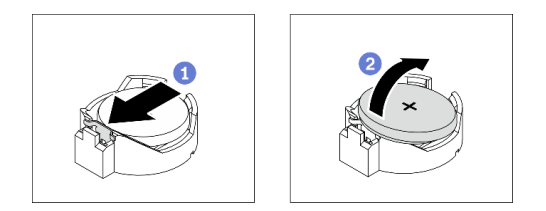

Figura 33. Removendo a bateria CMOS

#### Após a execução desta tarefa

- 1. Instale uma nova bateria CMOS. Consulte ["Instalar a bateria CMOS \(CR2032\)" na página 79](#page-88-0).
- 2. Descarte o componente em conformidade com as regulamentações locais.

#### Vídeo de demonstração

[Assista ao procedimento no YouTube](https://www.youtube.com/watch?v=bvDxJEyUjgc)

# <span id="page-88-0"></span>Instalar a bateria CMOS (CR2032)

Siga as instruções nesta seção para instalar a bateria CMOS (CR2032).

## Sobre esta tarefa

Para evitar potenciais riscos, leia e siga as seguintes instruções de segurança.

• S002

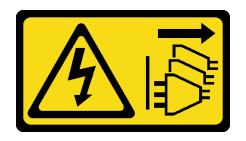

CUIDADO:

O botão de controle de energia no dispositivo e o botão liga/desliga na fonte de alimentação não desligam a corrente elétrica fornecida ao dispositivo. O dispositivo também pode ter mais de um cabo de alimentação. Para remover toda corrente elétrica do dispositivo, certifique-se de que todos os cabos de energia estão desconectados da fonte de alimentação.

• S004

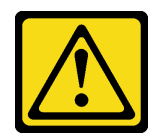

#### CUIDADO:

Ao substituir a bateria de lítio, utilize apenas uma bateria Lenovo com número de peça especificado ou um tipo de bateria equivalente recomendado pelo fabricante. Se o seu sistema possui um módulo com uma bateria de lítio, substitua-o apenas por um módulo do mesmo tipo e do mesmo fabricante. A bateria contém lítio e pode explodir se não for utilizada, manuseada ou descartada da forma correta.

Não:

- Jogue nem insira na água
- Exponha a temperaturas superiores a 100 °C (212 °F)
- Conserte nem desmonte

Descarte a bateria conforme requerido pelas ordens ou regulamentações locais.

• S005

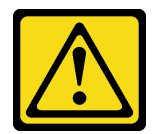

#### CUIDADO:

A bateria é do tipo íon de lítio. Para evitar uma possível explosão, não queime a bateria. Substitua-a somente por uma parte aprovada. Recicle ou descarte a bateria conforme as instruções dos regulamentos locais.

Certifique-se de ler as notas a seguir cuidadosamente antes de substituir a bateria do CMOS no servidor.

- Leia as ["Diretrizes de instalação" na página 63](#page-72-1) para garantir que esteja trabalhando de maneira segura.
- Não encoste a bateria CMOS em superfícies de metal durante a substituição. O contato com superfícies de metal pode causar danos à bateria.
- Substitua-a por uma bateria CMOS do mesmo tipo (CR2032) e feita pelo mesmo fabricante.
- Depois de substituir a bateria, você deverá reconfigurar a solução e redefinir e a data e a hora do sistema.

- Etapa 1. Siga todas as instruções especiais de manipulação e instalação fornecidas com a bateria CMOS.
- Etapa 2. Localize o soquete da bateria na placa-mãe (consulte ["Componentes da placa-mãe" na página](#page-36-0) [27\)](#page-36-0).
- Etapa 3. Instale a nova bateria CMOS no servidor.
	- a. Posicione a bateria para que o lado positivo (+) fique virado para cima e incline-a para inseri-la no soquete.
	- b. <sup>©</sup> Pressione cuidadosamente a bateria no soquete até que fique segura no lugar.

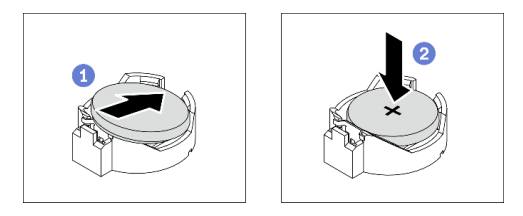

Figura 34. Instalando a bateria do CMOS

## Após a execução desta tarefa

- 1. Conclua a substituição de peças. Consulte ["Concluir a substituição de peças" na página 199.](#page-208-0)
- 2. Reconfigure o servidor e redefina a data, a hora e as senhas.

#### Vídeo de demonstração

[Assista ao procedimento no YouTube](https://www.youtube.com/watch?v=vC0Ub7hdQDg)

# Substituição da unidade

Siga as instruções nesta seção para remover e instalar unidades.

# <span id="page-90-0"></span>Remover uma unidade hot-swap

Siga as instruções nesta seção para remover uma unidade hot-swap.

## Sobre esta tarefa

#### Atenção:

- Leia as ["Diretrizes de instalação" na página 63](#page-72-1) para garantir que esteja trabalhando de maneira segura.
- Se o servidor estiver instalado em um rack, estenda-o do rack.
- Use a tecla da porta frontal para desbloquear a porta frontal e abra a porta frontal.
- Para certificar-se de haver resfriamento adequado do sistema, não opere o servidor por mais de dois minutos sem uma unidade ou um preenchimento instalado em cada compartimento.
- Antes de remover ou fazer mudanças nas unidades, nos controladores de unidades (incluindo controladores integrados na placa-mãe), nos backplanes da unidade ou nos cabos de unidades, faça backup de todos os dados importantes armazenados nessas unidades.
- Antes de remover algum componente de uma matriz RAID (unidade, placa RAID, etc.), faça backup de todas as informações de configuração do RAID.

## Procedimento

Etapa 1. Localize a unidade a ser removida e pressione o botão de liberação **1** para desbloquear a alça da bandeja da unidade.

Figura 35. Desbloqueando a alça da bandeja da unidade

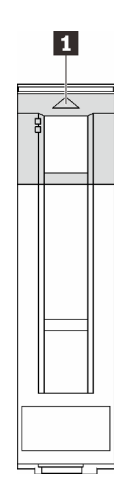

Etapa 2. Segure a alça da bandeja e deslize cuidadosamente a unidade para fora do compartimento de unidade.

> á ۵

Figura 36. Removendo a unidade hot-swap da bandeja da unidade

#### Após a execução desta tarefa

1. Instale uma nova unidade ou preenchimento da unidade no compartimento de unidades vazio (consulte ["Instalar uma unidade hot-swap" na página 83\)](#page-92-0).

Nota: Para garantir que há resfriamento adequado do sistema, não opere o servidor por mais de dois minutos sem uma unidade ou um preenchimento de unidade instalado em cada compartimento.

2. Se você receber instruções para retornar o componente ou o dispositivo opcional, siga todas as instruções do pacote e use os materiais do pacote para remessa que foram fornecidos.

#### Vídeo de demonstração

[Assista ao procedimento no YouTube](https://www.youtube.com/watch?v=S4_NdyKpjeg)

# <span id="page-92-0"></span>Instalar uma unidade hot-swap

Siga as instruções nesta seção para instalar uma unidade hot-swap.

## Sobre esta tarefa

#### Atenção:

- Leia as ["Diretrizes de instalação" na página 63](#page-72-1) para garantir que esteja trabalhando de maneira segura.
- Encoste a embalagem antiestática que contém o componente em qualquer superfície metálica não pintada no servidor; em seguida, remova-o da embalagem e coloque-o em uma superfície antiestática.
- Para evitar danos aos conectores da unidade, certifique-se de que a tampa superior do servidor esteja no lugar e completamente fechada sempre que você instalar ou remover uma unidade hot-swap.
- Para certificar-se de haver resfriamento adequado do sistema, não opere o servidor por mais de dois minutos sem uma unidade ou um preenchimento instalado em cada compartimento.
- Antes de remover ou fazer mudanças nas unidades, nos controladores de unidades (incluindo controladores integrados na placa-mãe), nos backplanes da unidade ou nos cabos de unidades, faça backup de todos os dados importantes armazenados nessas unidades.
- Antes de remover algum componente de uma matriz RAID (unidade, placa RAID, etc.), faça backup de todas as informações de configuração do RAID.

As notas a seguir descrevem o tipo de unidades aceitas pelo servidor e outras informações que devem ser consideradas ao instalar uma unidade.

- Localize a documentação fornecida com a unidade e siga essas instruções, além daquelas que estão nesse capítulo.
- Dependendo dos seus modelos de servidor, ele oferece suporte aos seguintes tipos de unidade:
	- Até dezesseis unidades SATA/SAS hot-swap de 2,5 polegadas
	- Até oito unidades SATA/SAS hot-swap de 3,5 polegadas
	- Até quatro unidades hot-swap SATA/SAS de 3,5 polegadas e oito unidades hot-swap SATA/SAS de 2,5 polegadas
- Para obter uma lista completa de unidades e dispositivos opcionais aceitos para o servidor, consulte: <https://serverproven.lenovo.com/>.
- Os compartimentos de unidade são numerados para indicar a ordem de instalação (a partir do número "0"). Siga a ordem de instalação ao instalar uma unidade. Consulte ["Vista frontal" na página 17.](#page-26-0)
- As unidades em uma única matriz RAID devem ser do mesmo tipo, tamanho e capacidade.

- Etapa 1. Se um preenchimento de unidade foi instalado neste compartimento de unidade, remova-o primeiro. Mantenha o preenchimento de unidade em um local seguro para uso futuro.
- Etapa 2. Certifique-se de que a alça da bandeja da unidade esteja na posição aberta. Deslize a unidade no compartimento até encaixá-la no lugar.
- Etapa 3. Gire a alça da unidade para a posição totalmente fechada.

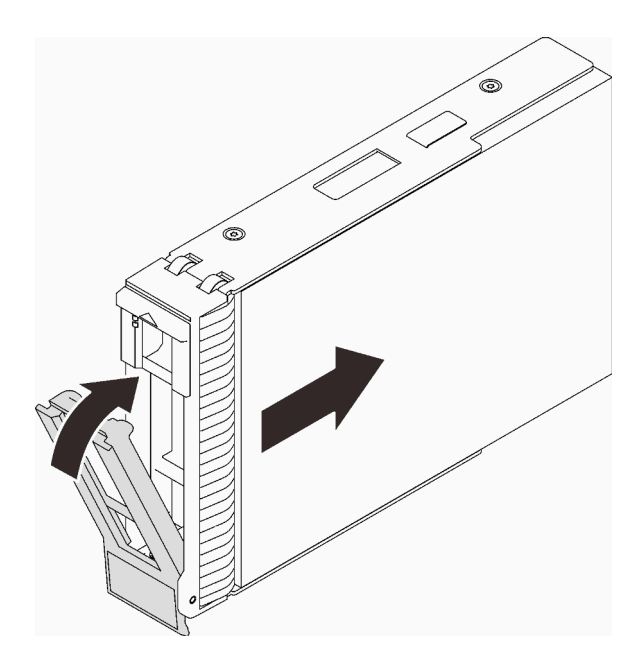

Figura 37. Instalando a unidade hot-swap

- 1. Se você tiver unidades adicionais para instalar, faça isso agora; se algum dos compartimentos de unidade ficar vazio, preencha-o com um preenchimento do compartimento de unidade.
- 2. Conclua a substituição de peças. Consulte ["Concluir a substituição de peças" na página 199.](#page-208-0)
- 3. Verifique o LED de atividade da unidade para verificar se a unidade está funcionando corretamente. Consulte ["Painel Frontal" na página 19](#page-28-0) para obter detalhes.
- 4. Se o servidor estiver configurado para operação do RAID por meio de um adaptador ThinkSystem RAID , pode ser necessário reconfigurar suas matrizes de disco após a instalação das unidades. Consulte a documentação do adaptador RAID ThinkSystem para obter informações adicionais sobre a operação do RAID e instruções completas para usar o adaptador RAID ThinkSystem.

#### Vídeo de demonstração

#### [Assista ao procedimento no YouTube](https://www.youtube.com/watch?v=WgAZwM4s47E)

## <span id="page-93-0"></span>Remover uma unidade simple-swap

Siga as instruções nesta seção para remover uma unidade simple-swap.

### Sobre esta tarefa

Para evitar potenciais riscos, leia e siga as seguintes instruções de segurança.

• S002

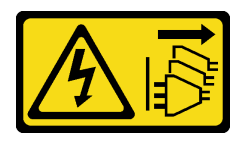

CUIDADO:

O botão de controle de energia no dispositivo e o botão liga/desliga na fonte de alimentação não desligam a corrente elétrica fornecida ao dispositivo. O dispositivo também pode ter mais de um cabo de alimentação. Para remover toda corrente elétrica do dispositivo, certifique-se de que todos os cabos de energia estão desconectados da fonte de alimentação.

#### Atenção:

- Leia as ["Diretrizes de instalação" na página 63](#page-72-1) para garantir que esteja trabalhando de maneira segura.
- Desligue o servidor e os dispositivos periféricos e desconecte os cabos de alimentação e todos os cabos externos (consulte ["Desligar o servidor" na página 13\)](#page-22-0).
- Se o servidor estiver instalado em um rack, estenda-o do rack.
- Use a tecla da porta frontal para desbloquear a porta frontal e abra a porta frontal.
- Para certificar-se de haver resfriamento adequado do sistema, não opere o servidor por mais de dois minutos sem uma unidade ou um preenchimento instalado em cada compartimento.
- Antes de remover ou fazer mudanças nas unidades, nos controladores de unidades (incluindo controladores integrados na placa-mãe), nos backplanes da unidade ou nos cabos de unidades, faça backup de todos os dados importantes armazenados nessas unidades.
- Se precisar remover uma unidade NVMe, é recomendável desabilitá-lo com antecedência por meio do sistema operacional.
- Antes de remover algum componente de uma matriz RAID (unidade, placa RAID, etc.), faça backup de todas as informações de configuração do RAID.

### Procedimento

- Etapa 1. Localize a unidade simple-swap a ser removida.
- Etapa 2. Use uma chave de fenda para girar a trava da alça da bandeja **11** até a posição destravada. A alça da bandeja é aberta automaticamente.

Figura 38. Desbloqueando a alça da bandeja da unidade

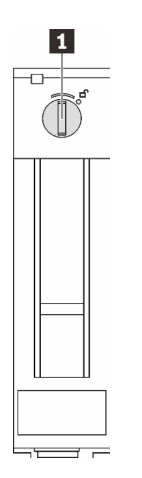

Etapa 3. Puxe a alça e deslize cuidadosamente a unidade simple-swap para fora do chassi.

Nota: Instale um preenchimento de compartimento de unidade ou uma unidade de substituição assim que possível. Consulte ["Instalar uma unidade simple-swap" na página 86.](#page-95-0)

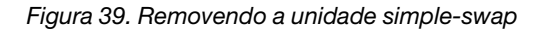

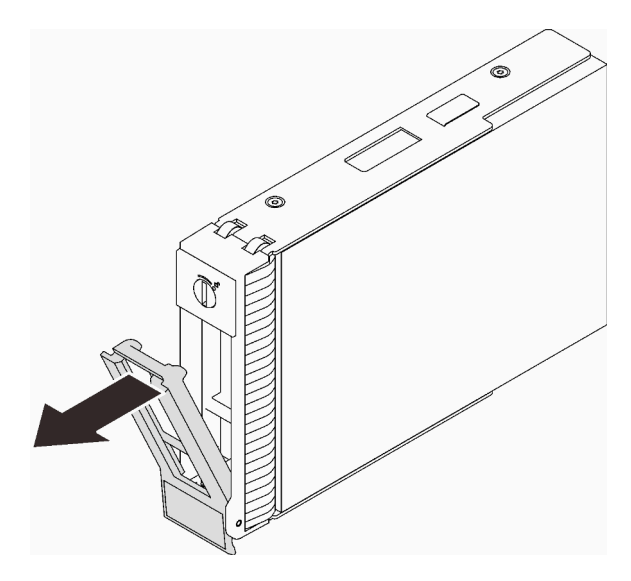

1. Instale uma nova unidade ou preenchimento da unidade no compartimento de unidades vazio (consulte ["Instalar uma unidade simple-swap" na página 86](#page-95-0)).

Nota: Para garantir que há resfriamento adequado do sistema, não opere o servidor por mais de dois minutos sem uma unidade ou um preenchimento de unidade instalado em cada compartimento.

2. Se você receber instruções para retornar o componente ou o dispositivo opcional, siga todas as instruções do pacote e use os materiais do pacote para remessa que foram fornecidos.

#### Vídeo de demonstração

[Assista ao procedimento no YouTube](https://www.youtube.com/watch?v=AEYxvKTBOLk)

## <span id="page-95-0"></span>Instalar uma unidade simple-swap

Siga as instruções nesta seção para instalar uma unidade simple-swap.

## Sobre esta tarefa

Para evitar potenciais riscos, leia e siga as seguintes instruções de segurança.

• S002

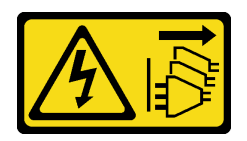

CUIDADO:

O botão de controle de energia no dispositivo e o botão liga/desliga na fonte de alimentação não desligam a corrente elétrica fornecida ao dispositivo. O dispositivo também pode ter mais de um cabo de alimentação. Para remover toda corrente elétrica do dispositivo, certifique-se de que todos os cabos de energia estão desconectados da fonte de alimentação.

Atenção:

- Leia as ["Diretrizes de instalação" na página 63](#page-72-1) para garantir que esteja trabalhando de maneira segura.
- Encoste a embalagem antiestática que contém o componente em qualquer superfície metálica não pintada no servidor; em seguida, remova-o da embalagem e coloque-o em uma superfície antiestática.
- Para evitar danos aos conectores da unidade, certifique-se de que a tampa superior do servidor esteja no lugar e completamente fechada sempre que você instalar ou remover uma unidade simple-swap.
- Para certificar-se de haver resfriamento adequado do sistema, não opere o servidor por mais de dois minutos sem uma unidade ou um preenchimento instalado em cada compartimento.
- Antes de remover ou fazer mudanças nas unidades, nos controladores de unidades (incluindo controladores integrados na placa-mãe), nos backplanes da unidade ou nos cabos de unidades, faça backup de todos os dados importantes armazenados nessas unidades.
- Se precisar remover uma unidade NVMe, é recomendável desabilitá-lo com antecedência por meio do sistema operacional.
- Antes de remover algum componente de uma matriz RAID (unidade, placa RAID, etc.), faça backup de todas as informações de configuração do RAID.

As notas a seguir descrevem o tipo de unidades aceitas pelo servidor e outras informações que devem ser consideradas ao instalar uma unidade.

- Localize a documentação fornecida com a unidade e siga essas instruções, além daquelas que estão nesse capítulo.
- Dependendo dos seus modelos de servidor, ele oferece suporte aos seguintes tipos de unidade:
	- Até quatro unidades SATA simple-swap de 3,5 polegadas
	- Até três unidades SATA simple-swap de 3,5 polegadas e uma unidade NVMe
- Para obter uma lista completa de unidades e dispositivos opcionais aceitos para o servidor, consulte: <https://serverproven.lenovo.com/>.
- Os compartimentos de unidade são numerados para indicar a ordem de instalação (a partir do número "0"). Siga a ordem de instalação ao instalar uma unidade. Consulte ["Vista frontal" na página 17.](#page-26-0)
- As unidades em uma única matriz RAID devem ser do mesmo tipo, tamanho e capacidade.

- Etapa 1. Se o compartimento de unidade tiver um preenchimento de unidade instalado, remova-o. Mantenha o preenchimento de unidade em um local seguro para uso futuro.
- Etapa 2. Certifique-se de que a alça da bandeja da unidade esteja na posição aberta. Alinhe a unidade com os trilhos da guia no compartimento; em seguida, empurre com cuidado a unidade para dentro do compartimento até que ela pare.
- Etapa 3. Gire a alça da unidade para a posição totalmente fechada para que a unidade se prenda no lugar.

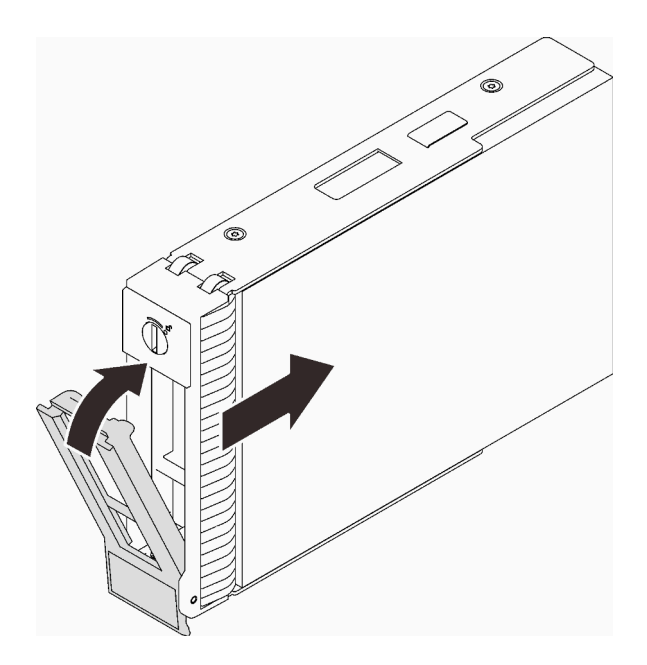

Figura 40. Instalando a unidade simple-swap

- 1. Se você tiver unidades adicionais para instalar, faça isso agora; se algum dos compartimentos de unidade ficar vazio, preencha-o com um preenchimento do compartimento de unidade.
- 2. Conclua a substituição de peças. Consulte ["Concluir a substituição de peças" na página 199.](#page-208-0)
- 3. Verifique o LED de atividade da unidade para verificar se a unidade está funcionando corretamente. Consulte ["Painel Frontal" na página 19](#page-28-0) para obter detalhes.
- 4. Se o servidor estiver configurado para operação do RAID por meio de um adaptador ThinkSystem RAID , pode ser necessário reconfigurar suas matrizes de disco após a instalação das unidades. Consulte a documentação do adaptador ThinkSystem RAID para obter informações adicionais sobre a operação do RAID e instruções completas para usar o adaptador ThinkSystem RAID.

#### Vídeo de demonstração

#### [Assista ao procedimento no YouTube](https://www.youtube.com/watch?v=IpiTh8Gldas)

# Substituição da unidade de 2,5 polegadas do compartimento de unidade de 3,5 polegadas

Siga as instruções nesta seção para remover e instalar uma unidade de 2,5 polegadas de um compartimento de unidade de 3,5 polegadas.

A integridade contra interferência eletromagnética e o resfriamento do servidor são protegidos ao manter todos os compartimentos de unidades cobertos ou ocupados. A quantidade de unidades de disco simpleswap instaladas no seu servidor varia em função do modelo do servidor. Os compartimentos livres são ocupados por bandejas falsas. Ao instalar uma unidade, guarde a bandeja falsa removido do compartimento de unidades caso você remova a unidade posteriormente e precise da bandeja falsa para cobrir o local.

Atenção: Um compartimento de unidades livre sem nenhuma outra proteção pode afetar a integridade de EMI e o resfriamento do servidor, o que pode resultar em superaquecimento ou danos nos componentes. Para manter a integridade contra interferência eletromagnética e o resfriamento do servidor, instale uma nova unidade assim que você remover a que estiver com falha ou a bandeja falsa.

Antes de começar, revise as seguintes regras de instalação de unidade:

- Siga a ordem dos compartimentos de unidade de disco ao instalar uma unidade. Consulte [Capítulo 2](#page-24-0) ["Componentes do servidor" na página 15](#page-24-0) para localizar os compartimentos de unidade de disco no seu servidor.
- Para unidades com diferentes capacidades, instale a unidade seguindo a ordem dos compartimentos de unidade de disco e a ordem da menor capacidade para a maior capacidade.

## <span id="page-98-0"></span>Remover uma unidade de 2,5 polegadas de um compartimento de unidade de 3,5 polegadas

Siga as instruções nesta seção para remover uma unidade de 2,5 polegadas de um compartimento de unidade de 3,5 polegadas.

## Sobre esta tarefa

Para evitar potenciais riscos, leia e siga as seguintes instruções de segurança.

• S002

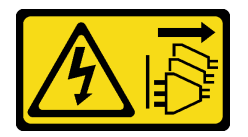

#### CUIDADO:

O botão de controle de energia no dispositivo e o botão liga/desliga na fonte de alimentação não desligam a corrente elétrica fornecida ao dispositivo. O dispositivo também pode ter mais de um cabo de alimentação. Para remover toda corrente elétrica do dispositivo, certifique-se de que todos os cabos de energia estão desconectados da fonte de alimentação.

#### Atenção:

- Leia as ["Diretrizes de instalação" na página 63](#page-72-1) para garantir que esteja trabalhando de maneira segura.
- Desligue o servidor e os dispositivos periféricos e desconecte os cabos de alimentação e todos os cabos externos (consulte ["Desligar o servidor" na página 13\)](#page-22-0).
- Use a tecla da porta frontal para desbloquear a porta frontal e abra a porta frontal.

- Etapa 1. Localize a unidade a ser removida.
- Etapa 2. Remova a bandeja de unidade de 3,5 polegadas na qual a unidade de 2,5 polegadas foi instalada (consulte ["Remover uma unidade simple-swap" na página 84\)](#page-93-0).
- Etapa 3. Remova os cinco parafusos que prendem a unidade de 2,5 polegadas e o adaptador de unidade; em seguida, remova a unidade de 2,5 polegadas e o adaptador de unidade da bandeja.

Figura 41. Removendo os parafusos que prendem a unidade de 2,5 polegadas e o adaptador de unidade

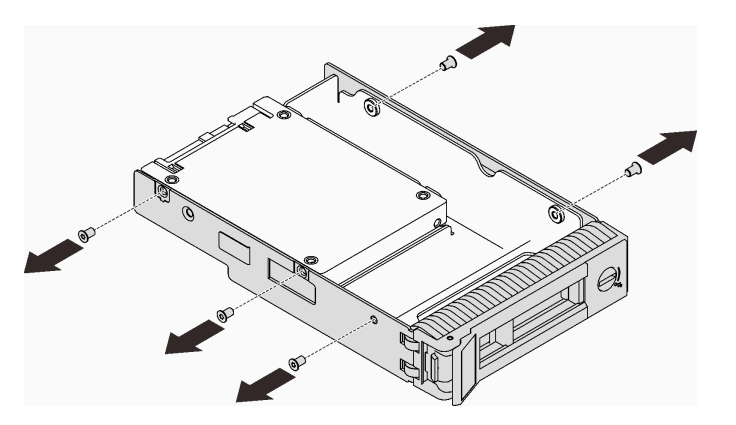

Etapa 4. Remova os dois parafusos que prendem a unidade de 2,5 polegadas; em seguida, levante a unidade para removê-la do adaptador de unidade.

Figura 42. Removendo a unidade de 2,5 polegadas do adaptador de unidade

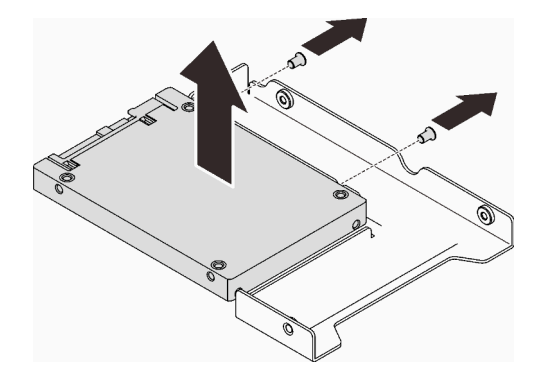

### Após a execução desta tarefa

Se você receber instruções para retornar o componente ou o dispositivo opcional, siga todas as instruções do pacote e use os materiais do pacote para remessa que foram fornecidos.

#### Vídeo de demonstração

[Assista ao procedimento no YouTube](https://www.youtube.com/watch?v=xcXgRWsKRB8)

### <span id="page-99-0"></span>Instalar uma unidade de 2,5 polegadas em um compartimento de unidade de 3,5 polegadas

Siga as instruções nesta seção para instalar uma unidade de 2,5 polegadas em um compartimento de unidade de 3,5 polegadas.

### Sobre esta tarefa

Para evitar potenciais riscos, leia e siga as seguintes instruções de segurança.

• S002

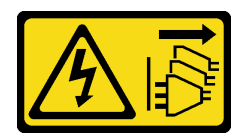

#### CUIDADO:

O botão de controle de energia no dispositivo e o botão liga/desliga na fonte de alimentação não desligam a corrente elétrica fornecida ao dispositivo. O dispositivo também pode ter mais de um cabo de alimentação. Para remover toda corrente elétrica do dispositivo, certifique-se de que todos os cabos de energia estão desconectados da fonte de alimentação.

#### Atenção:

- Leia as ["Diretrizes de instalação" na página 63](#page-72-1) para garantir que esteja trabalhando de maneira segura.
- Encoste a embalagem antiestática que contém o componente em qualquer superfície metálica não pintada no servidor; em seguida, remova-o da embalagem e coloque-o em uma superfície antiestática.

### Procedimento

Etapa 1. Posicione a unidade de 2,5 polegadas no adaptador da unidade de 2,5 a 3,5 polegadas.

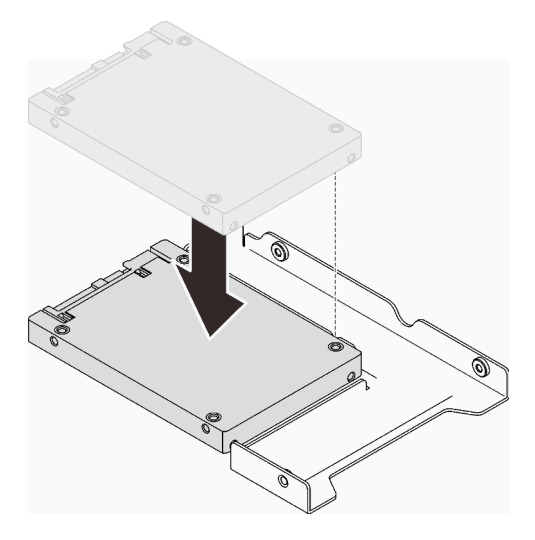

Figura 43. Posicionando a unidade de 2,5 polegadas no adaptador da unidade

Etapa 2. Alinhe os buracos de parafuso na unidade com os orifícios correspondentes no adaptador da unidade; em seguida, prenda a unidade no adaptador da unidade com os dois parafusos.

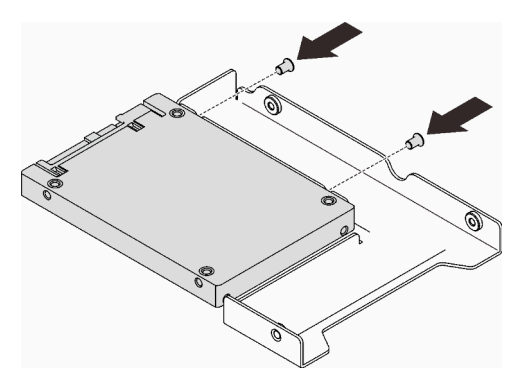

Figura 44. Instalando os parafusos que prendem a unidade ao adaptador da unidade

- Etapa 3. Localize o compartimento de unidade para instalar a bandeja da unidade.
- Etapa 4. Alinhe os buracos de parafuso no adaptador da unidade e a unidade com os orifícios correspondentes na bandeja; em seguida, prenda o adaptador e a unidade na bandeja com os cinco parafusos.

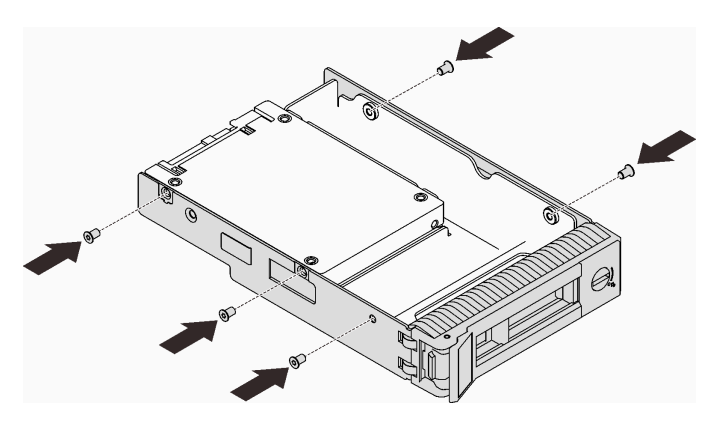

Figura 45. Instalando os parafusos para prender o adaptador de unidade e a unidade na bandeja de unidade

Etapa 5. Deslize a bandeja no compartimento de unidades na parte frontal até que ela se encaixe no lugar e, em seguida, feche completamente a alça.

### Após a execução desta tarefa

- 1. Se você tiver unidades adicionais para instalar, faça isso agora; se algum dos compartimentos de unidade ficar vazio, preencha-o com um preenchimento do compartimento de unidade.
- 2. Conclua a substituição de peças. Consulte ["Concluir a substituição de peças" na página 199.](#page-208-0)

#### Vídeo de demonstração

[Assista ao procedimento no YouTube](https://www.youtube.com/watch?v=hwI8tL9YYK0)

# Substituição do ventilador

Siga as instruções nesta seção para remover e instalar o ventilador frontal ou traseiro.

Nota: Para substituição do ventilador do processador, consulte "Substituição do módulo de dissipador de [calor e ventilador" na página 109.](#page-118-0)

# <span id="page-101-0"></span>Remover o ventilador frontal do sistema

Siga as instruções nesta seção para remover o ventilador frontal do sistema.

## Sobre esta tarefa

Para evitar potenciais riscos, leia e siga as seguintes instruções de segurança.

• S002

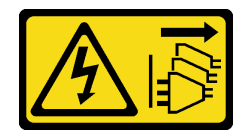

### CUIDADO:

O botão de controle de energia no dispositivo e o botão liga/desliga na fonte de alimentação não desligam a corrente elétrica fornecida ao dispositivo. O dispositivo também pode ter mais de um cabo de alimentação. Para remover toda corrente elétrica do dispositivo, certifique-se de que todos os cabos de energia estão desconectados da fonte de alimentação.

• S009

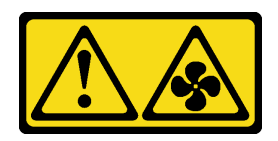

#### CUIDADO:

Para evitar lesões corporais, desconecte os cabos do ventilador antes de remover o ventilador do dispositivo.

• S017

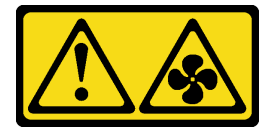

#### CUIDADO:

Lâminas móveis do ventilador perigosas nas proximidades. Mantenha os dedos e outras partes do corpo a distância.

• S033

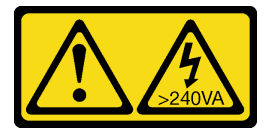

#### CUIDADO:

Energia perigosa presente. Voltagens com energia perigosa podem provocar aquecimento quando em curto-circuito com metal, o que pode resultar no derretimento do metal e/ou queimaduras.

#### Atenção:

- Leia as ["Diretrizes de instalação" na página 63](#page-72-1) para garantir que esteja trabalhando de maneira segura.
- Desligue o servidor e os dispositivos periféricos e desconecte os cabos de alimentação e todos os cabos externos (consulte ["Desligar o servidor" na página 13\)](#page-22-0).
- Se o servidor estiver em um rack, remova-o do rack.
- Remova qualquer dispositivo de travamento que prenda a tampa do servidor, como uma trava Kensington ou um cadeado.

- Etapa 1. Remova a tampa do servidor (consulte ["Remover a tampa do servidor" na página 180\)](#page-189-0).
- Etapa 2. Desconecte o cabo do ventilador da placa-mãe (consulte ["Componentes da placa-mãe" na página](#page-36-0) [27](#page-36-0)).
- Etapa 3. Remova o ventilador frontal do sistema do chassi.
	- a. Pressione as duas guias no ventilador frontal do sistema uma em direção a outra.
	- b. <sup>2</sup> Deslize cuidadosamente o ventilador para fora do chassi.

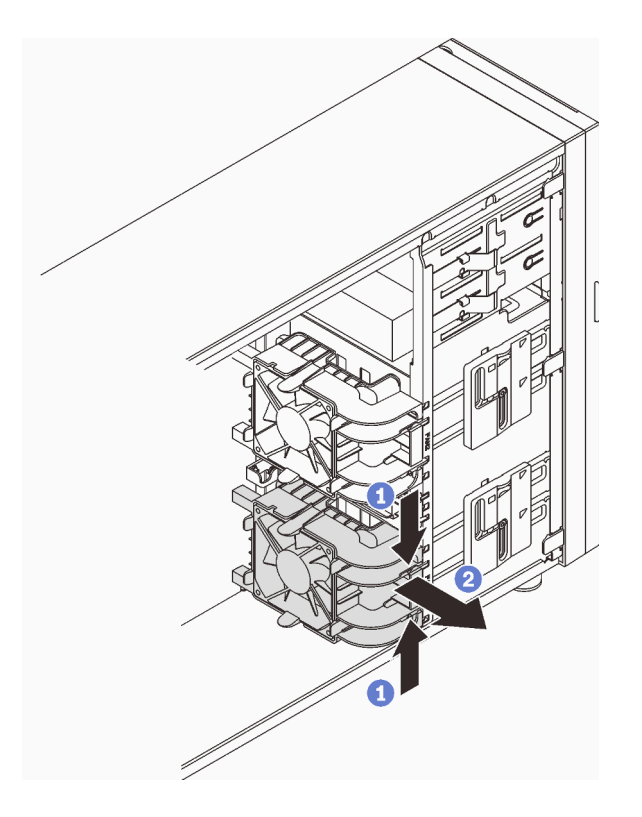

Figura 46. Removendo o ventilador frontal do sistema

Se você receber instruções para retornar o componente ou o dispositivo opcional, siga todas as instruções do pacote e use os materiais do pacote para remessa que foram fornecidos.

### Vídeo de demonstração

### [Assista ao procedimento no YouTube](https://www.youtube.com/watch?v=r4jehCo-xcQ)

# <span id="page-103-0"></span>Instalar o ventilador frontal do sistema

Siga as instruções nesta seção para instalar o ventilador do sistema.

## Sobre esta tarefa

Para evitar potenciais riscos, leia e siga as seguintes instruções de segurança.

• S002

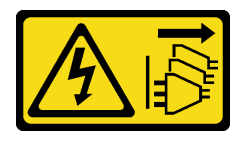

### CUIDADO:

O botão de controle de energia no dispositivo e o botão liga/desliga na fonte de alimentação não desligam a corrente elétrica fornecida ao dispositivo. O dispositivo também pode ter mais de um cabo de alimentação. Para remover toda corrente elétrica do dispositivo, certifique-se de que todos os cabos de energia estão desconectados da fonte de alimentação.

• S009

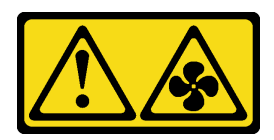

### CUIDADO:

Para evitar lesões corporais, desconecte os cabos do ventilador antes de remover o ventilador do dispositivo.

• S017

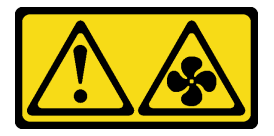

### CUIDADO:

Lâminas móveis do ventilador perigosas nas proximidades. Mantenha os dedos e outras partes do corpo a distância.

• S033

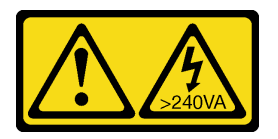

#### CUIDADO:

Energia perigosa presente. Voltagens com energia perigosa podem provocar aquecimento quando em curto-circuito com metal, o que pode resultar no derretimento do metal e/ou queimaduras.

#### Atenção:

- Leia as ["Diretrizes de instalação" na página 63](#page-72-1) para garantir que esteja trabalhando de maneira segura.
- Encoste a embalagem antiestática que contém o componente em qualquer superfície metálica não pintada no servidor; em seguida, remova-o da embalagem e coloque-o em uma superfície antiestática.

## Procedimento

- Etapa 1. Alinhe as quatro guias do ventilador do sistema frontal com os slots correspondentes na área de montagem e alinhe os dois suportes do ventilador com os slots correspondentes no lado interno do chassi.
- Etapa 2. Deslize cuidadosamente o ventilador do sistema no chassi até que ele se encaixe no lugar.

Nota: Certifique-se de que os cabos não estejam interferindo nas duas colunas do ventilador frontal do sistema.

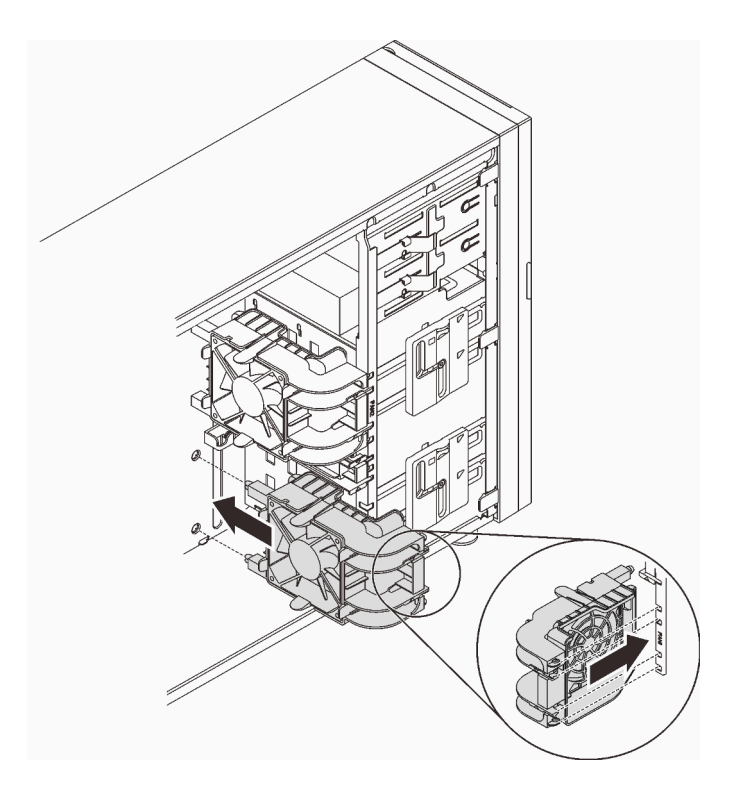

Figura 47. Instalando o ventilador frontal do sistema

Etapa 3. Conecte o cabo de alimentação do ventilador frontal do sistema ao conector do Ventilador 1 ou Ventilador 4 na placa-mãe. Consulte ["Componentes da placa-mãe" na página 27](#page-36-0) e ["Cabo de](#page-47-0) [alimentação do ventilador" na página 38](#page-47-0).

## Após a execução desta tarefa

Conclua a substituição de peças. Consulte ["Concluir a substituição de peças" na página 199.](#page-208-0)

### Vídeo de demonstração

[Assista ao procedimento no YouTube](https://www.youtube.com/watch?v=AI8JHqM9E8w)

# Remover o ventilador traseiro do sistema

Siga as instruções nesta seção para remover o ventilador traseiro do sistema.

## Sobre esta tarefa

Para evitar potenciais riscos, leia e siga as seguintes instruções de segurança.

• S002

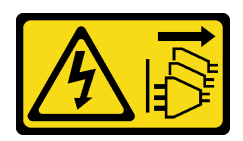

### CUIDADO:

O botão de controle de energia no dispositivo e o botão liga/desliga na fonte de alimentação não desligam a corrente elétrica fornecida ao dispositivo. O dispositivo também pode ter mais de um

cabo de alimentação. Para remover toda corrente elétrica do dispositivo, certifique-se de que todos os cabos de energia estão desconectados da fonte de alimentação.

• S009

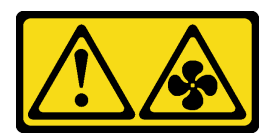

#### CUIDADO:

Para evitar lesões corporais, desconecte os cabos do ventilador antes de remover o ventilador do dispositivo.

• S017

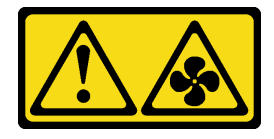

#### CUIDADO:

Lâminas móveis do ventilador perigosas nas proximidades. Mantenha os dedos e outras partes do corpo a distância.

• S033

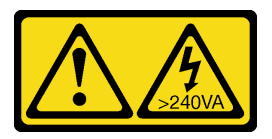

#### CUIDADO:

Energia perigosa presente. Voltagens com energia perigosa podem provocar aquecimento quando em curto-circuito com metal, o que pode resultar no derretimento do metal e/ou queimaduras.

#### Atenção:

- Leia as ["Diretrizes de instalação" na página 63](#page-72-1) para garantir que esteja trabalhando de maneira segura.
- Desligue o servidor e os dispositivos periféricos e desconecte os cabos de alimentação e todos os cabos externos (consulte ["Desligar o servidor" na página 13\)](#page-22-0).
- Se o servidor estiver em um rack, remova-o do rack.
- Remova qualquer dispositivo de travamento que prenda a tampa do servidor, como uma trava Kensington ou um cadeado.

- Etapa 1. Remova a tampa do servidor (consulte ["Remover a tampa do servidor" na página 180\)](#page-189-0).
- Etapa 2. Desconecte o cabo do ventilador da placa-mãe (consulte ["Componentes da placa-mãe" na página](#page-36-0) [27](#page-36-0)).
- Etapa 3. Remova o ventilador traseiro do sistema do chassi.
	- a. Pressione as duas guias do ventilador traseiro do sistema uma em direção a outra.
	- b. <sup>2</sup> Deslize cuidadosamente o ventilador para fora do chassi.

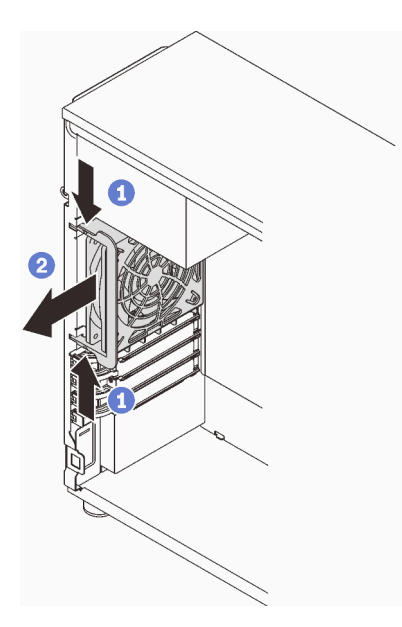

Figura 48. Removendo o ventilador traseiro do sistema

Se você receber instruções para retornar o componente ou o dispositivo opcional, siga todas as instruções do pacote e use os materiais do pacote para remessa que foram fornecidos.

#### Vídeo de demonstração

[Assista ao procedimento no YouTube](https://www.youtube.com/watch?v=r4jehCo-xcQ)

# Instalar o ventilador traseiro do sistema

Siga as instruções nesta seção para instalar o ventilador traseiro do sistema.

## Sobre esta tarefa

Para evitar potenciais riscos, leia e siga as seguintes instruções de segurança.

• S002

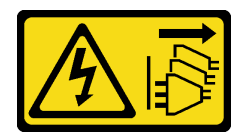

CUIDADO:

O botão de controle de energia no dispositivo e o botão liga/desliga na fonte de alimentação não desligam a corrente elétrica fornecida ao dispositivo. O dispositivo também pode ter mais de um cabo de alimentação. Para remover toda corrente elétrica do dispositivo, certifique-se de que todos os cabos de energia estão desconectados da fonte de alimentação.

• S009
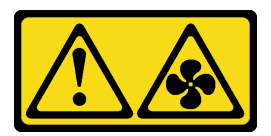

### CUIDADO:

Para evitar lesões corporais, desconecte os cabos do ventilador antes de remover o ventilador do dispositivo.

• S017

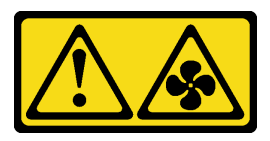

### CUIDADO:

Lâminas móveis do ventilador perigosas nas proximidades. Mantenha os dedos e outras partes do corpo a distância.

• S033

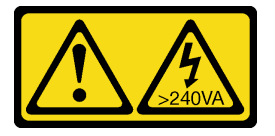

### CUIDADO:

Energia perigosa presente. Voltagens com energia perigosa podem provocar aquecimento quando em curto-circuito com metal, o que pode resultar no derretimento do metal e/ou queimaduras.

#### Atenção:

- Leia as ["Diretrizes de instalação" na página 63](#page-72-0) para garantir que esteja trabalhando de maneira segura.
- Encoste a embalagem antiestática que contém o componente em qualquer superfície metálica não pintada no servidor; em seguida, remova-o da embalagem e coloque-o em uma superfície antiestática.

### Procedimento

Etapa 1. Alinhe as quatro pontas do ventilador traseiro do sistema com os slots correspondentes na área de montagem.

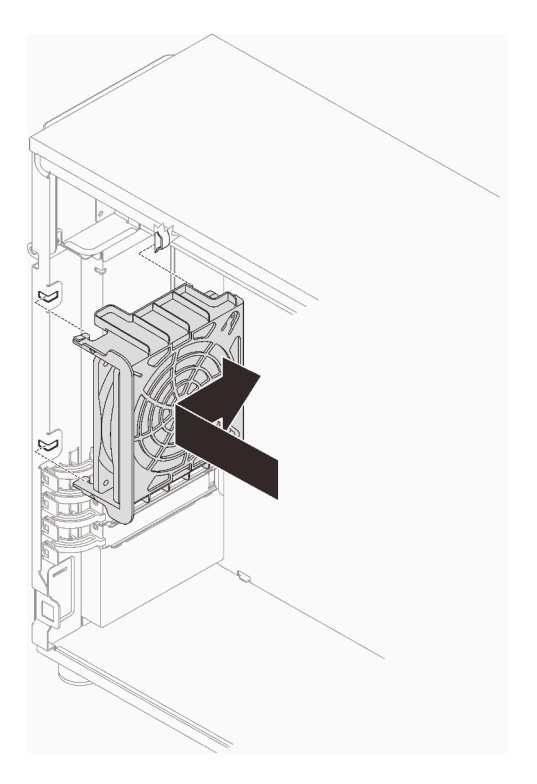

Figura 49. Posicionando o ventilador traseiro do sistema no chassi

Etapa 2. Deslize o ventilador traseiro do sistema até que se ajuste no lugar. Certifique-se de que as quatro pontas no ventilador tenham sido inseridas nos slots correspondentes conforme demonstrado.

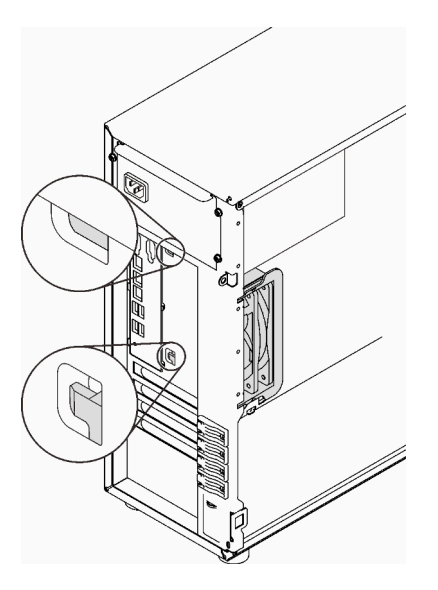

Figura 50. Instalando o ventilador traseiro do sistema

Etapa 3. Conecte o cabo de alimentação do ventilador ao conector do ventilador traseiro na placa-mãe. Consulte ["Componentes da placa-mãe" na página 27](#page-36-0) e ["Cabo de alimentação do ventilador" na](#page-47-0) [página 38.](#page-47-0)

Conclua a substituição de peças. Consulte ["Concluir a substituição de peças" na página 199.](#page-208-0)

### Vídeo de demonstração

[Assista ao procedimento no YouTube](https://www.youtube.com/watch?v=AI8JHqM9E8w)

# Substituição do painel frontal

Siga as instruções nesta seção para remover e instalar o painel frontal.

# <span id="page-110-0"></span>Remover o painel frontal

Siga as instruções nesta seção para remover o painel frontal.

### Sobre esta tarefa

Para evitar potenciais riscos, leia e siga as seguintes instruções de segurança.

• S002

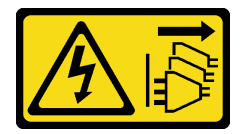

#### CUIDADO:

O botão de controle de energia no dispositivo e o botão liga/desliga na fonte de alimentação não desligam a corrente elétrica fornecida ao dispositivo. O dispositivo também pode ter mais de um cabo de alimentação. Para remover toda corrente elétrica do dispositivo, certifique-se de que todos os cabos de energia estão desconectados da fonte de alimentação.

#### Atenção:

- Leia as ["Diretrizes de instalação" na página 63](#page-72-0) para garantir que esteja trabalhando de maneira segura.
- Desligue o servidor e os dispositivos periféricos e desconecte os cabos de alimentação e todos os cabos externos (consulte ["Desligar o servidor" na página 13\)](#page-22-0).
- Se o servidor estiver em um rack, remova-o do rack.
- Remova qualquer dispositivo de travamento que prenda a tampa do servidor, como uma trava Kensington ou um cadeado.

### Procedimento

Etapa 1. Faça as preparações para esta tarefa.

- a. Remova a tampa do servidor (consulte ["Remover a tampa do servidor" na página 180\)](#page-189-0).
- b. Remova a porta frontal (consulte ["Remover a porta frontal" na página 103\)](#page-112-0).
- Etapa 2. Remova o painel frontal.
	- a. Levante as três abas de plástico para soltar o lado esquerdo do painel do chassi.
	- b. **@** Gire o painel conforme indicado para removê-lo do chassi.

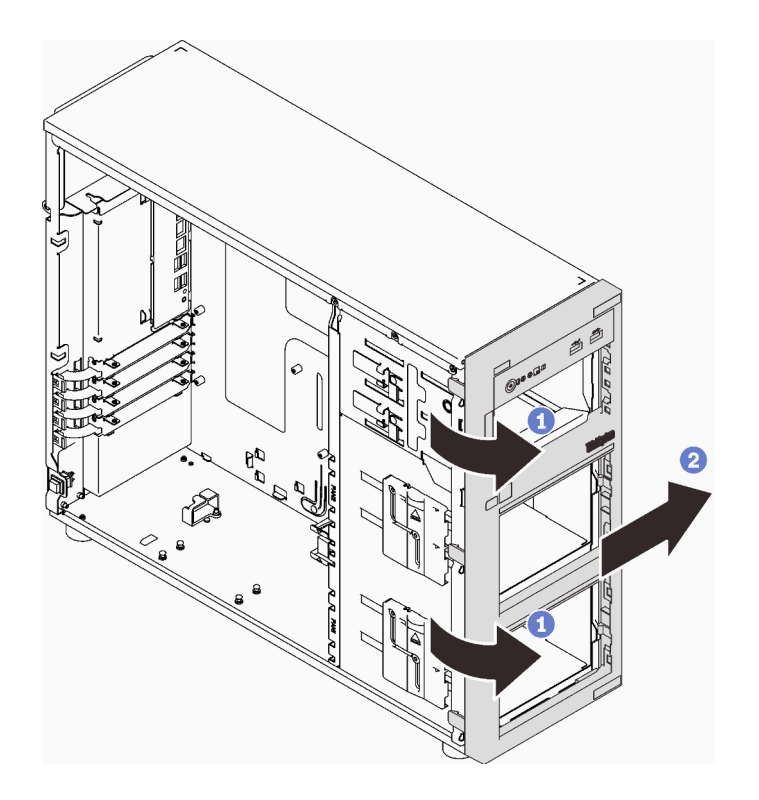

Figura 51. Removendo o painel frontal

Se você receber instruções para retornar o componente ou o dispositivo opcional, siga todas as instruções do pacote e use os materiais do pacote para remessa que foram fornecidos.

#### Vídeo de demonstração

[Assista ao procedimento no YouTube](https://www.youtube.com/watch?v=jlKFed-oaOc)

# Instalar o painel frontal

Siga as instruções nesta seção para instalar o painel frontal.

### Sobre esta tarefa

Para evitar potenciais riscos, leia e siga as seguintes instruções de segurança.

• S002

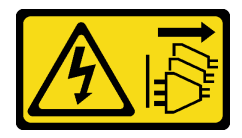

### CUIDADO:

O botão de controle de energia no dispositivo e o botão liga/desliga na fonte de alimentação não desligam a corrente elétrica fornecida ao dispositivo. O dispositivo também pode ter mais de um cabo de alimentação. Para remover toda corrente elétrica do dispositivo, certifique-se de que todos os cabos de energia estão desconectados da fonte de alimentação.

### Atenção:

• Leia as ["Diretrizes de instalação" na página 63](#page-72-0) para garantir que esteja trabalhando de maneira segura.

### Procedimento

Etapa 1. Instale o painel frontal.

- a. <sup>**C**</sup> Alinhe as três abas de plástico no lado direito do painel frontal com os orifícios correspondentes no chassi.
- b. <sup>**@**</sup> Gire o painel frontal e a porta frontal para dentro até que o painel frontal se encaixe no lado esquerdo.

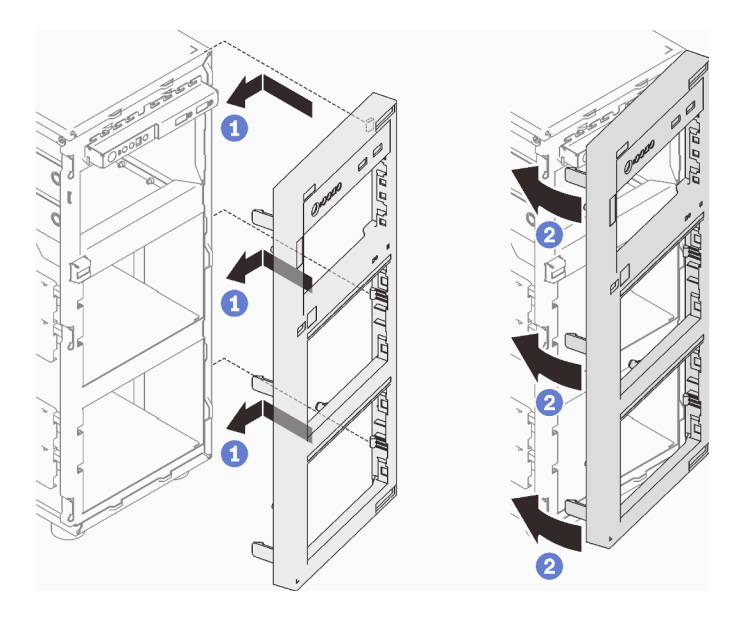

Figura 52. Instalação do painel frontal

## Após a execução desta tarefa

Conclua a substituição de peças. Consulte ["Concluir a substituição de peças" na página 199.](#page-208-0)

### Vídeo de demonstração

[Assista ao procedimento no YouTube](https://www.youtube.com/watch?v=-bLv8FIRXHY)

# Substituição da porta frontal

Siga as instruções nesta seção para remover e instalar a porta frontal.

Nota: Esta seção aplica-se apenas aos modelos de servidor que possuem uma porta frontal instalada.

# <span id="page-112-0"></span>Remover a porta frontal

Siga as instruções nesta seção para remover a porta frontal.

## Sobre esta tarefa

Para evitar potenciais riscos, leia e siga as seguintes instruções de segurança.

• S033

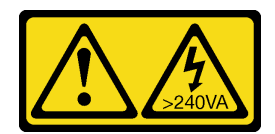

#### CUIDADO:

Energia perigosa presente. Voltagens com energia perigosa podem provocar aquecimento quando em curto-circuito com metal, o que pode resultar no derretimento do metal e/ou queimaduras.

#### Atenção:

- Leia as ["Diretrizes de instalação" na página 63](#page-72-0) para garantir que esteja trabalhando de maneira segura.
- Desligue o servidor e os dispositivos periféricos e desconecte os cabos de alimentação e todos os cabos externos (consulte ["Desligar o servidor" na página 13\)](#page-22-0).
- Se o servidor estiver em um rack, remova-o do rack.
- Remova qualquer dispositivo de travamento que prenda a tampa do servidor, como uma trava Kensington ou um cadeado.

### Procedimento

Etapa 1. Remova a porta frontal.

- a. Gire a trava da tampa até a posição destravada com a chave da porta frontal.
- b.  $\bullet$  Abra a porta frontal.
- c. **I** Levante a porta frontal levemente até que você possa removê-la completamente.

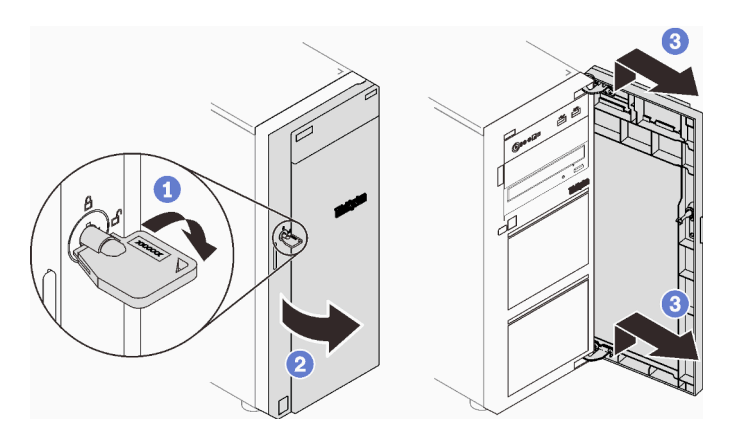

Figura 53. Removendo a porta frontal

### Após a execução desta tarefa

Se você receber instruções para retornar o componente ou o dispositivo opcional, siga todas as instruções do pacote e use os materiais do pacote para remessa que foram fornecidos.

#### Vídeo de demonstração

[Assista ao procedimento no YouTube](https://www.youtube.com/watch?v=zpUhWSb13GU)

# Instalar a porta frontal

Siga as instruções nesta seção para instalar a porta frontal.

### Sobre esta tarefa

Para evitar potenciais riscos, leia e siga as seguintes instruções de segurança.

• S033

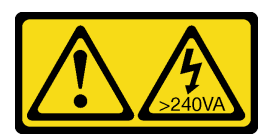

#### CUIDADO:

Energia perigosa presente. Voltagens com energia perigosa podem provocar aquecimento quando em curto-circuito com metal, o que pode resultar no derretimento do metal e/ou queimaduras.

#### Atenção:

- Leia as ["Diretrizes de instalação" na página 63](#page-72-0) para garantir que esteja trabalhando de maneira segura.
- Antes de instalar a porta frontal, se o servidor for fornecido com blocos de borracha para cobrir os orifícios para instalação da porta frontal, remova esses blocos primeiro. Guarde os blocos de borracha caso você remova mais tarde a porta frontal e precise deles para cobrir os orifícios no painel frontal.

### Procedimento

Etapa 1. Instale a porta frontal.

- a. **O** Alinhe os dois ganchos na porta frontal com os orifícios correspondentes no painel frontal; em seguida, mova a porta frontal para dentro e para baixo até que ela esteja presa no lugar pelos ganchos.
- b.  $\bullet$  Feche a porta frontal.
- c. Gire a trava da tampa até a posição travada com a chave da porta frontal.

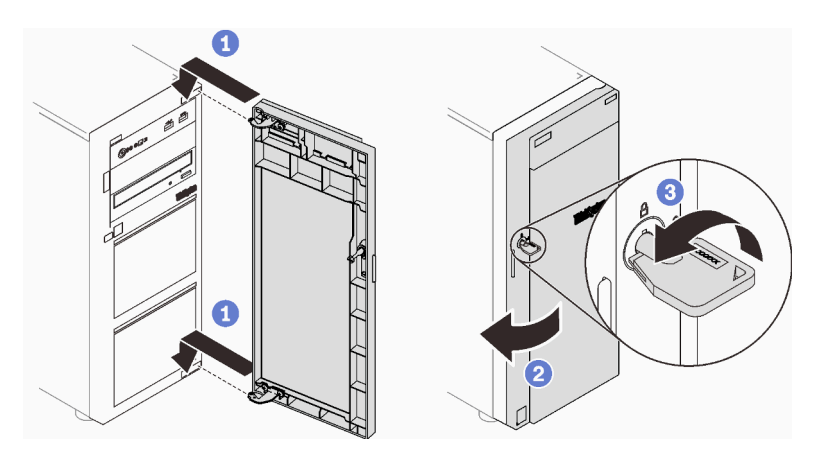

Figura 54. Instalando a porta frontal

### Após a execução desta tarefa

Conclua a substituição de peças. Consulte ["Concluir a substituição de peças" na página 199.](#page-208-0)

#### Vídeo de demonstração

[Assista ao procedimento no YouTube](https://www.youtube.com/watch?v=XiQ3EQL9G14)

# Substituição do conjunto da placa do painel frontal

Siga as instruções nesta seção para remover e instalar o conjunto da placa do painel frontal.

# Remover o conjunto da placa do painel frontal

Siga as instruções nesta seção para remover o conjunto do painel frontal.

### Sobre esta tarefa

Para evitar potenciais riscos, leia e siga as seguintes instruções de segurança.

• S002

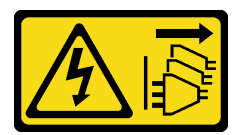

### CUIDADO:

O botão de controle de energia no dispositivo e o botão liga/desliga na fonte de alimentação não desligam a corrente elétrica fornecida ao dispositivo. O dispositivo também pode ter mais de um cabo de alimentação. Para remover toda corrente elétrica do dispositivo, certifique-se de que todos os cabos de energia estão desconectados da fonte de alimentação.

### Atenção:

- Leia as ["Diretrizes de instalação" na página 63](#page-72-0) para garantir que esteja trabalhando de maneira segura.
- Desligue o servidor e os dispositivos periféricos e desconecte os cabos de alimentação e todos os cabos externos (consulte ["Desligar o servidor" na página 13\)](#page-22-0).
- Se o servidor estiver em um rack, remova-o do rack.
- Remova qualquer dispositivo de travamento que prenda a tampa do servidor, como uma trava Kensington ou um cadeado.

### Procedimento

- Etapa 1. Faça as preparações para esta tarefa.
	- a. Remova a tampa do servidor (consulte ["Remover a tampa do servidor" na página 180](#page-189-0)).
	- b. Remova a porta frontal (consulte ["Remover a porta frontal" na página 103](#page-112-0)).
	- c. Remova o painel frontal (consulte ["Remover o painel frontal" na página 101](#page-110-0)).
- Etapa 2. Localize o conjunto da placa do painel frontal e desconecte os cabos da placa-mãe. Consulte ["Componentes da placa-mãe" na página 27](#page-36-0).
- Etapa 3. Remova o conjunto da placa do painel frontal.
	- a. Pressione a guia de liberação na direção conforme mostrado na ilustração.
	- b. **G** Gire o conjunto da placa do painel frontal para fora. Puxe os cabos para remover completamente o conjunto da placa do painel frontal do chassi.

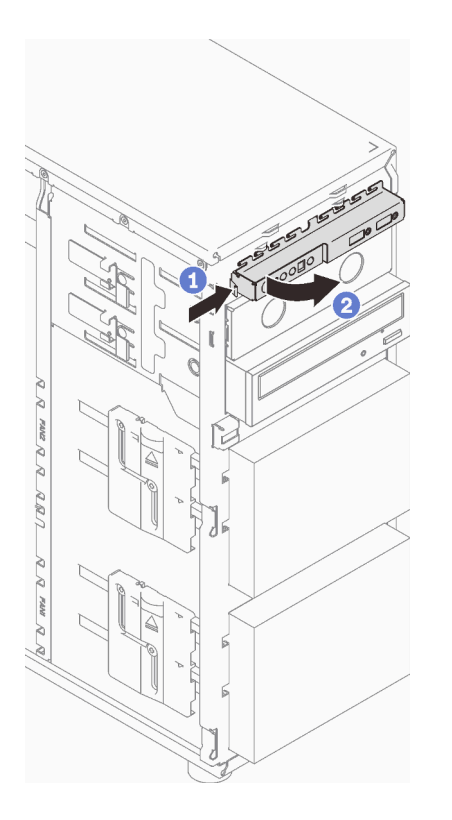

Figura 55. Removendo o conjunto da placa do painel frontal

Etapa 4. Desconecte os cabos do conjunto da placa do painel frontal.

## Após a execução desta tarefa

Se você receber instruções para retornar o componente ou o dispositivo opcional, siga todas as instruções do pacote e use os materiais do pacote para remessa que foram fornecidos.

#### Vídeo de demonstração

#### [Assista ao procedimento no YouTube](https://www.youtube.com/watch?v=MWh5YOFEJqs)

# Instalar o conjunto da placa do painel frontal

Siga as instruções nesta seção para instalar o conjunto do painel frontal.

### Sobre esta tarefa

Para evitar potenciais riscos, leia e siga as seguintes instruções de segurança.

• S002

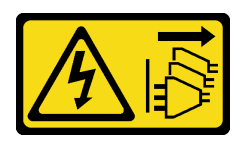

#### CUIDADO:

O botão de controle de energia no dispositivo e o botão liga/desliga na fonte de alimentação não desligam a corrente elétrica fornecida ao dispositivo. O dispositivo também pode ter mais de um cabo de alimentação. Para remover toda corrente elétrica do dispositivo, certifique-se de que todos os cabos de energia estão desconectados da fonte de alimentação.

#### Atenção:

- Leia as ["Diretrizes de instalação" na página 63](#page-72-0) para garantir que esteja trabalhando de maneira segura.
- Encoste a embalagem antiestática que contém o componente em qualquer superfície metálica não pintada no servidor; em seguida, remova-o da embalagem e coloque-o em uma superfície antiestática.

### Procedimento

- Etapa 1. Conecte os cabos ao novo conjunto da placa do painel frontal e oriente os cabos pelo orifício correspondente no chassi.
- Etapa 2. Instale o conjunto da placa do painel frontal.
	- a. <sup>O</sup> Alinhe a guia no lado superior e direito do conjunto da placa do painel frontal com o lado do orifício correspondente no chassi.
	- b. **G** Gire o conjunto da placa do painel frontal até que ele se encaixe no lugar.

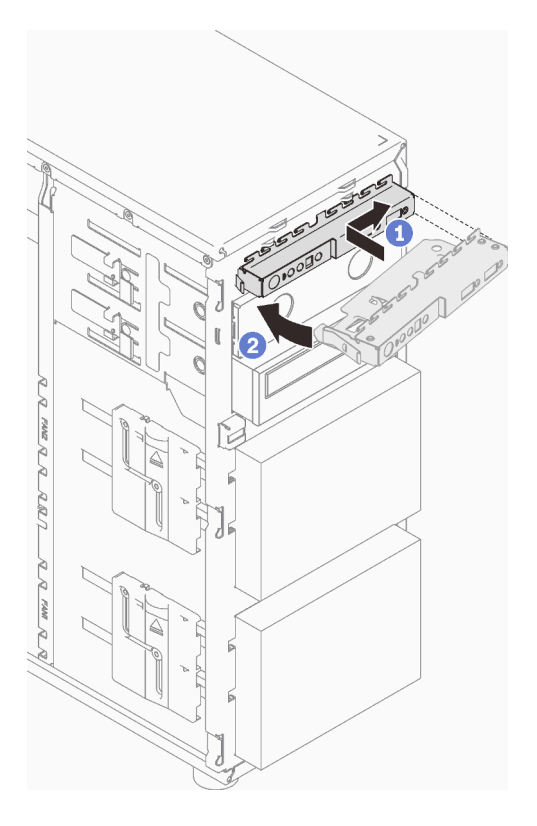

Figura 56. Instalando o conjunto da placa do painel frontal

Etapa 3. Conecte os respectivos cabos ao conector do painel frontal e ao conector USB frontal da placamãe. Consulte ["Componentes da placa-mãe" na página 27](#page-36-0) e ["Painel Frontal" na página 38.](#page-47-1)

### Após a execução desta tarefa

Conclua a substituição de peças. Consulte ["Concluir a substituição de peças" na página 199.](#page-208-0)

#### Vídeo de demonstração

# Substituição do módulo de dissipador de calor e ventilador

Siga as instruções nesta seção para remover e instalar o dissipador de calor e o módulo de ventilador.

### S033

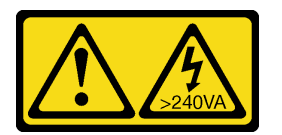

### CUIDADO:

Energia perigosa presente. Voltagens com energia perigosa podem provocar aquecimento quando em curto-circuito com metal, o que pode resultar no derretimento do metal e/ou queimaduras.

# Remover o módulo de dissipador de calor e ventilador

Siga as instruções nesta seção para remover o dissipador de calor e o módulo de ventilador. Este procedimento deve ser executado por um técnico treinado

### Sobre esta tarefa

Para evitar potenciais riscos, leia e siga as seguintes instruções de segurança.

• S002

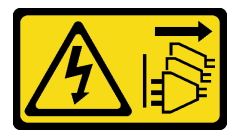

#### CUIDADO:

O botão de controle de energia no dispositivo e o botão liga/desliga na fonte de alimentação não desligam a corrente elétrica fornecida ao dispositivo. O dispositivo também pode ter mais de um cabo de alimentação. Para remover toda corrente elétrica do dispositivo, certifique-se de que todos os cabos de energia estão desconectados da fonte de alimentação.

• S009

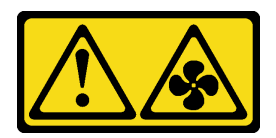

### CUIDADO:

Para evitar lesões corporais, desconecte os cabos do ventilador antes de remover o ventilador do dispositivo.

• S014

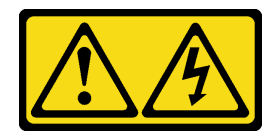

CUIDADO:

Voltagens, correntes e níveis de energia perigosos podem estar presentes. Apenas um técnico de serviço qualificado está autorizado a remover as tampas onde houver etiqueta.

• S017

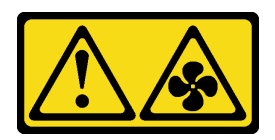

#### CUIDADO:

Lâminas móveis do ventilador perigosas nas proximidades. Mantenha os dedos e outras partes do corpo a distância.

• S033

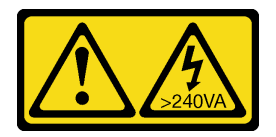

#### CUIDADO:

Energia perigosa presente. Voltagens com energia perigosa podem provocar aquecimento quando em curto-circuito com metal, o que pode resultar no derretimento do metal e/ou queimaduras.

#### Atenção:

- Leia as ["Diretrizes de instalação" na página 63](#page-72-0) para garantir que esteja trabalhando de maneira segura.
- Desligue o servidor e os dispositivos periféricos e desconecte os cabos de alimentação e todos os cabos externos (consulte ["Desligar o servidor" na página 13\)](#page-22-0).
- Se o servidor estiver em um rack, remova-o do rack.
- Remova qualquer dispositivo de travamento que prenda a tampa do servidor, como uma trava Kensington ou um cadeado.

### Procedimento

Etapa 1. Remova a tampa do servidor (consulte ["Remover a tampa do servidor" na página 180\)](#page-189-0).

#### CUIDADO:

Os dissipadores de calor e os processadores podem estar muito quentes. Para evitar queimaduras, aguarde alguns minutos antes de remover a tampa do servidor depois de desligá-lo.

- Etapa 2. Desconecte o cabo do dissipador de calor e do módulo de ventilador da placa-mãe.
- Etapa 3. Remova o módulo de dissipador de calor e ventilador.

#### Importante:

- 1. Remova com cuidado os quatro parafusos para evitar possíveis danos à placa-mãe.
- 2. Sempre mantenha os quatro parafusos presos ao módulo de dissipador de calor e de ventilador.
- 3. Não toque na graxa térmica ao manusear o módulo de dissipador de calor e de ventilador.

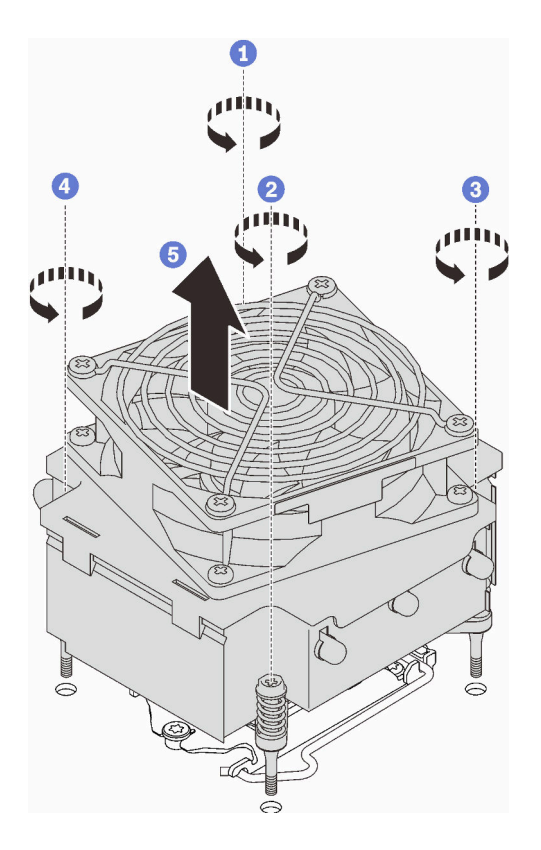

Figura 57. Removendo o módulo de dissipador de calor e de ventilador

- a.  $\bullet$  e  $\bullet$  Solte os parafusos 1 e 2: primeiro, solte parcialmente o parafuso 1; em seguida, solte totalmente o parafuso 2. Finalmente, solte totalmente o parafuso 1.
- b.  $\bullet$  e  $\bullet$  Solte os parafusos 3 e 4: primeiro, solte parcialmente o parafuso 3; em seguida, solte totalmente o parafuso 4. Finalmente, solte totalmente o parafuso 3.
- c. **C** Levante uniformemente e remova o módulo de dissipador de calor e de ventilador do servidor.

Se você receber instruções para retornar o componente ou o dispositivo opcional, siga todas as instruções do pacote e use os materiais do pacote para remessa que foram fornecidos.

#### Vídeo de demonstração

[Assista ao procedimento no YouTube](https://www.youtube.com/watch?v=JyFWwCbbq50)

## Instalar o módulo de dissipador de calor e do ventilador

Siga as instruções nesta seção para instalar o dissipador de calor e o módulo de ventilador. Este procedimento deve ser executado por um técnico treinado.

### Sobre esta tarefa

Para evitar potenciais riscos, leia e siga as seguintes instruções de segurança.

• S002

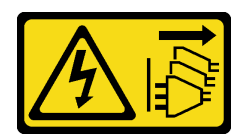

### CUIDADO:

O botão de controle de energia no dispositivo e o botão liga/desliga na fonte de alimentação não desligam a corrente elétrica fornecida ao dispositivo. O dispositivo também pode ter mais de um cabo de alimentação. Para remover toda corrente elétrica do dispositivo, certifique-se de que todos os cabos de energia estão desconectados da fonte de alimentação.

### • S009

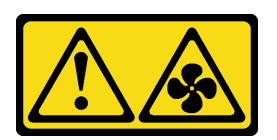

### CUIDADO:

Para evitar lesões corporais, desconecte os cabos do ventilador antes de remover o ventilador do dispositivo.

• S014

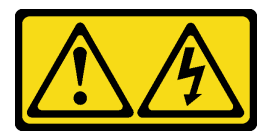

### CUIDADO:

Voltagens, correntes e níveis de energia perigosos podem estar presentes. Apenas um técnico de serviço qualificado está autorizado a remover as tampas onde houver etiqueta.

• S017

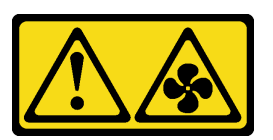

### CUIDADO:

Lâminas móveis do ventilador perigosas nas proximidades. Mantenha os dedos e outras partes do corpo a distância.

• S033

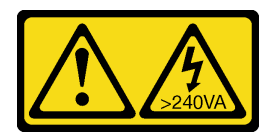

### CUIDADO:

Energia perigosa presente. Voltagens com energia perigosa podem provocar aquecimento quando em curto-circuito com metal, o que pode resultar no derretimento do metal e/ou queimaduras.

### Atenção:

• Leia as ["Diretrizes de instalação" na página 63](#page-72-0) para garantir que esteja trabalhando de maneira segura.

• Encoste a embalagem antiestática que contém o componente em qualquer superfície metálica não pintada no servidor; em seguida, remova-o da embalagem e coloque-o em uma superfície antiestática.

### Procedimento

- Etapa 1. Instale o processador se um ainda não tiver sido instalado (consulte "Instalar o processador " na [página 167](#page-176-0)).
- Etapa 2. Alinhe os quatro parafusos no dissipador de calor e conjunto do ventilador com os buracos de parafuso correspondentes na placa-mãe.

Nota: Certifique-se de que a etiqueta "Frontal" esteja voltada para a frente do servidor.

Etapa 3. Instale o módulo de dissipador de calor e ventilador.

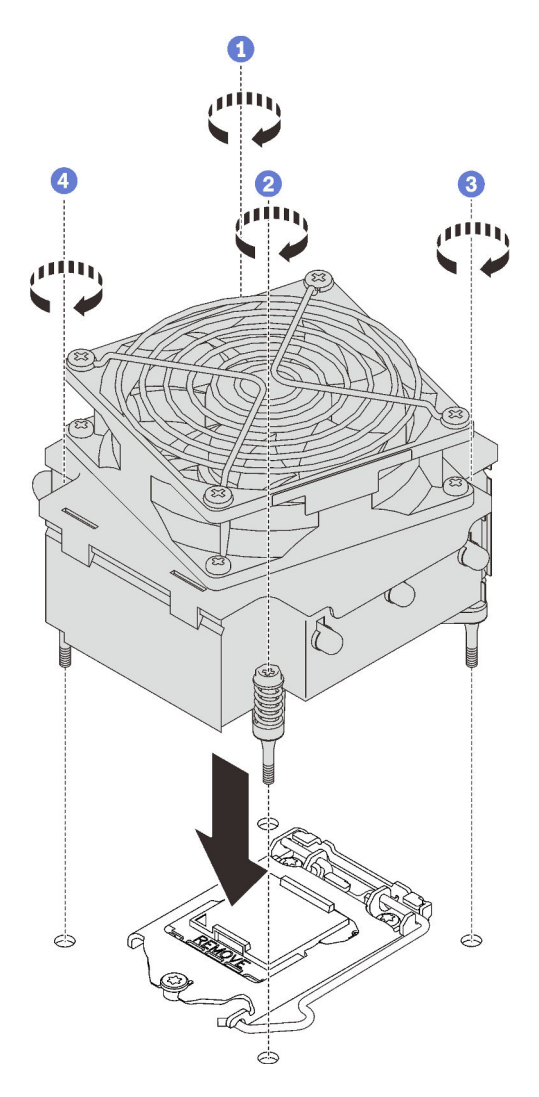

Figura 58. Instalando o módulo de dissipador de calor e de ventilador

- a.  $\bullet$  e  $\bullet$  Aperte os parafusos 1 e 2: primeiro, aperte parcialmente o parafuso 1; em seguida, aperte totalmente o parafuso 2. Finalmente, aperte totalmente o parafuso 1.
- b. **e** e **Aperte os parafusos** 3 e 4: primeiro, aperte parcialmente o parafuso 3; em seguida, aperte totalmente o parafuso 4. Finalmente, aperte totalmente o parafuso 3.

Etapa 4. Conecte o cabo de alimentação do ventilador ao conector do Ventilador 2 na placa-mãe. Consulte ["Componentes da placa-mãe" na página 27](#page-36-0) e ["Cabo de alimentação do ventilador" na página 38](#page-47-0)

### Após a execução desta tarefa

Conclua a substituição de peças. Consulte ["Concluir a substituição de peças" na página 199.](#page-208-0)

#### Vídeo de demonstração

[Assista ao procedimento no YouTube](https://www.youtube.com/watch?v=jzo1LYZ_QYg)

# Substituição da chave de intrusão

Siga as instruções nesta seção para remover e instalar a chave de intrusão. A chave de intrusão informa se a tampa do servidor não está instalada ou fechada corretamente, criando um evento no log de eventos do sistema (SEL).

# Remover a chave de intrusão

Siga as instruções nesta seção para remover a chave de intrusão.

### Sobre esta tarefa

Para evitar potenciais riscos, leia e siga as seguintes instruções de segurança.

• S002

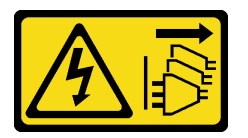

### CUIDADO:

O botão de controle de energia no dispositivo e o botão liga/desliga na fonte de alimentação não desligam a corrente elétrica fornecida ao dispositivo. O dispositivo também pode ter mais de um cabo de alimentação. Para remover toda corrente elétrica do dispositivo, certifique-se de que todos os cabos de energia estão desconectados da fonte de alimentação.

#### Atenção:

- Leia as ["Diretrizes de instalação" na página 63](#page-72-0) para garantir que esteja trabalhando de maneira segura.
- Desligue o servidor e os dispositivos periféricos e desconecte os cabos de alimentação e todos os cabos externos (consulte ["Desligar o servidor" na página 13\)](#page-22-0).
- Se o servidor estiver em um rack, remova-o do rack.
- Remova qualquer dispositivo de travamento que prenda a tampa do servidor, como uma trava Kensington ou um cadeado.

### Procedimento

- Etapa 1. Remova a tampa do servidor (consulte ["Remover a tampa do servidor" na página 180\)](#page-189-0).
- Etapa 2. DisDesconecte o cabo da chave de intrusão da placa-mãe (consulte ["Componentes da placa](#page-36-0)[mãe" na página 27\)](#page-36-0).
- Etapa 3. Aperte as duas guias na chave de intrusão uma em direção a outra e puxe a chave para fora.

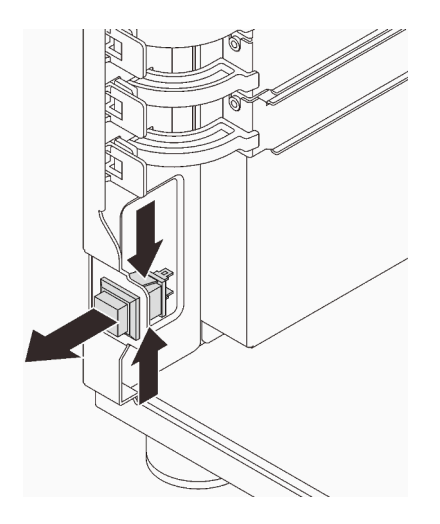

Figura 59. Removendo a chave de intrusão

Se você receber instruções para retornar o componente ou o dispositivo opcional, siga todas as instruções do pacote e use os materiais do pacote para remessa que foram fornecidos.

### Vídeo de demonstração

[Assista ao procedimento no YouTube](https://www.youtube.com/watch?v=pc3-rUoXGJM)

## Instalar a chave de intrusão

Siga as instruções nesta seção para instalar a chave de intrusão.

### Sobre esta tarefa

Para evitar potenciais riscos, leia e siga as seguintes instruções de segurança.

• S002

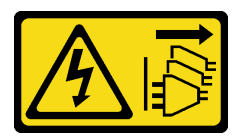

#### CUIDADO:

O botão de controle de energia no dispositivo e o botão liga/desliga na fonte de alimentação não desligam a corrente elétrica fornecida ao dispositivo. O dispositivo também pode ter mais de um cabo de alimentação. Para remover toda corrente elétrica do dispositivo, certifique-se de que todos os cabos de energia estão desconectados da fonte de alimentação.

#### Atenção:

- Leia as ["Diretrizes de instalação" na página 63](#page-72-0) para garantir que esteja trabalhando de maneira segura.
- Encoste a embalagem antiestática que contém o componente em qualquer superfície metálica não pintada no servidor; em seguida, remova-o da embalagem e coloque-o em uma superfície antiestática.

### Procedimento

Etapa 1. Empurre a chave de intrusão no slot até que ela se encaixe no lugar.

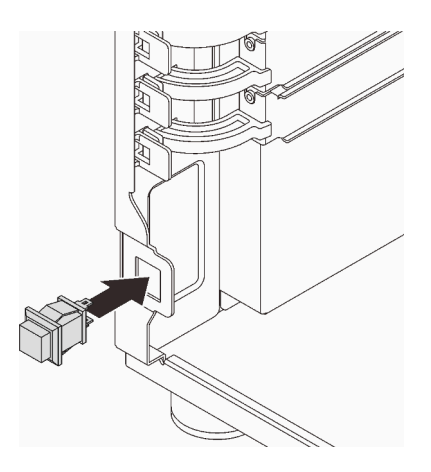

Figura 60. Instalando a chave de intrusão

Etapa 2. Conecte o cabo ao conector correspondente na placa-mãe. Consulte ["Componentes da placa](#page-36-0)[mãe" na página 27](#page-36-0) e ["Chave de intrusão e módulo de energia flash RAID" na página 40.](#page-49-0)

### Após a execução desta tarefa

Conclua a substituição de peças. Consulte ["Concluir a substituição de peças" na página 199.](#page-208-0)

#### Vídeo de demonstração

[Assista ao procedimento no YouTube](https://www.youtube.com/watch?v=kiYLRjzvBZg)

# Substituição do adaptador de inicialização M.2

Siga as instruções nesta seção para remover e instalar o adaptador de inicialização M.2.

## Remover o adaptador de inicialização M.2

Siga as instruções nesta seção para remover o adaptador de inicialização M.2.

### Sobre esta tarefa

Para evitar potenciais riscos, leia e siga as seguintes instruções de segurança.

• S002

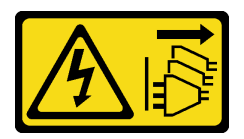

CUIDADO:

O botão de controle de energia no dispositivo e o botão liga/desliga na fonte de alimentação não desligam a corrente elétrica fornecida ao dispositivo. O dispositivo também pode ter mais de um cabo de alimentação. Para remover toda corrente elétrica do dispositivo, certifique-se de que todos os cabos de energia estão desconectados da fonte de alimentação.

Atenção:

- Leia as ["Diretrizes de instalação" na página 63](#page-72-0) para garantir que esteja trabalhando de maneira segura.
- Desligue o servidor e os dispositivos periféricos e desconecte os cabos de alimentação e todos os cabos externos (consulte ["Desligar o servidor" na página 13\)](#page-22-0).
- Se o servidor estiver em um rack, remova-o do rack.
- Remova qualquer dispositivo de travamento que prenda a tampa do servidor, como uma trava Kensington ou um cadeado.

### Procedimento

Etapa 1. Faça as preparações para esta tarefa.

- a. Remova a tampa do servidor (consulte ["Remover a tampa do servidor" na página 180\)](#page-189-0).
- b. Remova todas as unidades M.2 do adaptador de inicialização M.2 (consulte ["Remover uma](#page-131-0)  [unidade M.2" na página 122\)](#page-131-0).
- c. Desconecte os cabos do adaptador de inicialização M.2 da placa-mãe.
- Etapa 2. Remova o adaptador PCIe que prende o adaptador de inicialização M.2 do chassi.
	- a. **O** Abra a presilha de retenção, conforme mostrado na ilustração.
	- b. <sup>2</sup> Segure o adaptador de PCIe pelas bordas e retire-o com cuidado do slot.

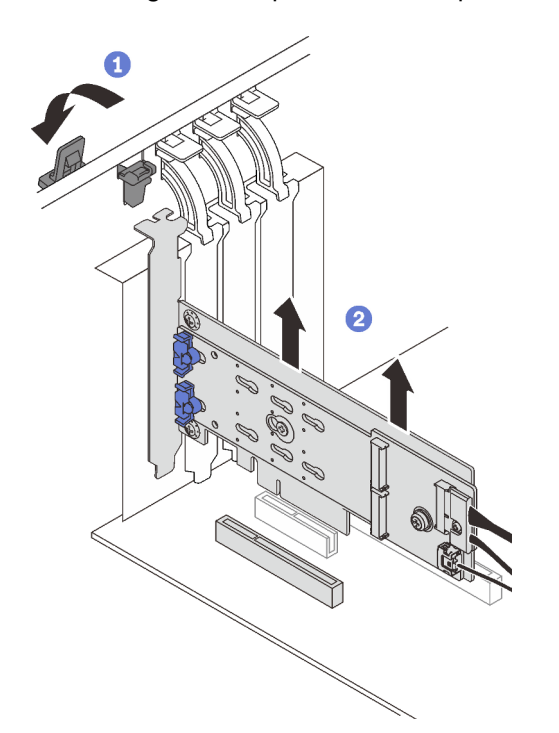

Figura 61. Removendo o adaptador PCIe que prende o adaptador de inicialização M.2

- Etapa 3. Desconecte os cabos de alimentação e de sinal do adaptador de inicialização M.2.
	- a. **O** Solte o parafuso que prende os cabos de alimentação e de sinal no adaptador de inicialização M.2.
	- b. <sup>2</sup> Desconecte todos os cabos.

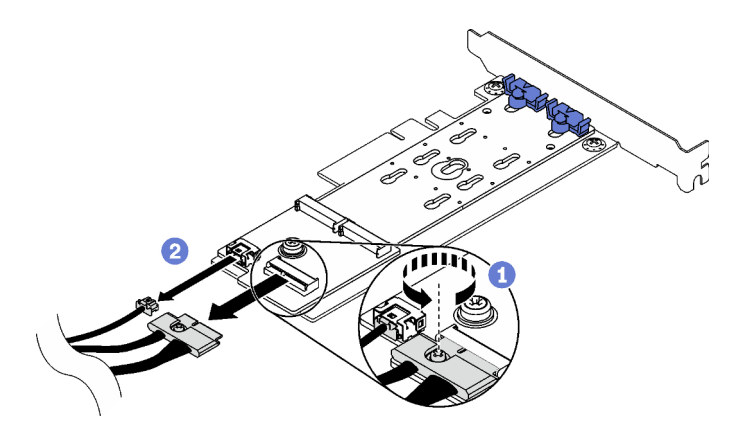

Figura 62. Desconectando os cabos de alimentação e de sinal

- Etapa 4. Remova o adaptador de inicialização M.2.
	- a. **C** Remova o parafuso que prende o adaptador de inicialização M.2 no adaptador PCIe.
	- b. <sup>2</sup> Solte o parafuso prisioneiro no adaptador de inicialização M.2.
	- c. <sup>c</sup> Deslize ligeiramente o adaptador de inicialização M.2 como ilustrado e separe-o cuidadosamente do adaptador PCIe.

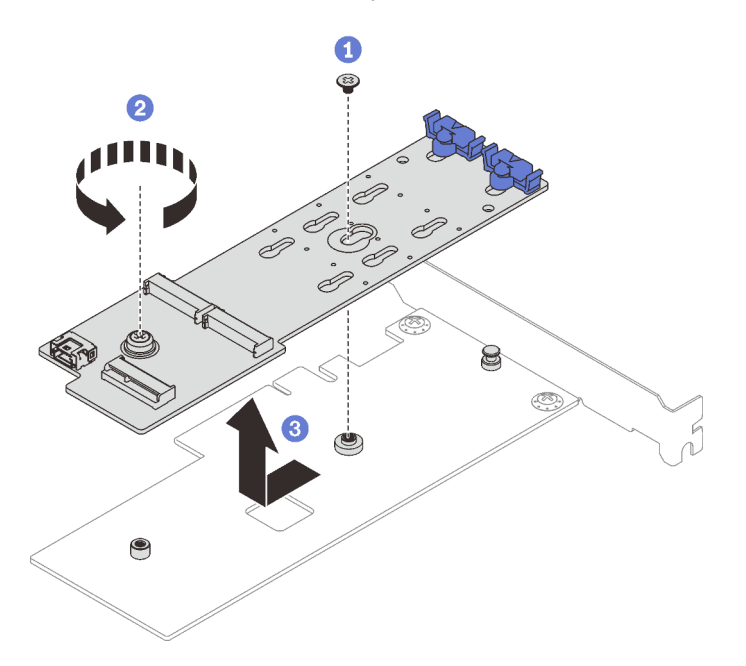

Figura 63. Remoção do adaptador de inicialização M.2

Se você receber instruções para retornar o componente ou o dispositivo opcional, siga todas as instruções do pacote e use os materiais do pacote para remessa que foram fornecidos.

#### Vídeo de demonstração

[Assista ao procedimento no YouTube](https://www.youtube.com/watch?v=3z68PQcx3Wc)

# Instalar o adaptador de inicialização M.2

Siga as instruções nesta seção para instalar o adaptador de inicialização M.2.

### Sobre esta tarefa

Para evitar potenciais riscos, leia e siga as seguintes instruções de segurança.

• S002

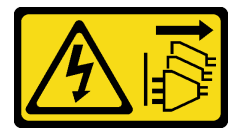

### CUIDADO:

O botão de controle de energia no dispositivo e o botão liga/desliga na fonte de alimentação não desligam a corrente elétrica fornecida ao dispositivo. O dispositivo também pode ter mais de um cabo de alimentação. Para remover toda corrente elétrica do dispositivo, certifique-se de que todos os cabos de energia estão desconectados da fonte de alimentação.

### Atenção:

- Leia as ["Diretrizes de instalação" na página 63](#page-72-0) para garantir que esteja trabalhando de maneira segura.
- Encoste a embalagem antiestática que contém o componente em qualquer superfície metálica não pintada no servidor; em seguida, remova-o da embalagem e coloque-o em uma superfície antiestática.

#### Notas:

- Quando um adaptador M.2 está instalado, com RAID de software, o sistema é compatível com uma das seguintes configurações de armazenamento:
	- Até seis unidades SATA simple-swap de 3,5 polegadas
	- Até quatro unidades SATA hot-swap de 3,5 polegadas
- Quando um adaptador M.2 está instalado, unidades SATA hot-swap de 2,5 polegadas e unidades ópticas/fita não são compatíveis.

### Procedimento

Etapa 1. Remova o parafuso na parte traseira do adaptador PCIe.

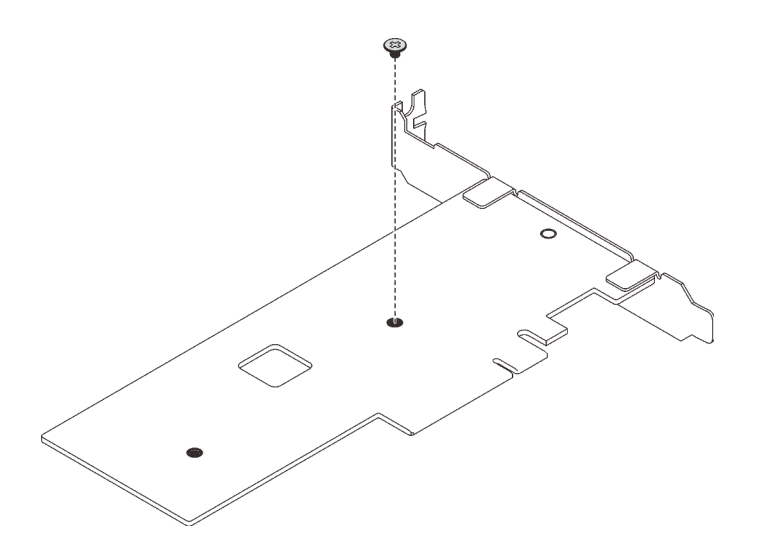

Figura 64. Removendo o parafuso na parte traseira do adaptador PCIe

- Etapa 2. Fixe o adaptador de inicialização M.2 no adaptador PCIe.
	- a. <sup>O</sup> Alinhe o adaptador de inicialização M.2 com o pino de cabeça T no adaptador PCIe como ilustrado e deslize-o no lugar.
	- b. <sup>2</sup> Aperte o parafuso prisioneiro no adaptador de inicialização M.2.
	- c. <sup>6</sup> Aperte o parafuso da etapa 1 para prender o adaptador de inicialização M.2 no adaptador PCIe.

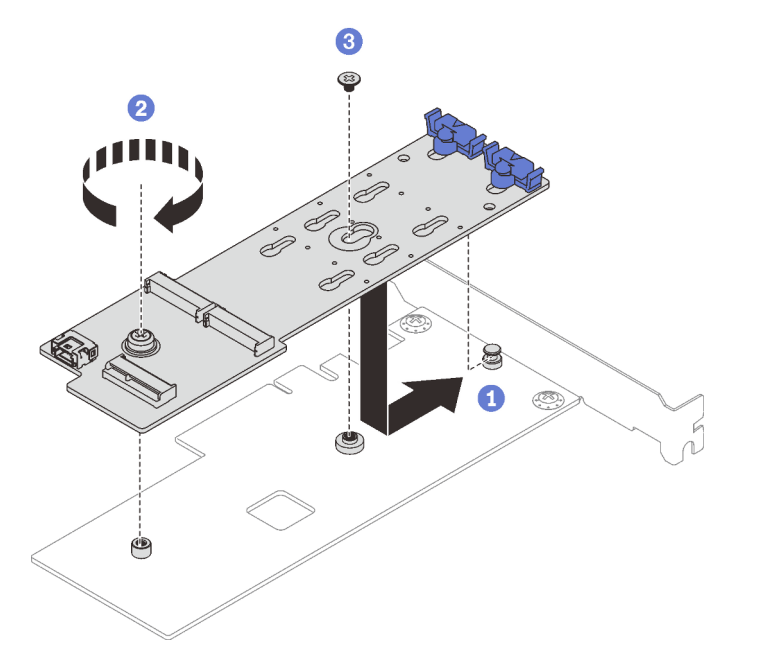

Figura 65. Prendendo o adaptador de inicialização M.2 no adaptador PCIe

- Etapa 3. Instale os cabos de alimentação e de sinal no adaptador de inicialização M.2.
	- a. Conecte todos os cabos.
	- b. Aperte o parafuso que prende os cabos de alimentação e de sinal no adaptador de inicialização M.2.

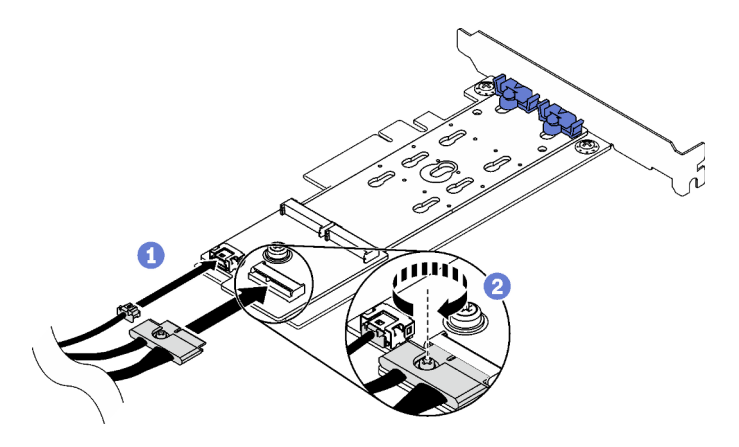

Figura 66. Instalando os cabos de alimentação e de sinal M.2

- Etapa 4. Instale o adaptador PCIe no chassi.
	- a. <sup>O</sup> Abra a presilha de retenção e posicione o adaptador PCIe sobre o slot PCIe. Em seguida, pressione cuidadosamente o adaptador diretamente para baixo no slot.

Nota: O adaptador de inicialização M.2 só pode ser instalado no slot PCIe 4.

b. <sup>2</sup> Feche a presilha de retenção para prender o adaptador PCIe no lugar.

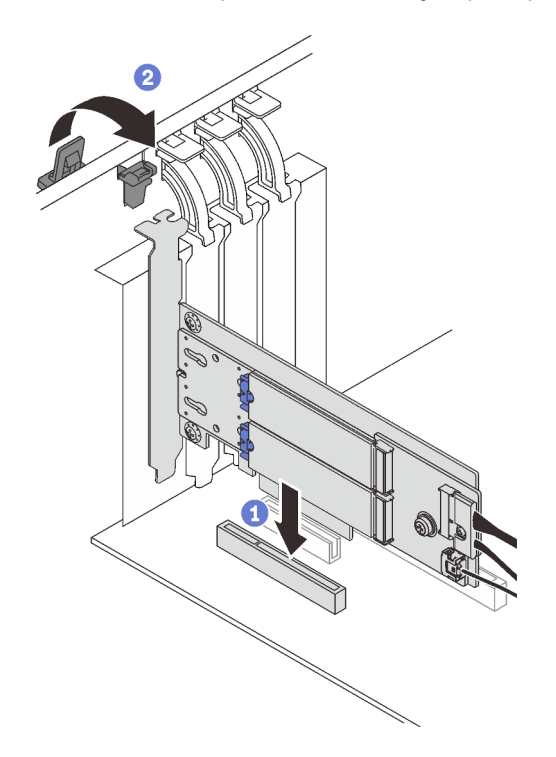

Figura 67. Instalando o adaptador PCIe no chassi

Etapa 5. Conecte o cabo de alimentação e o cabo de sinal à placa-mãe. Consulte ["Adaptador M.2" na](#page-49-1)  [página 40.](#page-49-1)

### Após a execução desta tarefa

1. Reinstale as unidades M.2 no adaptador de inicialização M.2. Consulte ["Instalar uma unidade M.2" na](#page-133-0) [página 124.](#page-133-0)

2. Conclua a substituição de peças. Consulte ["Concluir a substituição de peças" na página 199.](#page-208-0)

### Vídeo de demonstração

[Assista ao procedimento no YouTube](https://www.youtube.com/watch?v=DAYXO6pK5DA)

# Substituição da unidade M.2

Siga as instruções nesta seção para remover e instalar a unidade M.2.

# <span id="page-131-0"></span>Remover uma unidade M.2

Siga as instruções nesta seção para remover uma unidade M.2.

### Sobre esta tarefa

Para evitar potenciais riscos, leia e siga as seguintes instruções de segurança.

• S002

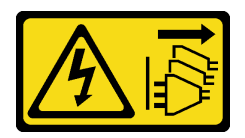

### CUIDADO:

O botão de controle de energia no dispositivo e o botão liga/desliga na fonte de alimentação não desligam a corrente elétrica fornecida ao dispositivo. O dispositivo também pode ter mais de um cabo de alimentação. Para remover toda corrente elétrica do dispositivo, certifique-se de que todos os cabos de energia estão desconectados da fonte de alimentação.

### Atenção:

- Leia as ["Diretrizes de instalação" na página 63](#page-72-0) para garantir que esteja trabalhando de maneira segura.
- Desligue o servidor e os dispositivos periféricos e desconecte os cabos de alimentação e todos os cabos externos (consulte ["Desligar o servidor" na página 13\)](#page-22-0).
- Se o servidor estiver em um rack, remova-o do rack.
- Remova qualquer dispositivo de travamento que prenda a tampa do servidor, como uma trava Kensington ou um cadeado.

### Procedimento

- Etapa 1. Remova a tampa do servidor (consulte ["Remover a tampa do servidor" na página 180\)](#page-189-0).
- Etapa 2. Remova uma unidade M.2.
	- a. **O** Pressione os dois lados dos retentores.
	- b. <sup>2</sup> Deslize o retentor para trás para soltar a unidade M.2 do adaptador de inicialização M.2.
	- c. Gire a unidade M.2 para fora do adaptador de inicialização M.2.
	- d. **4** Retire a unidade M.2 do conector em um ângulo.

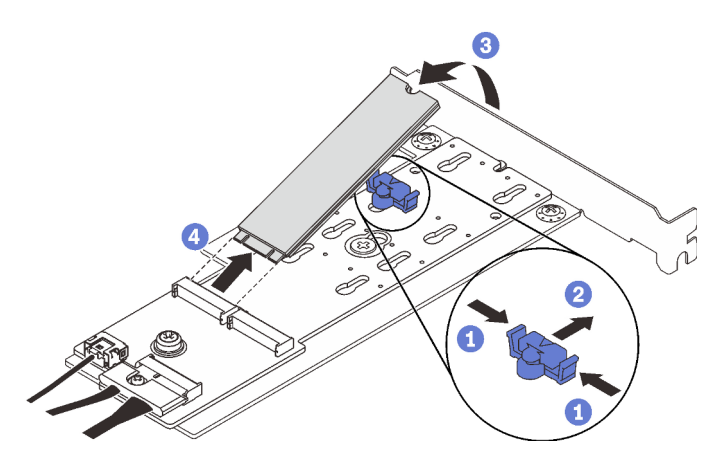

Figura 68. Removendo uma unidade M.2

Se você receber instruções para retornar o componente ou o dispositivo opcional, siga todas as instruções do pacote e use os materiais do pacote para remessa que foram fornecidos.

### Vídeo de demonstração

#### [Assista ao procedimento no YouTube](https://www.youtube.com/watch?v=3z68PQcx3Wc)

# Ajustar o retentor no adaptador de inicialização M.2

Siga as instruções nesta seção para ajustar o retentor no adaptador de inicialização M.2.

### Sobre esta tarefa

Para evitar potenciais riscos, leia e siga as seguintes instruções de segurança.

• S002

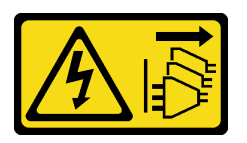

#### CUIDADO:

O botão de controle de energia no dispositivo e o botão liga/desliga na fonte de alimentação não desligam a corrente elétrica fornecida ao dispositivo. O dispositivo também pode ter mais de um cabo de alimentação. Para remover toda corrente elétrica do dispositivo, certifique-se de que todos os cabos de energia estão desconectados da fonte de alimentação.

### Atenção:

- Leia as ["Diretrizes de instalação" na página 63](#page-72-0) para garantir que esteja trabalhando de maneira segura.
- Desligue o servidor e os dispositivos periféricos e desconecte os cabos de alimentação e todos os cabos externos (consulte ["Desligar o servidor" na página 13\)](#page-22-0).
- Se o servidor estiver em um rack, remova-o do rack.
- Remova qualquer dispositivo de travamento que prenda a tampa do servidor, como uma trava Kensington ou um cadeado.

#### Observe o procedimento

Um vídeo deste procedimento está disponível no YouTube: [https://youtube.com/playlist?list=](https://www.youtube.com/playlist?list=PLYV5R7hVcs-ASvq6QF16RPguj8Xdj4s0T)  [PLYV5R7hVcs-DoEcxrm2zKNpaKOdZ3f8Qc](https://www.youtube.com/playlist?list=PLYV5R7hVcs-ASvq6QF16RPguj8Xdj4s0T).

### Procedimento

Etapa 1. Antes de ajustar o retentor no adaptador de M.2, localize a fechadura correta na qual o retentor deve ser instalado para acomodar o tamanho específico da unidade M.2 a ser instalada.

Nota: O adaptador de inicialização M.2 pode ser diferente das ilustrações a seguir, mas o método de ajuste é igual.

Etapa 2. Ajuste o retentor no adaptador de inicialização M.2.

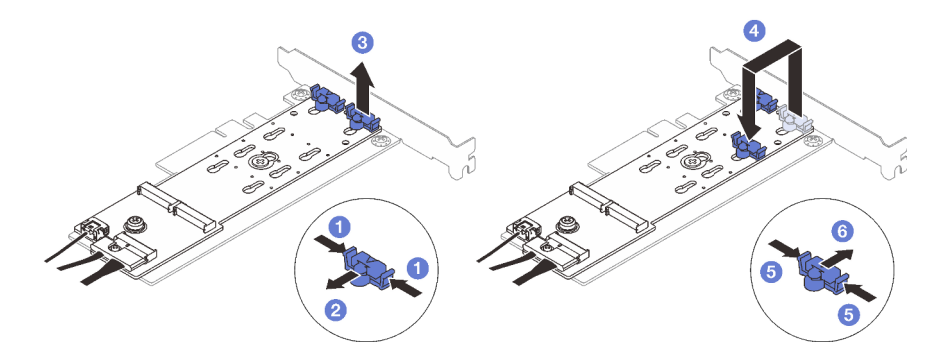

Figura 69. Ajustando o retentor M.2

- a. **O** Pressione os dois lados dos retentores.
- b. <sup>@</sup> Mova o retentor para frente até que ele esteja na abertura grande da fechadura.
- c.  $\bullet$  Retire o retentor da fechadura.
- d. Insira o retentor na fechadura correta para acomodar o tamanho específico da unidade M.2 a ser instalada.
- e. Pressione os dois lados do retentor.
- f. **6** Deslize o retentor para trás até que se encaixe no lugar.

# <span id="page-133-0"></span>Instalar uma unidade M.2

Siga as instruções nesta seção para instalar uma unidade M.2.

### Sobre esta tarefa

Para evitar potenciais riscos, leia e siga as seguintes instruções de segurança.

• S002

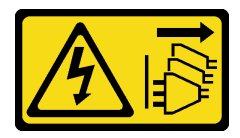

#### CUIDADO:

O botão de controle de energia no dispositivo e o botão liga/desliga na fonte de alimentação não desligam a corrente elétrica fornecida ao dispositivo. O dispositivo também pode ter mais de um

cabo de alimentação. Para remover toda corrente elétrica do dispositivo, certifique-se de que todos os cabos de energia estão desconectados da fonte de alimentação.

#### Atenção:

- Leia as ["Diretrizes de instalação" na página 63](#page-72-0) para garantir que esteja trabalhando de maneira segura.
- Encoste a embalagem antiestática que contém o componente em qualquer superfície metálica não pintada no servidor; em seguida, remova-o da embalagem e coloque-o em uma superfície antiestática.

### Procedimento

Etapa 1. Localize o slot da unidade M.2 no adaptador de inicialização M.2.

Nota: Como o ThinkSystem ST250 V2 suporta duas unidades M.2, instale sua unidade M.2 no slot 0 primeiro.

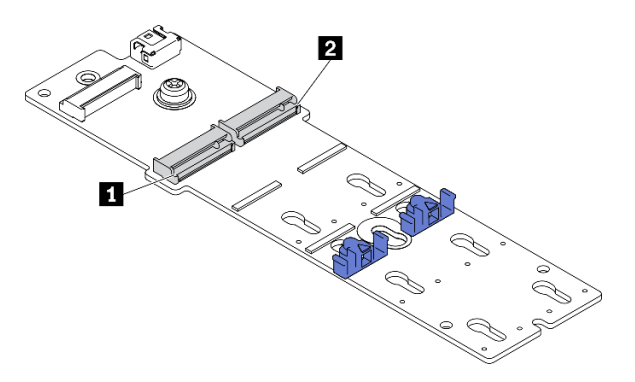

Figura 70. Slot da unidade M.2

Tabela 22. Locais do slot da unidade M.2 no adaptador de inicialização M.2

| III Slot 0 da<br>unidade M.2 | $\overline{2}$<br>da unidade M.2<br>'Slot |
|------------------------------|-------------------------------------------|

- Etapa 2. Instale uma unidade M.2.
	- a. **Insira a unidade M.2 em um ângulo no conector.**
	- b. **@** Gire a unidade M.2 até a ranhura se encaixar na aba do retentor.
	- c. <sup>3</sup> Deslize o retentor para a frente (em direção ao conector) para prender a unidade M.2.

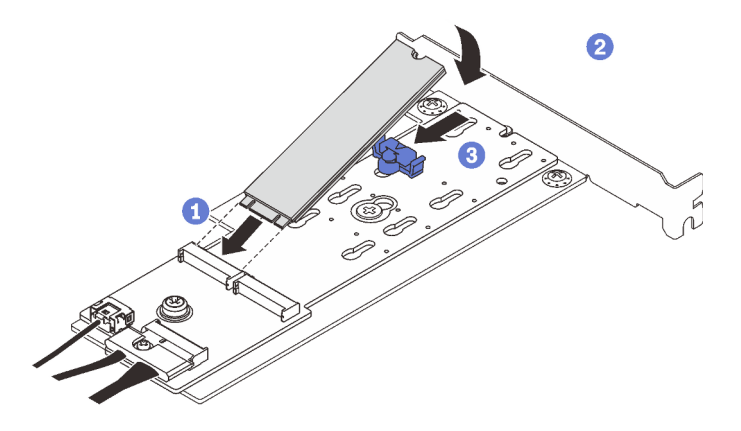

Figura 71. Instalando uma unidade M.2

### Após a execução desta tarefa

- Conclua a substituição de peças. Consulte ["Concluir a substituição de peças" na página 199](#page-208-0).
- Use o Lenovo XClarity Provisioning Manager para configurar o RAID. Para obter mais informações, consulte: [http://sysmgt.lenovofiles.com/help/topic/LXPM/RAID\\_setup.html](http://sysmgt.lenovofiles.com/help/topic/LXPM/RAID_setup.html)

#### Vídeo de demonstração

[Assista ao procedimento no YouTube](https://www.youtube.com/watch?v=DAYXO6pK5DA)

# Substituição do módulo de memória

Siga as instruções nesta seção para remover e instalar um módulo de memória.

# Remover um módulo de memória

Siga as instruções nesta seção para remover um módulo de memória.

### Sobre esta tarefa

Para evitar potenciais riscos, leia e siga as seguintes instruções de segurança.

• S002

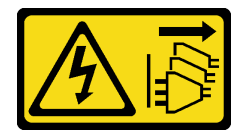

#### CUIDADO:

O botão de controle de energia no dispositivo e o botão liga/desliga na fonte de alimentação não desligam a corrente elétrica fornecida ao dispositivo. O dispositivo também pode ter mais de um cabo de alimentação. Para remover toda corrente elétrica do dispositivo, certifique-se de que todos os cabos de energia estão desconectados da fonte de alimentação.

#### Atenção:

- Leia as ["Diretrizes de instalação" na página 63](#page-72-0) para garantir que esteja trabalhando de maneira segura.
- Desligue o servidor e os dispositivos periféricos e desconecte os cabos de alimentação e todos os cabos externos (consulte ["Desligar o servidor" na página 13\)](#page-22-0).
- Se o servidor estiver em um rack, remova-o do rack.
- Remova qualquer dispositivo de travamento que prenda a tampa do servidor, como uma trava Kensington ou um cadeado.
- Módulos de memória são sensíveis a descargas eletrostáticas e requerem manipulação especial. Consulte as diretrizes padrão para ["Manipulando dispositivos sensíveis à estática" na página 66](#page-75-0).
	- Sempre use uma pulseira de descarga eletrostática ao remover ou instalar módulos de memória. Também podem ser usadas luvas de descarga eletrostática.
	- Nunca mantenha dois ou mais módulos de memória juntos de modo que não possam se tocar. Não empilhe módulos de memória diretamente na parte superior durante o armazenamento.
	- Nunca toque nos contatos dourados do conector do módulo de memória nem permita que esses contatos encostem na parte externa do compartimento do conector do módulo de memória.
	- Manuseie os módulos de memória com cuidado: nunca dobre, gire nem solte um módulo de memória.
- Não use nenhuma ferramenta de metal (como jigs ou presilhas) para manipular os módulos de memória, porque os metais rígidos podem danificar os módulos de memória.
- Não insira os módulos de memória enquanto segura os pacotes ou os componentes passivos, o que pode causar a quebra ou desconexão de componentes passivos pela força de inserção alta.

### Procedimento

- Etapa 1. Remova a tampa do servidor (consulte ["Remover a tampa do servidor" na página 180\)](#page-189-0).
- Etapa 2. Determine qual módulo de memória deve ser removido do servidor e localize seus conectores correspondentes na placa-mãe.

A ilustração a seguir mostra o local dos slots de módulo de memória na placa-mãe.

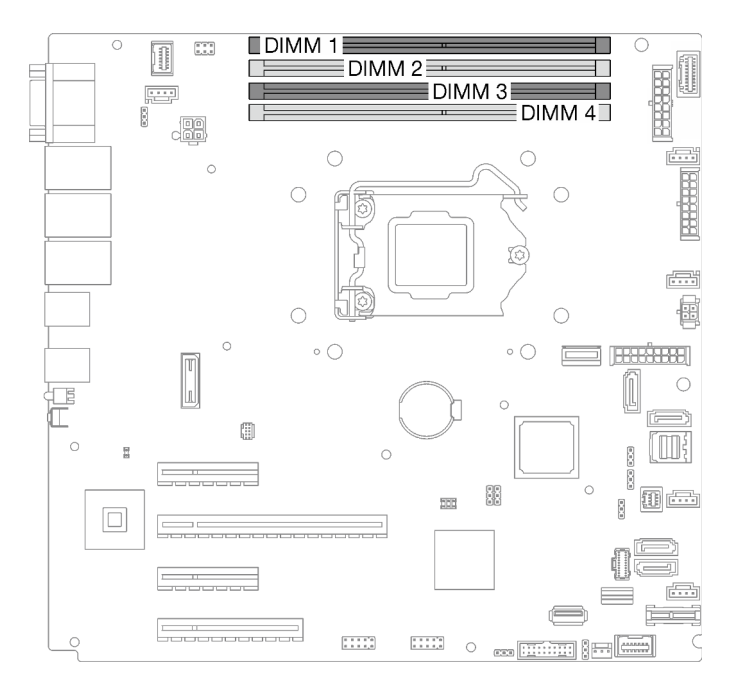

Figura 72. Slots do módulo de memória na placa-mãe

- Etapa 3. Abra as presilhas de retenção em cada extremidade do slot do módulo de memória. Se necessário, devido a restrições de espaço, você pode usar uma ferramenta afiada para abrir as presilhas de retenção. Lápis não são ferramentas recomendadas, já que podem não ser resistentes o suficiente.
	- a. Coloque a ponta da ferramenta no entalhe na parte superior da presilha de retenção.
	- b. Gire cuidadosamente a presilha de retenção para fora do slot do módulo de memória.

#### Atenção:

- Para evitar quebra dos clipes de retenção ou danos aos slots do módulo de memória, manuseie os clipes com cuidado.
- Se necessário, devido a restrições de espaço, você pode usar uma ferramenta afiada para abrir as presilhas de retenção. Lápis não são ferramentas recomendadas, já que podem não ser resistentes o suficiente.

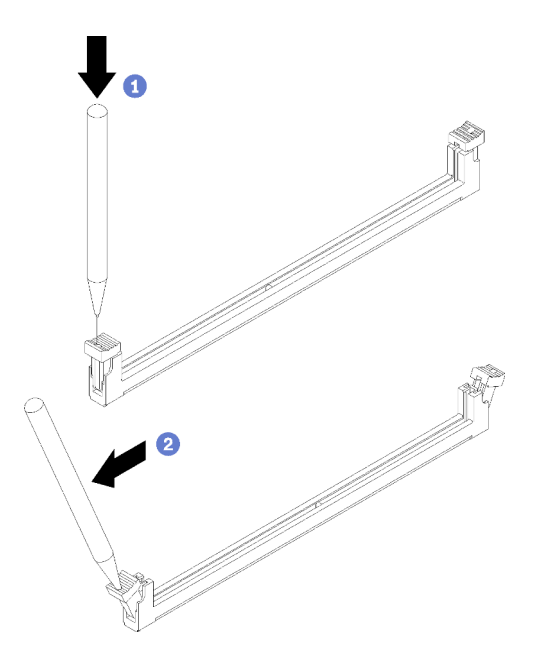

Figura 73. Abrindo as presilhas de retenção

- Etapa 4. Remova o módulo de memória.
	- a. <sup>O</sup> Certifique-se de que as presilhas de retenção estejam na posição totalmente aberta.
	- b. <sup>2</sup> Retire o módulo de memória do slot com as duas mãos.

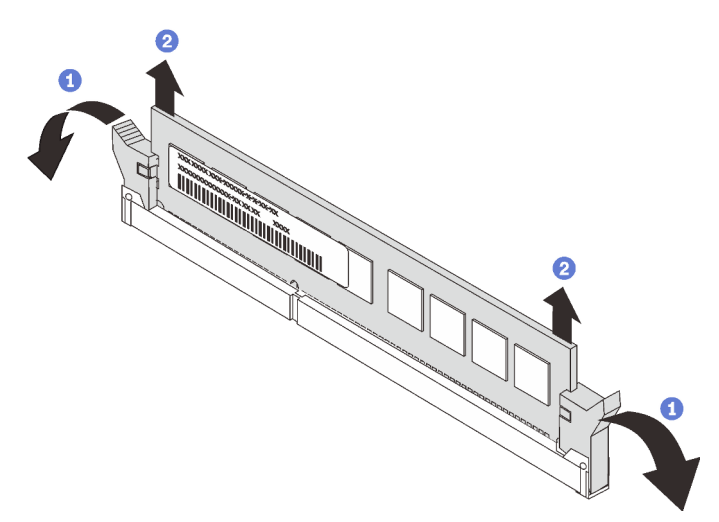

Figura 74. Removendo um Módulo de Memória

Se você receber instruções para retornar o componente ou o dispositivo opcional, siga todas as instruções do pacote e use os materiais do pacote para remessa que foram fornecidos.

### Vídeo de demonstração

[Assista ao procedimento no YouTube](https://www.youtube.com/watch?v=eZ6l_sh07LQ)

# <span id="page-138-1"></span>Regras e ordens de instalação de módulos de memória

Os módulos de memória devem estar instalados em uma ordem específica baseada na configuração de memória do servidor.

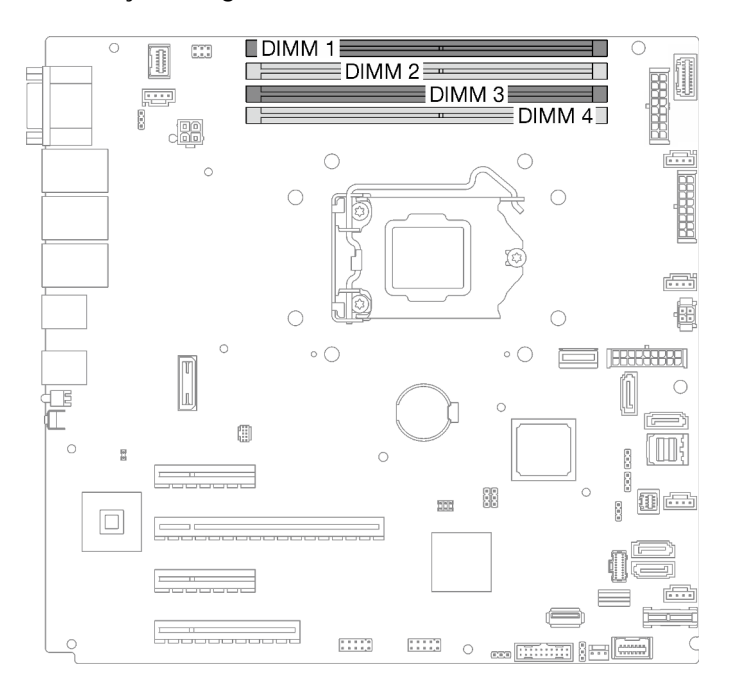

A ilustração a seguir mostra o local dos slots de módulo de memória na placa-mãe.

Figura 75. Slots do módulo de memória na placa-mãe

Este servidor acompanha quatro slots de módulo de memória.

Para obter uma lista de opções de módulos de memória aceitos, consulte: <https://serverproven.lenovo.com/>

Antes de instalar um módulo de memória, verifique se todos os módulos de memória a serem instaladas são do mesmo tipo. Este servidor oferece suporte ao seguinte tipo de módulo de memória:

• Double-data-rate 4 (DDR4) UDIMM padrão do setor com tecnologia de código de correção de erro (ECC) de 3.200 MHz

O servidor oferece suporte a ["Modo independente" na página 129](#page-138-0).

#### <span id="page-138-0"></span>Modo independente

O modo independente fornece um recurso de memória de alto desempenho. É possível preencher todos os canais sem requisitos de correspondência. Os canais individuais podem ser executados em sincronizações de DIMM diferentes, mas todos os canais devem ser executados na mesma frequência da interface.

A tabela a seguir mostra a ordem de instalação dos módulos de memória.

Tabela 23. Ordem de instalação de módulos de memória

|                               | Número de slots de módulos de memória |  |  |  |  |
|-------------------------------|---------------------------------------|--|--|--|--|
| Número dos módulos de memória |                                       |  |  |  |  |
|                               |                                       |  |  |  |  |
|                               |                                       |  |  |  |  |
|                               |                                       |  |  |  |  |

# Instalar um módulo de memória

Siga as instruções nesta seção para instalar um módulo de memória.

### Sobre esta tarefa

Para evitar potenciais riscos, leia e siga as seguintes instruções de segurança.

• S002

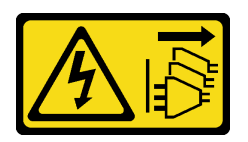

### CUIDADO:

O botão de controle de energia no dispositivo e o botão liga/desliga na fonte de alimentação não desligam a corrente elétrica fornecida ao dispositivo. O dispositivo também pode ter mais de um cabo de alimentação. Para remover toda corrente elétrica do dispositivo, certifique-se de que todos os cabos de energia estão desconectados da fonte de alimentação.

### Atenção:

- Leia as ["Diretrizes de instalação" na página 63](#page-72-0) para garantir que esteja trabalhando de maneira segura.
- Certifique-se de adotar uma das configurações suportadas descritas em ["Regras e ordens de instalação](#page-138-1)  [de módulos de memória" na página 129.](#page-138-1)
- Encoste a embalagem antiestática que contém o componente em qualquer superfície metálica não pintada no servidor; em seguida, remova-o da embalagem e coloque-o em uma superfície antiestática.
- Módulos de memória são sensíveis a descargas eletrostáticas e requerem manipulação especial. Consulte as diretrizes padrão para ["Manipulando dispositivos sensíveis à estática" na página 66](#page-75-0).
	- Sempre use uma pulseira de descarga eletrostática ao remover ou instalar módulos de memória. Também podem ser usadas luvas de descarga eletrostática.
	- Nunca mantenha dois ou mais módulos de memória juntos de modo que não possam se tocar. Não empilhe módulos de memória diretamente na parte superior durante o armazenamento.
	- Nunca toque nos contatos dourados do conector do módulo de memória nem permita que esses contatos encostem na parte externa do compartimento do conector do módulo de memória.
	- Manuseie os módulos de memória com cuidado: nunca dobre, gire nem solte um módulo de memória.
	- Não use nenhuma ferramenta de metal (como jigs ou presilhas) para manipular os módulos de memória, porque os metais rígidos podem danificar os módulos de memória.
	- Não insira os módulos de memória enquanto segura os pacotes ou os componentes passivos, o que pode causar a quebra ou desconexão de componentes passivos pela força de inserção alta.

## Procedimento

Etapa 1. Localize o slot do módulo de memória na placa-mãe.

A ilustração a seguir mostra o local dos slots de módulo de memória na placa-mãe.

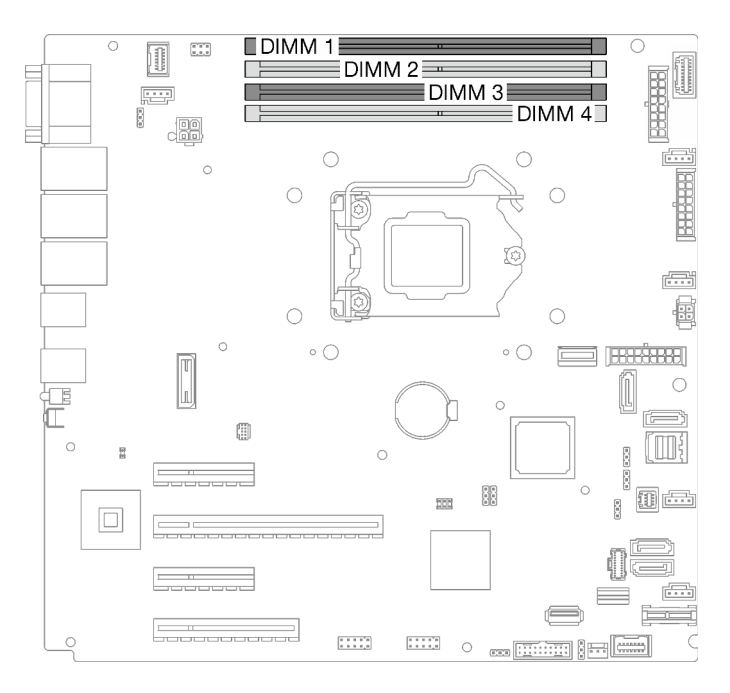

Figura 76. Slots do módulo de memória na placa-mãe

- Etapa 2. Abra as presilhas de retenção em cada extremidade do slot do módulo de memória.
	- a. **C** Coloque a ponta da ferramenta no entalhe na parte superior da presilha de retenção.
	- b. Gire cuidadosamente a presilha de retenção para fora do slot do módulo de memória.

#### Atenção:

- Para evitar quebra dos clipes de retenção ou danos aos slots do módulo de memória, manuseie os clipes com cuidado.
- Se necessário, devido a restrições de espaço, você pode usar uma ferramenta afiada para abrir as presilhas de retenção. Lápis não são ferramentas recomendadas, já que podem não ser resistentes o suficiente.

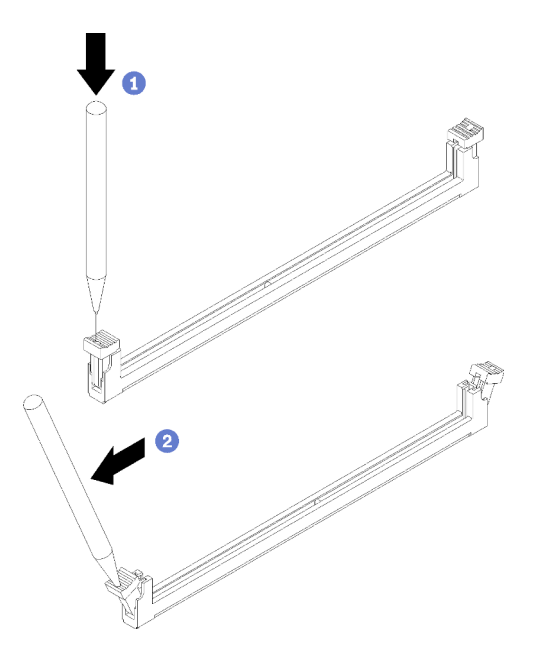

Figura 77. Abrindo as presilhas de retenção

- Etapa 3. Encoste a embalagem antiestática que contém o módulo de memória em qualquer superfície não pintada na parte externa do servidor. Em seguida, remova o módulo de memória do pacote e coloque-o em uma superfície antiestática.
- Etapa 4. Instale o módulo de memória.
	- a. Certifique-se de que as presilhas de retenção estejam na posição totalmente aberta.
	- b. <sup>2</sup> Alinhe o módulo de memória com o slot e coloque-o com cuidado no módulo de memória no slot com as duas mãos.
	- c. Pressione firmemente as duas extremidades do módulo de memória diretamente no slot até que as presilhas de retenção se encaixem na posição travada.

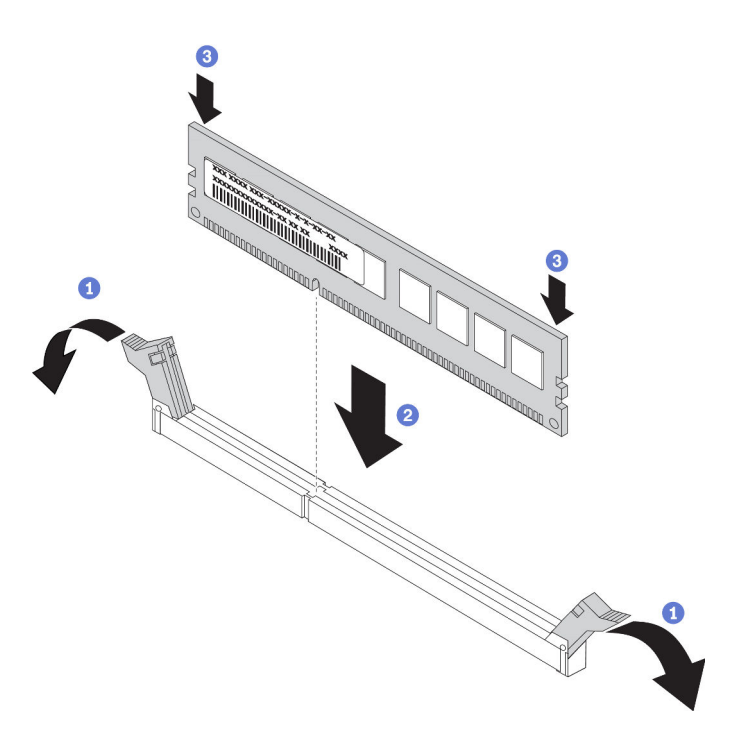

Figura 78. Instalando um módulo de memória

Nota: Se houver uma fresta entre o módulo de memória e os clipes de retenção, o módulo de memória não foi inserido corretamente. Nesse caso, abra as presilhas de retenção, remova o módulo de memória e insira-o novamente.

### Após a execução desta tarefa

Conclua a substituição de peças. Consulte ["Concluir a substituição de peças" na página 199.](#page-208-0)

#### Vídeo de demonstração

[Assista ao procedimento no YouTube](https://www.youtube.com/watch?v=EWIWiEF1n9U)

## Substituição da unidade óptica

Siga as instruções nesta seção para remover e instalar uma unidade óptica.

Nota: Esta seção aplica-se apenas aos modelos de servidor que possuem uma unidade óptica instalada.

## Remover uma unidade óptica

Siga as instruções nesta seção para remover uma unidade óptica.

### Sobre esta tarefa

Para evitar potenciais riscos, leia e siga as seguintes instruções de segurança.

• S002

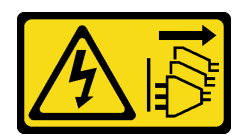

### CUIDADO:

O botão de controle de energia no dispositivo e o botão liga/desliga na fonte de alimentação não desligam a corrente elétrica fornecida ao dispositivo. O dispositivo também pode ter mais de um cabo de alimentação. Para remover toda corrente elétrica do dispositivo, certifique-se de que todos os cabos de energia estão desconectados da fonte de alimentação.

### • S006

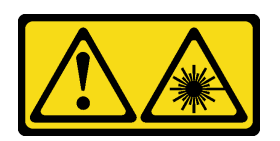

### CUIDADO:

Quando produtos a laser (como CD-ROMs, unidades de DVD, dispositivos de fibra óptica ou transmissores) forem instalados, observe o seguinte:

- Não remova as tampas. Remover as tampas do produto a laser pode resultar em exposição à radiação a laser perigosa. Não existem peças que podem ser consertadas no interior do dispositivo.
- A utilização de controles ou ajustes ou a execução de procedimentos diferentes daqueles especificados aqui pode resultar em exposição perigosa à radiação.

### Atenção:

- Leia as ["Diretrizes de instalação" na página 63](#page-72-0) para garantir que esteja trabalhando de maneira segura.
- Desligue o servidor e os dispositivos periféricos e desconecte os cabos de alimentação e todos os cabos externos (consulte ["Desligar o servidor" na página 13\)](#page-22-0).
- Se o servidor estiver em um rack, remova-o do rack.
- Remova qualquer dispositivo de travamento que prenda a tampa do servidor, como uma trava Kensington ou um cadeado.
- Use a tecla da porta frontal para desbloquear a porta frontal e abra a porta frontal.

### Procedimento

- Etapa 1. Remova a tampa do servidor (consulte ["Remover a tampa do servidor" na página 180\)](#page-189-0).
- Etapa 2. Desconecte os cabos da traseira da unidade óptica.
- Etapa 3. Remova a unidade óptica.
	- a. Empurre cuidadosamente a guia metálica na lateral do chassi e empurre a unidade óptica para fora pela parte traseira.
	- b. <sup>2</sup> Puxe cuidadosamente a unidade óptica para fora do chassi.

Figura 79. Removendo uma unidade óptica
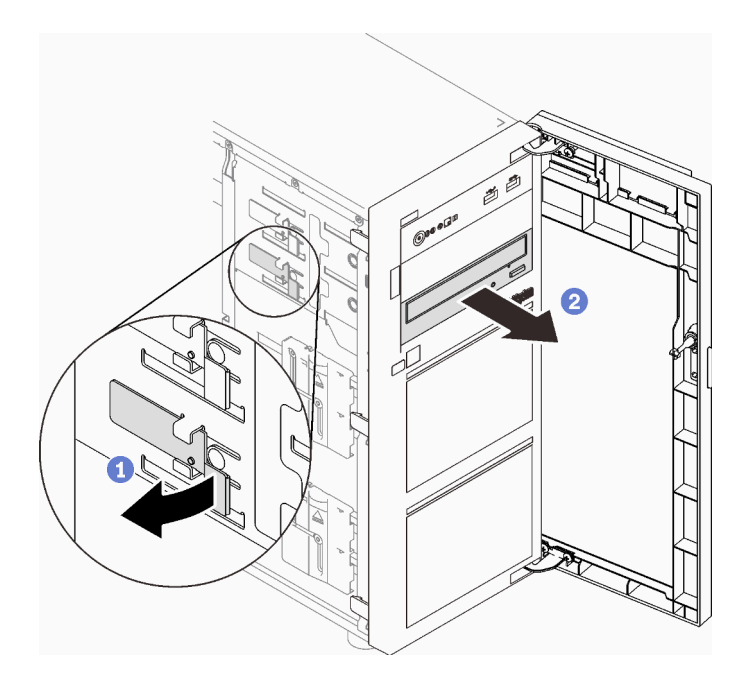

# Após a execução desta tarefa

- 1. Instale um dos seguintes:
	- Outra unidade óptica ou de fita. Consulte ["Instalar uma unidade óptica" na página 135](#page-144-0) ou ["Instalar](#page-206-0)  [uma unidade de fita" na página 197](#page-206-0).

Nota: Unidades de fita devem ser instaladas no compartimento de unidades ópticas inferior.

- A blindagem de proteção contra interferência eletromagnética no chassi e o preenchimento do compartimento plástico no painel frontal.
- 2. Se você receber instruções para retornar o componente ou o dispositivo opcional, siga todas as instruções do pacote e use os materiais do pacote para remessa que foram fornecidos.

### Vídeo de demonstração

[Assista ao procedimento no YouTube](https://www.youtube.com/watch?v=g5ncHASHuRc)

# <span id="page-144-0"></span>Instalar uma unidade óptica

Siga as instruções nesta seção para instalar uma unidade óptica.

# Sobre esta tarefa

Para evitar potenciais riscos, leia e siga as seguintes instruções de segurança.

• S002

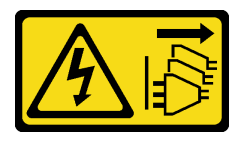

#### CUIDADO:

O botão de controle de energia no dispositivo e o botão liga/desliga na fonte de alimentação não desligam a corrente elétrica fornecida ao dispositivo. O dispositivo também pode ter mais de um cabo de alimentação. Para remover toda corrente elétrica do dispositivo, certifique-se de que todos os cabos de energia estão desconectados da fonte de alimentação.

• S006

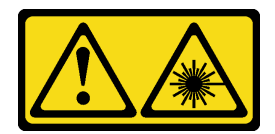

#### CUIDADO:

Quando produtos a laser (como CD-ROMs, unidades de DVD, dispositivos de fibra óptica ou transmissores) forem instalados, observe o seguinte:

- Não remova as tampas. Remover as tampas do produto a laser pode resultar em exposição à radiação a laser perigosa. Não existem peças que podem ser consertadas no interior do dispositivo.
- A utilização de controles ou ajustes ou a execução de procedimentos diferentes daqueles especificados aqui pode resultar em exposição perigosa à radiação.

#### Atenção:

- Leia as ["Diretrizes de instalação" na página 63](#page-72-1) para garantir que esteja trabalhando de maneira segura.
- Encoste a embalagem antiestática que contém o componente em qualquer superfície metálica não pintada no servidor; em seguida, remova-o da embalagem e coloque-o em uma superfície antiestática.

# Procedimento

- Etapa 1. Se for necessário, remova o preenchimento do compartimento plástico do compartimento de unidade óptica.
	- a. Pressione as guias na lateral do preenchimento do compartimento plástico do compartimento de unidade óptica.
	- b. **P** Remova o preenchimento do compartimento de unidade conforme mostrado.

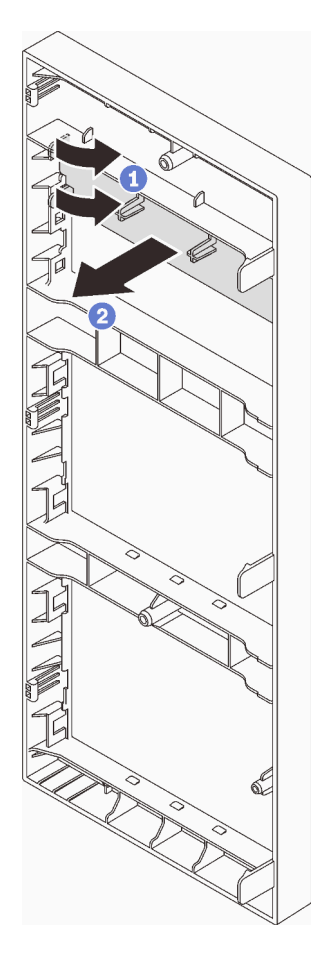

Figura 80. Removendo o preenchimento do compartimento plástico do compartimento de unidades óptica

Etapa 2. Se necessário, insira dois dedos nos orifícios na blindagem contra interferências eletromagnéticas e retire cuidadosamente a blindagem EMI do chassi.

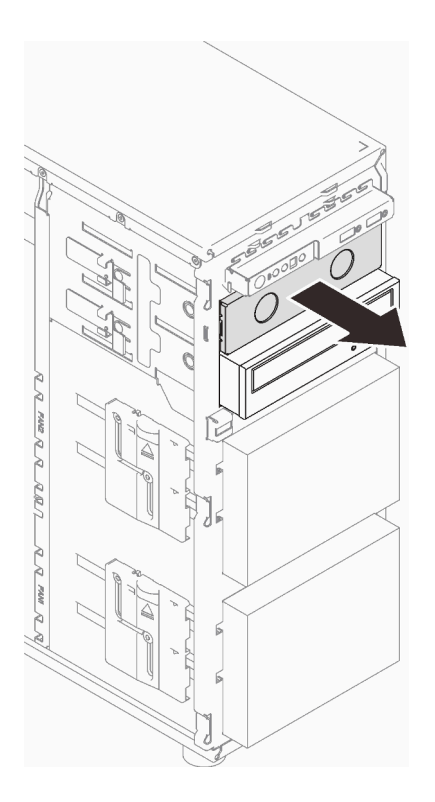

Figura 81. Removendo a blindagem EMI do compartimento de unidade óptica

- Etapa 3. Empurre cuidadosamente a guia metálica na lateral do chassi e insira a unidade óptica no compartimento de unidade óptica.
- Etapa 4. Libere a guia e continue deslizando a unidade óptica até que ela se encaixe no lugar.

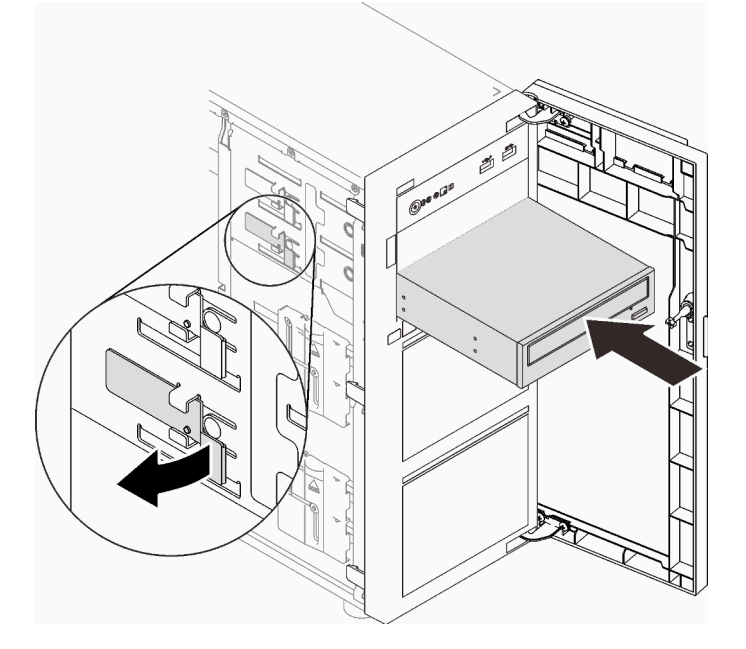

Figura 82. Instalando uma unidade óptica

Etapa 5. Conecte o cabo de alimentação e o cabo de sinal à parte traseira da unidade óptica. Consulte o ["Unidades ópticas/de fita" na página 41](#page-50-0).

Etapa 6. Guarde a blindagem de proteção contra interferência eletromagnética do chassi e o preenchimento do compartimento plástico do painel frontal para uso futuro.

# Após a execução desta tarefa

Conclua a substituição de peças. Consulte ["Concluir a substituição de peças" na página 199.](#page-208-0)

#### Vídeo de demonstração

[Assista ao procedimento no YouTube](https://www.youtube.com/watch?v=-ZKXXN7-Qgw)

# Substituição do adaptador PCIe

Siga as instruções nesta seção para remover e instalar um adaptador PCIe.

Seu servidor é fornecido com quatro slots PCIe. Dependendo das suas necessidades, você pode instalar um adaptador PCIe para obter a função correspondente ou remover o adaptador se necessário. O adaptador PCIe pode ser um adaptador Ethernet, um adaptador de barramento do host, um adaptador RAID, um adaptador gráfico ou qualquer outro adaptador PCIe com suporte. Adaptadores PCIe variam por tipo, mas os procedimentos de instalação e remoção são os mesmos.

Nota: Para obter uma lista de adaptadores PCIe com suporte, consulte: <https://serverproven.lenovo.com/>

# Remover um adaptador PCIe

Siga as instruções nesta seção para remover um adaptador PCIe.

# Sobre esta tarefa

Para evitar potenciais riscos, leia e siga as seguintes instruções de segurança.

• S002

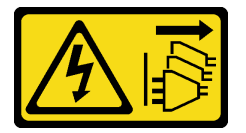

#### CUIDADO:

O botão de controle de energia no dispositivo e o botão liga/desliga na fonte de alimentação não desligam a corrente elétrica fornecida ao dispositivo. O dispositivo também pode ter mais de um cabo de alimentação. Para remover toda corrente elétrica do dispositivo, certifique-se de que todos os cabos de energia estão desconectados da fonte de alimentação.

#### Atenção:

- Leia as ["Diretrizes de instalação" na página 63](#page-72-1) para garantir que esteja trabalhando de maneira segura.
- Desligue o servidor e os dispositivos periféricos e desconecte os cabos de alimentação e todos os cabos externos (consulte ["Desligar o servidor" na página 13\)](#page-22-0).
- Se o servidor estiver em um rack, remova-o do rack.
- Remova qualquer dispositivo de travamento que prenda a tampa do servidor, como uma trava Kensington ou um cadeado.

#### Notas:

- Dependendo do tipo específico, seu adaptador PCIe poderá parecer diferente da ilustração nesta seção.
- Use a documentação fornecida com o adaptador PCIe e siga as instruções, além das instruções contidas nesta seção.

# Procedimento

- Etapa 1. Faça as preparações para esta tarefa.
	- a. Remova a tampa do servidor (consulte ["Remover a tampa do servidor" na página 180](#page-189-0)).
	- b. Remova o processador e o dissipador de calor se necessário (consulte ["Remover o](#page-174-0)  [processador" na página 165](#page-174-0)).
- Etapa 2. Coloque o servidor de lado para uma operação mais fácil.
- Etapa 3. Localize o adaptador PCIe a ser removido. Se necessário, desconecte todos os cabos do adaptador PCIe.
- Etapa 4. Remova um adaptador PCIe.
	- a. **O** Abra a presilha de retenção conforme ilustrado.
	- b. **S** Segure o adaptador de PCIe pelas bordas e retire-o com cuidado do slot.

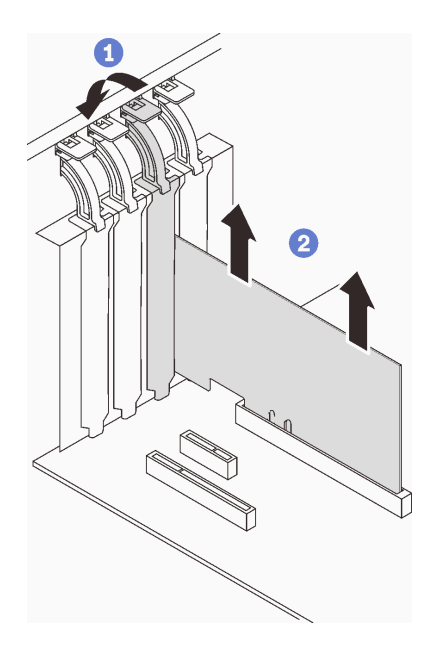

Figura 83. Removendo um adaptador PCIe

# Após a execução desta tarefa

- 1. Instale outro adaptador PCIe se necessário (consulte ["Instalar um adaptador PCIe" na página 140\)](#page-149-0). Caso contrário, instale um suporte para cobrir slot.
- 2. Se você receber instruções para retornar o componente ou o dispositivo opcional, siga todas as instruções do pacote e use os materiais do pacote para remessa que foram fornecidos.

### Vídeo de demonstração

[Assista ao procedimento no YouTube](https://www.youtube.com/watch?v=91RA3IC5zv4)

# <span id="page-149-0"></span>Instalar um adaptador PCIe

Siga as instruções nesta seção para instalar um adaptador PCIe.

# Sobre esta tarefa

Para evitar potenciais riscos, leia e siga as seguintes instruções de segurança.

• S002

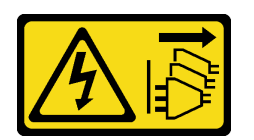

#### CUIDADO:

O botão de controle de energia no dispositivo e o botão liga/desliga na fonte de alimentação não desligam a corrente elétrica fornecida ao dispositivo. O dispositivo também pode ter mais de um cabo de alimentação. Para remover toda corrente elétrica do dispositivo, certifique-se de que todos os cabos de energia estão desconectados da fonte de alimentação.

#### Atenção:

- Leia as ["Diretrizes de instalação" na página 63](#page-72-1) para garantir que esteja trabalhando de maneira segura.
- Use a documentação fornecida com o adaptador PCIe e siga as instruções, além das instruções contidas nesta seção.
- Encoste a embalagem antiestática que contém o componente em qualquer superfície metálica não pintada no servidor; em seguida, remova-o da embalagem e coloque-o em uma superfície antiestática.

#### Notas:

- Dependendo do tipo específico, seu adaptador PCIe poderá parecer diferente da ilustração nesta seção.
- Os adaptadores GPU só podem ser instalados no slot PCIe 2. Quando o adaptador GPU estiver instalado no slot PCIe 2, certifique-se de manter o slot PCIe 3 vazio.

### Procedimento

- Etapa 1. Coloque o servidor de lado para uma operação mais fácil.
- Etapa 2. Localize o slot PCIe aplicável (consulte ["Especificações" na página 1](#page-10-0) para identificar os diferentes tipos de slots PCIe no seu servidor).
- Etapa 3. Se um suporte estiver instalado no slot PCIe, remova-o. Guarde o suporte para uso futuro.
- Etapa 4. Abra a presilha de retenção e posicione o adaptador PCIe sobre o slot.
- Etapa 5. Instale um adaptador PCIe.
	- a. **O** Pressione com cuidado o adaptador PCIe para baixo até que ele se encaixe no slot.
	- b. <sup>2</sup> Feche a presilha de retenção para prender o adaptador PCIe no lugar.

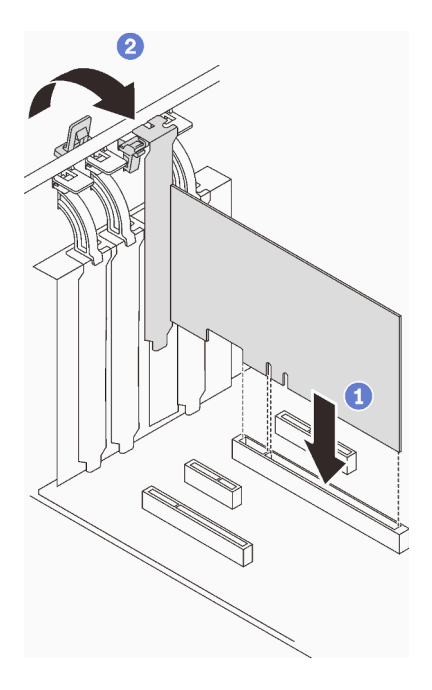

Figura 84. Instalando um adaptador PCIe

# Após a execução desta tarefa

- Dependendo do tipo do adaptador PCIe, talvez seja preciso conectar os cabos necessários.
	- Depois de instalar os adaptadores RAID, consulte [Roteamento de cabos para unidades hot-swap com](#page-57-0) [RAID de hardware](#page-57-0) para concluir o roteamento de cabos correspondente.
	- Depois de instalar o adaptador de inicialização M.2, consulte ["Adaptador M.2" na página 40](#page-49-0) para concluir o roteamento de cabos.
	- Depois de instalar os seguintes adaptadores RAID, consulte ["Chave de intrusão e módulo de energia](#page-49-1)  [flash RAID" na página 40](#page-49-1) para concluir o roteamento de cabos para o módulo de energia flash RAID.
		- Adaptador ThinkSystem RAID 9350-16i 4 GB Flash PCIe de 12 Gb (com módulo de energia flash)
		- Adaptador ThinkSystem RAID 9350-8i 2 GB Flash PCIe de 12 Gb (com módulo de energia flash)
- Conclua a substituição de peças. Consulte ["Concluir a substituição de peças" na página 199](#page-208-0).

#### Vídeo de demonstração

[Assista ao procedimento no YouTube](https://www.youtube.com/watch?v=4E7p04EISik)

# Substituição da placa de distribuição de energia

Siga as instruções nesta seção para remover e instalar a placa de distribuição de energia.

# Remover a placa de distribuição de energia da fonte de alimentação fixa

Siga as instruções nesta seção para remover a placa de distribuição de energia da fonte de alimentação fixa.

### Sobre esta tarefa

Para evitar potenciais riscos, leia e siga as seguintes instruções de segurança.

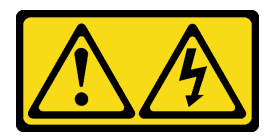

# PERIGO

Corrente elétrica proveniente de cabos de energia, de telefone e de comunicação é perigosa. Para evitar risco de choque elétrico:

- Conecte todos os cabos de alimentação a fontes/tomadas corretamente instaladas e aterradas.
- Conecte todos os equipamentos que serão conectados a este produto às fontes/tomadas adequadamente instaladas.
- Quando possível, utilize apenas uma das mãos para conectar ou desconectar cabos de sinal.
- Nunca ligue nenhum equipamento quando houver evidência de fogo, água ou danos estruturais.
- O dispositivo pode ter mais de um cabo de alimentação, para remover toda a corrente elétrica do dispositivo, assegure-se de que todos os cabos de alimentação estejam desconectados da fonte de alimentação.
- S002

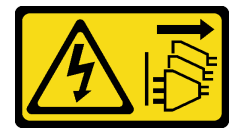

#### CUIDADO:

O botão de controle de energia no dispositivo e o botão liga/desliga na fonte de alimentação não desligam a corrente elétrica fornecida ao dispositivo. O dispositivo também pode ter mais de um cabo de alimentação. Para remover toda corrente elétrica do dispositivo, certifique-se de que todos os cabos de energia estão desconectados da fonte de alimentação.

#### Atenção:

- Leia as ["Diretrizes de instalação" na página 63](#page-72-1) para garantir que esteja trabalhando de maneira segura.
- Desligue o servidor e os dispositivos periféricos e desconecte os cabos de alimentação e todos os cabos externos (consulte ["Desligar o servidor" na página 13\)](#page-22-0).
- Se o servidor estiver em um rack, remova-o do rack.
- Remova qualquer dispositivo de travamento que prenda a tampa do servidor, como uma trava Kensington ou um cadeado.

# Procedimento

Etapa 1. Faça as preparações para esta tarefa.

- a. Remova a tampa do servidor (consulte ["Remover a tampa do servidor" na página 180\)](#page-189-0).
- b. Remova a fonte de alimentação fixa (consulte ["Remover a fonte de alimentação fixa" na](#page-160-0) [página 151](#page-160-0)).
- Etapa 2. Desconecte os cabos de energia da placa de distribuição de energia.
- Etapa 3. Remova a placa de distribuição de energia da fonte de alimentação fixa.
- a. **C** Remova o parafuso que prende a placa de distribuição de energia.
- b. <sup>2</sup> Deslize a placa para frente (em direção à gaiola da fonte de alimentação) até que os três pinos de cabeça T estejam na abertura grande das fechaduras; em seguida, levante a placa para fora do chassi.

Nota: Manuseie a placa de distribuição de energia com cuidado pelas bordas.

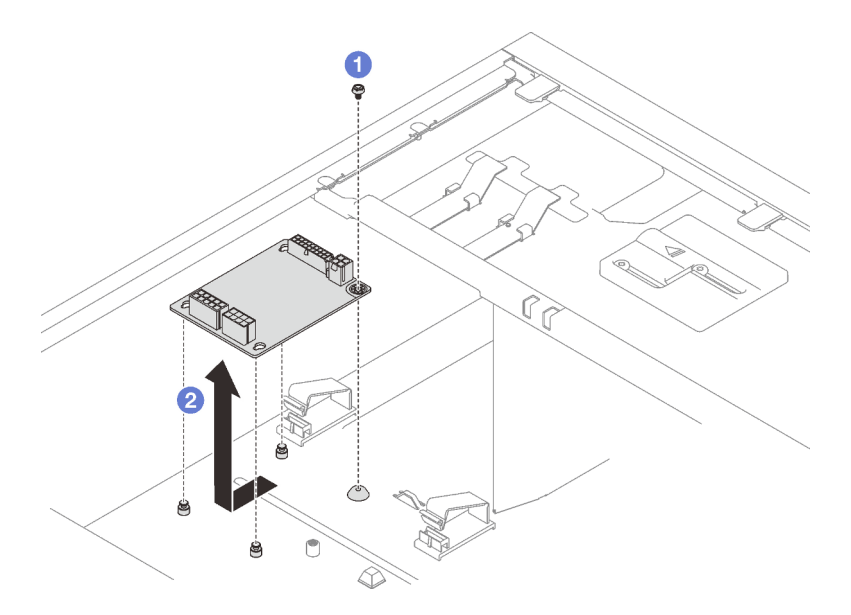

Figura 85. Removendo a placa de distribuição de energia da fonte de alimentação fixa

# Após a execução desta tarefa

Se você receber instruções para retornar o componente ou o dispositivo opcional, siga todas as instruções do pacote e use os materiais do pacote para remessa que foram fornecidos.

#### Vídeo de demonstração

#### [Assista ao procedimento no YouTube](https://www.youtube.com/watch?v=PevGkVPwbvk)

# Instalar a placa de distribuição de energia da fonte de alimentação fixa

Siga as instruções nesta seção para instalar a placa de distribuição de energia da fonte de alimentação fixa.

# Sobre esta tarefa

Para evitar potenciais riscos, leia e siga as seguintes instruções de segurança.

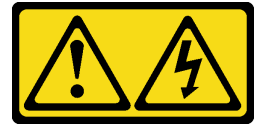

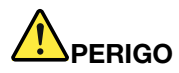

Corrente elétrica proveniente de cabos de energia, de telefone e de comunicação é perigosa. Para evitar risco de choque elétrico:

- Conecte todos os cabos de alimentação a fontes/tomadas corretamente instaladas e aterradas.
- Conecte todos os equipamentos que serão conectados a este produto às fontes/tomadas adequadamente instaladas.
- Quando possível, utilize apenas uma das mãos para conectar ou desconectar cabos de sinal.
- Nunca ligue nenhum equipamento quando houver evidência de fogo, água ou danos estruturais.
- O dispositivo pode ter mais de um cabo de alimentação, para remover toda a corrente elétrica do dispositivo, assegure-se de que todos os cabos de alimentação estejam desconectados da fonte de alimentação.
- S002

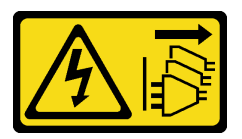

#### CUIDADO:

O botão de controle de energia no dispositivo e o botão liga/desliga na fonte de alimentação não desligam a corrente elétrica fornecida ao dispositivo. O dispositivo também pode ter mais de um cabo de alimentação. Para remover toda corrente elétrica do dispositivo, certifique-se de que todos os cabos de energia estão desconectados da fonte de alimentação.

#### Atenção:

- Leia as ["Diretrizes de instalação" na página 63](#page-72-1) para garantir que esteja trabalhando de maneira segura.
- Encoste a embalagem antiestática que contém o componente em qualquer superfície metálica não pintada no servidor; em seguida, remova-o da embalagem e coloque-o em uma superfície antiestática.

### Procedimento

- Etapa 1. Coloque o servidor de lado para uma operação mais fácil.
- Etapa 2. Instale a placa de distribuição de energia da fonte de alimentação fixa.
	- a. **C** Alinhe a abertura grande das três fechaduras na placa de distribuição de energia com os três pinos de cabeça T no chassi; em seguida, deslize a placa para trás (em direção à gaiola de unidade óptica/de fita) para prender a placa no lugar.
	- b. <sup>2</sup> Aperte os parafusos como ilustrado para prender a placa de distribuição de energia no chassi.

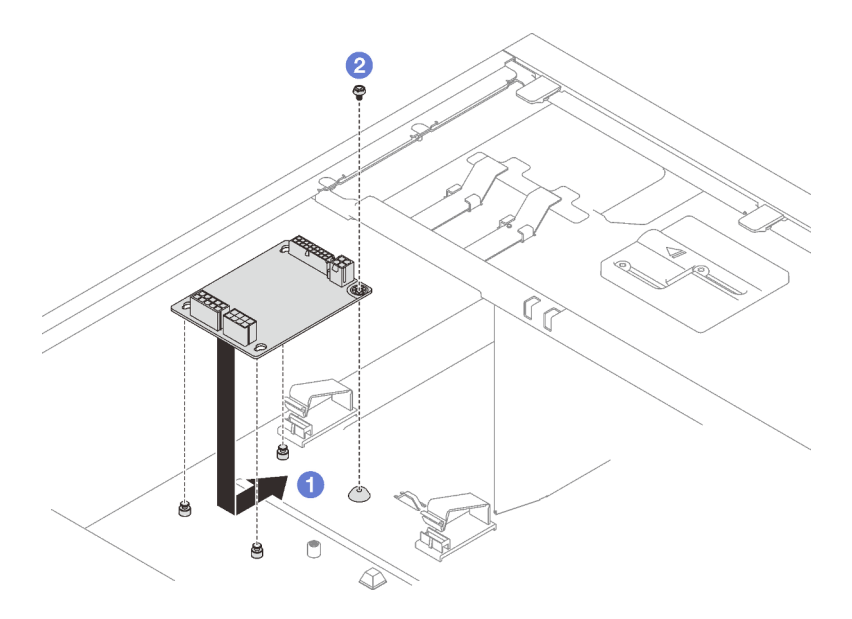

Figura 86. Instalando a placa de distribuição de energia da fonte de alimentação fixa

Etapa 3. Conecte os cabos de alimentação à nova placa de distribuição de energia; em seguida, direcione corretamente os cabos e fixe-os com as presilhas e abraçadeiras de cabos no chassi.

#### Notas:

- Verifique se todos os cabos foram passadas pelas presilhas de cabos corretas.
- Como os conectores de energia do processador na placa de distribuição de energia podem parecer semelhantes, certifique-se de que o cabo de energia da fonte de alimentação do processador e o cabo do processador estejam roteados corretamente. Consulte a seção de roteamento de cabos do ["Fonte de alimentação fixa" na página 41.](#page-50-1)

# Após a execução desta tarefa

Conclua a substituição de peças. Consulte ["Concluir a substituição de peças" na página 199.](#page-208-0)

### Vídeo de demonstração

#### [Assista ao procedimento no YouTube](https://www.youtube.com/watch?v=Hn6tIZ7oP0U)

# Remover a placa de distribuição de energia da fonte de alimentação hotswap

Siga as instruções nesta seção para remover a placa de distribuição de energia da fonte de alimentação redundante hot-swap.

# Sobre esta tarefa

Para evitar potenciais riscos, leia e siga as seguintes instruções de segurança.

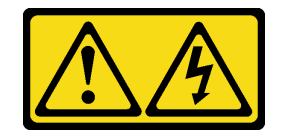

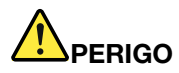

Corrente elétrica proveniente de cabos de energia, de telefone e de comunicação é perigosa. Para evitar risco de choque elétrico:

- Conecte todos os cabos de alimentação a fontes/tomadas corretamente instaladas e aterradas.
- Conecte todos os equipamentos que serão conectados a este produto às fontes/tomadas adequadamente instaladas.
- Quando possível, utilize apenas uma das mãos para conectar ou desconectar cabos de sinal.
- Nunca ligue nenhum equipamento quando houver evidência de fogo, água ou danos estruturais.
- O dispositivo pode ter mais de um cabo de alimentação, para remover toda a corrente elétrica do dispositivo, assegure-se de que todos os cabos de alimentação estejam desconectados da fonte de alimentação.
- S002

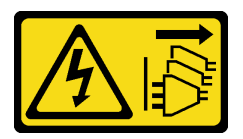

#### CUIDADO:

O botão de controle de energia no dispositivo e o botão liga/desliga na fonte de alimentação não desligam a corrente elétrica fornecida ao dispositivo. O dispositivo também pode ter mais de um cabo de alimentação. Para remover toda corrente elétrica do dispositivo, certifique-se de que todos os cabos de energia estão desconectados da fonte de alimentação.

#### Atenção:

- Leia as ["Diretrizes de instalação" na página 63](#page-72-1) para garantir que esteja trabalhando de maneira segura.
- Desligue o servidor e os dispositivos periféricos e desconecte os cabos de alimentação e todos os cabos externos (consulte ["Desligar o servidor" na página 13\)](#page-22-0).
- Se o servidor estiver em um rack, remova-o do rack.
- Remova qualquer dispositivo de travamento que prenda a tampa do servidor, como uma trava Kensington ou um cadeado.

### Procedimento

Etapa 1. Faça as preparações para esta tarefa.

- a. Remova a tampa do servidor (consulte ["Remover a tampa do servidor" na página 180\)](#page-189-0).
- b. Remova a fonte de alimentação redundante hot-swap (consulte ["Remover uma fonte de](#page-166-0)  [alimentação hot-swap" na página 157](#page-166-0)).
- Etapa 2. Remova a placa de distribuição de energia.
	- a. **C** Remova o parafuso que prende a tampa da placa de distribuição de energia e remova a tampa do chassi.
	- b. <sup>2</sup> Retire a placa de distribuição de energia.

Nota: Manuseie a placa de distribuição de energia com cuidado pelas bordas.

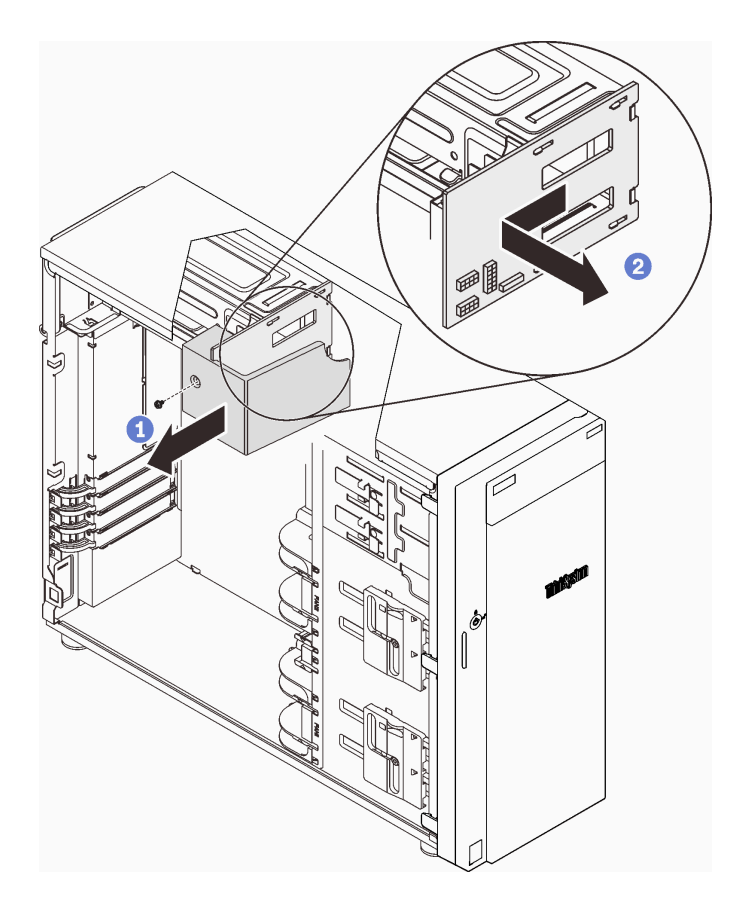

Figura 87. Removendo a placa de distribuição de energia da fonte de alimentação hot-swap

Etapa 3. Desconecte os cabos de energia da placa de distribuição de energia.

# Após a execução desta tarefa

Se você receber instruções para retornar o componente ou o dispositivo opcional, siga todas as instruções do pacote e use os materiais do pacote para remessa que foram fornecidos.

#### Vídeo de demonstração

[Assista ao procedimento no YouTube](https://www.youtube.com/watch?v=UZSDxd_RL90)

# Instalar a placa de distribuição de energia da fonte de alimentação hotswap

Siga as instruções nesta seção para instalar a placa de distribuição de energia da fonte de alimentação redundante hot-swap.

# Sobre esta tarefa

Para evitar potenciais riscos, leia e siga as seguintes instruções de segurança.

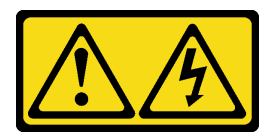

# PERIGO

Corrente elétrica proveniente de cabos de energia, de telefone e de comunicação é perigosa. Para evitar risco de choque elétrico:

- Conecte todos os cabos de alimentação a fontes/tomadas corretamente instaladas e aterradas.
- Conecte todos os equipamentos que serão conectados a este produto às fontes/tomadas adequadamente instaladas.
- Quando possível, utilize apenas uma das mãos para conectar ou desconectar cabos de sinal.
- Nunca ligue nenhum equipamento quando houver evidência de fogo, água ou danos estruturais.
- O dispositivo pode ter mais de um cabo de alimentação, para remover toda a corrente elétrica do dispositivo, assegure-se de que todos os cabos de alimentação estejam desconectados da fonte de alimentação.
- S002

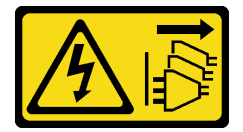

### CUIDADO:

O botão de controle de energia no dispositivo e o botão liga/desliga na fonte de alimentação não desligam a corrente elétrica fornecida ao dispositivo. O dispositivo também pode ter mais de um cabo de alimentação. Para remover toda corrente elétrica do dispositivo, certifique-se de que todos os cabos de energia estão desconectados da fonte de alimentação.

### Atenção:

- Leia as ["Diretrizes de instalação" na página 63](#page-72-1) para garantir que esteja trabalhando de maneira segura.
- Encoste a embalagem antiestática que contém o componente em qualquer superfície metálica não pintada no servidor; em seguida, remova-o da embalagem e coloque-o em uma superfície antiestática.

# Procedimento

- Etapa 1. Coloque o servidor de lado para uma operação mais fácil.
- Etapa 2. Segure a placa de distribuição de energia pelas bordas e alinhe os slots na placa com as quatro guias na gaiola da fonte de alimentação.
- Etapa 3. Deslize a placa de distribuição de energia em direção à gaiola da fonte de alimentação até que ela se encaixe no lugar.

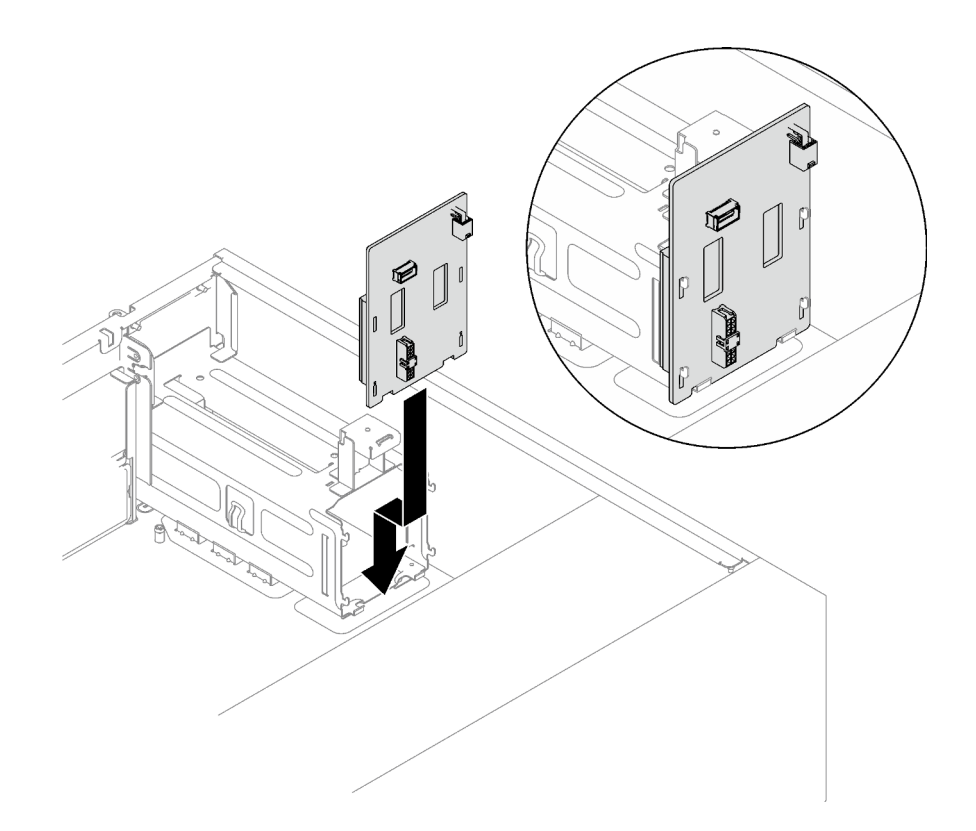

Figura 88. Instalando a placa de distribuição de energia da fonte de alimentação hot-swap

- Etapa 4. Conecte os cabos de alimentação à placa de distribuição de energia; em seguida, direcione corretamente os cabos e prenda-os com as presilhas de cabos.
- Etapa 5. Alinhe o slot na tampa da placa de distribuição de energia com número um no compartimento da fonte de alimentação; em seguida, prenda a tampa da placa de distribuição de energia com o parafuso.

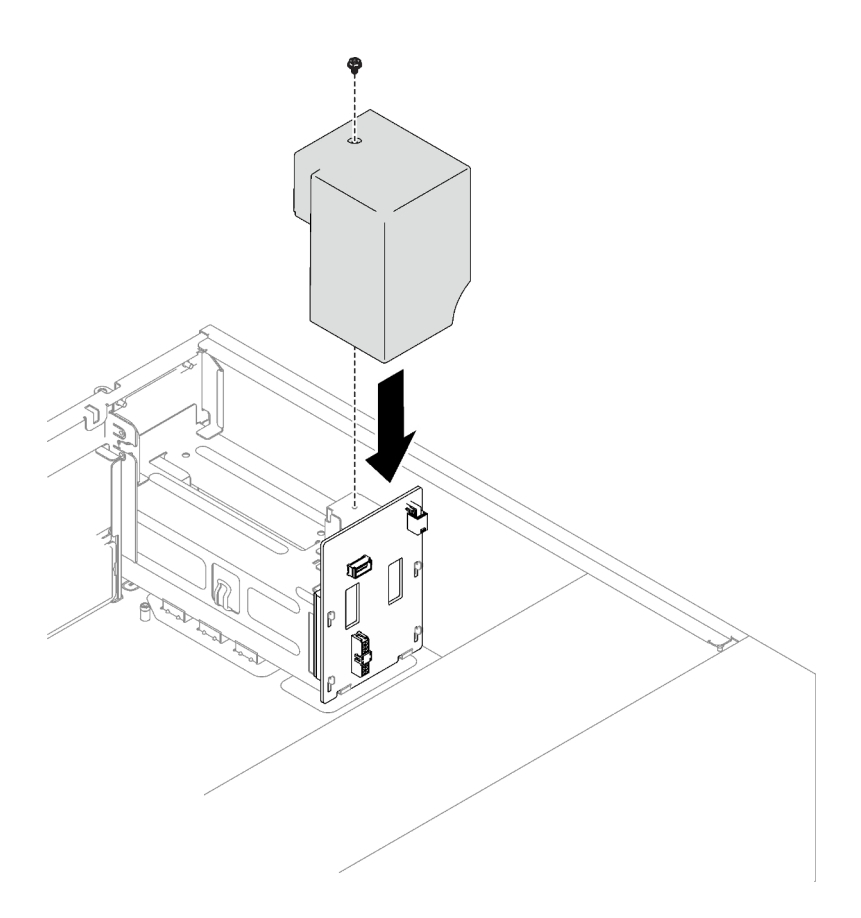

Figura 89. Instalando a tampa da placa de distribuição de energia

# Após a execução desta tarefa

- Conecte os cabos ao conector correspondente na placa-mãe. Consulte ["Componentes da placa-mãe" na](#page-36-0) [página 27](#page-36-0) e ["Fontes de alimentação redundantes" na página 43](#page-52-0).
- Conclua a substituição de peças. Consulte ["Concluir a substituição de peças" na página 199](#page-208-0).

#### Vídeo de demonstração

[Assista ao procedimento no YouTube](https://www.youtube.com/watch?v=nyO9N-sV6H8)

# Substituição da fonte de alimentação

Siga as instruções nesta seção para remover e instalar uma unidade de fonte de alimentação fixa ou redundante.

# <span id="page-160-0"></span>Remover a fonte de alimentação fixa

Siga as instruções nesta seção para remover a fonte de alimentação fixa.

# Sobre esta tarefa

Para evitar potenciais riscos, leia e siga as seguintes instruções de segurança.

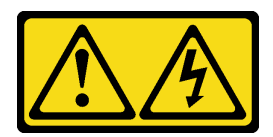

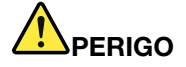

Corrente elétrica proveniente de cabos de energia, de telefone e de comunicação é perigosa. Para evitar risco de choque elétrico:

- Conecte todos os cabos de alimentação a fontes/tomadas corretamente instaladas e aterradas.
- Conecte todos os equipamentos que serão conectados a este produto às fontes/tomadas adequadamente instaladas.
- Quando possível, utilize apenas uma das mãos para conectar ou desconectar cabos de sinal.
- Nunca ligue nenhum equipamento quando houver evidência de fogo, água ou danos estruturais.
- O dispositivo pode ter mais de um cabo de alimentação, para remover toda a corrente elétrica do dispositivo, assegure-se de que todos os cabos de alimentação estejam desconectados da fonte de alimentação.

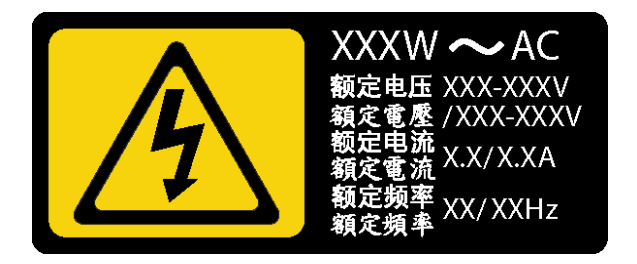

Figura 90. Etiqueta da fonte de alimentação fixa na tampa

As dicas a seguir descrevem as informações que devem ser consideradas ao remover uma fonte de alimentação com entrada CC.

NEVER CONNECT AND DISCONNECT THE POWER SUPPLY CABLE AND EQUIPMENT WHILE YOUR EQUIPMENT IS POWERED ON WITH DC SUPPLY (hot-plugging). Otherwise you may damage the equipment and result in data loss, the damages and losses result from incorrect operation of the equipment will not be covered by the manufacturers' warranty.

• S002

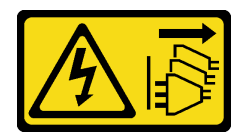

#### CUIDADO:

O botão de controle de energia no dispositivo e o botão liga/desliga na fonte de alimentação não desligam a corrente elétrica fornecida ao dispositivo. O dispositivo também pode ter mais de um cabo de alimentação. Para remover toda corrente elétrica do dispositivo, certifique-se de que todos os cabos de energia estão desconectados da fonte de alimentação.

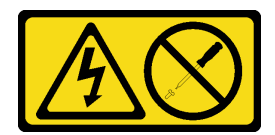

#### CUIDADO:

Nunca remova a tampa de uma fonte de alimentação nem qualquer peça que tenha essa etiqueta anexada. Qualquer componente que tiver esta etiqueta possui voltagem, correntes e níveis de energia perigosos. Nenhuma peça localizada no interior desses componentes pode ser consertada. Se você suspeitar de um problema com uma dessas peças, entre em contato com um técnico de serviço.

#### Atenção:

- Leia as ["Diretrizes de instalação" na página 63](#page-72-1) para garantir que esteja trabalhando de maneira segura.
- Desligue o servidor e os dispositivos periféricos e desconecte os cabos de alimentação e todos os cabos externos (consulte ["Desligar o servidor" na página 13\)](#page-22-0).
- Se o servidor estiver em um rack, remova-o do rack.
- Remova qualquer dispositivo de travamento que prenda a tampa do servidor, como uma trava Kensington ou um cadeado.

### Procedimento

- Etapa 1. Remova a tampa do servidor (consulte ["Remover a tampa do servidor" na página 180\)](#page-189-0).
- Etapa 2. Desconecte todos os cabos na fonte de alimentação fixa da placa de distribuição de energia.
- Etapa 3. Remova uma fonte de alimentação fixa.
	- a. **C** Remova os quatro parafusos na parte de trás do chassi que prendem a fonte de alimentação.
	- b. <sup>2</sup> Levante a fonte de alimentação fixa da parte traseira até que seja liberada da guia de retenção de metal e, em seguida, retire cuidadosamente a fonte de alimentação do chassi.

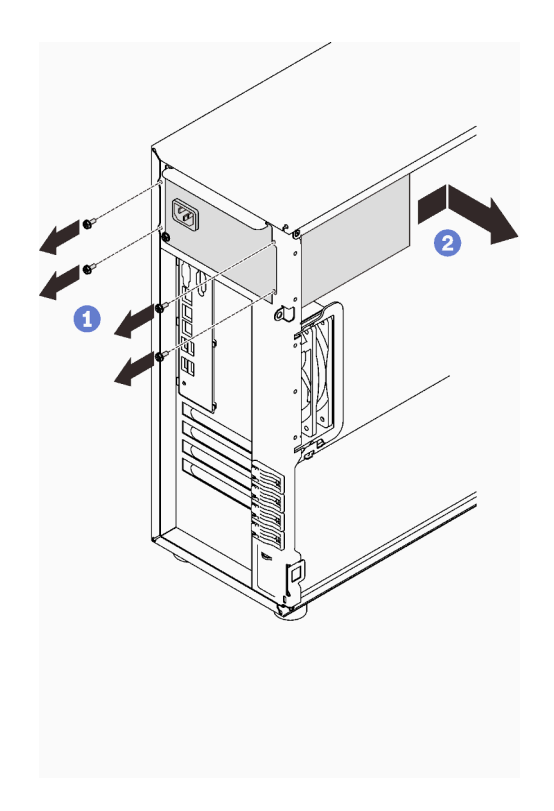

Figura 91. Removendo uma fonte de alimentação fixa

# Após a execução desta tarefa

Se você receber instruções para retornar o componente ou o dispositivo opcional, siga todas as instruções do pacote e use os materiais do pacote para remessa que foram fornecidos.

### Vídeo de demonstração

#### [Assista ao procedimento no YouTube](https://www.youtube.com/watch?v=NtHMneGbQkA)

# Instalar a fonte de alimentação fixa

Siga as instruções nesta seção para instalar a fonte de alimentação fixa.

# Sobre esta tarefa

Para evitar potenciais riscos, leia e siga as seguintes instruções de segurança.

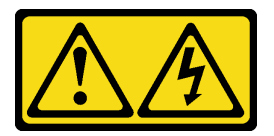

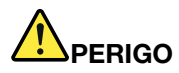

Corrente elétrica proveniente de cabos de energia, de telefone e de comunicação é perigosa. Para evitar risco de choque elétrico:

- Conecte todos os cabos de alimentação a fontes/tomadas corretamente instaladas e aterradas.
- Conecte todos os equipamentos que serão conectados a este produto às fontes/tomadas adequadamente instaladas.
- Quando possível, utilize apenas uma das mãos para conectar ou desconectar cabos de sinal.
- Nunca ligue nenhum equipamento quando houver evidência de fogo, água ou danos estruturais.
- O dispositivo pode ter mais de um cabo de alimentação, para remover toda a corrente elétrica do dispositivo, assegure-se de que todos os cabos de alimentação estejam desconectados da fonte de alimentação.

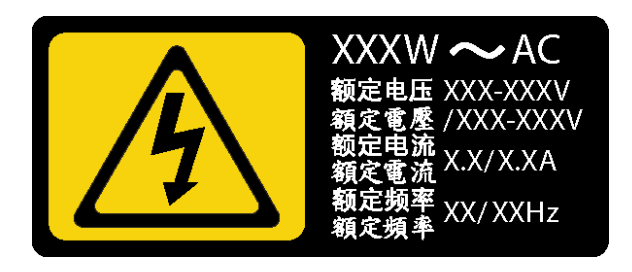

Figura 92. Etiqueta da fonte de alimentação fixa na tampa

As dicas a seguir descrevem as informações que devem ser consideradas ao instalar uma fonte de alimentação com entrada CC.

NEVER CONNECT AND DISCONNECT THE POWER SUPPLY CABLE AND EQUIPMENT WHILE YOUR EQUIPMENT IS POWERED ON WITH DC SUPPLY (hot-plugging). Otherwise you may damage the equipment and result in data loss, the damages and losses result from incorrect operation of the equipment will not be covered by the manufacturers' warranty.

• S002

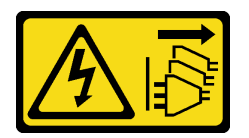

#### CUIDADO:

O botão de controle de energia no dispositivo e o botão liga/desliga na fonte de alimentação não desligam a corrente elétrica fornecida ao dispositivo. O dispositivo também pode ter mais de um cabo de alimentação. Para remover toda corrente elétrica do dispositivo, certifique-se de que todos os cabos de energia estão desconectados da fonte de alimentação.

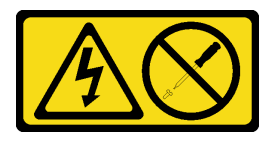

### CUIDADO:

Nunca remova a tampa de uma fonte de alimentação nem qualquer peça que tenha essa etiqueta anexada. Qualquer componente que tiver esta etiqueta possui voltagem, correntes e níveis de energia perigosos. Nenhuma peça localizada no interior desses componentes pode ser consertada. Se você suspeitar de um problema com uma dessas peças, entre em contato com um técnico de serviço.

### Atenção:

- Leia as ["Diretrizes de instalação" na página 63](#page-72-1) para garantir que esteja trabalhando de maneira segura.
- Encoste a embalagem antiestática que contém o componente em qualquer superfície metálica não pintada no servidor; em seguida, remova-o da embalagem e coloque-o em uma superfície antiestática.

# Procedimento

- Etapa 1. Alinhe as guias no suporte da fonte de alimentação fixa com os orifícios correspondentes no chassi.
- Etapa 2. Gire o suporte da fonte de alimentação fixa até que ele se encaixe no lugar.

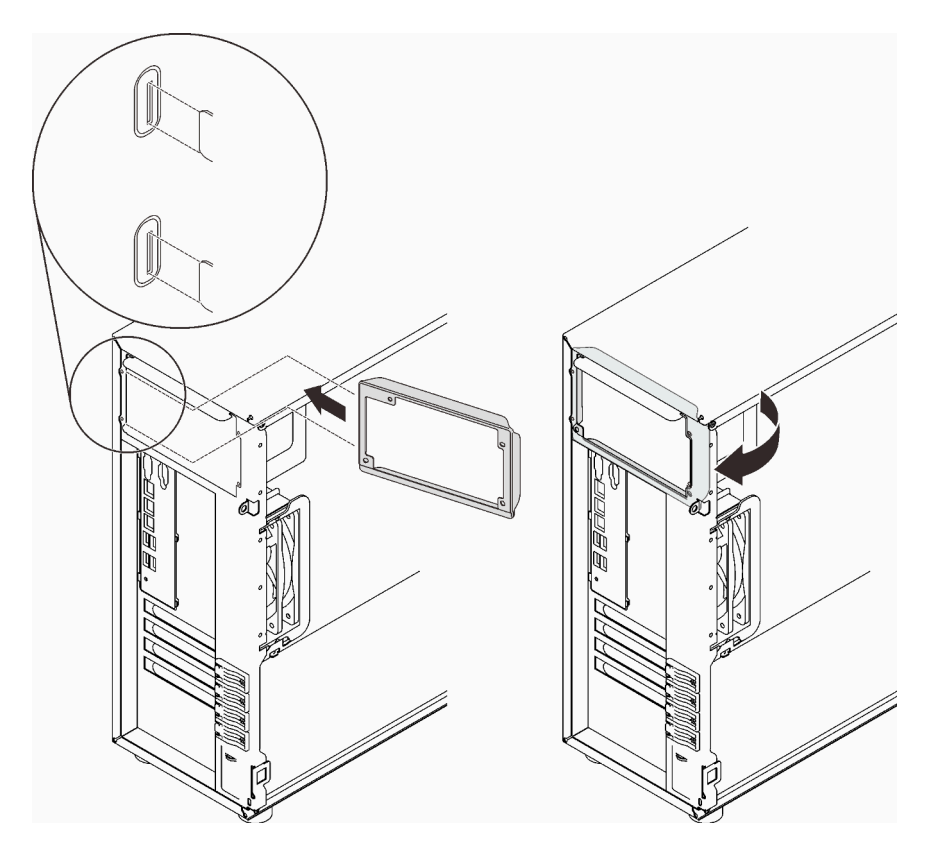

Figura 93. Instalando o suporte da fonte de alimentação fixa

- Etapa 3. Instale uma fonte de alimentação fixa.
	- a. Deslize a fonte de alimentação para dentro do compartimento até que ela se encaixe no lugar. Verifique se os quatro buracos de parafuso na fonte de alimentação fixa estão alinhados com os orifícios correspondentes na parte traseira do chassi.
	- b. <sup>2</sup> Instale os quatro parafusos para prender a fonte de alimentação fixa.

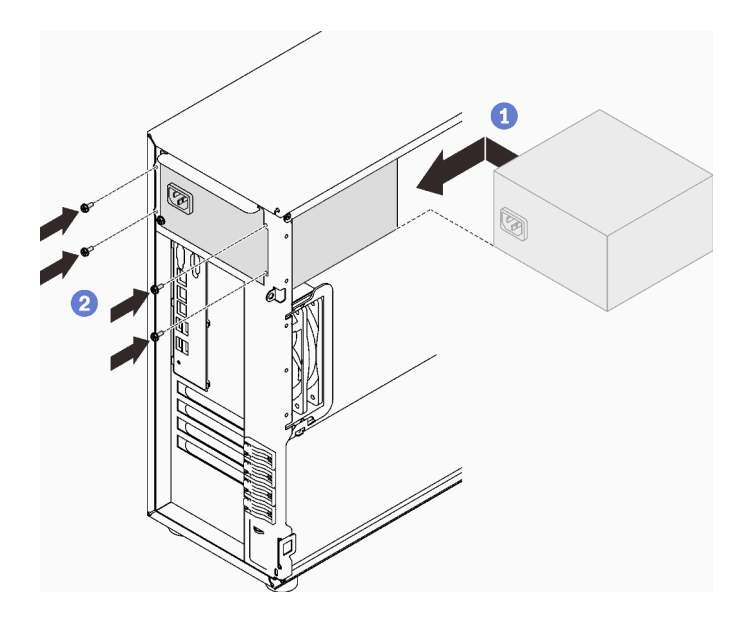

Figura 94. Instalando uma fonte de alimentação fixa

# Após a execução desta tarefa

- 1. Conecte todos os cabos na fonte de alimentação fixa aos conectores correspondentes na placa-mãe. Consulte ["Fonte de alimentação fixa" na página 41.](#page-50-1)
- 2. Conecte o cabo de alimentação à fonte de alimentação e a uma tomada elétrica devidamente aterrada.
- 3. Ligue o servidor. Assegure-se de que o LED de entrada de energia e o LED de saída de energia na fonte de alimentação estejam acesos, indicando que a fonte de alimentação está operando corretamente.
- 4. Conclua a substituição de peças. Consulte ["Concluir a substituição de peças" na página 199.](#page-208-0)

#### Vídeo de demonstração

#### [Assista ao procedimento no YouTube](https://www.youtube.com/watch?v=8PkyZEsxIsg)

# <span id="page-166-0"></span>Remover uma fonte de alimentação hot-swap

Siga as instruções nesta seção para remover uma fonte de alimentação hot-swap redundante.

# Sobre esta tarefa

Para evitar potenciais riscos, leia e siga as seguintes instruções de segurança.

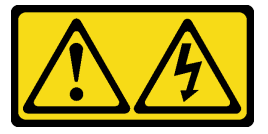

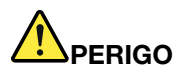

Corrente elétrica proveniente de cabos de energia, de telefone e de comunicação é perigosa. Para evitar risco de choque elétrico:

- Conecte todos os cabos de alimentação a fontes/tomadas corretamente instaladas e aterradas.
- Conecte todos os equipamentos que serão conectados a este produto às fontes/tomadas adequadamente instaladas.
- Quando possível, utilize apenas uma das mãos para conectar ou desconectar cabos de sinal.
- Nunca ligue nenhum equipamento quando houver evidência de fogo, água ou danos estruturais.
- O dispositivo pode ter mais de um cabo de alimentação, para remover toda a corrente elétrica do dispositivo, assegure-se de que todos os cabos de alimentação estejam desconectados da fonte de alimentação.

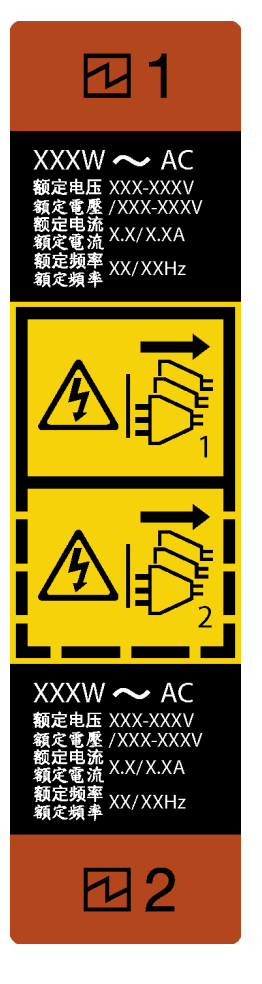

Figura 95. Rótulo da fonte de alimentação hot-swap

NEVER CONNECT AND DISCONNECT THE POWER SUPPLY CABLE AND EQUIPMENT WHILE YOUR EQUIPMENT IS POWERED ON WITH DC SUPPLY (hot-plugging). Otherwise you may damage the equipment and result in data loss, the damages and losses result from incorrect operation of the equipment will not be covered by the manufacturers' warranty.

Atenção: Este tipo de fonte de alimentação é hot-swap apenas quando duas fontes de alimentação estão instaladas para redundância. Se somente uma fonte de alimentação for instalada, você deverá desligar o servidor antes de remover a fonte de alimentação.

As dicas a seguir descrevem as informações que devem ser consideradas ao remover uma fonte de alimentação com entrada CC.

NEVER CONNECT AND DISCONNECT THE POWER SUPPLY CABLE AND EQUIPMENT WHILE YOUR EQUIPMENT IS POWERED ON WITH DC SUPPLY (hot-plugging). Otherwise you may damage the equipment and result in data loss, the damages and losses result from incorrect operation of the equipment will not be covered by the manufacturers' warranty.

• S002

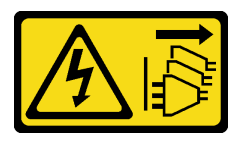

#### CUIDADO:

O botão de controle de energia no dispositivo e o botão liga/desliga na fonte de alimentação não desligam a corrente elétrica fornecida ao dispositivo. O dispositivo também pode ter mais de um cabo de alimentação. Para remover toda corrente elétrica do dispositivo, certifique-se de que todos os cabos de energia estão desconectados da fonte de alimentação.

• S035

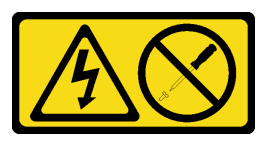

#### CUIDADO:

Nunca remova a tampa de uma fonte de alimentação nem qualquer peça que tenha essa etiqueta anexada. Qualquer componente que tiver esta etiqueta possui voltagem, correntes e níveis de energia perigosos. Nenhuma peça localizada no interior desses componentes pode ser consertada. Se você suspeitar de um problema com uma dessas peças, entre em contato com um técnico de serviço.

#### Atenção:

- Leia as ["Diretrizes de instalação" na página 63](#page-72-1) para garantir que esteja trabalhando de maneira segura.
- Se o servidor estiver em um rack, puxe para trás o braço de gerenciamento de cabos para acessar a parte posterior do servidor e a fonte de alimentação.

### Procedimento

- Etapa 1. Localize a fonte de alimentação hot-swap na parte traseira do servidor e desconecte o cabo de alimentação da fonte de alimentação.
- Etapa 2. Pressione a guia de liberação na direção mostrada e puxe-a com cuidado ao mesmo tempo para deslizar a fonte de alimentação hot-swap para fora do chassi.

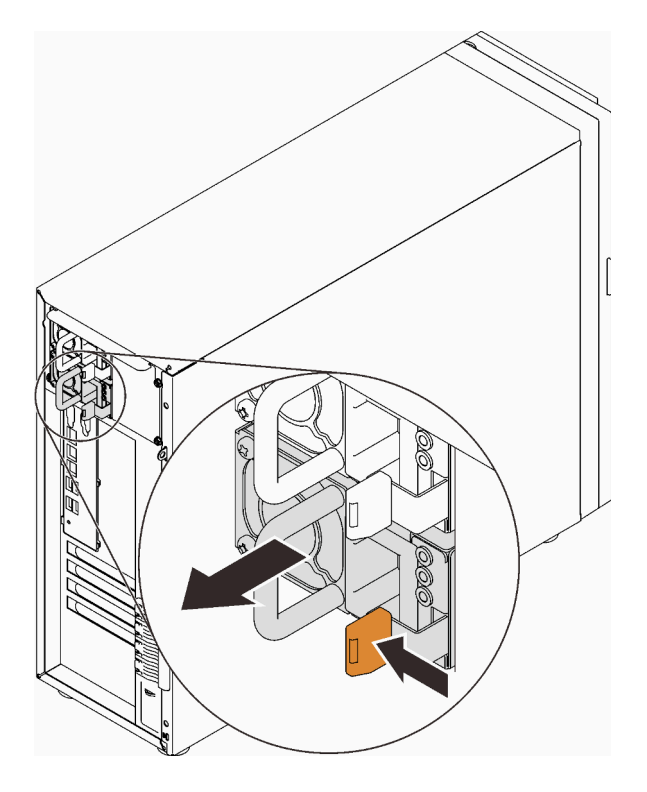

Figura 96. Removendo uma Fonte de Alimentação Hot-Swap

# Após a execução desta tarefa

- 1. Instale uma nova fonte de alimentação ou o preenchimento de fonte de alimentação para cobrir o compartimento da fonte de alimentação. Consulte ["Instalar a fonte de alimentação hot-swap" na página](#page-169-0)  [160](#page-169-0).
- 2. Se você receber instruções para retornar o componente ou o dispositivo opcional, siga todas as instruções do pacote e use os materiais do pacote para remessa que foram fornecidos.

### Vídeo de demonstração

#### [Assista ao procedimento no YouTube](https://www.youtube.com/watch?v=RzyOYNuf4Cw)

# <span id="page-169-0"></span>Instalar a fonte de alimentação hot-swap

Siga as instruções nesta seção para instalar a fonte de alimentação redundante hot-swap.

# Sobre esta tarefa

Para evitar potenciais riscos, leia e siga as seguintes instruções de segurança.

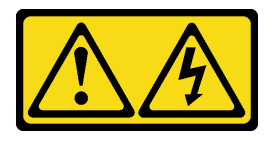

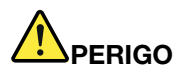

Corrente elétrica proveniente de cabos de energia, de telefone e de comunicação é perigosa. Para evitar risco de choque elétrico:

- Conecte todos os cabos de alimentação a fontes/tomadas corretamente instaladas e aterradas.
- Conecte todos os equipamentos que serão conectados a este produto às fontes/tomadas adequadamente instaladas.
- Quando possível, utilize apenas uma das mãos para conectar ou desconectar cabos de sinal.
- Nunca ligue nenhum equipamento quando houver evidência de fogo, água ou danos estruturais.
- O dispositivo pode ter mais de um cabo de alimentação, para remover toda a corrente elétrica do dispositivo, assegure-se de que todos os cabos de alimentação estejam desconectados da fonte de alimentação.

NEVER CONNECT AND DISCONNECT THE POWER SUPPLY CABLE AND EQUIPMENT WHILE YOUR EQUIPMENT IS POWERED ON WITH DC SUPPLY (hot-plugging). Otherwise you may damage the equipment and result in data loss, the damages and losses result from incorrect operation of the equipment will not be covered by the manufacturers' warranty.

Atenção: Este tipo de fonte de alimentação é hot-swap apenas quando duas fontes de alimentação estão instaladas para redundância. Se somente uma fonte de alimentação for instalada, você deverá desligar o servidor antes de remover a fonte de alimentação.

As dicas a seguir descrevem as informações que devem ser consideradas ao instalar uma fonte de alimentação com entrada CC.

NEVER CONNECT AND DISCONNECT THE POWER SUPPLY CABLE AND EQUIPMENT WHILE YOUR EQUIPMENT IS POWERED ON WITH DC SUPPLY (hot-plugging). Otherwise you may damage the equipment and result in data loss, the damages and losses result from incorrect operation of the equipment will not be covered by the manufacturers' warranty.

• S002

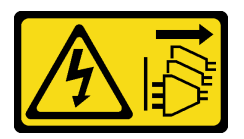

#### CUIDADO:

O botão de controle de energia no dispositivo e o botão liga/desliga na fonte de alimentação não desligam a corrente elétrica fornecida ao dispositivo. O dispositivo também pode ter mais de um cabo de alimentação. Para remover toda corrente elétrica do dispositivo, certifique-se de que todos os cabos de energia estão desconectados da fonte de alimentação.

• S035

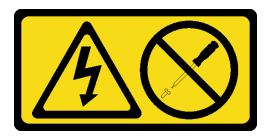

CUIDADO:

Nunca remova a tampa de uma fonte de alimentação nem qualquer peça que tenha essa etiqueta anexada. Qualquer componente que tiver esta etiqueta possui voltagem, correntes e níveis de energia perigosos. Nenhuma peça localizada no interior desses componentes pode ser consertada. Se você suspeitar de um problema com uma dessas peças, entre em contato com um técnico de serviço.

As dicas a seguir descrevem o tipo de fonte de alimentação aceito pelo servidor e outras informações que devem ser consideradas ao instalar uma fonte de alimentação.

- O envio padrão tem apenas uma fonte de alimentação instalada no servidor. Para obter suporte de redundância e hot-swap, você deve instalar uma fonte de alimentação hot-swap adicional. Alguns modelos customizados podem ser enviados com duas fontes de alimentação instaladas.
- Assegure-se de que as duas fontes de alimentação instaladas no servidor tenham a mesma voltagem.
- Se você estiver substituindo a fonte de alimentação existente por uma outra de voltagem diferente, anexe a etiqueta de energia que vem com esta opção na etiqueta de informações de energia existente próximo à fonte de alimentação.

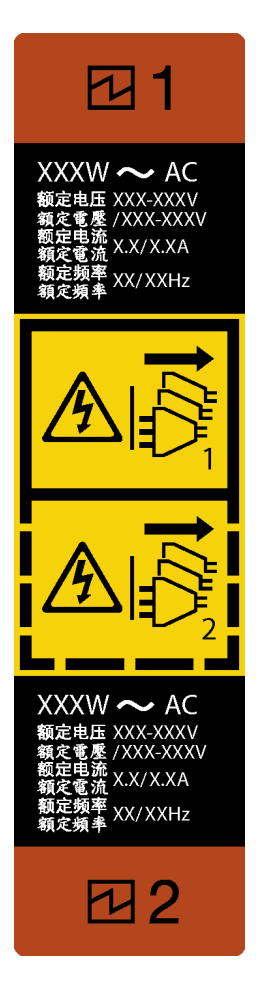

Figura 97. Rótulo da fonte de alimentação hot-swap

• Certifique-se de que os dispositivos que estão sendo instalados sejam aceitos. Para obter uma lista de dispositivos opcionais suportados para o servidor, acesse: <https://serverproven.lenovo.com/>

#### Atenção:

- Leia as ["Diretrizes de instalação" na página 63](#page-72-1) para garantir que esteja trabalhando de maneira segura.
- Encoste a embalagem antiestática que contém o componente em qualquer superfície metálica não pintada no servidor; em seguida, remova-o da embalagem e coloque-o em uma superfície antiestática.

### Procedimento

Etapa 1. Se houver um preenchimento de compartimento de fonte de alimentação instalado, remova-o.

Importante: Durante a operação normal, cada compartimento da fonte de alimentação deve conter uma fonte de alimentação ou um preenchimento de fonte de alimentação para o resfriamento adequado.

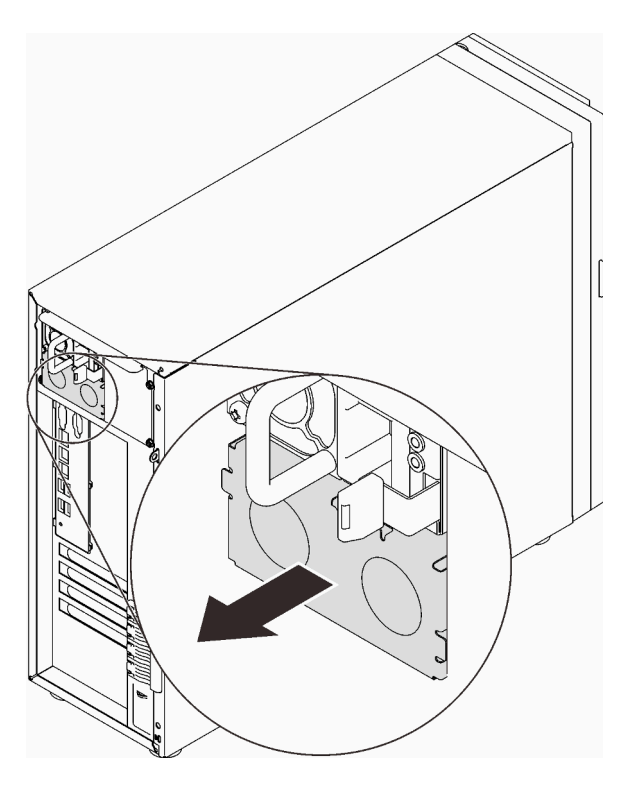

Figura 98. Removendo um preenchimento de fonte de alimentação hot-swap

Etapa 2. Observe a orientação da fonte de alimentação hot-swap e deslize-a no chassi até que ela se encaixe no lugar.

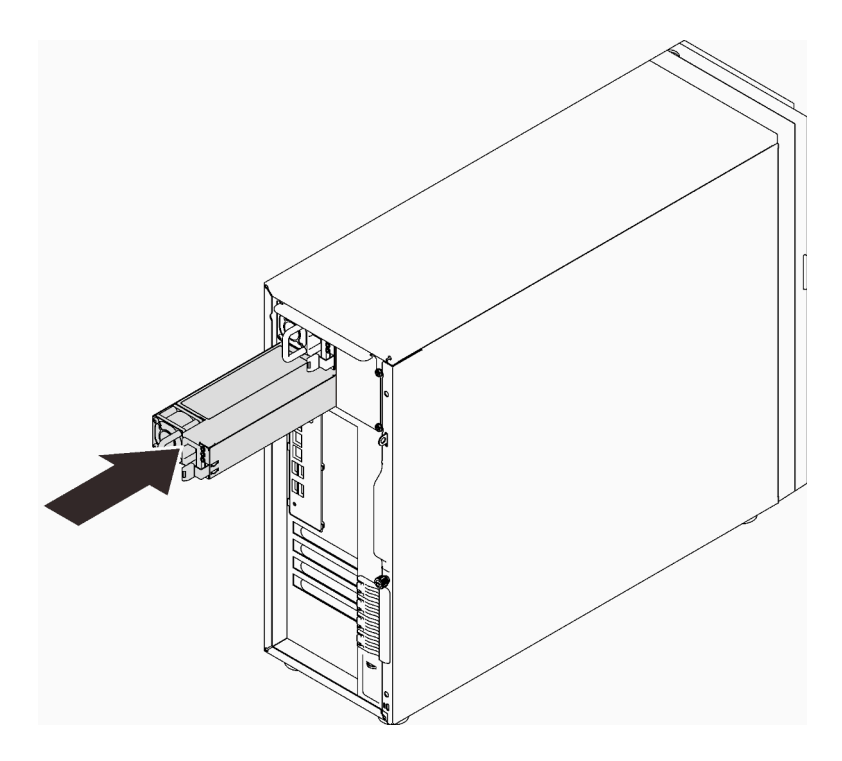

Figura 99. Instalando uma fonte de alimentação hot-swap

# Após a execução desta tarefa

- 1. Conecte o cabo de alimentação à fonte de alimentação e a uma tomada elétrica devidamente aterrada.
- 2. Se o servidor estiver desligado, ligue-o. Assegure-se de que o LED de entrada de energia e o LED de saída de energia na fonte de alimentação estejam acesos, indicando que a fonte de alimentação está operando corretamente.
- 3. Conclua a substituição de peças. Consulte ["Concluir a substituição de peças" na página 199.](#page-208-0)

#### Vídeo de demonstração

[Assista ao procedimento no YouTube](https://www.youtube.com/watch?v=z3cIfrY7fpc)

# Substituição do processador

Siga as instruções nesta seção para remover e instalar um processador.

Atenção: Antes da reutilização de um processador ou dissipador de calor, certifique-se de usar um pano de limpeza com álcool e graxa térmica aprovados pela Lenovo.

Importante: O processador do servidor poderá ser regulado, diminuindo temporariamente a velocidade para reduzir a saída de calor, em resposta a condições térmicas. Nos casos em que o período de regulação for extremamente curto (100 ms ou menos), a única indicação será uma entrada no log de eventos. Nesses casos, o evento pode ser ignorado, e a substituição do processador não é necessária.

# <span id="page-174-0"></span>Remover o processador

Siga as instruções nesta seção para remover o processador. Este procedimento deve ser executado por um técnico treinado.

# Sobre esta tarefa

Para evitar potenciais riscos, leia e siga as seguintes instruções de segurança.

• S002

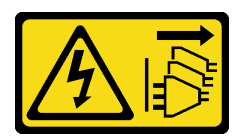

#### CUIDADO:

O botão de controle de energia no dispositivo e o botão liga/desliga na fonte de alimentação não desligam a corrente elétrica fornecida ao dispositivo. O dispositivo também pode ter mais de um cabo de alimentação. Para remover toda corrente elétrica do dispositivo, certifique-se de que todos os cabos de energia estão desconectados da fonte de alimentação.

### Atenção:

- Leia as ["Diretrizes de instalação" na página 63](#page-72-1) para garantir que esteja trabalhando de maneira segura.
- Desligue o servidor e os dispositivos periféricos e desconecte os cabos de alimentação e todos os cabos externos (consulte ["Desligar o servidor" na página 13\)](#page-22-0).
- Se o servidor estiver em um rack, remova-o do rack.
- Remova qualquer dispositivo de travamento que prenda a tampa do servidor, como uma trava Kensington ou um cadeado.
- Use a tecla da porta frontal para desbloquear a porta frontal e abra a porta frontal.

# Procedimento

Etapa 1. Faça as preparações para esta tarefa.

- a. Remova a tampa do servidor (consulte ["Remover a tampa do servidor" na página 180\)](#page-189-0).
- b. Remova o dissipador de calor e o módulo de ventilador se necessário (consulte ["Remover o](#page-118-0)  [módulo de dissipador de calor e ventilador" na página 109](#page-118-0)).
- Etapa 2. Remova o processador.
	- a. Empurre com cuidado a alça para fora do retentor do processador.
	- b. Levante a alça juntamente com o retentor para a posição totalmente aberta.

c. G Segure o processador pelos dois lados e levante-o com cuidado para fora do soquete de processador.

#### Notas:

- 1. Não toque os contatos dourados na parte inferior do processador.
- 2. Mantenha o soquete de processador distante de qualquer objeto para evitar possíveis danos.

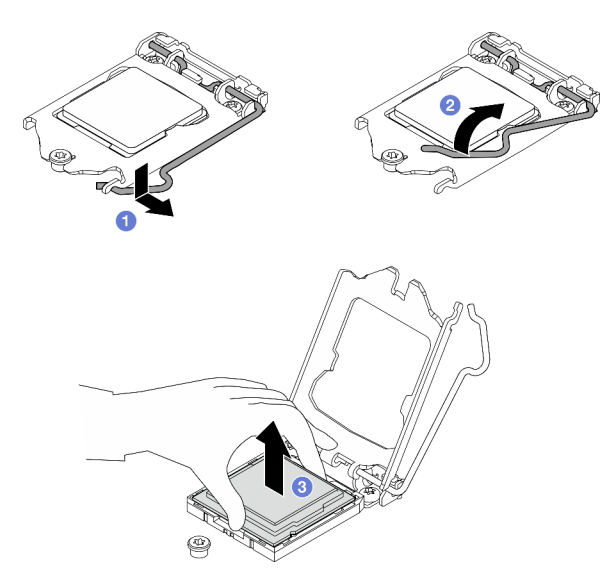

Figura 100. Abrindo o retentor de processador

# Após a execução desta tarefa

Depois de remover o processador, execute uma das seguintes tarefas imediatamente:

- Instale o processador de substituição.
	- 1. Instale o processador de substituição à placa-mãe (consulte ["Instalar o processador " na página](#page-176-0)  [167\)](#page-176-0).
	- 2. Embale o processador com defeito que foi removido e retorne-o para a Lenovo. Para evitar qualquer dano de transporte, reutilize a embalagem do novo processador e siga todas as instruções de embalagem disponíveis.

ou

- Instale o processador que você removeu à placa-mãe de substituição.
	- 1. Instale o processador removido à placa-mãe de substituição (consulte ["Instalar o processador " na](#page-176-0)  [página 167](#page-176-0)).
	- 2. Embale a placa-mãe com defeito de pacote e retorne-a para a Lenovo. Para evitar qualquer dano de transporte, reutilize a embalagem da nova placa-mãe e siga todas as instruções de embalagem disponíveis.

#### Vídeo de demonstração

[Assista ao procedimento no YouTube](https://www.youtube.com/watch?v=6I8pMrWVLck)

# <span id="page-176-0"></span>Instalar o processador

Siga as instruções nesta seção para instalar o processador. Este procedimento deve ser executado por um técnico treinado.

# Sobre esta tarefa

Para evitar potenciais riscos, leia e siga as seguintes instruções de segurança.

• S002

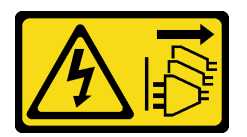

#### CUIDADO:

O botão de controle de energia no dispositivo e o botão liga/desliga na fonte de alimentação não desligam a corrente elétrica fornecida ao dispositivo. O dispositivo também pode ter mais de um cabo de alimentação. Para remover toda corrente elétrica do dispositivo, certifique-se de que todos os cabos de energia estão desconectados da fonte de alimentação.

#### Atenção:

- Leia as ["Diretrizes de instalação" na página 63](#page-72-1) para garantir que esteja trabalhando de maneira segura.
- Antes de reutilizar um processador que foi removido de outra placa-mãe, limpe a graxa térmica do processador com um pano de limpeza com álcool e descarte o pano de limpeza depois de remover toda a graxa térmica.

Nota: Se você estiver aplicando nova graxa térmica na parte superior do processador, certifique-se de fazer isso depois que o álcool tenha evaporado totalmente.

• Aplique a graxa térmica na parte superior do processador com uma seringa formando quatro pontos uniformemente espaçados, enquanto cada ponto consiste de aproximadamente 0,1 ml de graxa térmica.

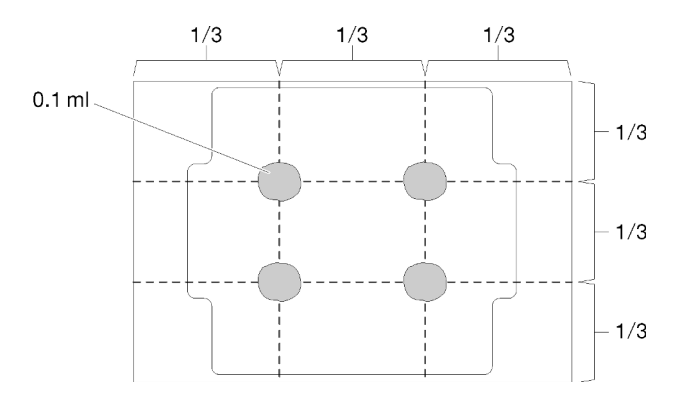

Figura 101. Formato adequado da graxa térmica

• Encoste a embalagem antiestática que contém o componente em qualquer superfície metálica não pintada no servidor; em seguida, remova-o da embalagem e coloque-o em uma superfície antiestática.

# •

# Procedimento

Etapa 1. Segure o processador pelos dois lados e alinhe o seguinte:

1. Alinhe **1** os entalhes pequenos no processador às **2** guias no soquete.

2. Alinhe **3** o pequeno triângulo do processador aos **4** cantos chanfrados no soquete.

Em seguida, abaixe com cuidado o processador uniformemente no soquete.

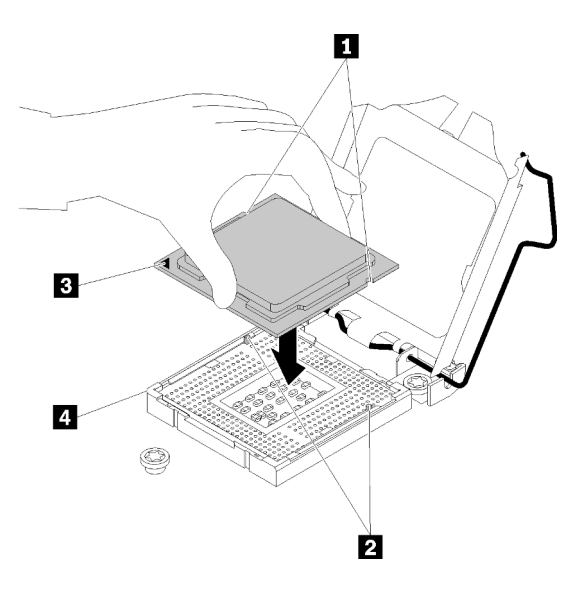

Figura 102. Instalando o processador

Etapa 2. Feche o retentor de processador e empurre a alça para a posição travada.

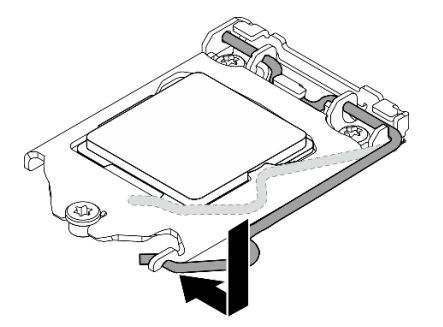

Figura 103. Fechando o retentor de processador

### Após a execução desta tarefa

- 1. Reinstale o conjunto de dissipador de calor e ventilador (consulte ["Instalar o módulo de dissipador de](#page-120-0)  [calor e do ventilador" na página 111\)](#page-120-0).
- 2. Conclua a substituição de peças. Consulte ["Concluir a substituição de peças" na página 199.](#page-208-0)

#### Vídeo de demonstração

[Assista ao procedimento no YouTube](https://www.youtube.com/watch?v=St6YpULbaLU)

# Substituição do módulo de energia flash RAID

Siga as instruções nesta seção para remover e instalar o módulo de energia flash RAID (supercapacitor).

Nota: Este tópico destina-se somente a modelos de servidor que possuem módulos de energia flash RAID instalados.

O módulo de energia flash RAID protege a memória cache no adaptador RAID instalado. Você pode comprar um módulo de energia flash RAID da Lenovo.

Para obter uma lista de opções com suporte, consulte: <https://serverproven.lenovo.com/>

# Remover um módulo de energia flash RAID

Siga as instruções nesta seção para remover um módulo de energia flash RAID (supercapacitor).

# Sobre esta tarefa

Para evitar potenciais riscos, leia e siga as seguintes instruções de segurança.

• S002

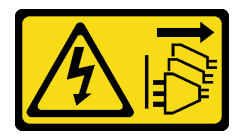

#### CUIDADO:

O botão de controle de energia no dispositivo e o botão liga/desliga na fonte de alimentação não desligam a corrente elétrica fornecida ao dispositivo. O dispositivo também pode ter mais de um cabo de alimentação. Para remover toda corrente elétrica do dispositivo, certifique-se de que todos os cabos de energia estão desconectados da fonte de alimentação.

#### Atenção:

- Leia as ["Diretrizes de instalação" na página 63](#page-72-1) para garantir que esteja trabalhando de maneira segura.
- Desligue o servidor e os dispositivos periféricos e desconecte os cabos de alimentação e todos os cabos externos (consulte ["Desligar o servidor" na página 13\)](#page-22-0).
- Se o servidor estiver em um rack, remova-o do rack.
- Remova qualquer dispositivo de travamento que prenda a tampa do servidor, como uma trava Kensington ou um cadeado.

### Procedimento

Etapa 1. Remova a tampa do servidor (consulte ["Remover a tampa do servidor" na página 180\)](#page-189-0).

- Etapa 2. Desconecte o cabo do módulo de energia flash RAID da placa RAID.
- Etapa 3. Remova o módulo de energia flash RAID e o conjunto de suporte do chassi.

Nota: Seu módulo de energia flash RAID pode ser um pouco diferente dos mostrados nas ilustrações.

- a. **O** Pressione a guia no suporte do módulo de energia flash RAID.
- b. <sup>2</sup> Remova o módulo de energia flash RAID e o conjunto de suporte do chassi.

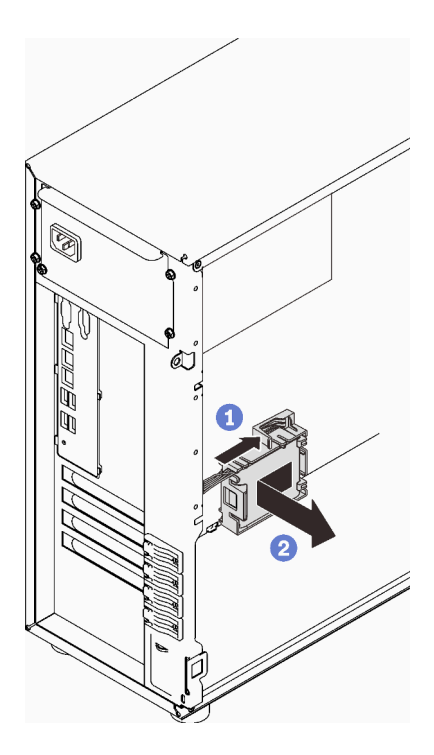

Figura 104. Removendo o módulo de energia flash RAID e o conjunto de suporte do chassi

- Etapa 4. Remova o módulo de energia flash RAID do suporte.
	- a. **O** Puxe com cuidado a guia no suporte.
	- b. **@** Remova o módulo do suporte.

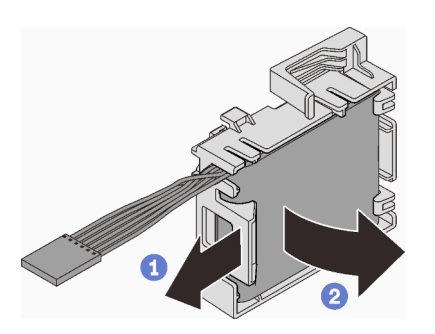

Figura 105. Removendo o módulo de energia flash do RAID do suporte

# Após a execução desta tarefa

Se você receber instruções para retornar o componente ou o dispositivo opcional, siga todas as instruções do pacote e use os materiais do pacote para remessa que foram fornecidos.

#### Vídeo de demonstração

#### [Assista ao procedimento no YouTube](https://www.youtube.com/watch?v=ZQVNVKlHw0k)

# Instalar um módulo de energia flash RAID

Siga as instruções nesta seção para instalar um módulo de energia flash RAID (supercapacitor).
# Sobre esta tarefa

Para evitar potenciais riscos, leia e siga as seguintes instruções de segurança.

• S002

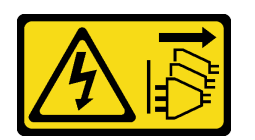

#### CUIDADO:

O botão de controle de energia no dispositivo e o botão liga/desliga na fonte de alimentação não desligam a corrente elétrica fornecida ao dispositivo. O dispositivo também pode ter mais de um cabo de alimentação. Para remover toda corrente elétrica do dispositivo, certifique-se de que todos os cabos de energia estão desconectados da fonte de alimentação.

#### Atenção:

- Leia as ["Diretrizes de instalação" na página 63](#page-72-0) para garantir que esteja trabalhando de maneira segura.
- Encoste a embalagem antiestática que contém o componente em qualquer superfície metálica não pintada no servidor; em seguida, remova-o da embalagem e coloque-o em uma superfície antiestática.

## Procedimento

Nota: Seu módulo de energia flash RAID pode ser um pouco diferente dos mostrados nas ilustrações.

Etapa 1. Instale o módulo de energia flash RAID no suporte.

- a. Alinhe o módulo de energia flash RAID com o suporte.
- b. Gire a outra extremidade do módulo para dentro até que fique presa no suporte.

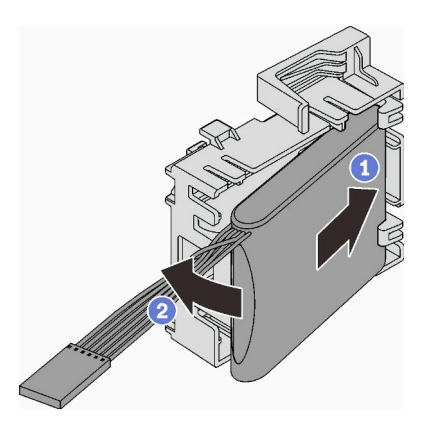

Figura 106. Instalando o módulo de energia flash RAID no suporte

Etapa 2. Posicione o módulo de energia flash RAID e o conjunto do suporte no chassi, onde as guias no suporte passam pelos orifícios correspondentes no chassi. Mova o conjunto conforme mostrado até que ele esteja presa no chassi.

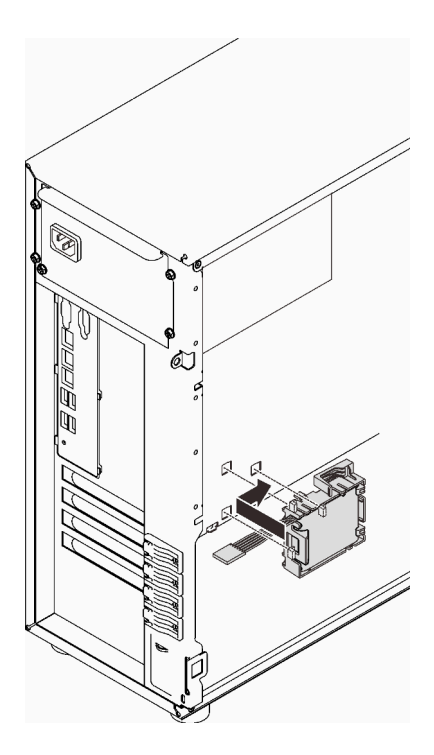

Figura 107. Instalando o módulo de energia flash RAID e o conjunto do suporte no chassi

Etapa 3. Conecte o cabo do módulo de energia flash RAID ao adaptador RAID. Consulte o ["Chave de](#page-49-0) [intrusão e módulo de energia flash RAID" na página 40](#page-49-0).

Nota: Certifique-se de que o conector do cabo do módulo de energia flash RAID esteja completamente encaixado no lugar ilustrado ao ser conectado ao conector no adaptador RAID 9350-8i ou 9350-16i.

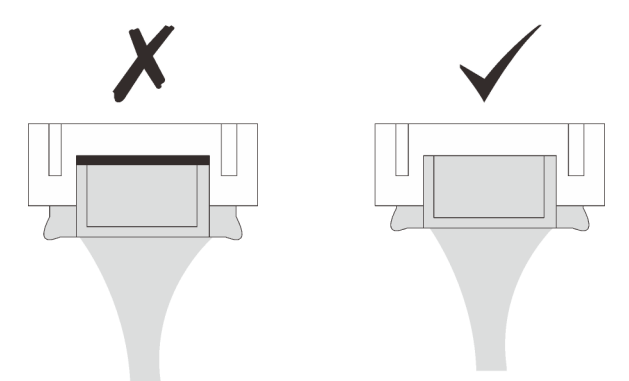

## Após a execução desta tarefa

Conclua a substituição de peças. Consulte ["Concluir a substituição de peças" na página 199.](#page-208-0)

#### Vídeo de demonstração

[Assista ao procedimento no YouTube](https://www.youtube.com/watch?v=AgtIWEe7-w4)

# Substituição do servidor

Siga as instruções nesta seção para remover o servidor dos trilhos ou instalá-lo nos trilhos.

# Remover o servidor dos trilhos

Siga as instruções nesta seção para remover e instalar a ST250 V2 nos trilhos.

S002

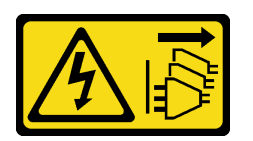

#### CUIDADO:

O botão de controle de energia no dispositivo e o botão liga/desliga na fonte de alimentação não desligam a corrente elétrica fornecida ao dispositivo. O dispositivo também pode ter mais de um cabo de alimentação. Para remover toda corrente elétrica do dispositivo, certifique-se de que todos os cabos de energia estão desconectados da fonte de alimentação.

S014

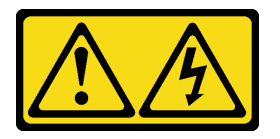

## CUIDADO:

Voltagens, correntes e níveis de energia perigosos podem estar presentes. Apenas um técnico de serviço qualificado está autorizado a remover as tampas onde houver etiqueta.

S033

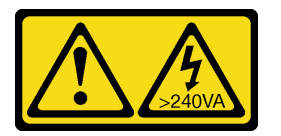

#### CUIDADO:

Energia perigosa presente. Voltagens com energia perigosa podem provocar aquecimento quando em curto-circuito com metal, o que pode resultar no derretimento do metal e/ou queimaduras.

## Sobre esta tarefa

#### Atenção:

- Leia as ["Diretrizes de instalação" na página 63](#page-72-0) para garantir que esteja trabalhando de maneira segura.
- Desligue o servidor e os dispositivos periféricos e desconecte os cabos de energia e todos os cabos externos (consulte ["Desligar o servidor" na página 13\)](#page-22-0).

## Procedimento

Nota: Seu sistema pode ser um pouco diferente dos mostrados nas ilustrações.

Etapa 1. Remova os dois parafusos M6 x 16 na parte frontal do gabinete do rack.

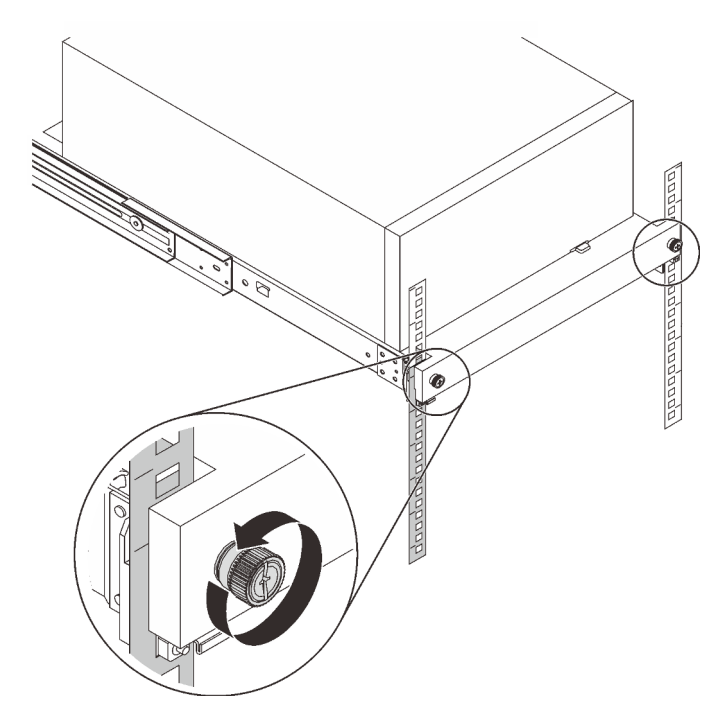

- Etapa 2. Remova o servidor dos trilhos.
	- a. **O** Deslize e puxe a bandeja do servidor em rack para fora do gabinete do rack.
	- b. **@** Levante o servidor para fora da bandeja.

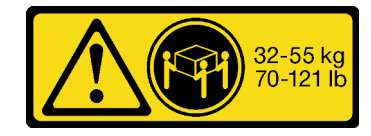

CUIDADO: Utilize práticas seguras ao levantar o servidor.

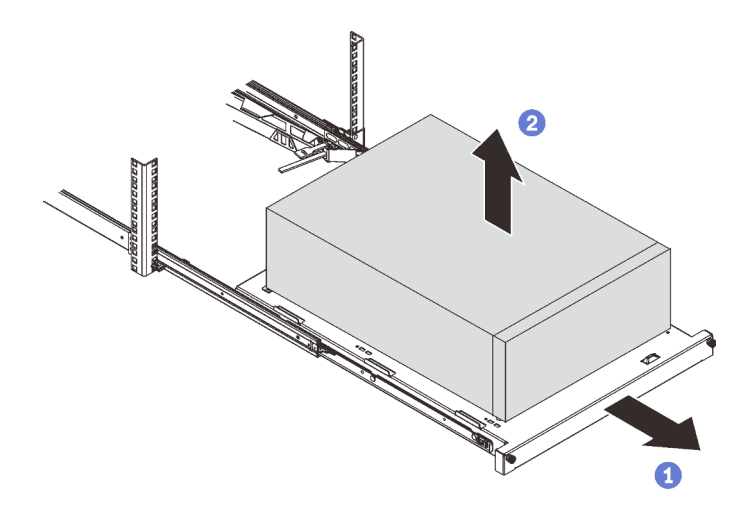

## Após a execução desta tarefa

- 1. Coloque o servidor em sua lateral com a tampa levantada.
- 2. Para instalar o novo servidor nos trilhos, consulte ["Instalar o servidor nos trilhos" na página 175.](#page-184-0)

## Vídeo de demonstração

[Assista ao procedimento no YouTube](https://www.youtube.com/watch?v=UedfosTUDi4)

# <span id="page-184-0"></span>Instalar o servidor nos trilhos

Siga as instruções nesta seção para instalar o ST250 V2 nos trilhos.

S002

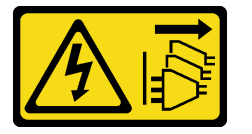

CUIDADO:

O botão de controle de energia no dispositivo e o botão liga/desliga na fonte de alimentação não desligam a corrente elétrica fornecida ao dispositivo. O dispositivo também pode ter mais de um cabo de alimentação. Para remover toda corrente elétrica do dispositivo, certifique-se de que todos os cabos de energia estão desconectados da fonte de alimentação.

#### S014

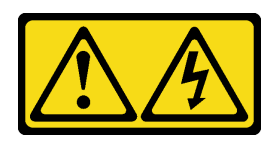

## CUIDADO:

Voltagens, correntes e níveis de energia perigosos podem estar presentes. Apenas um técnico de serviço qualificado está autorizado a remover as tampas onde houver etiqueta.

S033

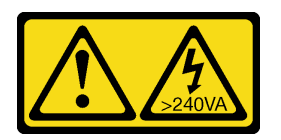

## CUIDADO:

Energia perigosa presente. Voltagens com energia perigosa podem provocar aquecimento quando em curto-circuito com metal, o que pode resultar no derretimento do metal e/ou queimaduras.

## Sobre esta tarefa

## Atenção:

- Leia as ["Diretrizes de instalação" na página 63](#page-72-0) para garantir que esteja trabalhando de maneira segura.
- Desligue o servidor e os dispositivos periféricos e desconecte os cabos de energia e todos os cabos externos (consulte ["Desligar o servidor" na página 13\)](#page-22-0).

## Procedimento

Nota: Seu sistema pode ser um pouco diferente dos mostrados nas ilustrações.

Etapa 1. Desbloqueie a porta frontal do ST250 V2.

- a. Deslize e empurre a chave no orifício correspondente na porta frontal e gire-a no sentido horário para destravar a porta.
- b.  $\bullet$  Abra a porta frontal.

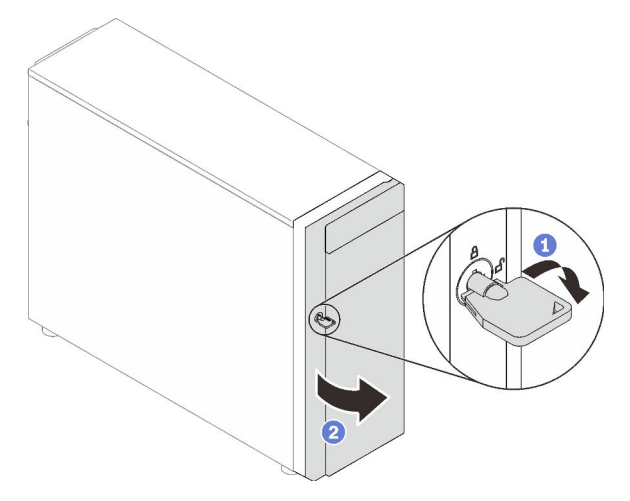

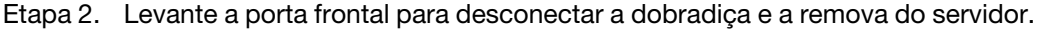

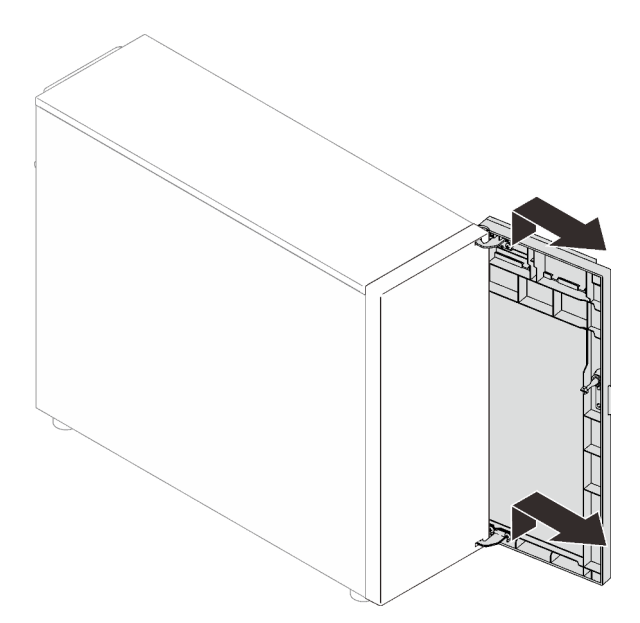

Etapa 3. Instale os dois suportes conforme ilustrado.

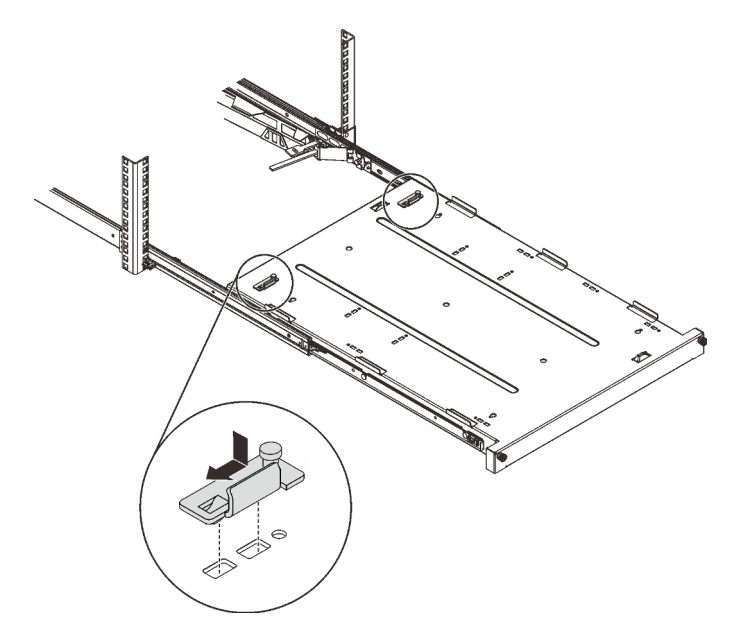

Etapa 4. Instale as quatro tampas de segurança de borracha conforme ilustrado.

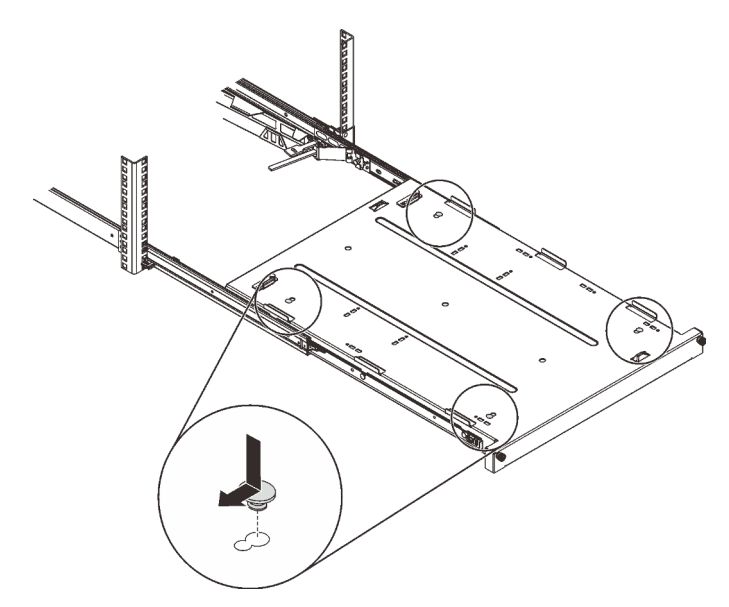

Etapa 5. Remova os quatro parafusos e base do servidor.

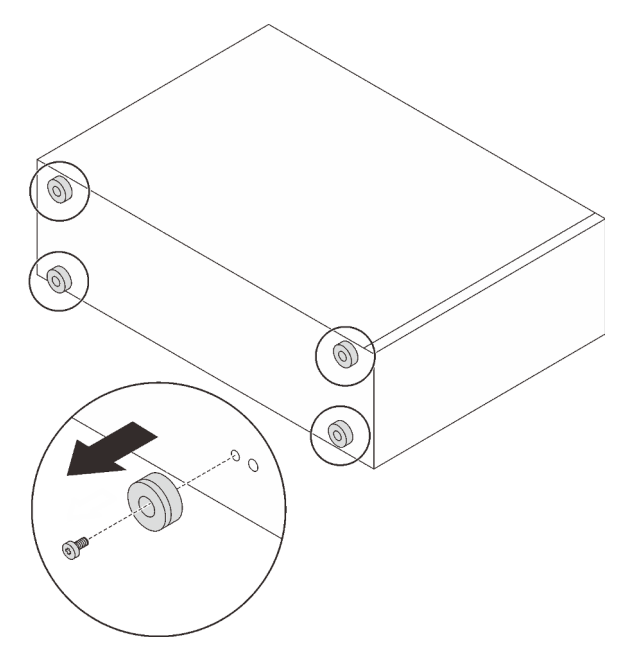

Etapa 6. Alinhe o servidor aos suportes e à guia a frente da bandeja e, em seguida, coloque cuidadosamente o servidor na bandeja.

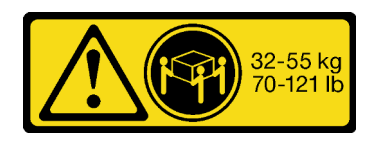

CUIDADO: Utilize práticas seguras ao levantar o servidor.

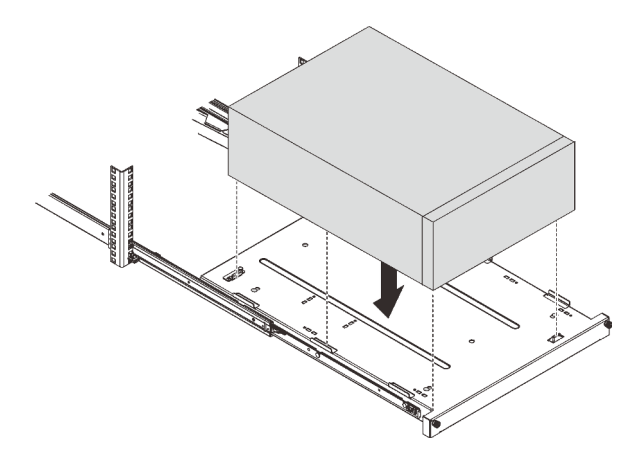

- Etapa 7. Instale o servidor no gabinete do rack.
	- a. **O** Levante as travas do trilho em ambos os lados.
	- b. <sup>2</sup> Deslize com cuidado e empurre a bandeja para dentro do gabinete do rack.

Para evitar lesões, mantenha as mãos distante da área de travas quando elas se aproximarem do trilho externo.

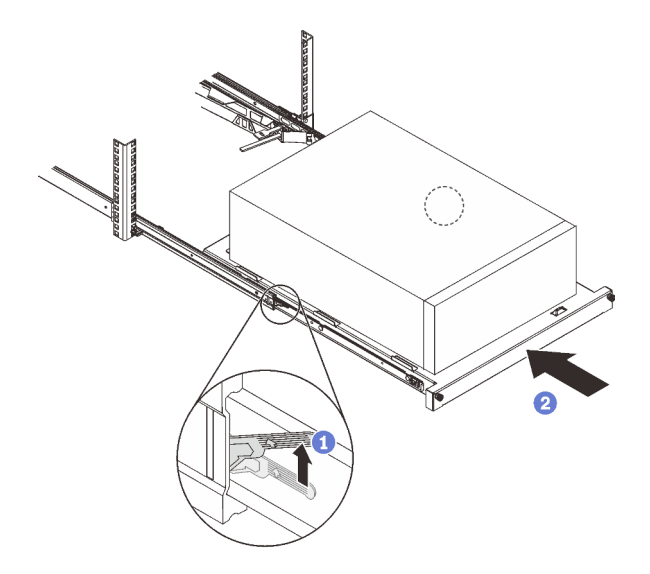

Etapa 8. Prenda a bandeja com dois parafusos M6 x 16 à frente do gabinete do rack.

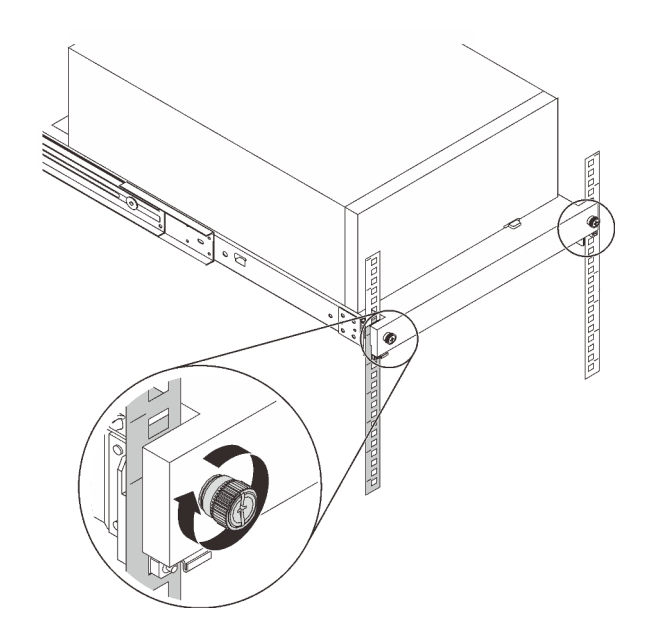

## Após a execução desta tarefa

Conclua a substituição de peças. Consulte ["Concluir a substituição de peças" na página 199.](#page-208-0)

## Vídeo de demonstração

[Assista ao procedimento no YouTube](https://www.youtube.com/watch?v=Ykh5I0gbXMY)

# Substituição da tampa do servidor

Siga as instruções nesta seção para remover e instalar a tampa do servidor.

# <span id="page-189-0"></span>Remover a tampa do servidor

Siga as instruções nesta seção para remover a tampa do servidor.

## Sobre esta tarefa

Para evitar potenciais riscos, leia e siga as seguintes instruções de segurança.

• S002

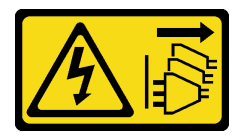

CUIDADO:

O botão de controle de energia no dispositivo e o botão liga/desliga na fonte de alimentação não desligam a corrente elétrica fornecida ao dispositivo. O dispositivo também pode ter mais de um cabo de alimentação. Para remover toda corrente elétrica do dispositivo, certifique-se de que todos os cabos de energia estão desconectados da fonte de alimentação.

• S014

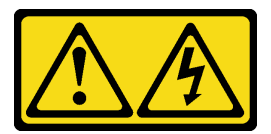

Voltagens, correntes e níveis de energia perigosos podem estar presentes. Apenas um técnico de serviço qualificado está autorizado a remover as tampas onde houver etiqueta.

#### • S033

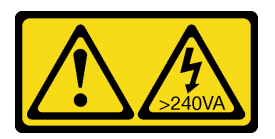

#### CUIDADO:

Energia perigosa presente. Voltagens com energia perigosa podem provocar aquecimento quando em curto-circuito com metal, o que pode resultar no derretimento do metal e/ou queimaduras.

#### Atenção:

- Leia as ["Diretrizes de instalação" na página 63](#page-72-0) para garantir que esteja trabalhando de maneira segura.
- Desligue o servidor e os dispositivos periféricos e desconecte os cabos de alimentação e todos os cabos externos (consulte ["Desligar o servidor" na página 13\)](#page-22-0).
- Se o servidor estiver em um rack, remova-o do rack.
- Remova qualquer dispositivo de travamento que prenda a tampa do servidor, como uma trava Kensington ou um cadeado.

## Procedimento

Etapa 1. Remova a tampa do servidor.

a. G Solte o parafuso de orelha que prende a tampa do servidor com uma chave de fenda.

Nota: O parafuso de orelha é uma peça integrada da tampa do servidor. Não tente remover o parafuso da tampa do servidor.

- b. <sup>2</sup> Deslize a tampa do servidor para traz do servidor até soltá-la do chassi.
- c. G Gire a tampa do servidor para fora e remova-a do chassi. Coloque a tampa sobre uma superfície plana limpa.

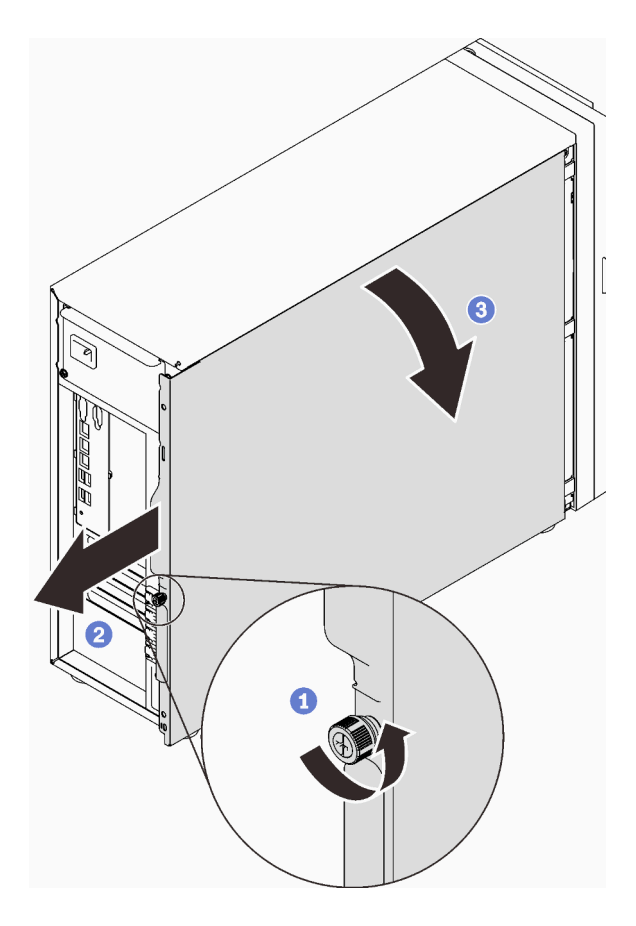

Figura 108. Removendo a tampa do servidor

Atenção: Para obter resfriamento adequado, sempre instale a tampa do servidor antes de ligar o servidor. Operar o servidor sem a tampa instalada corretamente, pode resultar em danos nos componente no servidor.

## Após a execução desta tarefa

Se você receber instruções para retornar o componente ou o dispositivo opcional, siga todas as instruções do pacote e use os materiais do pacote para remessa que foram fornecidos.

#### Vídeo de demonstração

[Assista ao procedimento no YouTube](https://www.youtube.com/watch?v=WyeAonoc-w0)

# <span id="page-191-0"></span>Instalar a tampa do servidor

Siga as instruções nesta seção para instalar a tampa do servidor.

## Sobre esta tarefa

Para evitar potenciais riscos, leia e siga as seguintes instruções de segurança.

• S002

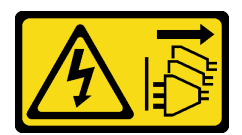

O botão de controle de energia no dispositivo e o botão liga/desliga na fonte de alimentação não desligam a corrente elétrica fornecida ao dispositivo. O dispositivo também pode ter mais de um cabo de alimentação. Para remover toda corrente elétrica do dispositivo, certifique-se de que todos os cabos de energia estão desconectados da fonte de alimentação.

• S014

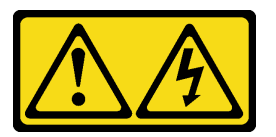

#### CUIDADO:

Voltagens, correntes e níveis de energia perigosos podem estar presentes. Apenas um técnico de serviço qualificado está autorizado a remover as tampas onde houver etiqueta.

• S033

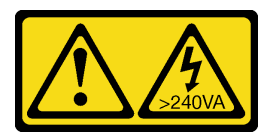

#### CUIDADO:

Energia perigosa presente. Voltagens com energia perigosa podem provocar aquecimento quando em curto-circuito com metal, o que pode resultar no derretimento do metal e/ou queimaduras.

#### Atenção:

- Leia as ["Diretrizes de instalação" na página 63](#page-72-0) para garantir que esteja trabalhando de maneira segura.
- Certifique-se de que todos os adaptadores e outros componentes estejam instalados e posicionados corretamente e de que você não tenha deixado ferramentas ou peças soltas dentro do servidor.
- Certifique-se de que os cabos internos estejam roteados corretamente (consulte ["Roteamento de cabos](#page-46-0) [internos" na página 37\)](#page-46-0).
- Se você estiver instalando uma nova tampa do servidor, coloque a etiqueta de serviço dentro da nova tampa do servidor primeiro, se necessário.

Nota: Uma nova tampa do servidor é fornecida sem uma etiqueta de serviço anexada. Se você precisar de uma etiqueta de serviço, peça-a com a nova tampa do servidor. A etiqueta de serviço é gratuita.

## Procedimento

Etapa 1. Instale a tampa do servidor.

- a. **C** Alinhe as guias na tampa do servidor com os slots correspondentes na borda superior do chassi.
- b. **@** Gire a tampa do servidor para fechá-la.

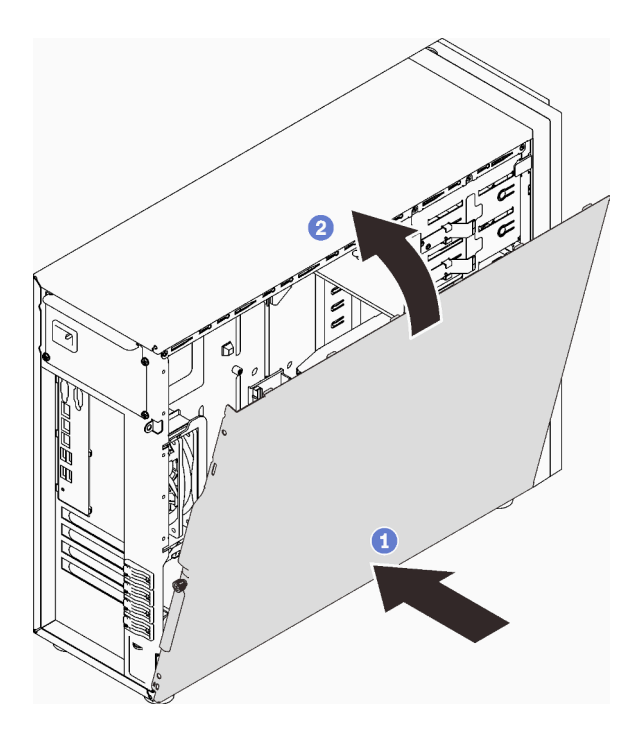

Figura 109. Posicionando a tampa do servidor no chassi

Nota: Antes de deslizar a tampa para frente, assegure-se de que todas as guias na tampa alinhem-se aos slots e se encaixem corretamente ao chassi.

- Etapa 2. Fixe a tampa do servidor no chassi.
	- a. **O** Deslize a tampa do servidor em direção à parte frontal do chassi até ela parar.
	- b. <sup>2</sup> Aperte o parafuso de orelha com uma chave de fenda para prender a tampa do servidor.

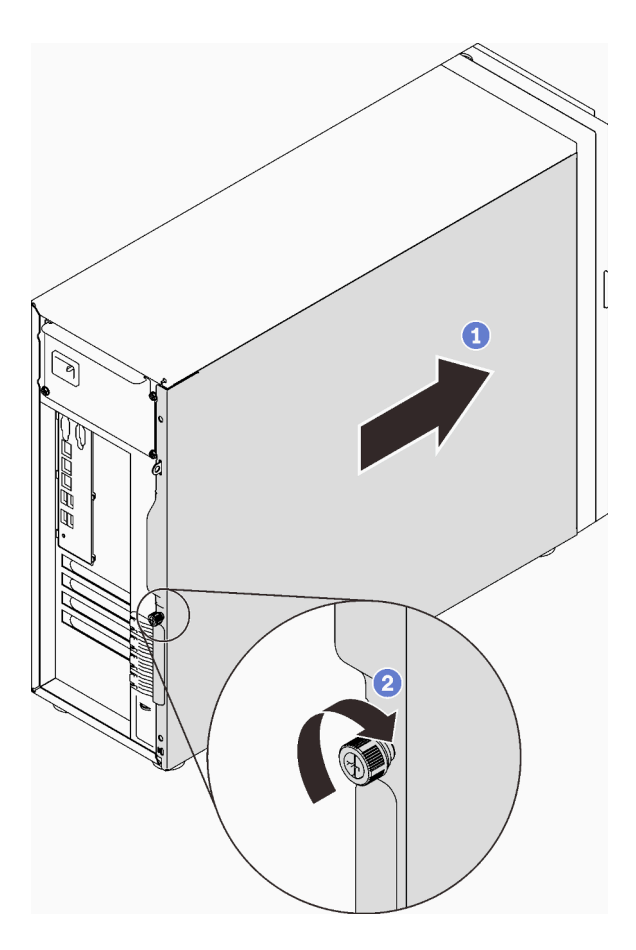

Figura 110. Fixando a tampa do servidor no chassi

# Após a execução desta tarefa

Conclua a substituição de peças. Consulte ["Concluir a substituição de peças" na página 199.](#page-208-0)

## Vídeo de demonstração

[Assista ao procedimento no YouTube](https://www.youtube.com/watch?v=STaBgBNiLd0)

# Substituição da placa-mãe (apenas técnico treinado)

Siga as instruções nesta seção para remover e instalar a placa-mãe.

# Remover a placa-mãe

Siga as instruções nesta seção para remover a placa-mãe.

## Sobre esta tarefa

Para evitar potenciais riscos, leia e siga as seguintes instruções de segurança.

• S002

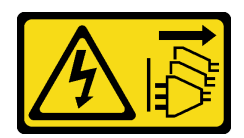

O botão de controle de energia no dispositivo e o botão liga/desliga na fonte de alimentação não desligam a corrente elétrica fornecida ao dispositivo. O dispositivo também pode ter mais de um cabo de alimentação. Para remover toda corrente elétrica do dispositivo, certifique-se de que todos os cabos de energia estão desconectados da fonte de alimentação.

## • S012

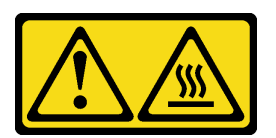

## CUIDADO:

Superfície quente nas proximidades.

• S017

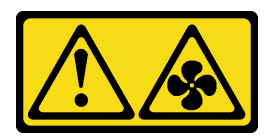

## CUIDADO:

Lâminas móveis do ventilador perigosas nas proximidades. Mantenha os dedos e outras partes do corpo a distância.

#### Atenção:

- Leia as ["Diretrizes de instalação" na página 63](#page-72-0) para garantir que esteja trabalhando de maneira segura.
- Desligue o servidor e os dispositivos periféricos e desconecte os cabos de alimentação e todos os cabos externos (consulte ["Desligar o servidor" na página 13\)](#page-22-0).
- Se o servidor estiver em um rack, remova-o do rack.
- Remova qualquer dispositivo de travamento que prenda a tampa do servidor, como uma trava Kensington ou um cadeado.

## Procedimento

Etapa 1. Faça as preparações para esta tarefa.

- a. Grave todas as informações de configuração do sistema, como os endereços de IP do Lenovo XClarity Controller os dados vitais do produto e o tipo de máquina, o número do modelo, o número de série, o Identificador Exclusivo Universal e a etiqueta de ativo do servidor.
- b. Salve a configuração do sistema em um dispositivo externo com o Lenovo XClarity Essentials.
- c. Salve o log de eventos do sistema na mídia externa.
- d. Remova a tampa do servidor (consulte ["Remover a tampa do servidor" na página 180](#page-189-0)).
- e. Remova os ventiladores frontais e traseiros do sistema (consulte ["Remover o ventilador](#page-101-0)  [frontal do sistema" na página 92](#page-101-0) e ["Remover o ventilador traseiro do sistema" na página 96\)](#page-105-0).
- f. Remova o adaptador de inicialização M.2 (consulte ["Remover o adaptador de inicialização](#page-125-0) [M.2" na página 116](#page-125-0)).
- g. Remova os adaptadores PCIe (consulte ["Remover um adaptador PCIe" na página 139\)](#page-148-0).
- h. Rotule o número do slot em cada módulo de memória, remova todos os módulos de memória da placa-mãe e deixe-os de lado em uma superfície antiestática para reinstalação (consulte ["Remover um módulo de memória" na página 126\)](#page-135-0).
- i. Remova o conjunto de dissipador de calor e ventilador (consulte ["Remover o módulo de](#page-118-0) [dissipador de calor e ventilador" na página 109](#page-118-0)).
- j. Remova o processador (consulte ["Remover o processador" na página 165](#page-174-0)).
- k. Anote onde os cabos estão conectados à placa-mãe; depois, desconecte todos eles.

Atenção: Desencaixe todas as travas, presilhas de cabo, guias de liberação ou bloqueios nos conectores de cabo com antecedência. Não liberá-las antes de remover os cabos danificará os conectores de cabo na placa-mãe. Qualquer dano nos conectores do cabo pode requerer a substituição da placa-mãe.

- Etapa 2. Coloque o servidor de lado com a placa-mãe voltada para cima.
- Etapa 3. Remova os oito parafusos que prendem a placa-mãe seguindo a sequência de numérica recomendada conforme mostrado na ilustração. Em seguida, remova cuidadosamente a placamãe do chassi.

Nota: Para referência, o torque necessário para soltar totalmente os parafusos é de 0,5 a 0,6 Newton-metros, de 4,5 a 5,5 libras-polegadas.

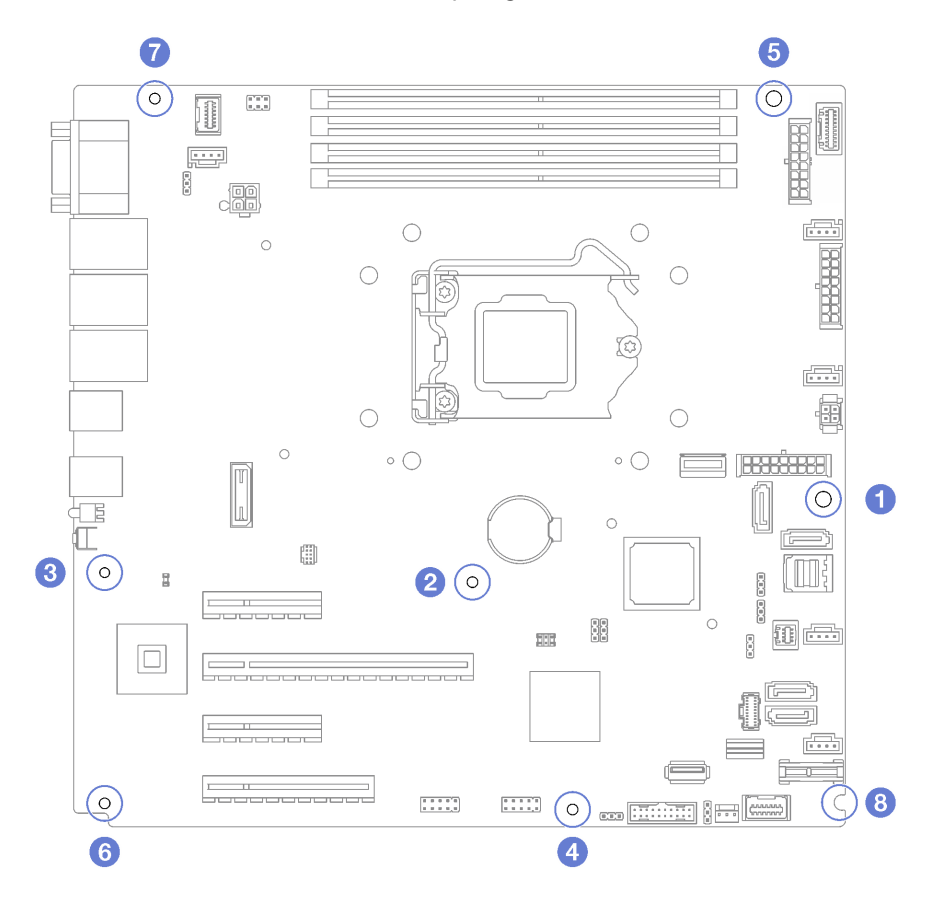

Figura 111. Removendo os parafusos que prendem a placa-mãe

Etapa 4. Coloque a placa-mãe em uma superfície antiestática limpa e plana.

## Após a execução desta tarefa

Se você receber instruções para retornar o componente ou o dispositivo opcional, siga todas as instruções do pacote e use os materiais do pacote para remessa que foram fornecidos.

Importante: Antes de devolver a placa-mãe, certifique-se de instalar as coberturas protetoras do soquete de processador da nova placa-mãe. Para substituir uma cobertura protetora do soquete de processador:

- 1. Retire uma cobertura protetora do conjunto de soquete de processador na nova placa-mãe e posicionea corretamente acima do conjunto de soquete de processador na placa-mãe removida.
- 2. Pressione levemente para baixo as pernas da cobertura protetora do conjunto de soquete de processador, pressionando pelas bordas para evitar danos aos pinos do soquete. Talvez você ouça um clique quando a cobertura protetora estiver fixada com segurança.
- 3. Certifique-se de que a cobertura protetora esteja conectada com firmeza ao conjunto de soquete do processador.

#### Vídeo de demonstração

[Assista ao procedimento no YouTube](https://www.youtube.com/watch?v=R31TuFENsWU)

# Instalar a placa-mãe

Siga as instruções nesta seção para instalar a placa-mãe.

## Sobre esta tarefa

Para evitar potenciais riscos, leia e siga as seguintes instruções de segurança.

• S002

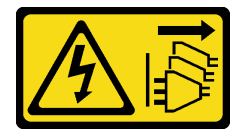

CUIDADO:

O botão de controle de energia no dispositivo e o botão liga/desliga na fonte de alimentação não desligam a corrente elétrica fornecida ao dispositivo. O dispositivo também pode ter mais de um cabo de alimentação. Para remover toda corrente elétrica do dispositivo, certifique-se de que todos os cabos de energia estão desconectados da fonte de alimentação.

• S012

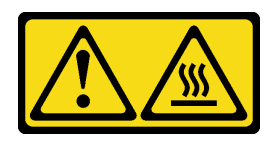

CUIDADO:

Superfície quente nas proximidades.

• S017

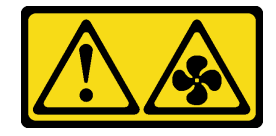

## Lâminas móveis do ventilador perigosas nas proximidades. Mantenha os dedos e outras partes do corpo a distância.

### Atenção:

- Leia as ["Diretrizes de instalação" na página 63](#page-72-0) para garantir que esteja trabalhando de maneira segura.
- Encoste a embalagem antiestática que contém o componente em qualquer superfície metálica não pintada no servidor; em seguida, remova-o da embalagem e coloque-o em uma superfície antiestática.

## Procedimento

Atenção: Antes de instalar a nova placa-mãe, certifique-se de que a gaiola da fonte de alimentação foi instalada no chassi para evitar danos aos componentes na placa-mãe.

Etapa 1. Observe a orientação da nova placa-mãe e coloque-a com cuidado no chassi. Certifique-se de que a porta serial na placa-mãe esteja inserida no slot correspondente e os oito buracos de parafuso na placa-mãe estejam alinhados com os parafusos prisioneiros de montagem correspondentes no chassi.

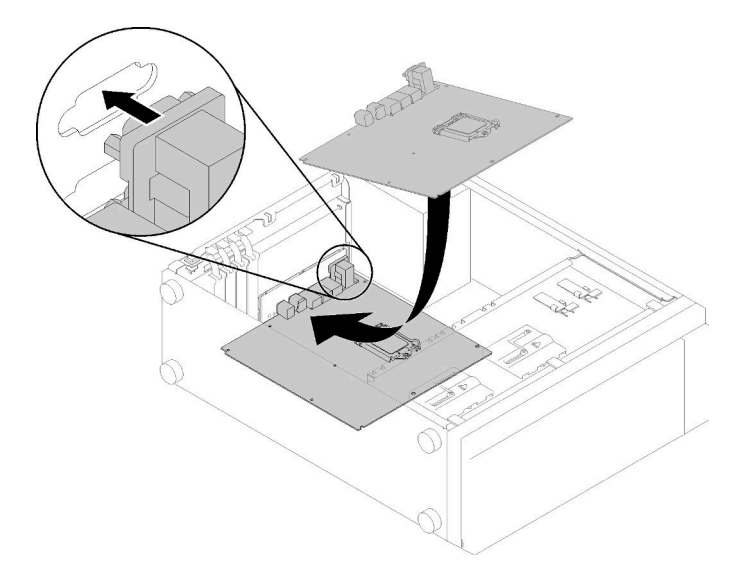

Figura 112. Instalando a placa-mãe

Etapa 2. Prenda a placa-mãe apertando os oito parafusos na sequência exibida na ilustração.

Nota: Para referência, o torque necessário para apertar totalmente os parafusos é de 0,5 a 0,6 Newton-metros, de 4,5 a 5,5 libras-polegadas.

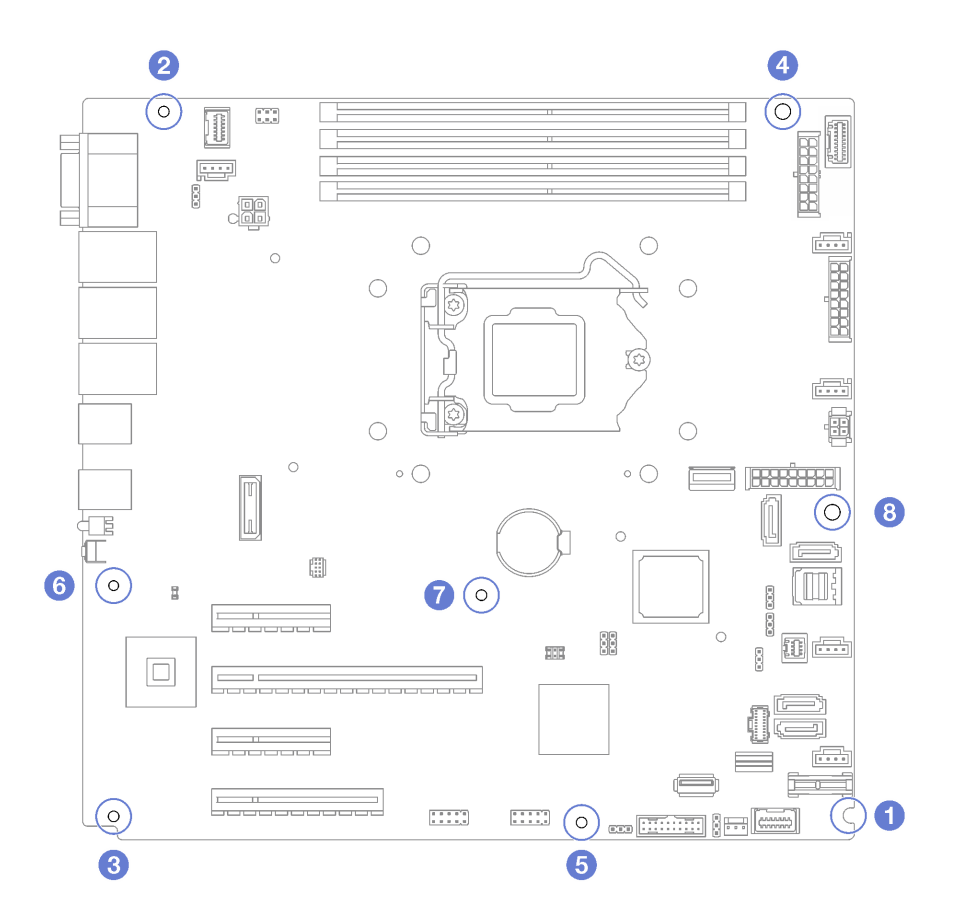

Figura 113. Instalando os parafusos para fixar a placa-mãe

## Após a execução desta tarefa

- 1. Instale todos os componentes que foram removidos da placa-mãe com defeito. Consulte os tópicos relacionados em [Capítulo 3 "Procedimentos de substituição de hardware" na página 63.](#page-72-1)
- 2. Conclua a substituição de peças. Consulte ["Concluir a substituição de peças" na página 199.](#page-208-0)
- 3. Atualize o tipo de máquina e o número de série com novos dados essenciais do produto (VPD). Use o Lenovo XClarity Provisioning Manager para atualizar o tipo de máquina e o número de série. Consulte ["Atualizar o tipo de máquina e o número de série" na página 190.](#page-199-0)
- 4. Habilitar TPM. Consulte ["Habilitar TPM" na página 192](#page-201-0)
- 5. Como opção, ative a inicialização segura. Consulte ["Habilitar Inicialização Segura do UEFI" na página](#page-203-0) [194](#page-203-0).

#### Vídeo de demonstração

#### [Assista ao procedimento no YouTube](https://www.youtube.com/watch?v=BhqJLcl6jl8)

# <span id="page-199-0"></span>Atualizar o tipo de máquina e o número de série

Depois que a placa-mãe for substituída por técnicos de serviço treinados, o tipo de máquina e o número de série deverão ser atualizados.

Há dois métodos disponíveis para atualizar o tipo de máquina e o número de série:

• No Lenovo XClarity Provisioning Manager

Para atualizar o tipo de máquina e o número de série de Lenovo XClarity Provisioning Manager:

- 1. Inicie o servidor e pressione a tecla de acordo com as instruções na tela para exibir a interface do Lenovo XClarity Provisioning Manager.
- 2. Se a senha de administrador de ativação for necessária, insira a senha.
- 3. Na página de Resumo do sistema, clique em Atualizar VPD.
- 4. Atualize o tipo de máquina e o número de série.
- No Lenovo XClarity Essentials OneCLI

Lenovo XClarity Essentials OneCLI define o tipo de máquina e o número de série no Lenovo XClarity Controller. Selecione um dos métodos a seguir para acessar o Lenovo XClarity Controller e definir o tipo de máquina e o número de série:

- Opere a partir do sistema de destino, como acesso via LAN ou KCS (keyboard console style)
- Acesso remoto baseado no sistema de destino (baseado em TCP/IP)

Para atualizar o tipo de máquina e o número de série de Lenovo XClarity Essentials OneCLI:

1. Baixe e instale o Lenovo XClarity Essentials OneCLI.

Para baixar o Lenovo XClarity Essentials OneCLI, acesse este site:

<https://datacentersupport.lenovo.com/solutions/HT116433>

- 2. Copie e descompacte o OneCLI, que também inclui outros arquivos necessários, no servidor. Certifique-se de descompactar o OneCLI e os arquivos necessários no mesmo diretório.
- 3. Depois de instalar o Lenovo XClarity Essentials OneCLI, digite os seguintes comandos para configurar o tipo de máquina e o número de série: onecli config set SYSTEM\_PROD\_DATA.SysInfoProdName <m/t\_model> [access\_method] onecli config set SYSTEM\_PROD\_DATA.SysInfoSerialNum <s/n> [access\_method] onecli config set SYSTEM\_PROD\_DATA.SysInfoProdIdentifier <system model> [access\_method] onecli config set SYSTEM\_PROD\_DATA.SysInfoProdIdentifierEx <system model> --override [access\_method]

Onde:

#### <m/t\_model>

O tipo de máquina servidor e o número do modelo. Digite xxxxyyy, em que xxxx é o tipo de máquina e yyy é o número do modelo do servidor.

```
<s/n>
```
O número de série do servidor. Digite zzzzzzz, em que zzzzzzz é o número de série.

<system model>

O modelo de sistema. Digite system yyyyyyyy, em que yyyyyyy é o identificador do produto.

#### [access\_method]

O método de acesso selecionado para utilização entre os seguintes métodos:

– Acesso via LAN autenticada online, digite o comando:

[--bmc-username <xcc\_user\_id> --bmc-password <xcc\_password>]

Onde:

#### xcc\_user\_id

O nome da conta BMC/IMM/XCC (1 de 12 contas). O valor padrão é USERID.

xcc\_password

A senha de conta BMC/IMM/XCC (1 de 12 contas).

Os comandos de exemplo são os seguintes:

onecli config set SYSTEM\_PROD\_DATA.SysInfoProdName <m/t\_model> --bmc-username <xcc\_user\_id> --bmc-password <xcc\_password>

onecli config set SYSTEM\_PROD\_DATA.SysInfoSerialNum <s/n> --bmc-username <xcc\_user\_id> --bmcpassword <xcc\_password> onecli config set SYSTEM\_PROD\_DATA.SysInfoProdIdentifier <system model> --bmc-username xcc\_user\_ id --bmc-password xcc\_password onecli config set SYSTEM\_PROD\_DATA.SysInfoProdIdentifierEx <system model> --override --bmcusername xcc\_user\_id --bmc-password xcc\_password

– Acesso via KCS online (não autenticado e restrito ao usuário):

Não é necessário especificar um valor para access method ao utilizar este método de acesso.

Os comandos de exemplo são os seguintes: onecli config set SYSTEM\_PROD\_DATA.SysInfoProdName <m/t\_model> onecli config set SYSTEM\_PROD\_DATA.SysInfoSerialNum <s/n> onecli config set SYSTEM\_PROD\_DATA.SysInfoProdIdentifier <system model> onecli config set SYSTEM\_PROD\_DATA.SysInfoProdIdentifierEx <system model> --override

Nota: O método de acesso KCS usa a interface IPMI/KCS, que requer que o driver IPMI esteja instalado.

– Acesso via LAN remota, digite o comando: [−−bmc <xcc\_user\_id>:<xcc\_password>@<xcc\_external\_ip>]

Onde:

xcc\_external\_ip

O endereço IP BMC/IMM/XCC. Não há um valor padrão. Este parâmetro é obrigatório.

xcc\_user\_id

A conta BMC/IMM/XCC (1 de 12 contas). O valor padrão é USERID.

xcc\_password

A senha de conta BMC/IMM/XCC (1 de 12 contas).

Nota: O endereço IP BMC, IMM ou XCC interno LAN/USB, o nome da conta e a senha são válidos para esse comando.

```
Os comandos de exemplo são os seguintes: 
onecli config set SYSTEM_PROD_DATA.SysInfoProdName <m/t_model> −−bmc <xcc_user_id>:<xcc_ 
password>@<xcc_external_ip> 
onecli config set SYSTEM_PROD_DATA.SysInfoSerialNum <s/n> −−bmc <xcc_user_id>:<xcc
password>@<xcc_external_ip>
```
onecli config set SYSTEM\_PROD\_DATA.SysInfoProdIdentifier <system model> −−bmc xcc\_user\_id:xcc\_ password@xcc\_external\_ip onecli config set SYSTEM\_PROD\_DATA.SysInfoProdIdentifierEx <system model> --override −−bmc xcc\_ user id:xcc password@xcc external ip

4. Reconfigure o Lenovo XClarity Controller para os padrões de fábrica. Consulte "Redefinindo o BMC para o padrão de fábrica" na documentação do XCC compatível com seu servidor em [https://](https://pubs.lenovo.com/lxcc-overview/) [pubs.lenovo.com/lxcc-overview/](https://pubs.lenovo.com/lxcc-overview/).

# <span id="page-201-0"></span>Habilitar TPM

O servidor oferece suporte ao Trusted Platform Module (TPM), versão 1.2 ou versão 2.0.

Nota: Para clientes da China Continental, o TPM integrado não é suportado. Porém, clientes na China Continental podem instalar um adaptador TPM qualificado da Lenovo (às vezes chamado de placa filha).

Quando uma placa-mãe é substituída, certifique-se de que a política de TPM esteja configurada corretamente.

#### Tenha cuidado especial ao configurar a política de TPM. Se não for configurada corretamente, a placa-mãe poderá ficar inutilizável.

## Definir a política do TPM

Por padrão, uma placa-mãe de substituição é enviada com a política do TPM configurada como **indefinida**. Modifique essa configuração para corresponder à configuração que estava em vigor para a placa-mãe sendo substituída.

Há dois métodos disponíveis para definir a política do TPM:

• No Lenovo XClarity Provisioning Manager

Para definir a política do TPM de Lenovo XClarity Provisioning Manager:

- 1. Inicie o servidor e pressione a tecla de acordo com as instruções na tela para exibir a interface do Lenovo XClarity Provisioning Manager.
- 2. Se a senha de administrador de ativação for necessária, insira a senha.
- 3. Na página de Resumo do sistema, clique em Atualizar VPD.
- 4. Defina a política como uma das seguintes configurações.
	- NationZ TPM 2.0 habilitado apenas na China. Clientes na China Continental devem escolher esta configuração se um adaptador NationZ TPM 2.0 está instalado.
	- TPM ativado ROW. Os clientes fora da China Continental devem escolher essa configuração.
	- Permanentemente desativado. Clientes na China Continental devem usar esta configuração se nenhum TPM estiver instalado.

Nota: Embora a configuração indefinida esteja disponível como uma configuração da política, ela não deve ser usada.

• No Lenovo XClarity Essentials OneCLI

Nota: Observe que um usuário do IPMI Local e uma senha devem ser configurados no Lenovo XClarity Controller para acesso remoto ao sistema de destino.

Para definir a política do TPM de Lenovo XClarity Essentials OneCLI:

1. Leia TpmTcmPolicyLock para verificar se a TPM\_TCM\_POLICY foi bloqueada: OneCli.exe config show imm.TpmTcmPolicyLock --override --imm <userid>:<password>@<ip\_address>

Nota: O valor imm.TpmTcmPolicyLock deve ser "Desativado", o que significa que a TPM\_TCM POLICY NÃO está bloqueada e alterações na TPM\_TCM\_POLICY são permitidas. Se o código de retorno estiver "Habilitado", as alterações na política serão permitidas. O planar ainda poderá ser usado se a configuração desejada estiver correta para o sistema que está sendo substituído.

- 2. Configure a TPM\_TCM\_POLICY no XCC:
	- Para clientes na China Continental sem TPM ou clientes que requerem desabilitar o TPM: OneCli.exe config set imm.TpmTcmPolicy "NeitherTpmNorTcm" --override --imm <userid>:<password>@<ip\_ address>
	- Para clientes na China Continental que requerem habilitar o TPM: OneCli.exe config set imm.TpmTcmPolicy "NationZTPM20Only" --override --imm <userid>:<password>@<ip\_ address>
	- Para clientes fora da China Continental que requerem habilitar o TPM: OneCli.exe config set imm.TpmTcmPolicy "TpmOnly" --override --imm <userid>:<password>@<ip\_address>
- 3. Emita o comando de redefinição para redefinir o sistema: OneCli.exe misc ospower reboot --imm <userid>:<password>@<ip\_address>
- 4. Leia novamente o valor para verificar se a alteração foi aceita:

OneCli.exe config show imm.TpmTcmPolicy --override --imm <userid>:<password>@<ip\_address>

#### Notas:

– Se houver correspondência com o valor de retorno de leitura, isso significa que a TPM\_TCM\_ POLICY foi definida corretamente.

imm.TpmTcmPolicy é definido da seguinte forma:

- O valor 0 usa string "Indefinida", o que significa política UNDEFINED.
- O valor 1 usa a string "NeitherTpmNorTcm", o que significa TPM\_PERM\_DISABLED.
- O valor 2 usa a string "TpmOnly", o que significa TPM\_ALLOWED.
- O valor 4 usa a string "NationZTPM20Only", que significa NationZ\_TPM20\_ALLOWED.
- As 4 etapas a seguir também devem ser usadas para "bloquear" a TPM\_TCM\_POLICY ao usar os comandos OneCli/ASU:
- 5. Leia TpmTcmPolicyLock para verificar se a TPM\_TCM\_POLICY foi bloqueada; o comando é este a seguir:

OneCli.exe config show imm.TpmTcmPolicyLock --override --imm <userid>:<password>@<ip\_address>

O valor deve ser "Desativado", isso significará que a TPM\_TCM\_POLICY não está bloqueada e deve ser definida.

- 6. Bloqueie a TPM\_TCM\_POLICY: OneCli.exe config set imm.TpmTcmPolicyLock "Enabled"--override --imm <userid>:<password>@<ip\_address>
- 7. Emita um comando de redefinição para redefinir o sistema; o comando é este a seguir: OneCli.exe misc ospower reboot --imm <userid>:<password>@<ip\_address>

Durante a redefinição, a UEFI lerá o valor do imm.TpmTcmPolicyLock, se o valor for "Ativado" e o valor imm.TpmTcmPolicy for válido, a UEFI bloqueará a configuração de TPM\_TCM\_POLICY.

Nota: Os valores válidos de imm.TpmTcmPolicy incluem "NeitherTpmNorTcm", "TpmOnly" e "NationZTPM20Only".

Se o imm.TpmTcmPolicyLock for definido como "Ativado", mas o valor imm.TpmTcmPolicy for inválido, o UEFI rejeitará a solicitação de "bloquear" e alterará imm.TpmTcmPolicyLock de volta para "Desativado".

8. Leia novamente o valor para verificar se o "bloqueio" foi aceito ou rejeitado. Comando conforme a seguir:

OneCli.exe config show imm.TpmTcmPolicy --override --imm <userid>:<password>@<ip\_address>

Nota: Se o valor de retorno de leitura for alterado de "Desativado" para "Ativado", significa que a TPM\_TCM\_POLICY foi bloqueada com êxito. Não há nenhum método para desbloquear uma política depois que ela foi definida de outra forma que não seja pela substituição da placa-mãe.

imm.TpmTcmPolicyLock é definido da seguinte forma:

O valor 1 usa a string "Ativada", o que significa bloquear a política. Outros valores não são aceitos.

# <span id="page-203-0"></span>Habilitar Inicialização Segura do UEFI

Como alternativa, é possível habilitar a Inicialização Segura do UEFI.

Há dois métodos disponíveis para ativar a Inicialização Segura do UEFI:

• No Lenovo XClarity Provisioning Manager

Para habilitar a Inicialização Segura do UEFI no Lenovo XClarity Provisioning Manager:

- 1. Inicie o servidor e pressione a tecla especificada nas instruções na tela para exibir a interface do Lenovo XClarity Provisioning Manager. (Para obter mais informações, consulte a seção "Inicialização" na documentação do LXPM compatível com seu servidor em [https://pubs.lenovo.com/](https://pubs.lenovo.com/lxpm-overview/) [lxpm-overview/](https://pubs.lenovo.com/lxpm-overview/).)
- 2. Se a senha de administrador de ativação for necessária, insira a senha.
- 3. Na página Configuração do UEFI, clique em Configurações do Sistema → Segurança → Inicialização Segura.
- 4. Habilite a Inicialização Segura e salve as configurações.
- No Lenovo XClarity Essentials OneCLI

Para habilitar a Inicialização Segura do UEFI no Lenovo XClarity Essentials OneCLI:

1. Baixe e instale o Lenovo XClarity Essentials OneCLI.

Para baixar o Lenovo XClarity Essentials OneCLI, acesse este site:

<https://datacentersupport.lenovo.com/solutions/HT116433>

2. Execute o seguinte comando para habilitar a Inicialização Segura: OneCli.exe config set SecureBootConfiguration.SecureBootSetting Enabled --bmc <userid>:<password>@<ip\_ address>

onde:

- <userid>:<password> são as credenciais usadas para acessar o BMC (interface do Lenovo XClarity Controller) do servidor. O ID do usuário padrão é USERID, e a senha padrão é PASSW0RD (zero, não um o maiúsculo)
- <ip\_address> é o endereço IP do BMC.

Para obter mais informações sobre o comando set do Lenovo XClarity Essentials OneCLI, consulte:

[https://pubs.lenovo.com/lxce-onecli/onecli\\_r\\_set\\_command](https://pubs.lenovo.com/lxce-onecli/onecli_r_set_command)

# Substituição da unidade de fita

Siga as instruções nesta seção para remover e instalar a unidade de fita.

Seu servidor oferece suporte às unidades de fita RDX e LTO.

# Remover uma unidade de fita

Siga as instruções nesta seção para remover uma unidade de fita.

## Sobre esta tarefa

Para evitar potenciais riscos, leia e siga as seguintes instruções de segurança.

• S002

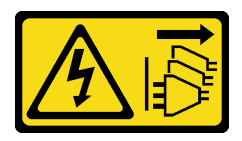

CUIDADO:

O botão de controle de energia no dispositivo e o botão liga/desliga na fonte de alimentação não desligam a corrente elétrica fornecida ao dispositivo. O dispositivo também pode ter mais de um cabo de alimentação. Para remover toda corrente elétrica do dispositivo, certifique-se de que todos os cabos de energia estão desconectados da fonte de alimentação.

• S006

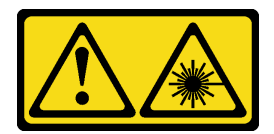

#### CUIDADO:

Quando produtos a laser (como CD-ROMs, unidades de DVD, dispositivos de fibra óptica ou transmissores) forem instalados, observe o seguinte:

- Não remova as tampas. Remover as tampas do produto a laser pode resultar em exposição à radiação a laser perigosa. Não existem peças que podem ser consertadas no interior do dispositivo.
- A utilização de controles ou ajustes ou a execução de procedimentos diferentes daqueles especificados aqui pode resultar em exposição perigosa à radiação.

#### Atenção:

- Leia as ["Diretrizes de instalação" na página 63](#page-72-0) para garantir que esteja trabalhando de maneira segura.
- Desligue o servidor e os dispositivos periféricos e desconecte os cabos de alimentação e todos os cabos externos (consulte ["Desligar o servidor" na página 13\)](#page-22-0).
- Se o servidor estiver em um rack, remova-o do rack.
- Remova qualquer dispositivo de travamento que prenda a tampa do servidor, como uma trava Kensington ou um cadeado.
- Use a tecla da porta frontal para desbloquear a porta frontal e abra a porta frontal.

## Procedimento

Etapa 1. Remova a tampa do servidor (consulte ["Remover a tampa do servidor" na página 180\)](#page-189-0).

Etapa 2. Desconecte os cabos da traseira da unidade de fita.

Etapa 3. Com cuidado, puxe a guia de metal no lado do chassi e empurre a unidade de fita para fora da parte traseira; em seguida, retire a unidade de fita do chassi.

Figura 114. Removendo uma unidade de fita

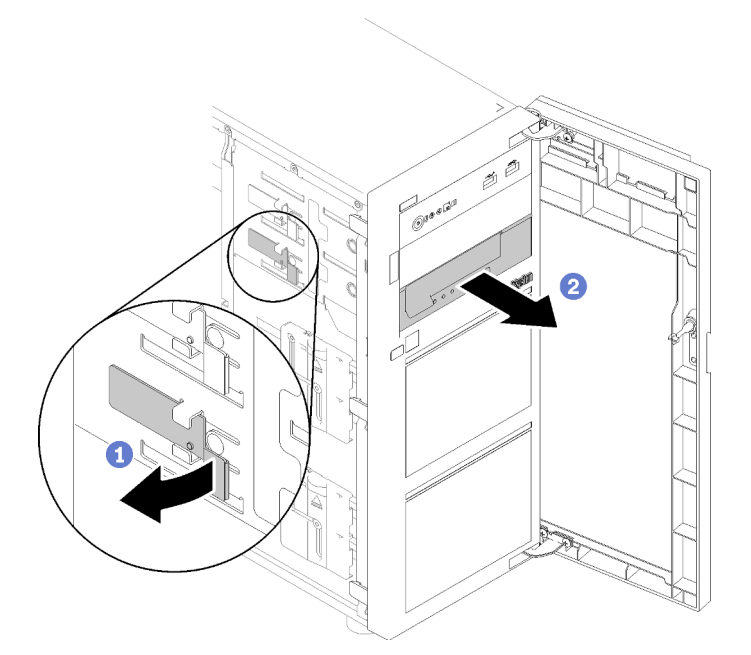

# Após a execução desta tarefa

- 1. Instale um dos seguintes:
	- Outra unidade de fita ou uma unidade óptica.

Consulte ["Instalar uma unidade de fita" na página 197](#page-206-0) ou ["Instalar uma unidade óptica" na página](#page-144-0)  [135.](#page-144-0)

- Um preenchimento de unidade no compartimento de unidades livre.
- 2. Se você receber instruções para retornar o componente ou o dispositivo opcional, siga todas as instruções do pacote e use os materiais do pacote para remessa que foram fornecidos.

#### Vídeo de demonstração

[Assista ao procedimento no YouTube](https://www.youtube.com/watch?v=IqLoZxgbBNo)

# <span id="page-206-0"></span>Instalar uma unidade de fita

Siga as instruções nesta seção para instalar uma unidade de fita.

# Sobre esta tarefa

Para evitar potenciais riscos, leia e siga as seguintes instruções de segurança.

• S002

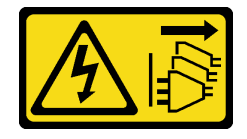

O botão de controle de energia no dispositivo e o botão liga/desliga na fonte de alimentação não desligam a corrente elétrica fornecida ao dispositivo. O dispositivo também pode ter mais de um cabo de alimentação. Para remover toda corrente elétrica do dispositivo, certifique-se de que todos os cabos de energia estão desconectados da fonte de alimentação.

• S006

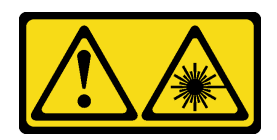

## CUIDADO:

Quando produtos a laser (como CD-ROMs, unidades de DVD, dispositivos de fibra óptica ou transmissores) forem instalados, observe o seguinte:

- Não remova as tampas. Remover as tampas do produto a laser pode resultar em exposição à radiação a laser perigosa. Não existem peças que podem ser consertadas no interior do dispositivo.
- A utilização de controles ou ajustes ou a execução de procedimentos diferentes daqueles especificados aqui pode resultar em exposição perigosa à radiação.

## Atenção:

- Leia as ["Diretrizes de instalação" na página 63](#page-72-0) para garantir que esteja trabalhando de maneira segura.
- Encoste a embalagem antiestática que contém o componente em qualquer superfície metálica não pintada no servidor; em seguida, remova-o da embalagem e coloque-o em uma superfície antiestática.

# Procedimento

- Etapa 1. A unidade de fita deve ser instalada no compartimento de unidades ópticas inferior. Se um preenchimento estiver instalado no compartimento de unidade, remova-o primeiro. Mantenha o preenchimento de unidade em um local seguro para uso futuro.
- Etapa 2. Insira a unidade de fita no compartimento de unidades inferior e deslize-a até que esteja obstruída. Puxe cuidadosamente a guia de metal no lado do chassi e, em seguida, continue deslizando a unidade de fita até que se ajuste no lugar.

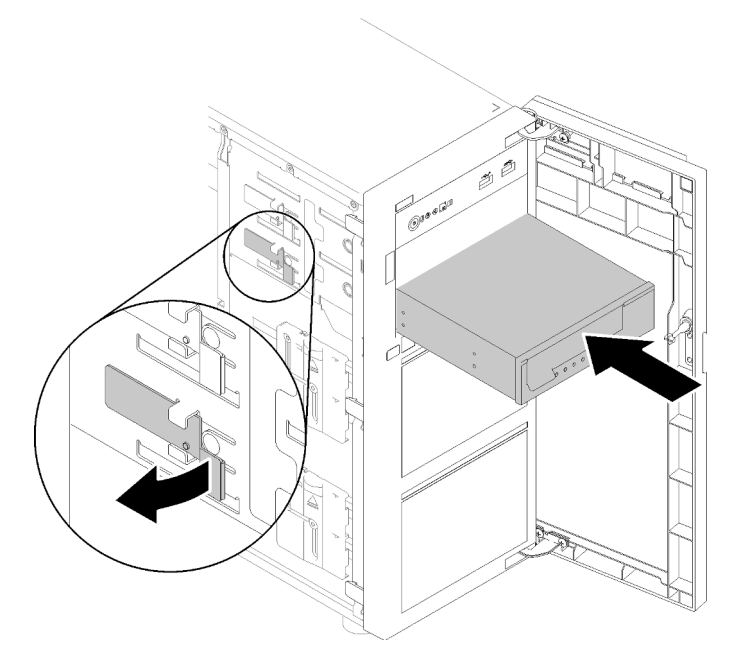

Figura 115. Instalando uma unidade de fita

Etapa 3. Conecte os cabos de sinal e de energia à parte traseira da unidade de fita. Consulte o ["Unidades](#page-50-0) [ópticas/de fita" na página 41](#page-50-0).

## Após a execução desta tarefa

Conclua a substituição de peças. Consulte ["Concluir a substituição de peças" na página 199.](#page-208-0)

#### Vídeo de demonstração

<span id="page-208-0"></span>[Assista ao procedimento no YouTube](https://www.youtube.com/watch?v=RhfVSHt5X6s)

# Concluir a substituição de peças

Use estas informações para concluir a substituição de peças.

Para concluir a substituição de peças, faça o seguinte:

- 1. Certifique-se de que todos os componentes tenham sido recolocados corretamente e que nenhuma ferramenta ou parafusos soltos tenham sido deixados dentro do servidor.
- 2. Roteie corretamente e fixe os cabos no servidor. Consulte as informações de conexão e roteamento de cabos para cada componente.
- 3. Se você tiver removido a tampa do servidor, reinstale-a. Consulte ["Instalar a tampa do servidor" na](#page-191-0)  [página 182.](#page-191-0)
- 4. Reconecte os cabos externos e os cabos de alimentação ao servidor.

Atenção: Para evitar danos aos componentes, conecte os cabos de alimentação por último.

- 5. Atualize a configuração do servidor.
	- Baixe e instale os drivers de dispositivo mais recentes: <http://datacentersupport.lenovo.com>
	- Atualize o firmware do sistema. Consulte o ["Atualizações de firmware" na página 8.](#page-17-0)
	- Atualize a configuração do UEFI.

• Reconfigure as matrizes de disco se você instalou ou removeu uma unidade hot-swap ou um adaptador RAID. Consulte o Guia do Usuário do Lenovo XClarity Provisioning Manager, que está disponível para download em: <http://datacentersupport.lenovo.com>

# <span id="page-210-1"></span>Capítulo 4. Determinação de problemas

Use as informações nesta seção para isolar e revolver problemas que você poderá encontrar ao usar seu servidor.

Servidores Lenovo podem ser configurados para notificar automaticamente o Suporte Lenovo se determinados eventos forem gerados. É possível configurar a notificação automática, também conhecida como Call Home, em aplicativos de gerenciamento, como o Lenovo XClarity Administrator. Se você configurar a notificação automática de problemas, o Suporte Lenovo será alertado automaticamente sempre que um servidor encontrar um evento potencialmente significativo.

Para isolar um problema, normalmente, você deve iniciar com o log de eventos do aplicativo que está gerenciando o servidor:

- Se estiver gerenciando o servidor a partir do Lenovo XClarity Administrator, inicie com o log de eventos Lenovo XClarity Administrator.
- Se estiver usando qualquer outro aplicativo de gerenciamento, comece com o log de eventos do Lenovo XClarity Controller.

# <span id="page-210-0"></span>Logs de eventos

Um alerta é uma mensagem ou outra indicação que sinaliza um evento ou um evento iminente. Os alertas são gerados pelo Lenovo XClarity Controller ou pela UEFI nos servidores. Esses alertas são armazenados no Log de Eventos do Lenovo XClarity Controller. Se o servidor for gerenciado pelo Chassis Management Module 2 ou pelo Lenovo XClarity Administrator, os alertas serão encaminhados automaticamente a esses aplicativos de gerenciamento.

Nota: Para obter uma lista de eventos, incluindo as ações do usuário que talvez precisem ser realizadas para recuperação, consulte a Referência de Mensagens e Códigos, disponível em:[http://](http://thinksystem.lenovofiles.com/help/topic/st250-v2/pdf_files.html)  [thinksystem.lenovofiles.com/help/topic/st250-v2/pdf\\_files.html](http://thinksystem.lenovofiles.com/help/topic/st250-v2/pdf_files.html)

## Log de eventos do Lenovo XClarity Administrator

Se estiver usando o Lenovo XClarity Administrator para gerenciar o servidor, a rede e o hardware de armazenamento, você poderá exibir eventos de todos os dispositivos gerenciados pelo XClarity Administrator.

Logs

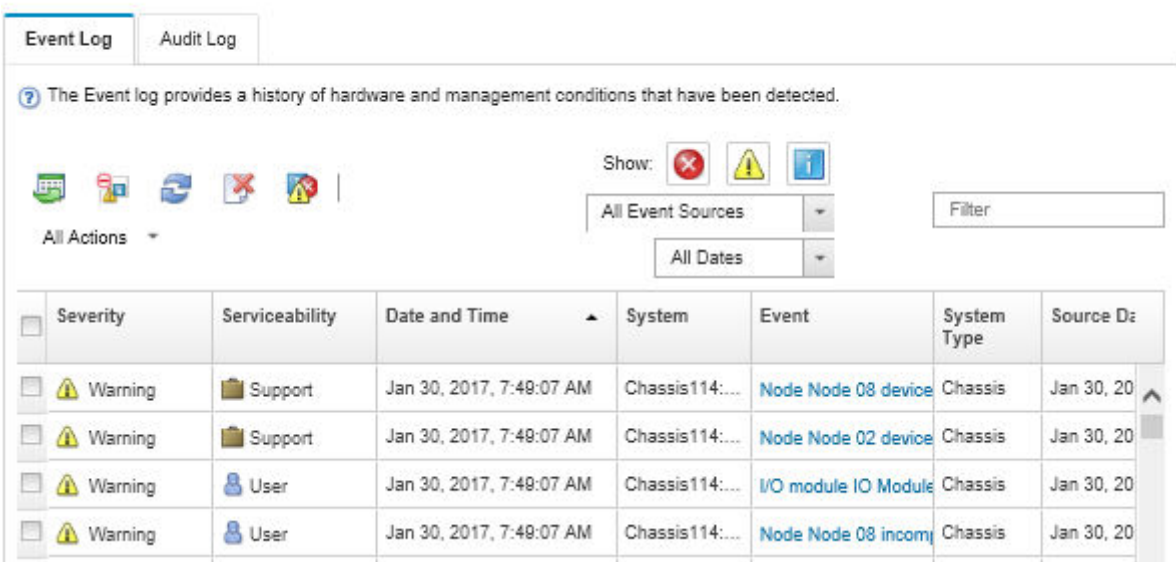

Figura 116. Log de eventos do Lenovo XClarity Administrator

Para obter mais informações sobre como trabalhar com eventos no XClarity Administrator, consulte:

[http://sysmgt.lenovofiles.com/help/topic/com.lenovo.lxca.doc/events\\_vieweventlog.html](http://sysmgt.lenovofiles.com/help/topic/com.lenovo.lxca.doc/events_vieweventlog.html)

#### Log de eventos do Lenovo XClarity Controller

O Lenovo XClarity Controller monitora o estado físico do servidor e de seus componentes utilizando sensores que medem variáveis físicas internas, como temperatura, voltagem das fontes de alimentação, velocidades do ventilador e status dos componentes. O Lenovo XClarity Controller fornece várias interfaces para que os administradores e usuários do sistema e de software de gerenciamento de sistemas possam habilitar o gerenciamento e o controle de um servidor.

O Lenovo XClarity Controller monitora todos os componentes do servidor e posta os eventos no log de eventos do Lenovo XClarity Controller.

| <b>XClarity Controller</b> | ThinkSystem      |                            | System name: XCC0023579PK |                     |                                                                                       | Export                          | User                          | $Q$ 13:11 |
|----------------------------|------------------|----------------------------|---------------------------|---------------------|---------------------------------------------------------------------------------------|---------------------------------|-------------------------------|-----------|
| <b>A</b> Home              | <b>Event Log</b> |                            | Audit Log                 | Maintenance History |                                                                                       | <b>L.</b> Enable Call Home      | Configure Alert -             |           |
| EVent                      |                  | <b>III</b> Customize Table | 面<br>Clear Logs           | C Refresh           |                                                                                       | All Source $\blacktriangledown$ | All Date $\blacktriangledown$ |           |
| <b>E</b> Inventory         |                  |                            |                           |                     | Type:                                                                                 |                                 |                               | $\alpha$  |
| <b>III</b> Utilization     | Severity         | Source                     | Event ID                  |                     | Message                                                                               | Date                            |                               |           |
| Virtual Media              | ø                | System                     |                           | 0X4000000E00000000  | Remote login successful. Login ID: userid from webguis at IP address: 10.104.194.180. | 27 Jul 2015, 08:11:04 AM        |                               |           |
| <b>[1]</b> Firmware Update | А                | System                     | 0X4000000E00000000        |                     | Remote login successful. Login ID: userid from webguis at IP address: 10.104.194.180. | 27 Jul 2015, 08:11:04 AM        |                               |           |
|                            |                  | System                     |                           | 0X4000000E00000000  | Remote login successful. Login ID: userid from webquis at IP address: 10.104.194.180. | 27 Jul 2015, 08:11:04 AM        |                               |           |
| Server Configuration >     | п                | System                     |                           | 0X4000000E00000000  | Remote login successful. Login ID: userid from webguis at IP address: 10.104.194.180. | 27 Jul 2015, 08:11:04 AM        |                               |           |
| M. BMC Configuration       |                  |                            |                           |                     |                                                                                       |                                 |                               |           |

Figura 117. Log de eventos do Lenovo XClarity Controller

Para obter mais informações sobre como acessar o log de eventos do Lenovo XClarity Controller, consulte:

Seção "Exibindo logs de eventos" na documentação do XCC compatível com seu servidor em [https://](https://pubs.lenovo.com/lxcc-overview/) [pubs.lenovo.com/lxcc-overview/](https://pubs.lenovo.com/lxcc-overview/)

# Procedimentos de determinação de problemas gerais

Use as informações nesta seção para solucionar problemas se o log de eventos não contiver erros específicos ou o servidor estiver inoperante.

Se não tiver certeza sobre a causa de um problema e as fontes de alimentação estiverem funcionando corretamente, conclua as seguintes etapas para tentar resolver o problema:

- 1. Desligar o servidor.
- 2. Certifique-se de que o servidor esteja cabeado corretamente.
- 3. Remova ou desconecte os seguintes dispositivos, se aplicável, um de cada vez, até encontrar a falha. Ligue e configure o servidor sempre que remover ou desconectar um dispositivo.
	- Todos os dispositivos externos.
	- Dispositivo supressor de surto (no servidor).
	- Impressora, mouse e dispositivos não Lenovo.
	- Cada adaptador.
	- Unidades de disco rígido.
	- Módulos de memória até você atingir a configuração mínima que é suportada para o servidor.

Consulte ["Especificações" na página 1](#page-10-0) para determinar a configuração mínima do servidor.

4. Ligue o servidor.

Se o problema for resolvido quando você remover um adaptador do servidor, mas ele ocorrer novamente ao reinstalar o mesmo adaptador, substitua o adaptador. Se o problema ocorrer novamente quando substituir o adaptador por um diferente, tente outro slot PCIe.

Se o problema parecer de rede e o servidor for aprovado em todos os testes do sistema, suspeite de um problema de cabeamento de rede que seja externo ao servidor.

# Resolvendo suspeita de problemas de energia

Problemas de energia podem ser difíceis de serem resolvidos. Por exemplo, um curto-circuito pode existir em qualquer lugar em qualquer um dos barramentos de distribuição de alimentação. Geralmente, um curtocircuito faz com que um subsistema de alimentação seja encerrado devido a uma condição de sobrecarga.

Conclua as seguintes etapas para diagnosticar e resolver uma suspeita de problema de energia.

Etapa 1. Verifique o log de eventos e resolva todos os erros relacionados à energia.

Nota: Comece com o log de eventos do aplicativo que está gerenciando o servidor. Para obter mais informações sobre logs de eventos, consulte ["Logs de eventos" na página 201](#page-210-0).

- Etapa 2. Verifique se há curto-circuitos, por exemplo, se um parafuso solto está causando um curtocircuito em uma placa de circuito.
- Etapa 3. Remova os adaptadores e desconecte os cabos e cabos de alimentação de todos os dispositivos internos e externos até que o servidor esteja na configuração mínima necessária para que ele inicie. Consulte ["Especificações" na página 1](#page-10-0) para determinar a configuração mínima do servidor.
- Etapa 4. Reconecte todos os cabos de alimentação de corrente alternada e ative o servidor. Se o servidor for iniciado com sucesso, reposicione os adaptadores e dispositivos, um de cada vez, que o problema seja isolado.

Se o servidor não iniciar a partir da configuração mínima, substitua os componentes na configuração mínima um de cada vez, até que o problema seja isolado.

# Resolvendo suspeita de problemas do controlador Ethernet

O método utilizado para testar o controlador Ethernet depende de qual sistema operacional está sendo utilizado. Consulte a documentação do sistema operacional para obter informações sobre controladores Ethernet e veja o arquivo leia-me do driver de dispositivo do controlador Ethernet.

Conclua as seguintes etapas para tentar resolver suspeita de problemas com o controlador Ethernet.

- Etapa 1. Certifique-se de que os drivers de dispositivo corretos, que acompanham o servidor, estejam instalados e que estejam no nível mais recente.
- Etapa 2. Certifique-se de que o cabo Ethernet esteja instalado corretamente.
	- O cabo deve estar seguramente conectado em todas as conexões. Se o cabo estiver conectado mas o problema continuar, tente um cabo diferente.
	- Se configurar o controlador Ethernet para operar a 100 Mbps ou 1000 Mbps, você deverá usar o cabeamento de Categoria 5.
- Etapa 3. Determine se o hub aceita negociação automática. Se não aceitar, tente configurar o controlador integrado Ethernet manualmente para igualar a velocidade e o modo duplex do hub.
- Etapa 4. Verifique os LEDs do controlador Ethernet no painel traseiro do servidor. Esses LEDs indicam se há um problema com o conector, cabo ou hub.
	- O LED de status de link Ethernet fica aceso quando o controlador Ethernet recebe um pulso do link do hub. Se o LED estiver apagado, pode haver um conector ou cabo com defeito ou um problema com o hub.
	- O LED de atividade de transmissão/recebimento Ethernet fica aceso quando o controlador Ethernet envia ou recebe dados através da rede Ethernet. Se a atividade de transmissão/ recepção da Ethernet estiver desligada, certifique-se de que o hub e a rede estejam funcionando e os drivers de dispositivo corretos estejam instalados.
- Etapa 5. Verifique o LED de atividade de rede na parte traseira do servidor. O LED de atividade da rede acende quando há dados ativos na rede Ethernet. Se o LED de atividade de rede estiver apagado, verifique se o hub e a rede estão funcionando e se os drivers de dispositivo corretos estão instalados.
- Etapa 6. Verifique as causas específicas do sistema operacional para o problema e assegure que os drivers do sistema operacional estejam instalados corretamente.
- Etapa 7. Certifique-se de que os drivers de dispositivo no cliente e no servidor estejam utilizando o mesmo protocolo.

Se o controlador Ethernet ainda não puder se conectar com a rede, mas o hardware parecer funcional, o administrador de rede deve investigar outras causas possíveis do erro.

# Solução de problemas por sintoma

Siga este procedimento para localizar soluções para problemas que apresentam sintomas identificáveis.

Para usar as informações de resolução de problemas com base no sintoma nesta seção, conclua as seguintes etapas:

- 1. Verifique o log de eventos do aplicativo que está gerenciando o servidor e siga as ações sugeridas para resolver quaisquer códigos de evento.
	- Se estiver gerenciando o servidor a partir do Lenovo XClarity Administrator, inicie com o log de eventos Lenovo XClarity Administrator.
	- Se estiver usando qualquer outro aplicativo de gerenciamento, comece com o log de eventos do Lenovo XClarity Controller.

Para obter mais informações sobre logs de eventos, consulte ["Logs de eventos" na página 201.](#page-210-0)

- 2. Revise esta seção para localizar os sintomas apresentados e siga as ações sugeridas para resolver o problema.
- 3. Se o problema persistir, entre em contato com o suporte (consulte ["Entrando em contato com o](#page-236-0) [Suporte" na página 227\)](#page-236-0).

# Problemas de ativação e desligamento

Siga este procedimento para resolver problemas ao ligar ou desligar o servidor.

- ["Hipervisor Integrado Não Está na Lista de Inicialização" na página 205](#page-214-0)
- ["O botão liga/desliga não funciona \(o servidor não inicia\)" na página 205](#page-214-1)
- ["O servidor não é inicializado" na página 206](#page-215-0)
- ["O servidor não é desligado" na página 206](#page-215-1)

#### <span id="page-214-0"></span>Hipervisor Integrado Não Está na Lista de Inicialização

Conclua as etapas a seguir até que o problema seja resolvido.

- 1. Se o servidor tiver sido instalado, movido ou recebido serviço recentemente, ou se esta for a primeira vez que o hipervisor integrado está sendo usado, certifique-se de que o dispositivo esteja conectado corretamente e que não haja dano físico nos conectores.
- 2. Consulte a documentação fornecida com o dispositivo flash do hypervisor integrado opcional para obter informações sobre configuração.
- 3. Verifique <https://serverproven.lenovo.com/> para validar se o dispositivo do hipervisor integrado é suportado para o servidor.
- 4. Certifique-se de que o dispositivo de hipervisor integrado esteja listado na lista de opções de inicialização disponíveis. Na interface de usuário do controlador de gerenciamento, clique em Configuração do servidor ➙ Opções de inicialização.

Para obter informações sobre como acessar a interface de usuário do controlador de gerenciamento, consulte a documentação do XClarity Controller:

<https://pubs.lenovo.com/lxcc-overview/>

- 5. Verifique <http://datacentersupport.lenovo.com> para obter dicas técnicas (boletins de serviço) relacionados ao hipervisor integrado e ao servidor.
- 6. Certifique-se de que outro software funcione no servidor para assegurar-se de que ele esteja funcionando corretamente.

#### <span id="page-214-1"></span>O botão liga/desliga não funciona (o servidor não inicia)

Nota: O botão liga/desliga não funcionará até aproximadamente 1 a 3 minutos após o servidor ter sido conectado à energia CA.

Conclua as etapas a seguir até que o problema seja resolvido:

- 1. Verifique se o botão liga/desliga no servidor está funcionando corretamente:
	- a. Desconecte os cabos de alimentação do servidor.
	- b. Reconecte os cabos de alimentação do servidor.
	- c. Recoloque o cabo do painel de informações do operador e, em seguida, repita as etapas a e b.
		- Se o servidor for iniciado, recoloque o painel de informações do operador.
		- Se o problema persistir, substitua o painel de informações do operador.
- 2. Certifique-se de que:
- Os cabos de alimentação estejam conectados ao servidor e a uma tomada que esteja funcionando.
- Os LEDs da fonte de alimentação não indicam um problema.
- O LED do botão de energia está aceso e pisca lentamente.
- A força de envio é suficiente e com resposta de botão forçado.
- 3. Se o LED do botão de energia não acender nem piscar corretamente, recoloque todas as fontes de alimentação e certifique-se de que o LED de CA no lado traseiro da PSU esteja aceso.
- 4. Se você acabou de instalar um dispositivo opcional, remova-o e inicie novamente o servidor.
- 5. Se o problema ainda for observado ou sem o LED do botão de energia aceso, implemente a configuração mínima para verificar se algum componente específico bloqueia a permissão de energia. Substitua cada fonte de alimentação e verifique a função do botão de energia depois de instalar cada uma.
- 6. Se tudo ainda estiver concluído e o problema não puder ser resolvido, colete as informações de falha com os logs de sistema capturados para o Suporte Lenovo.

## <span id="page-215-0"></span>O servidor não é inicializado

Conclua as etapas a seguir até que o problema seja resolvido:

- 1. Verifique no log de eventos se há eventos relacionados a problemas para ligar o servidor.
- 2. Verifique se há LEDs piscando em âmbar.
- 3. Verifique o LED de energia na placa-mãe.
- 4. Certifique-se de que o LED de energia CA esteja aceso ou que o LED âmbar esteja aceso no lado traseiro da PSU.
- 5. Ative o ciclo de AC do sistema.
- 6. Remova a bateria do CMOS por pelo menos dez segundos e, em seguida, reinstale a bateria do CMOS.
- 7. Tente ligar o sistema pelo comando IPMI por meio do XCC ou pelo botão de energia.
- 8. Implemente a configuração mínima.
- 9. Recoloque todas as fontes de alimentação e certifique-se de que os LEDs CA no lado traseiro da PSU estejam acesos.
- 10. Substitua cada fonte de alimentação e verifique a função do botão de energia depois de instalar cada uma.
- 11. Se o problema não puder ser resolvido pelas ações acima, ligue para a manutenção para examinar o sintoma do problema e ver se a substituição da placa-mãe é necessária.

## <span id="page-215-1"></span>O servidor não é desligado

Conclua as etapas a seguir até que o problema seja resolvido:

- 1. Determine se você está utilizando um sistema operacional ACPI (Advanced Configuration and Power Interface) ou um sistema operacional não ACPI. Se você estiver usando um sistema operacional não ACPI, conclua as seguintes etapas:
	- a. Pressione Ctrl+Alt+Delete.
	- b. Desligue o servidor pressionando o botão liga/desliga e mantendo-o pressionado por 5 segundos.
	- c. Reinicie o servidor.
	- d. Se o servidor causar falhas no POST e o botão liga/desliga não funcionar, desconecte o cabo de alimentação por 20 segundos; em seguida, reconecte-o e reinicie o servidor.
- 2. Se o problema persistir ou se você estiver utilizando um sistema operacional compatível com ACPI, suspeite da placa-mãe.
## Problemas com a memória

Consulte esta seção para resolver problemas relacionados à memória.

#### Problemas comuns com a memória

- ["Módulos de Memória Múltiplos em um canal identificado como com falha" na página 207](#page-216-0)
- ["Memória exibida do sistema é inferior à memória física instalada" na página 207](#page-216-1)
- ["Preenchimento de memória detectada inválido" na página 208](#page-217-0)

#### <span id="page-216-0"></span>Módulos de Memória Múltiplos em um canal identificado como com falha

Nota: Cada vez que você instalar ou remover um módulo de memória você deverá desconectar o servidor da fonte de alimentação e esperar 10 segundos antes de reiniciar o servidor.

Execute o procedimento a seguir para resolver o problema.

- 1. Reconecte os módulos de memória; em seguida, reinicie o servidor.
- 2. Remova o módulo de memória de maior numeração entre os que estão identificados e substitua-o por um módulo de memória conhecido idêntico; em seguida, reinicie o servidor. Repita as etapas conforme necessário. Se as falhas continuarem depois que todos os módulos de memória identificados forem substituídos, vá para a etapa 4.
- 3. Retorne os módulos de memória removidos, um de cada vez, aos seus conectores originais, reiniciando o servidor após cada módulo de memória, até que um módulo de memória falhe. Substitua cada módulo de memória com falha por um módulo de memória conhecido idêntico, reiniciando o servidor após cada substituição do módulo de memória. Repita a etapa 3 até ter testado todos os módulos de memória removidos.
- 4. Substitua o módulo de memória de maior numeração entre os identificados; em seguida, reinicie o servidor. Repita as etapas conforme necessário.
- 5. Inverta os módulos de memória entre os canais (do mesmo processador) e, em seguida, reinicie o servidor. Se o problema estiver relacionado com um módulo de memória, substitua o módulo de memória com falha.
- 6. (Apenas para técnico treinado) Instale o módulo de memória com falha em um conector de módulo de memória para o processador 2 (se instalado) para verificar se o problema não é o processador ou o conector do módulo de memória.
- 7. (Apenas técnico treinado) Substitua a placa-mãe.

#### <span id="page-216-1"></span>Memória exibida do sistema é inferior à memória física instalada

Execute o procedimento a seguir para resolver o problema.

Nota: Cada vez que você instalar ou remover um módulo de memória você deverá desconectar o servidor da fonte de alimentação e esperar 10 segundos antes de reiniciar o servidor.

- 1. Certifique-se de que:
	- Nenhum LED de erro está aceso no painel de informações do operador.
	- Nenhum LED de erro do módulo de memória está aceso na placa-mãe.
	- O canal de memória espelhada não considera a discrepância.
	- Os módulos de memória estão encaixados corretamente.
	- Você instalou o tipo de módulo de memória correto.
	- Depois de alterar ou substituir um módulo de memória, a configuração de memória é atualizada no Setup Utility.
- Todos os bancos de memória estão ativados. O servidor pode ter desativado automaticamente um banco de memória ao detectar um problema ou um banco de memória pode ter sido desativado manualmente.
- Não há incompatibilidade de memória quando o servidor está na configuração mínima de memória.
- 2. Reconecte os módulos de memória e, em seguida, reinicie o servidor.
- 3. Verifique o log de erros de POST:
	- Se um módulo de memória tiver sido desativado por um Systems Management Interrupt (SMI), substitua o módulo de memória.
	- Se um módulo de memória foi desativado pelo usuário ou pelo POST, reposicione o módulo de memória; em seguida, execute o Setup Utility e ative o módulo de memória.
- 4. Reative todos os módulos de memória usando o Setup Utility e, em seguida, reinicie o servidor.
- 5. (Apenas para técnico treinado) Instale o módulo de memória com falha em um conector de módulo de memória para o processador 2 (se instalado) para verificar se o problema não é o processador ou o conector do módulo de memória.
- 6. (Apenas técnico treinado) Substitua a placa-mãe.

#### <span id="page-217-0"></span>Preenchimento de memória detectada inválido

Se essa mensagem de aviso for exibida, conclua as etapas a seguir: Invalid memory population (unsupported DIMM population) detected. Please verify memory configuration is valid.

- 1. Consulte ["Regras e ordens de instalação de módulos de memória" na página 129](#page-138-0) para garantir que a sequência de preenchimento do módulo de memória atual seja suportada.
- 2. Se a sequência presente for realmente suportada, verifique se algum dos módulos é exibido como "desativado" no Setup Utility.
- 3. Reposicione o módulo exibido como "desativado" e reinicie o sistema.
- 4. Se o problema persistir, substitua o módulo de memória.

## Problemas na unidade de disco rígido

<span id="page-217-2"></span>Utilize estas informações para resolver problemas relacionados a unidades de disco rígido.

- ["O servidor não pode reconhecer um disco rígido" na página 208](#page-217-1)
- ["Falha em várias unidades de disco rígido" na página 209](#page-218-0)
- ["Várias unidades de disco rígido estão offline" na página 210](#page-219-0)
- ["Uma unidade de disco rígido de substituição não é reconstruída" na página 210](#page-219-1)
- ["O LED verde de atividade da unidade de disco rígido não representa o estado real da unidade](#page-219-2)  [associada" na página 210](#page-219-2)
- ["O LED amarelo de status da unidade de disco rígido não representa o estado real da unidade](#page-219-3) [associada" na página 210](#page-219-3)

#### <span id="page-217-1"></span>O servidor não pode reconhecer um disco rígido

Conclua as etapas a seguir até que o problema seja resolvido.

- 1. Observe o LED de status amarelo associado da unidade de disco rígido. Se esse LED estiver aceso, isso indicará uma falha da unidade.
- 2. Se o LED de status estiver aceso, remova a unidade do compartimento, aguarde 45 segundos e reinsira-a novamente, verificando se o conjunto da unidade se conecta ao painel traseiro da unidade de disco rígido.
- 3. Observe o LED de atividade verde da unidade de disco rígido associado e o LED de status amarelo e execute as operações correspondentes em diferentes situações:
	- Se o LED de atividade verde estiver piscando e o LED de status amarelo não estiver aceso, a unidade foi reconhecida pelo controlador e está funcionando corretamente. Execute os testes de diagnóstico para as unidades de disco rígido. Quando você inicia um servidor e pressiona a tecla de acordo com as instruções na tela, o LXPM é exibido por padrão. (Para obter mais informações, consulte a seção "Inicialização" na LXPM documentação compatível com seu servidor em [https://pubs.lenovo.com/](https://pubs.lenovo.com/lxpm-overview/) [lxpm-overview/](https://pubs.lenovo.com/lxpm-overview/).)É possível executar diagnósticos de disco rígido nesta interface. Na página Diagnóstico, clique em Executar Diagnóstico → HDD test/Teste de unidade de disco.\*
	- Se o LED de atividade verde estiver piscando e o LED de status amarelo estiver piscando lentamente, a unidade foi reconhecida pelo controlador e está sendo reconstruída.
	- Se o LED não estiver aceso nem piscando, verifique se o painel traseiro da unidade de disco rígido está posicionado corretamente. Para obter detalhes, vá para a etapa 4.
	- Se o LED de atividade verde estiver piscando e o LED de status amarelo estiver aceso, substitua a unidade. Se a atividade dos LEDs permanecer a mesma, vá para a etapa Problemas na unidade de disco rígido. Se a atividade dos LEDs mudar, volte para a etapa 1.
- 4. Verifique se o backplane da unidade de disco rígido está colocado corretamente. Quando ele está colocado corretamente, as montagens da unidade se conectam corretamente ao backplane sem inclinar-se ou causar movimento do backplane.
- 5. Recoloque o cabo de energia do backplane e repita as etapas 1 a 3.
- 6. Recoloque o cabo de sinal do backplane e repita as etapas 1 a 3.
- 7. Suspeite do backplane ou do cabo de sinal do backplane:
	- Substitua o cabo de sinal do backplane afetado.
	- Substitua o backplane afetado.
- 8. Execute os testes de diagnóstico para as unidades de disco rígido. Quando você inicia um servidor e pressiona a tecla de acordo com as instruções na tela, o LXPM é exibido por padrão. (Para obter mais informações, consulte a seção "Inicialização" na LXPM documentação compatível com seu servidor em <https://pubs.lenovo.com/lxpm-overview/>.) É possível executar diagnósticos de disco rígido dessa interface. Na página Diagnóstico, clique em Executar Diagnóstico ➙ HDD test/Teste de unidade de disco. \*

Com base nesses testes:

- Se o backplane passar no teste, mas as unidades não forem reconhecidas, substitua o cabo de sinal do painel traseiro e execute os testes novamente.
- Substitua o backplane.
- Se o adaptador falhar no teste, desconecte o cabo de sinal do backplane do adaptador e execute os testes novamente.
- Se o adaptador falhar no teste, substitua-o.

#### <span id="page-218-0"></span>Falha em várias unidades de disco rígido

Execute as seguintes etapas até que o problema seja resolvido:

- Verifique no log de eventos do Lenovo XClarity Controller se há outros eventos relacionados a fontes de alimentação ou problemas de vibração e resolva esses eventos.
- Certifique-se de que os drivers de dispositivo e o firmware da unidade de disco rígido e do servidor estejam no nível mais recente.

Importante: Algumas soluções de cluster necessitam de níveis de código específicos ou atualizações de códigos coordenados. Se o dispositivo fizer parte de uma solução de cluster, verifique se o nível de código mais recente é aceito para a solução de cluster antes da atualização do código.

#### <span id="page-219-0"></span>Várias unidades de disco rígido estão offline

Execute as seguintes etapas até que o problema seja resolvido:

- Verifique no log de eventos do Lenovo XClarity Controller se há outros eventos relacionados a fontes de alimentação ou problemas de vibração e resolva esses eventos.
- Visualize o log do subsistema de armazenamento para eventos relacionados ao subsistema de armazenamento e resolva esses eventos.

#### <span id="page-219-1"></span>Uma unidade de disco rígido de substituição não é reconstruída

Execute as seguintes etapas até que o problema seja resolvido:

- 1. Certifique-se de que a unidade de disco rígido seja reconhecida pelo adaptador (o LED verde de atividade da unidade de disco rígido está piscando).
- 2. Revise a documentação do adaptador SAS/SATA RAID para determinar os parâmetros e definições de configuração corretos.

#### <span id="page-219-2"></span>O LED verde de atividade da unidade de disco rígido não representa o estado real da unidade associada

Execute as seguintes etapas até que o problema seja resolvido:

- 1. Se o LED de atividade verde da unidade de disco rígido não piscar quando a unidade estiver em uso, execute os testes de diagnóstico para as unidades de disco rígido. Quando você inicia um servidor e pressiona a tecla de acordo com as instruções na tela, o LXPM é exibido por padrão. (Para obter mais informações, consulte a seção "Inicialização" na LXPM documentação compatível com seu servidor em <https://pubs.lenovo.com/lxpm-overview/>.) É possível executar diagnósticos de disco rígido dessa interface. Na página Diagnóstico, clique em Executar Diagnóstico ➙ HDD test/Teste de unidade de disco. \*
- 2. Se a unidade passar no teste, substitua o backplane.
- 3. Se a unidade falhar no teste, substitua a unidade.

#### <span id="page-219-3"></span>O LED amarelo de status da unidade de disco rígido não representa o estado real da unidade associada

Execute as seguintes etapas até que o problema seja resolvido:

- 1. Desligue o servidor.
- 2. Reposicione o adaptador SAS/SATA.
- 3. Reposicione o cabo de alimentação do backplane e o cabo de sinal do backplane.
- 4. Recoloque a unidade de disco rígido.
- 5. Ligue o servidor e observe a atividade dos LEDs da unidade de disco rígido.

Nota: \*Dependendo da versão do LXPM, você poderá ver HDD test ou Teste de unidade de disco.

### Problemas de monitor e vídeo

<span id="page-219-4"></span>Siga este procedimento para solucionar problemas relacionados a um monitor ou vídeo.

- ["Caracteres incorretos são exibidos" na página 211](#page-220-0)
- ["A tela está em branco." na página 211](#page-220-1)
- ["A tela fica em branco quando você inicia alguns programas de aplicativo" na página 211](#page-220-2)
- ["O monitor tem tremulação da tela ou a imagem da tela está ondulada, ilegível, rolando ou distorcida." na](#page-220-3)  [página 211](#page-220-3)
- ["Os caracteres incorretos são exibidos na tela" na página 212](#page-221-0)
- ["A presença remota do controlador de gerenciamento não funciona" na página 212](#page-221-1)

#### <span id="page-220-0"></span>Caracteres incorretos são exibidos

Execute as etapas a seguir:

- 1. Verifique se as configurações de idioma e localidade estão corretas para o teclado e sistema operacional.
- 2. Se o idioma errado for exibido, atualize o firmware do servidor para o nível mais recente. Consulte o ["Atualizações de firmware" na página 8](#page-17-0).

#### <span id="page-220-1"></span>A tela está em branco.

- 1. Se o servidor estiver conectado a um comutador KVM, ignore este comutador para eliminá-lo como uma possível causa do problema: conecte o cabo do monitor diretamente ao conector correto na parte posterior do servidor.
- 2. Se o servidor for instalado com os adaptadores gráficos ao ligar o servidor, o logotipo Lenovo será exibido na tela após aproximadamente 3 minutos. Essa é a operação normal enquanto o sistema é carregado.
- 3. Certifique-se de que:
	- O servidor está ligado. Se não houver energia para o servidor.
	- Os cabos do monitor estão conectados adequadamente.
	- O monitor está ligado e os controles de brilho e contraste estão ajustados corretamente.
- 4. Certifique-se de que o servidor correto esteja controlando o monitor, se aplicável.
- 5. Verifique se o firmware do servidor danificado não está afetando o vídeo; consulte ["Atualizações de](#page-17-0) [firmware" na página 8.](#page-17-0)
- 6. Observe os LEDs na placa-mãe; se os códigos estiverem sendo alterados, vá para a etapa 6.
- 7. Substitua os componentes a seguir, um de cada vez, na ordem mostrada, reiniciando o servidor a cada vez:
	- a. Monitor
	- b. Adaptador de vídeo (se um estiver instalado)
	- c. (Apenas para técnico treinado) Placa-mãe

#### <span id="page-220-2"></span>A tela fica em branco quando você inicia alguns programas de aplicativo

- 1. Certifique-se de que:
	- O aplicativo não está definindo um modo de exibição superior à capacidade do monitor.
	- Você instalou os drivers de dispositivo necessários para o aplicativo.

#### <span id="page-220-3"></span>O monitor tem tremulação da tela ou a imagem da tela está ondulada, ilegível, rolando ou distorcida.

1. Se os autotestes do monitor indicarem que ele está funcionando corretamente, considere a localização do monitor. Campos magnéticos ao redor de outros dispositivos (como transformadores, aparelhos, fluorescentes e outros monitores) podem causar tremulação ou ondulação na tela, bem como imagens ilegíveis, oscilantes ou distorcidas na tela. Se isso ocorrer, desligue o monitor.

Atenção: Mover um monitor colorido enquanto ele está ligado pode provocar descoloração da tela.

Mova o dispositivo e o monitor pelo menos 305 mm (12 polegadas) de distância e ligue o monitor.

Notas:

- a. Para prevenir erros de leitura/gravação na unidade de disquete, certifique-se de que a distância entre o monitor e qualquer unidade de disquete externa seja de pelo menos 76 mm (3 pol).
- b. Cabos de monitor não fornecidos pela Lenovo podem causar problemas imprevisíveis.
- 2. Recoloque o cabo do monitor.
- 3. Substitua os componentes listados na etapa 2 um por vez, na ordem mostrada, reiniciando o servidor a cada vez:
	- a. Cabo do monitor
	- b. Adaptador de vídeo (se um estiver instalado)
	- c. Monitor
	- d. (Apenas para técnico treinado) Placa-mãe

#### <span id="page-221-0"></span>Os caracteres incorretos são exibidos na tela

Execute as seguintes etapas até que o problema seja resolvido:

- 1. Verifique se as configurações de idioma e localidade estão corretas para o teclado e sistema operacional.
- 2. Se o idioma errado for exibido, atualize o firmware do servidor para o nível mais recente. Consulte o ["Atualizações de firmware" na página 8](#page-17-0).

#### <span id="page-221-1"></span>A presença remota do controlador de gerenciamento não funciona

A função de presença remota do controlador de gerenciamento não consegue exibir a tela do sistema quando há um adaptador de vídeo opcional. Para usar a função de presença remota do controlador de gerenciamento, remova o adaptador de vídeo opcional ou use o VGA integrado como dispositivo de exibição.

### Problemas no teclado, mouse, comutador KVM ou dispositivo USB

Use estas informações para resolver os problemas relacionadas ao teclado, mouse, comutador KVM ou dispositivo USB.

- <span id="page-221-4"></span>• ["Todas ou algumas teclas do teclado não funcionam" na página 212](#page-221-2)
- ["O mouse não funciona" na página 212](#page-221-3)
- ["Problemas do comutador KVM" na página 213](#page-222-0)
- ["O dispositivo USB não funciona" na página 213](#page-222-1)

#### <span id="page-221-2"></span>Todas ou algumas teclas do teclado não funcionam

- 1. Certifique-se de que:
	- O cabo do teclado está bem conectado.
	- O servidor e o monitor estão ligados.
- 2. Se você estiver usando um teclado USB, execute o Setup Utility e ative a operação sem teclado.
- 3. Se estiver utilizando um teclado USB e ele estiver conectado a um hub USB, desconecte o teclado do hub e conecte-o diretamente ao servidor.
- 4. Substitua o teclado.

#### <span id="page-221-3"></span>O mouse não funciona

- 1. Certifique-se de que:
	- O cabo do mouse está conectado com segurança ao servidor.
	- Os drivers do mouse estão corretamente instalados.
- O servidor e o monitor estão ligados.
- A opção de mouse está ativada no utilitário de configuração.
- 2. Se estiver usando um mouse USB e ele estiver conectado a um hub USB, desconecte o mouse do hub e conecte-o diretamente no servidor.
- 3. Substitua o mouse.

#### <span id="page-222-0"></span>Problemas do comutador KVM

- 1. Certifique-se de que o comutador KVM seja aceito pelo servidor.
- 2. Assegure-se de que o comutador KVM esteja ligado corretamente.
- 3. Se o teclado, o mouse ou o monitor puderem ser operados normalmente com conexão direta com o servidor, substitua o comutador KVM.

#### <span id="page-222-1"></span>O dispositivo USB não funciona

- 1. Certifique-se de que:
	- O driver de dispositivo USB correto está instalado.
	- O sistema operacional não aceita dispositivos USB.
- 2. Certifique-se de que as opções de configuração USB estejam definidas corretamente na configuração do sistema.

Reinicie o servidor e pressione a tecla de acordo com as instruções na tela para exibir a interface de configuração do sistema LXPM. (Para obter mais informações, consulte a seção "Inicialização" na LXPM documentação compatível com seu servidor em <https://pubs.lenovo.com/lxpm-overview/>.) Em seguida, clique em Configurações do Sistema → Dispositivos e Portas de E/S → Configuração do USB.

3. Se você estiver utilizando um hub USB, desconecte o dispositivo USB do hub e conecte-o diretamente no servidor.

### Problemas de dispositivo opcional

<span id="page-222-4"></span>Use estas informações para solucionar problemas relacionados a dispositivos opcionais.

- ["Dispositivo USB externo não reconhecido" na página 213](#page-222-2)
- ["O adaptador PCIe não é reconhecido ou não estão funcionando" na página 213](#page-222-3)
- ["Recursos insuficientes de PCIe detectados." na página 214](#page-223-0)
- ["Um dispositivo opcional Lenovo que acabou de ser instalado não funciona." na página 214](#page-223-1)
- ["Um dispositivo opcional Lenovo que antes funcionava não funciona mais" na página 215](#page-224-0)

#### <span id="page-222-2"></span>Dispositivo USB externo não reconhecido

Conclua as etapas a seguir até que o problema seja resolvido:

- 1. Atualize o firmware UEFI para a versão mais recente.
- 2. Certifique-se de que os drivers apropriados estejam instalados no nó de cálculo. Consulte a documentação do produto do dispositivo USB para obter informações sobre drivers de dispositivo.
- 3. Use o Setup Utility para se certificar de que o dispositivo esteja configurado corretamente.
- 4. Se o dispositivo USB estiver conectado a um hub ou ao cabo breakout do console, desconecte o dispositivo e conecte-o diretamente à porta USB na frente do nó de cálculo.

#### <span id="page-222-3"></span>O adaptador PCIe não é reconhecido ou não estão funcionando

Conclua as etapas a seguir até que o problema seja resolvido:

- 1. Atualize o firmware UEFI para a versão mais recente.
- 2. Verifique o log de eventos e resolva os problemas relacionados ao dispositivo.
- 3. Verifique se o dispositivo tem suporte para o servidor (consulte <https://serverproven.lenovo.com/>). Certifique-se de que o nível de firmware no dispositivo esteja no nível mais recente suportado e atualize o firmware, se aplicável.
- 4. Certifique-se de que o adaptador esteja instalado em um slot correto.
- 5. Certifique-se de que os drivers de dispositivo apropriados estejam instalados para o dispositivo.
- 6. Resolva conflitos de recursos se estiver executando o modo legado (UEFI). Verifique as ordens de inicialização de ROM legada e modifique a configuração de UEFI para base de configuração de MM.

Nota: Assegure-se de modificar a ordem de inicialização de ROM associada ao adaptador PCIe para a primeira ordem de execução.

- 7. Verifique <http://datacentersupport.lenovo.com> para obter dicas técnicas (também conhecidas como dicas retain ou boletins de serviço) que podem estar relacionados ao adaptador.
- 8. Assegure-se de que as conexões externas do adaptador estejam corretas e que os conectores não estejam danificados fisicamente.
- 9. Certifique-se de que o adaptador PCIe esteja instalado com o sistema operacional suportado.

#### <span id="page-223-0"></span>Recursos insuficientes de PCIe detectados.

Se você vir uma mensagem de erro indicando "Recursos insuficientes de PCI detectados", conclua as seguintes etapas até que o problema seja resolvido:

- 1. Pressione Enter para acessar o Utilitário de Configuração do sistema.
- 2. Selecione Configurações do Sistema → Dispositivos e Portas de E/S → Base de Configuração de MM; em seguida, altere a configuração para aumentar os recursos do dispositivo. Por exemplo, modifique 3 GB para 2 GB ou 2 GB para 1 GB.
- 3. Salve as configurações e reinicie o sistema.
- 4. Se o erro ocorrer novamente com a configuração mais alta de recursos de dispositivo (1GB), desligue o sistema e remova alguns dispositivos PCIe; em seguida, ligue o sistema.
- 5. Se a reinicialização falhou, repita as etapa de 1 a 4.
- 6. Se o erro ocorrer novamente, pressione Enter para acessar o Utilitário de Configuração do sistema.
- 7. Selecione Configurações do Sistema ➙ Dispositivos e Portas de E/S ➙ Alocação de Recurso de PCI de 64 Bits e, em seguida, altere a configuração de Auto para Habilitar.
- 8. Se o dispositivo de inicialização não suportar MMIO acima de 4GB para inicialização legada, use o modo de inicialização UEFI ou remova/desabilite alguns dispositivos PCIe.
- 9. Execute o ciclo CC do sistema e certifique-se de que o sistema esteja no menu de inicialização UEFI ou no sistema operacional; em seguida, capture o log FFDC.
- 10. Entre em contato com o Suporte Técnico Lenovo.

#### <span id="page-223-1"></span>Um dispositivo opcional Lenovo que acabou de ser instalado não funciona.

- 1. Certifique-se de que:
	- O dispositivo tem suporte para o servidor (consulte <https://serverproven.lenovo.com/>).
	- Você seguiu as instruções de instalação fornecidas com o dispositivo e o dispositivo está instalado corretamente.
	- Você não soltou nenhum outro dispositivo ou cabo instalado.
	- Você atualizou as informações de configuração na configuração do sistema. Quando você inicia um servidor e pressiona a tecla de acordo com as instruções na tela para exibir o Setup Utility. (Para obter mais informações, consulte a seção "Inicialização" na LXPM documentação compatível com

seu servidor em <https://pubs.lenovo.com/lxpm-overview/>) Sempre que houver alterações na memória ou nos dispositivos, é necessário atualizar a configuração.

- 2. Recoloque o dispositivo recém-instalado.
- 3. Substitua o dispositivo recém-instalado.
- 4. Reconecte a conexão do cabo e verifique se não há danos físicos ao cabo.
- 5. Se houver algum dano no cabo, substitua o cabo.

#### <span id="page-224-0"></span>Um dispositivo opcional Lenovo que antes funcionava não funciona mais

- 1. Certifique-se de que todas as conexões de cabo do dispositivo estejam seguras.
- 2. Se o dispositivo for fornecido com instruções de teste, utilize-as para testar o dispositivo.
- 3. Reconecte a conexão do cabo e verifique se alguma peça física foi danificada.
- 4. Substitua o cabo.
- 5. Reconecte o dispositivo com falha.
- 6. Substitua o dispositivo com falha.

### Problemas de dispositivo serial

<span id="page-224-3"></span>Siga este procedimento para resolver problemas com portas ou dispositivos seriais.

- ["O número de portas seriais exibidas é menor do que o número de portas seriais instaladas" na página](#page-224-1) [215](#page-224-1)
- ["O dispositivo serial não funciona" na página 215](#page-224-2)

#### <span id="page-224-1"></span>O número de portas seriais exibidas é menor do que o número de portas seriais instaladas

Conclua as etapas a seguir até que o problema seja resolvido.

- 1. Certifique-se de que:
	- Cada porta é atribuída a um endereço exclusivo no utilitário de configuração e nenhuma das portas seriais está desativada.
	- O adaptador de porta serial (se um estiver presente) está colocado corretamente.
- 2. Reconecte o adaptador da porta serial.
- 3. Substitua o adaptador da porta serial.

#### <span id="page-224-2"></span>O dispositivo serial não funciona

- 1. Certifique-se de que:
	- O dispositivo é compatível com o servidor.
	- A porta serial está ativada e se tem um endereço exclusivo atribuído.
	- O dispositivo esteja conectado ao conector correto.
- 2. Recoloque os seguintes componentes:
	- a. Dispositivo serial com falha.
	- b. Cabo serial.
- 3. Substitua os seguintes componentes:
	- a. Dispositivo serial com falha.
	- b. Cabo serial.
- 4. (Apenas técnico treinado) Substitua a placa-mãe.

## Problemas intermitentes

<span id="page-225-3"></span>Use estas informações para resolver problemas intermitentes.

- ["Problemas Intermitentes do Dispositivo Externo" na página 216](#page-225-0)
- ["Problemas Intermitentes de KVM" na página 216](#page-225-1)
- ["Reinicializações Intermitentes Inesperadas" na página 216](#page-225-2)

#### <span id="page-225-0"></span>Problemas Intermitentes do Dispositivo Externo

Conclua as etapas a seguir até que o problema seja resolvido.

- 1. Atualize o firmware do UEFI e XCC para as versões mais recentes.
- 2. Certifique-se de que os drivers de dispositivo corretos estejam instalados. Consulte website do fabricante para obter a documentação.
- 3. Para um dispositivo USB:
	- a. Assegure-se de que o dispositivo esteja configurado corretamente.

Reinicie o servidor e pressione a tecla de acordo com as instruções na tela para exibir a interface de configuração do sistema do LXPM. (Para obter mais informações, consulte a seção "Inicialização" na LXPM documentação compatível com seu servidor em <https://pubs.lenovo.com/lxpm-overview/>.) Em seguida, clique em Configurações do Sistema → Dispositivos e Portas de E/S → Configuração do USB.

b. Conecte o dispositivo à outra porta. Se estiver usando um hub USB, remova o hub e conecte o dispositivo diretamente ao servidor. Assegure-se de que o dispositivo esteja configurado corretamente para a porta.

#### <span id="page-225-1"></span>Problemas Intermitentes de KVM

Conclua as etapas a seguir até que o problema seja resolvido.

#### Problemas de vídeo:

- 1. Certifique-se de que todos os cabos e o cabo breakout do console estejam corretamente conectados e seguros.
- 2. Certifique-se de que o monitor esteja funcionando corretamente, testando-o em outro servidor.
- 3. Teste o cabo breakout do console em um servidor funcional para assegurar-se de que esteja operando corretamente. Substitua o cabo breakout do console se estiver com defeito.

#### Problemas de teclado:

Certifique-se de que todos os cabos e o cabo breakout do console estejam corretamente conectados e seguros.

#### Problemas no mouse:

Certifique-se de que todos os cabos e o cabo breakout do console estejam corretamente conectados e seguros.

#### <span id="page-225-2"></span>Reinicializações Intermitentes Inesperadas

Nota: Alguns erros incorrigíveis requerem a reinicialização do servidor para que ele possa desabilitar um dispositivo, como um DIMM de memória ou um processador, para permitir que a máquina seja inicializada corretamente.

1. Se a redefinição ocorrer durante o POST e o Timer de Watchdog do POST estiver habilitado, certifiquese de que haja tempo suficiente no valor de tempo limite de watchdog (Timer de Watchdog do POST).

Para verificar o tempo de watchdog POST, reinicie o servidor e pressione a tecla de acordo com as instruções na tela para exibir a interface de configuração do sistema do LXPM. (Para obter mais informações, consulte a seção "Inicialização" na LXPM documentação compatível com seu servidor em <https://pubs.lenovo.com/lxpm-overview/>.) Em seguida, clique em Configurações da BMC ➙ Timer de Watchdog do POST.

- 2. Se a reinicialização ocorrer depois da inicialização do sistema operacional, execute um dos seguintes:
	- Entre no sistema operacional quando o sistema operar normalmente e configure o processo de dump do kernel do sistema operacional (os sistemas operacionais Windows e Linux estão usando um método diferente). Insira os menus de configuração UEFI e desabilite o recurso ou desabilite-o com o comando OneCli a seguir.

OneCli.exe config set SystemRecovery.RebootSystemOnNMI Disable --bmc XCC\_USER:XCC\_PASSWORD@XCC\_IPAddress

- Desative qualquer utilitário de reinício automático do servidor (ASR), como o Automatic Server Restart IPMI Application para Windows, ou qualquer dispositivo ASR que esteja instalado.
- 3. Consulte log de eventos do controlador de gerenciamento para verificar se há algum código de evento que indique uma reinicialização. Consulte ["Logs de eventos" na página 201](#page-210-1) para obter informações sobre como exibir o log de eventos. Se estiver usando o sistema operacional Linux, capture todos os logs novamente para o Suporte Lenovo para investigação adicional.

### Problemas de energia

<span id="page-226-2"></span>Siga este procedimento para resolver problemas relacionados à energia.

#### O LED de erro do sistema está aceso e o log de eventos "Fonte de alimentação perdeu a entrada" é exibido

Para resolver o problema, certifique que:

- 1. A fonte de alimentação esteja conectada corretamente a um cabo de alimentação.
- 2. O cabo de alimentação está conectado a uma tomada aterrada adequadamente para o servidor.
- 3. Certifique-se de que a fonte CA da fonte de alimentação esteja estável dentro do intervalo suportado.
- 4. Substitua a fonte de alimentação para ver se o problema segue a fonte de alimentação. Se ele seguir a fonte de alimentação, substitua a que estiver com falha.
- 5. Revise o log de eventos e veja como o problema segue as ações do log de eventos para resolver os problemas.

### Problemas de rede

<span id="page-226-1"></span>Siga este procedimento para resolver problemas relacionados à rede.

- ["Não é possível ativar o servidor usando Wake on LAN" na página 217](#page-226-0)
- ["Não foi possível fazer login usando a conta LDAP com o SSL habilitado" na página 218](#page-227-0)

#### <span id="page-226-0"></span>Não é possível ativar o servidor usando Wake on LAN

Conclua as etapas a seguir até que o problema seja resolvido:

- 1. Se você estiver usando o adaptador de rede de porta dupla e o servidor for conectado à rede usando o conector Ethernet 5, verifique o log de erro do sistema ou o log de eventos do sistema IMM2 (consulte ["Logs de eventos" na página 201\)](#page-210-1), certifique-se de que:
	- a. O ventilador 3 está executando em modo standby, se o adaptador integrado Emulex de porta dupla 10GBase-T estiver instalado.
	- b. A temperatura da sala não esteja muito alta (consulte ["Especificações" na página 1](#page-10-0)).
	- c. As ventilações de ar não estejam bloqueadas.
- d. O defletor de ar esteja instalado com segurança.
- 2. Reposicione o adaptador de rede de porta dupla.
- 3. Desligue o servidor e desconecte-o da fonte de alimentação; em seguida, espere 10 segundos antes de reiniciar o servidor.
- 4. Se o problema ainda permanecer, substitua o adaptador de rede de porta dupla.

#### <span id="page-227-0"></span>Não foi possível fazer login usando a conta LDAP com o SSL habilitado

Conclua as etapas a seguir até que o problema seja resolvido:

- 1. Certifique-se de que a chave de licença seja válida.
- 2. Gere uma nova chave de licença e efetue login novamente.

### Problemas observáveis

<span id="page-227-3"></span>Use estas informações para resolver problemas observáveis.

- ["O servidor trava durante o processo de inicialização UEFI" na página 218](#page-227-1)
- ["O servidor exibe imediatamente o Visualizador de Eventos de POST quando é ligado" na página 218](#page-227-2)
- ["O servidor não responde \(O POST foi concluído e o sistema operacional está em execução\)" na página](#page-228-0)  [219](#page-228-0)
- ["O servidor não responde \(falha no POST e não é possível iniciar a Configuração do Sistema\)" na página](#page-228-1) [219](#page-228-1)
- ["A falha planar de tensão é exibida no log de eventos" na página 220](#page-229-0)
- ["Cheiro incomum" na página 220](#page-229-1)
- ["O servidor parece estar sendo executada quente" na página 220](#page-229-2)
- ["Não é possível entrar no modo legado depois de instalar um novo adaptador" na página 221](#page-230-0)
- ["Peças rachadas ou chassi rachado" na página 221](#page-230-1)

#### <span id="page-227-1"></span>O servidor trava durante o processo de inicialização UEFI

Se o sistema travar durante o processo de inicialização UEFI com a mensagem UEFI: DXE INIT no monitor, certifique-se de que os ROMs da opção não foram definidos com Legado. É possível exibir remotamente as configurações atuais dos ROMs da opção executando o seguinte comando com o Lenovo XClarity Essentials OneCLI:

onecli config show EnableDisableAdapterOptionROMSupport --bmc xcc\_userid:xcc password@xcc\_jpaddress

Para recuperar um sistema que trava durante o processo de inicialização com configurações legadas de ROM da opção, consulte a seguinte dica técnicas:

#### <https://datacentersupport.lenovo.com/us/en/solutions/ht506118>

Se for necessário usar ROMs de opção legados, não defina os ROMs de opção de slot como Legado no menu Dispositivos e Portas de E/S. Em vez disso, defina ROMs da opção de slot como **Automático** (a configuração padrão) e defina o modo de inicialização do sistema como Modo Legado. Os ROMs da opção legados serão chamados um pouco antes da inicialização do sistema.

#### <span id="page-227-2"></span>O servidor exibe imediatamente o Visualizador de Eventos de POST quando é ligado

Conclua as etapas a seguir até que o problema seja resolvido.

1. Corrija todos os erros indicados pelos LEDs do sistema de diagnósticos Lightpath.

2. Certifique-se de que o servidor ofereça suporte a todos os processadores e que eles correspondam em velocidade e tamanho de cache.

É possível exibir detalhes do processador na configuração do sistema.

Para determinar se o processador é suportado para o servidor, consulte <https://serverproven.lenovo.com/>

- 3. (Apenas para técnico treinado) Certifique-se de que o processador 1 esteja corretamente posicionado
- 4. (Apenas para técnico treinado) Remova o processador 2 e reinicie o servidor.
- 5. Substitua os componentes a seguir, um de cada vez, na ordem mostrada, reiniciando o servidor a cada vez:
	- a. (Apenas para técnico treinado) Processador
	- b. (Apenas para técnico treinado) Placa-mãe

#### <span id="page-228-0"></span>O servidor não responde (O POST foi concluído e o sistema operacional está em execução)

Conclua as etapas a seguir até que o problema seja resolvido.

- Se você estiver no mesmo local que o nó de cálculo, conclua as seguintes etapas:
	- 1. Se você estiver usando uma conexão KVM, certifique-se de que a conexão esteja operando corretamente. Caso contrário, certifique-se de que o teclado e o mouse estejam operando corretamente.
	- 2. Se possível, faça login no nó de cálculo e verifique se todos os aplicativos estão em execução (nenhum aplicativo está interrompido).
	- 3. Reinicie o nó de cálculo.

.

- 4. Se o problema permanecer, certifique-se de que qualquer novo software tenha sido instalado e configurado corretamente.
- 5. Entre em contato com o local de compra do software ou com o fornecedor de software.
- Se você estiver acessando o nó de cálculo a partir de um local remoto, conclua as seguintes etapas:
	- 1. Certifique-se de que todos os aplicativos estejam em execução (nenhum aplicativo está interrompido).
	- 2. Tente fazer logout do sistema e fazer login novamente.
	- 3. Valide o acesso à rede executando ping ou executando uma rota de rastreio para o nó de cálculo a partir de uma linha de comandos.
		- a. Se você não conseguir obter uma resposta durante um teste de ping, tente executar ping de outro nó de cálculo no gabinete para determinar se é um problema de conexão ou um problema de nó de cálculo.
		- b. Execute uma rota de rastreio para determinar onde a conexão é interrompida. Tente resolver um problema de conexão com a VPN ou com o ponto em que a conexão é interrompida.
	- 4. Reinicie o nó de cálculo remotamente por meio da interface de gerenciamento.
	- 5. Se o problema permanecer, verifique se algum novo software foi instalado e configurado corretamente.
	- 6. Entre em contato com o local de compra do software ou com o fornecedor de software.

#### <span id="page-228-1"></span>O servidor não responde (falha no POST e não é possível iniciar a Configuração do Sistema)

Mudanças na configuração, como dispositivos incluídos ou atualizações de firmware do adaptador, e problemas no código do firmware ou do aplicativo podem fazer com que o servidor falhe no POST (o autoteste de ligação).

Se isso ocorrer, o servidor responde de uma das duas maneiras a seguir:

- O servidor reinicia automaticamente e tenta fazer POST novamente.
- O servidor trava e você deve reiniciar manualmente o servidor para que ele tente fazer POST outra vez.

Depois de um número especificado de tentativas consecutivas (automáticas ou manuais), o servidor é revertido para a configuração UEFI padrão e inicia o System Setup para que você possa fazer as correções necessárias na configuração e reiniciar o servidor. Se o servidor não puder concluir o POST com sucesso com a configuração padrão, pode haver um problema com a placa-mãe.

É possível especificar o número de tentativas de reinicialização consecutivas no System Setup. Reinicie o servidor e pressione a tecla de acordo com as instruções na tela para exibir a interface de configuração do sistema do LXPM. (Para obter mais informações, consulte a seção "Inicialização" na LXPM documentação compatível com seu servidor em <https://pubs.lenovo.com/lxpm-overview/>.) Em seguida, clique em Configurações do Sistema ➙ Recuperação e RAS ➙ Tentativas de POST ➙ Limite de Tentativas de POST. As opções disponíveis são 3, 6, 9 e desabilitar.

#### <span id="page-229-0"></span>A falha planar de tensão é exibida no log de eventos

Conclua as etapas a seguir até que o problema seja resolvido.

- 1. Reverta o sistema para a configuração mínima. Consulte ["Especificações" na página 1](#page-10-0) para conhecer o número mínimo necessário de processadores e DIMMs.
- 2. Reinicie o sistema.
	- Se o sistema for reiniciado, adicione cada um dos itens removidos, um de cada vez, e reinicie o sistema depois de cada inclusão, até que o erro ocorra. Substitua o item para o qual o erro ocorre.
	- Se o sistema não for reiniciado, considere a placa-mãe suspeita.

#### <span id="page-229-1"></span>Cheiro incomum

Conclua as etapas a seguir até que o problema seja resolvido.

- 1. Um cheiro incomum pode ser proveniente de equipamentos recém-instalados.
- 2. Se o problema permanecer, entre em contato com o Suporte Lenovo.

#### <span id="page-229-2"></span>O servidor parece estar sendo executada quente

Conclua as etapas a seguir até que o problema seja resolvido.

Diversos nós de cálculo ou chassis:

- 1. Certifique-se de que a temperatura da sala esteja dentro do intervalo especificado (consulte ["Especificações" na página 1](#page-10-0)).
- 2. Verifique se os ventiladores estão instalados corretamente.
- 3. Atualize o UEFI e o XCC para as versões mais recentes.
- 4. Certifique-se de que os preenchimentos no servidor estejam instalados corretamente (consulte o Manual de Manutenção para obter os procedimentos de instalação detalhados).
- 5. Use o comando IPMI para aumentar a velocidade do ventilador até a velocidade total do ventilador para ver se o problema pode ser resolvido.

Nota: O comando bruto IPMI deve ser usado apenas por um técnico treinado e cada sistema tem seu próprio comando bruto do PMI específico.

6. Verifique se no log de eventos do processador de gerenciamento há eventos de aumento de temperatura. Se não houver eventos, o nó de cálculo está sendo executado dentro das temperaturas de operação normais. Observe que é possível obter variações na temperatura.

#### <span id="page-230-0"></span>Não é possível entrar no modo legado depois de instalar um novo adaptador

Execute o procedimento a seguir para resolver o problema.

- 1. Acesse Configurar UEFI → Dispositivos e Portas de E/S → Definir Ordem de Execução da Option ROM.
- 2. Mova o adaptador RAID com o sistema operacional instalado para a parte superior da lista.
- 3. Selecione Salvar.
- 4. Reinicialize o sistema e a inicialização automática no sistema operacional.

#### <span id="page-230-1"></span>Peças rachadas ou chassi rachado

Entre em contato com o Suporte Lenovo.

### Problemas de software

<span id="page-230-2"></span>Siga esse procedimento para resolver problemas de software.

- 1. Para determinar se o problema é causado pelo software, verifique se:
	- O servidor possua a memória mínima necessária para utilizar o software. Para requisitos de memória, consulte as informações fornecidas com o software.

Nota: Se você acabou de instalar um adaptador ou memória, o servidor pode ter um conflito de endereço de memória.

- O software foi projetado para operar no servidor.
- Outro software funciona no servidor.
- O software funciona em outro servidor.
- 2. Se você receber alguma mensagem de erro enquanto utiliza o software, consulte as informações fornecidas com o software para obter uma descrição das mensagens e soluções sugeridas para o problema.
- 3. Entre em contato com o local da compra do software.

# Apêndice A. Desmontagem de hardware para reciclagem

Siga as instruções nesta seção para reciclar componentes em conformidade com leis ou regulamentações locais.

### Desmontar o servidor para reciclagem do chassi

Siga as instruções nesta seção para desmontar o servidor antes de reciclar o chassi.

#### Sobre esta tarefa

#### Atenção:

- Leia as ["Diretrizes de instalação" na página 63](#page-72-0) para garantir que esteja trabalhando de maneira segura.
- Desligue o servidor e os dispositivos periféricos e desconecte os cabos de alimentação e todos os cabos externos (consulte ["Desligar o servidor" na página 13\)](#page-22-0).
- Encoste a embalagem antiestática que contém o componente em qualquer superfície metálica não pintada no servidor; em seguida, remova-o da embalagem e coloque-o em uma superfície antiestática.
- Se o servidor estiver em um rack, remova-o do rack.
- Coloque o servidor de lado para uma operação mais fácil.
- Etapa 1. Remova a porta frontal (consulte ["Remover a porta frontal" na página 103\)](#page-112-0).
- Etapa 2. Remova todas as unidades e preenchimentos instalados. Consulte ["Remover uma unidade hot](#page-90-0)[swap" na página 81](#page-90-0) ou ["Remover uma unidade simple-swap" na página 84.](#page-93-0)
- Etapa 3. Remova a tampa do servidor (consulte ["Remover a tampa do servidor" na página 180\)](#page-189-0).
- Etapa 4. Remova o painel frontal (consulte ["Remover o painel frontal" na página 101\)](#page-110-0).
- Etapa 5. Remova o conjunto da placa do painel frontal. Consulte ["Remover o conjunto da placa do painel](#page-115-0) [frontal " na página 106](#page-115-0).
- Etapa 6. Remova as unidades ópticas e a unidade de fita. Consulte ["Remover uma unidade óptica" na](#page-142-0)  [página 133](#page-142-0) ou ["Remover uma unidade de fita" na página 195](#page-204-0).
- Etapa 7. Remova todas as unidades da fontes de alimentação instaladas. Consulte ["Remover uma fonte de](#page-166-0)  [alimentação hot-swap" na página 157](#page-166-0) ou ["Remover a fonte de alimentação fixa" na página 151](#page-160-0).
- Etapa 8. Remova todas as unidades M.2 do adaptador de inicialização M.2. Consulte ["Remover uma](#page-131-0)  [unidade M.2" na página 122](#page-131-0)
- Etapa 9. Remova o adaptador de inicialização M.2. Consulte ["Remover o adaptador de inicialização M.2"](#page-125-0) [na página 116.](#page-125-0)
- Etapa 10. Remova o módulo de energia flash RAID. Consulte ["Remover um módulo de energia flash RAID"](#page-178-0)  [na página 169.](#page-178-0)
- Etapa 11. Remova todos os adaptadores PCIe instalados. Consulte ["Remover um adaptador PCIe" na](#page-148-0) [página 139](#page-148-0).
- Etapa 12. Remova os ventiladores frontais e traseiros do sistema. Consulte ["Remover o ventilador frontal do](#page-101-0) [sistema" na página 92](#page-101-0) e ["Remover o ventilador traseiro do sistema" na página 96](#page-105-0).
- Etapa 13. Remova todos os backplanes ou placas traseiras da unidade. Consulte ["Remover o backplane da](#page-79-0)  [unidade hot-swap de 3,5/2,5 polegadas" na página 70](#page-79-0) ou ["Remover a placa traseira da unidade](#page-83-0) [simple-swap de 3,5 polegadas" na página 74.](#page-83-0)
- Etapa 14. Remova a chave de intrusão. Consulte ["Remover a chave de intrusão" na página 114.](#page-123-0)
- Etapa 15. Remova a placa de distribuição de energia. Consulte ["Remover a placa de distribuição de energia](#page-155-0)  [da fonte de alimentação hot-swap" na página 146](#page-155-0) ou ["Remover a placa de distribuição de energia](#page-151-0)  [da fonte de alimentação fixa" na página 142](#page-151-0).
- Etapa 16. Remova os módulos de memória instalados na placa-mãe. Consulte ["Remover um módulo de](#page-135-0) [memória" na página 126](#page-135-0).
- Etapa 17. Remova o módulo de dissipador de calor e ventilador. Consulte ["Remover o módulo de dissipador](#page-118-0)  [de calor e ventilador" na página 109.](#page-118-0)
- Etapa 18. Remova o processador. Consulte ["Remover o processador" na página 165.](#page-174-0)
- Etapa 19. Remova a placa-mãe. Consulte ["Remover a placa-mãe" na página 185.](#page-194-0)

Depois de desmontar o servidor, recicle a unidade em conformidade com as regulamentações locais.

# <span id="page-234-0"></span>Apêndice B. Obtendo ajuda e assistência técnica

Se precisar de ajuda, serviço ou assistência técnica ou apenas desejar mais informações sobre produtos Lenovo, você encontrará uma ampla variedade de fontes disponíveis da Lenovo para ajudá-lo.

<span id="page-234-1"></span>Na Web, informações atualizadas sobre sistemas, dispositivos opcionais, serviços e suporte Lenovo estão disponíveis em:

#### <http://datacentersupport.lenovo.com>

Nota: A IBM é o provedor de serviço preferencial da Lenovo para o ThinkSystem.

### Antes de Ligar

Antes de telefonar, há várias etapas que você pode realizar para tentar resolver o problema por conta própria. Se você decidir que realmente precisa ligar para obter assistência, colete todas as informações que serão necessárias para o técnico de serviço resolver mais rapidamente o problema.

#### <span id="page-234-2"></span>Tente resolver o problema por conta própria

Você pode resolver muitos problemas sem assistência externa, seguindo os procedimentos de resolução de problemas que a Lenovo fornece na ajuda on-line ou na documentação fornecida com o produto Lenovo. A documentação fornecida com o produto Lenovo também descreve os testes de diagnóstico que podem ser executados. A documentação da maioria dos sistemas, sistemas operacionais e programas contém procedimentos de resolução de problemas e explicações de mensagens de erro e códigos de erro. Se suspeitar de um problema de software, consulte a documentação do sistema operacional ou do programa.

É possível encontrar a documentação dos seus produtos ThinkSystem em <https://pubs.lenovo.com/>

Você pode realizar as seguintes etapas para tentar resolver o problema por conta própria:

- Verifique todos os cabos para certificar-se de que estejam conectados.
- Verifique os comutadores de energia para certificar-se de que o sistema e os dispositivos opcionais estejam ativados.
- Verifique se há software, firmware e drivers de dispositivo do sistema operacional atualizados para seu produto Lenovo. Os termos e condições da Lenovo Warranty indicam que você, o proprietário do produto Lenovo, é responsável pela manutenção e atualização de todos os softwares e firmwares do produto (a menos que ele seja coberto por um contrato de manutenção adicional). Seu técnico de serviço solicitará que você faça upgrade do software e firmware se o problema tiver uma solução documentada dentro de um upgrade do software.
- Se você tiver instalado um novo hardware ou software em seu ambiente, verifique o https:// [serverproven.lenovo.com/](https://serverproven.lenovo.com/) para se certificar de que o hardware e o software sejam suportados por seu produto.
- Acesse <http://datacentersupport.lenovo.com> e verifique as informações para ajudar a resolver o problema.
	- Verifique os fóruns da Lenovo em [https://forums.lenovo.com/t5/Datacenter-Systems/ct-p/sv\\_eg](https://forums.lenovo.com/t5/Datacenter-Systems/ct-p/sv_eg) para ver se alguém mais se deparou com um problema semelhante.

#### Coletando as informações necessárias para chamar o suporte

Se você precisar de um serviço de garantia em seu produto Lenovo, os técnicos de serviço poderão auxiliálo com mais eficácia se você preparar as informações apropriadas antes de ligar. Você também pode

acessar <http://datacentersupport.lenovo.com/warrantylookup> para obter informações sobre a garantia do produto.

Reúna as informações a seguir para serem fornecidas ao técnico de serviço. Esses dados ajudarão o técnico a fornecer rapidamente uma solução para o seu problema e a assegurar que você receba o nível de serviço que contratou.

- Números de contrato do acordo de Manutenção de Hardware e Software, se aplicável
- Número de tipo de máquina (identificador de máquina com 4 dígitos da Lenovo)
- Número do modelo
- Número de série
- Níveis atuais de UEFI e de firmware do sistema
- Outras informações pertinentes, como mensagem de erro e logs

Em vez de chamar o Suporte Lenovo, você pode acessar <https://support.lenovo.com/servicerequest> para enviar uma Solicitação de serviço eletrônica. Submeter uma Solicitação Eletrônica de Serviço iniciará o processo de determinação de uma solução para o seu problema, tornando as informações pertinentes disponíveis para os técnicos de serviço. Os técnicos de serviço Lenovo podem começar a trabalhar na sua solução assim que você tiver concluído e enviado uma Solicitação de Serviço Eletrônico.

### Coletando dados de serviço

Para identificar claramente a causa raiz de um problema do servidor ou mediante solicitação do Suporte Lenovo, talvez seja necessário coletar dados de serviço que podem ser usados para realizar uma análise mais aprofundada. Os dados de serviço incluem informações como logs de eventos e inventário de hardware.

<span id="page-235-0"></span>Os dados de serviço podem ser coletados pelas seguintes ferramentas:

#### • Lenovo XClarity Provisioning Manager

Use a função Coletar Dados de Serviço do Lenovo XClarity Provisioning Manager para coletar dados de serviço do sistema. É possível coletar dados do log do sistema existente ou executar um novo diagnóstico para coletar novos dados.

#### • Lenovo XClarity Controller

É possível usar a interface da Web do Lenovo XClarity Controller ou a CLI para coletar dados de serviço do servidor. É possível salvar e enviar o arquivo salvo para o Suporte Lenovo.

- Para obter mais informações sobre como usar a interface da Web para coletar dados de serviço, consulte a seção "Baixando dados de serviço" na versão de documentação do XCC compatível com seu servidor em <https://pubs.lenovo.com/lxcc-overview/>.
- Para obter mais informações sobre como usar a CLI para coletar dados de serviço, consulte a seção "Comando ffdc" na versão de documentação do XCC compatível com seu servidor em [https://](https://pubs.lenovo.com/lxcc-overview/) [pubs.lenovo.com/lxcc-overview/](https://pubs.lenovo.com/lxcc-overview/).

#### • Lenovo XClarity Administrator

O Lenovo XClarity Administrator pode ser configurado para coletar e enviar arquivos de diagnóstico automaticamente para o Suporte Lenovo quando determinados eventos que podem ser reparados ocorrerem no Lenovo XClarity Administrator e nos terminais gerenciados. É possível optar por enviar arquivos de diagnóstico ao Suporte Lenovo utilizando Call Home ou outro provedor de serviço que usar SFTP. Também é possível coletar arquivos de diagnóstico manualmente, abrir um registro de problemas e enviar arquivos de diagnóstico ao Centro de Suporte Lenovo.

É possível obter mais informações sobre como configurar notificações automáticas de problemas no Lenovo XClarity Administrator em [http://sysmgt.lenovofiles.com/help/topic/com.lenovo.lxca.doc/admin\\_](http://sysmgt.lenovofiles.com/help/topic/com.lenovo.lxca.doc/admin_setupcallhome.html)  [setupcallhome.html](http://sysmgt.lenovofiles.com/help/topic/com.lenovo.lxca.doc/admin_setupcallhome.html).

#### • Lenovo XClarity Essentials OneCLI

O Lenovo XClarity Essentials OneCLI tem o aplicativo de inventário para coletar dados de serviço. Ele pode ser executado dentro e fora da banda. Quando está em execução dentro da banda no sistema operacional do host no servidor, o OneCLI pode coletar informações sobre o sistema operacional, como o log de eventos do sistema operacional, além dos dados de serviço do hardware.

Para obter dados de serviço, você pode executar o comando **getinfor. Para obter mais informações** sobre como executar o getinfor, consulte [https://pubs.lenovo.com/lxce-onecli/onecli\\_r\\_getinfor\\_](https://pubs.lenovo.com/lxce-onecli/onecli_r_getinfor_command) [command](https://pubs.lenovo.com/lxce-onecli/onecli_r_getinfor_command).

### Entrando em contato com o Suporte

<span id="page-236-0"></span>É possível entrar em contato com o Suporte para obter ajuda para resolver seu problema.

Você pode receber serviço de hardware por meio de um Provedor de Serviços Autorizados Lenovo. Para localizar um provedor de serviços autorizado pela Lenovo para prestar serviço de garantia, acesse [https://](https://datacentersupport.lenovo.com/serviceprovider) [datacentersupport.lenovo.com/serviceprovider](https://datacentersupport.lenovo.com/serviceprovider) e use a pesquisa de filtro para países diferentes. Para consultar os números de telefone do Suporte Lenovo, consulte <https://datacentersupport.lenovo.com/supportphonelist> para obter os detalhes de suporte da sua região.

# <span id="page-238-0"></span>Apêndice C. Avisos

É possível que a Lenovo não ofereça os produtos, serviços ou recursos discutidos nesta publicação em todos os países. Consulte um representante Lenovo local para obter informações sobre os produtos e serviços disponíveis atualmente em sua área.

<span id="page-238-1"></span>Qualquer referência a produtos, programas ou serviços Lenovo não significa que apenas produtos, programas ou serviços Lenovo possam ser utilizados. Qualquer produto, programa ou serviço funcionalmente equivalente, que não infrinja nenhum direito de propriedade intelectual da Lenovo, poderá ser utilizado em substituição a esse produto, programa ou serviço. Entretanto, a avaliação e verificação da operação de qualquer outro produto, programa ou serviço são de responsabilidade do Cliente.

A Lenovo pode ter patentes ou solicitações de patentes pendentes relativas a assuntos descritos nesta publicação. O fornecimento desta publicação não é uma oferta e não fornece uma licença em nenhuma patente ou solicitações de patente. Pedidos devem ser enviados, por escrito, para:

Lenovo (United States), Inc. 1009 Think Place Morrisville, NC 27560  $U.S.A$ Attention: Lenovo VP of Intellectual Property

A LENOVO FORNECE ESTA PUBLICAÇÃO "NO ESTADO EM QUE SE ENCONTRA", SEM GARANTIA DE NENHUM TIPO, SEJA EXPRESSA OU IMPLÍCITA, INCLUINDO, MAS A ELAS NÃO SE LIMITANDO, AS GARANTIAS IMPLÍCITAS DE NÃO INFRAÇÃO, COMERCIALIZAÇÃO OU ADEQUAÇÃO A UM DETERMINADO PROPÓSITO. Alguns países não permitem a exclusão de garantias expressas ou implícitas em certas transações; portanto, essa disposição pode não se aplicar ao Cliente.

Essas informações podem conter imprecisões técnicas ou erros tipográficos. São feitas alterações periódicas nas informações aqui contidas; tais alterações serão incorporadas em futuras edições desta publicação. A Lenovo pode fazer aperfeiçoamentos e/ou alterações nos produtos ou programas descritos nesta publicação a qualquer momento sem aviso prévio.

Os produtos descritos nesta publicação não são destinados para uso em implantações ou em outras aplicações de suporte à vida, nas quais o mau funcionamento pode resultar em ferimentos ou morte. As informações contidas nesta publicação não afetam nem alteram as especificações ou garantias do produto Lenovo. Nada nesta publicação deverá atuar como uma licença expressa ou implícita nem como indenização em relação aos direitos de propriedade intelectual da Lenovo ou de terceiros. Todas as informações contidas nesta publicação foram obtidas em ambientes específicos e representam apenas uma ilustração. O resultado obtido em outros ambientes operacionais pode variar.

A Lenovo pode utilizar ou distribuir as informações fornecidas, da forma que julgar apropriada, sem incorrer em qualquer obrigação para com o Cliente.

Referências nesta publicação a Web sites que não são da Lenovo são fornecidas apenas por conveniência e não representam de forma alguma um endosso a esses Web sites. Os materiais contidos nesses Web sites não fazem parte dos materiais desse produto Lenovo e a utilização desses Web sites é de inteira responsabilidade do Cliente.

Todos os dados de desempenho aqui contidos foram determinados em um ambiente controlado. Portanto, o resultado obtido em outros ambientes operacionais pode variar significativamente. Algumas medidas podem ter sido tomadas em sistemas em nível de desenvolvimento e não há garantia de que estas medidas serão as mesmas em sistemas disponíveis em geral. Além disso, algumas medidas podem ter sido

estimadas através de extrapolação. Os resultados atuais podem variar. Os usuários deste documento devem verificar os dados aplicáveis para seu ambiente específico.

### Marcas Registradas

LENOVO, THINKSYSTEM, Flex System, System x, NeXtScale System e x Architecture são marcas registradas da Lenovo.

<span id="page-239-1"></span>Intel e Intel Xeon são marcas registradas da Intel Corporation nos Estados Unidos e/ou em outros países.

Internet Explorer, Microsoft e Windows são marcas registradas do grupo de empresas Microsoft.

Linux é uma marca registrada da Linus Torvalds.

Todas as outras marcas registradas são de propriedade de seus respectivos donos. © 2018 Lenovo.

### Notas Importantes

A velocidade do processador indica a velocidade do relógio interno do processador; outros fatores também afetam o desempenho do aplicativo.

<span id="page-239-0"></span>A velocidade da unidade de CD ou DVD lista a taxa de leitura variável. As velocidades reais variam e frequentemente são menores que a velocidade máxima possível.

Ao consultar o armazenamento do processador, armazenamento real e virtual, ou o volume do canal, KB significa 1.024 bytes, MB significa 1.048.576 bytes e GB significa 1.073.741.824 bytes.

Ao consultar a capacidade da unidade de disco rígido ou o volume de comunicações, MB significa 1.000.000 bytes e GB significa 1.000.000.000 bytes. A capacidade total acessível pelo usuário pode variar, dependendo dos ambientes operacionais.

As capacidades máximas de unidades de disco rígido assumem a substituição de quaisquer unidades de disco rígido padrão e a população de todos os compartimentos de unidades de disco rígido com as maiores unidades com suporte disponibilizadas pela Lenovo.

A memória máxima pode requerer substituição da memória padrão com um módulo de memória opcional.

Cada célula da memória em estado sólido tem um número intrínseco, finito, de ciclos de gravação nos quais essa célula pode incorrer. Portanto, um dispositivo em estado sólido possui um número máximo de ciclos de gravação ao qual ele pode ser submetido, expressado como total bytes written (TBW). Um dispositivo que excedeu esse limite pode falhar ao responder a comandos gerados pelo sistema ou pode ser incapaz de receber gravação. A Lenovo não é responsável pela substituição de um dispositivo que excedeu seu número máximo garantido de ciclos de programas/exclusões, conforme documentado nas Especificações Oficiais Publicadas do dispositivo.

A Lenovo não representa ou garante produtos não Lenovo. O suporte (se disponível) a produtos não Lenovo é fornecido por terceiros, não pela Lenovo.

Alguns softwares podem ser diferentes de sua versão de varejo (se disponível) e podem não incluir manuais do usuário ou todos os recursos do programa.

### Declaração regulamentar de telecomunicação

<span id="page-240-1"></span>Este produto pode não ser certificado em seu país para conexão por qualquer meio com interfaces de redes de telecomunicações públicas. Certificação adicional pode ser exigida por lei antes de fazer qualquer conexão desse tipo. Se tiver perguntas, entre em contato com o representante ou o revendedor da Lenovo.

### Avisos de Emissão Eletrônica

Ao conectar um monitor ao equipamento, você deve usar o cabo de monitor designado e quaisquer dispositivos de supressão de interferência fornecidos com o monitor.

Avisos de emissões eletrônicas adicionais estão disponíveis em:

[https://pubs.lenovo.com/important\\_notices/](https://pubs.lenovo.com/important_notices/)

## Declaração RoHS BSMI da região de Taiwan

<span id="page-240-0"></span>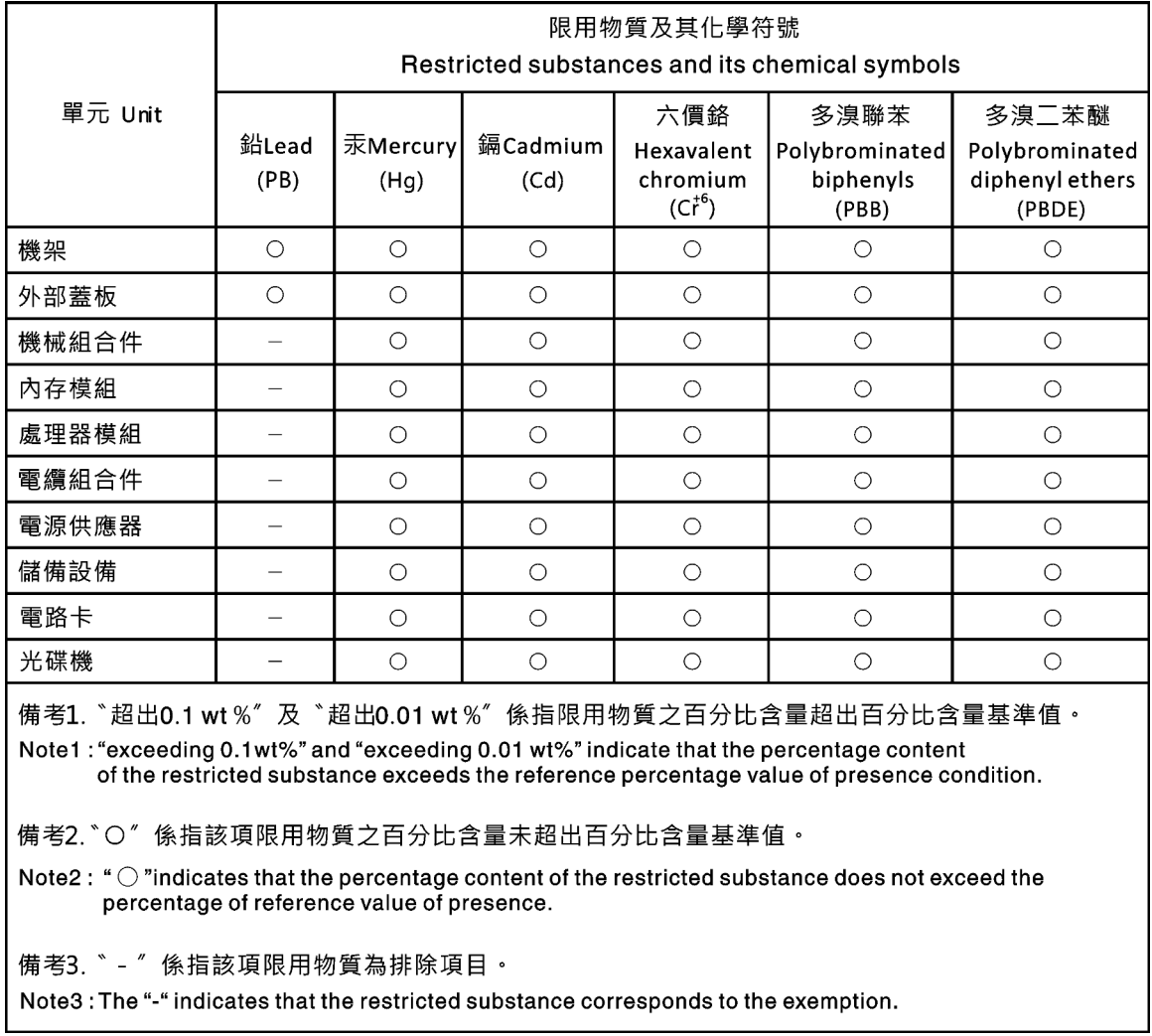

### Informações de contato da região de Taiwan para importação e exportação

<span id="page-241-0"></span>Contatos estão disponíveis para informações da região de Taiwan para importação e exportação.

委製商/進口商名稱:台灣聯想環球科技股份有限公司 進口商地址: 台北市南港區三重路 66號 8樓 進口商電話: 0800-000-702

# Índice

### C

collecting service data [226](#page-235-0) completing parts replacement [199](#page-208-0) creating a personalized support web page [225](#page-234-1) custom support web page [225](#page-234-1)

## E

Ethernet controller troubleshooting [204](#page-213-0) Ethernet controller problems solving [204](#page-213-0)

## F

firmware updates [8](#page-17-1) form factor [1](#page-10-1) front panel [19](#page-28-0)

## G

Getting help [225](#page-234-1)

## H

hard disk drive problems [208](#page-217-2) hardware service and support telephone numbers [227](#page-236-0) help [225](#page-234-1)

## I

ID label [1](#page-10-2) important notices [230](#page-239-0) insufficient PCIe resource solving [213](#page-222-4) intermittent problems [216](#page-225-3) internal cable routing [37](#page-46-0) introduction [1](#page-10-2)

## K

keyboard problems [212](#page-221-4)

## M

monitor problems [210](#page-219-4) mouse problems [212](#page-221-4)

## N

network problems [217](#page-226-1) network access label [1](#page-10-2) network activity LED [19](#page-28-0)

# O

observable problems [218](#page-227-3) optional-device problems [213](#page-222-4)

## P

parts replacement, completing [199](#page-208-0) PCIe troubleshooting [213](#page-222-4) power problems [217](#page-226-2) power button [19](#page-28-0) power cords [62](#page-71-0) power off the server [13](#page-22-1) power on the server [13](#page-22-2) power problems [203](#page-212-0) power status LED [19](#page-28-0) problems Ethernet controller [204](#page-213-0) hard disk drive [208](#page-217-2) intermittent [216](#page-225-3) keyboard [212](#page-221-4) monitor [210](#page-219-4) mouse [212](#page-221-4) network [217](#page-226-1) observable [218](#page-227-3) optional devices [213](#page-222-4) PCIe [213](#page-222-4) power [203](#page-212-0), [217](#page-226-2) power on and power off [205](#page-214-0) serial-device [215](#page-224-3) software [221](#page-230-2) USB device [212](#page-221-4) video [210](#page-219-4)

## R

rear view LED [24](#page-33-0)

## S

safety [v](#page-6-0) Secure Boot [194](#page-203-0) security integrated cable lock [35](#page-44-0) padlock [35](#page-44-0) security front door lock [35](#page-44-0) security advisories [13](#page-22-3) serial number [190](#page-199-0) serial-device problems [215](#page-224-3) server locks locations [35](#page-44-0) server power on or power off problems [205](#page-214-0) service and support before you call [225](#page-234-2) hardware [227](#page-236-0)<br>software 227 software service data [226](#page-235-0)

software problems [221](#page-230-2) software service and support telephone numbers [227](#page-236-0) solving Ethernet controller problems [204](#page-213-0) insufficient PCIe resource [213](#page-222-4) solving power problems [203](#page-212-0) support web page, custom [225](#page-234-1) system error LED [19](#page-28-0) system ID button [19](#page-28-0) system ID LED [19](#page-28-0)

## T

Taiwan Region BSMI RoHS declaration [231](#page-240-0) Taiwan Region import and export contact information [232](#page-241-0) Tech Tips [13](#page-22-4) telecommunication regulatory statement [231](#page-240-1) telephone numbers [227](#page-236-0) TPM policy [193](#page-202-0) trademarks [230](#page-239-1) troubleshooting [210,](#page-219-4) [213](#page-222-4), [221](#page-230-2)  by symptom [204](#page-213-1) hard disk drive problems [208](#page-217-2) intermittent problems [216](#page-225-3) keyboard problems [212](#page-221-4) mouse problems [212](#page-221-4) network problems [217](#page-226-1)

observable problems [218](#page-227-3) power on and power off problems [205](#page-214-0) power problems [217](#page-226-2) serial-device problems [215](#page-224-3) symptoms-based troubleshooting [204](#page-213-1) USB-device problems [212](#page-221-4) video [210](#page-219-4)

## U

UEFI Secure Boot [194](#page-203-0) update firmware [8](#page-17-1) updating, machine type [190](#page-199-0) USB-device problems [212](#page-221-4)

## V

video problems [210](#page-219-4)

## W

warranty [1](#page-10-2)

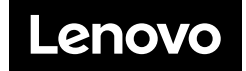